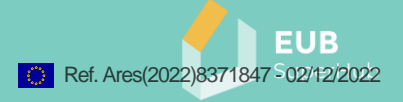

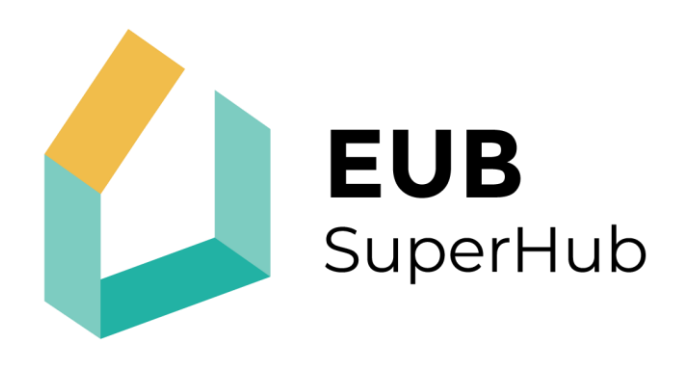

## European Building Sustainability performance and energy certification Hub

# **The EUB SuperHub Platform modules: Features and functions**

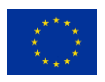

This project has received funding from the European Union's H2020 research and innovation programme under Grant Agreement No. 101033916.

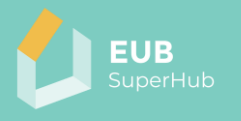

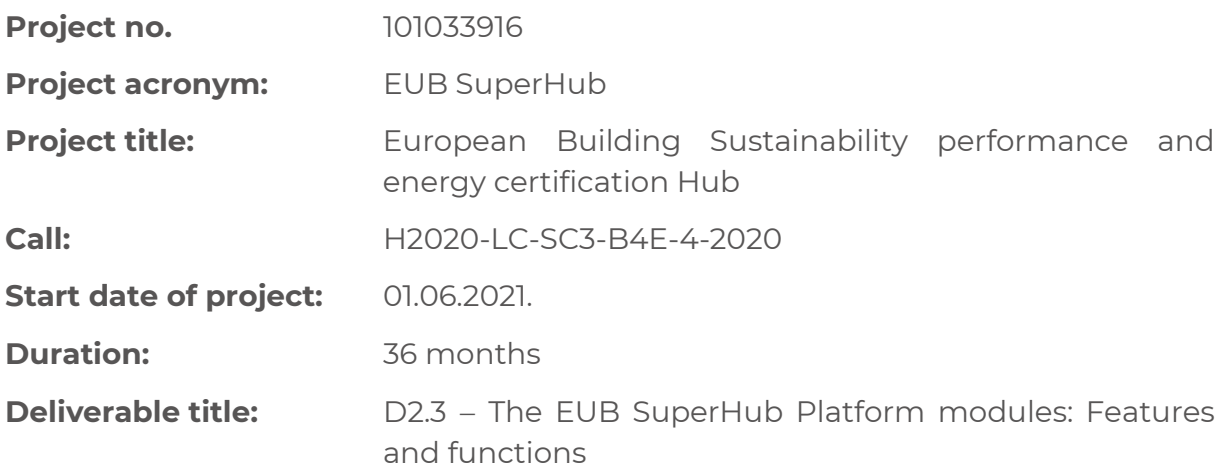

**Due date of deliverable:** November 2022

**Organisation name of lead contractor for this deliverable:** Munich University of Applied Sciences (*PARTNER NUMBER 2*)

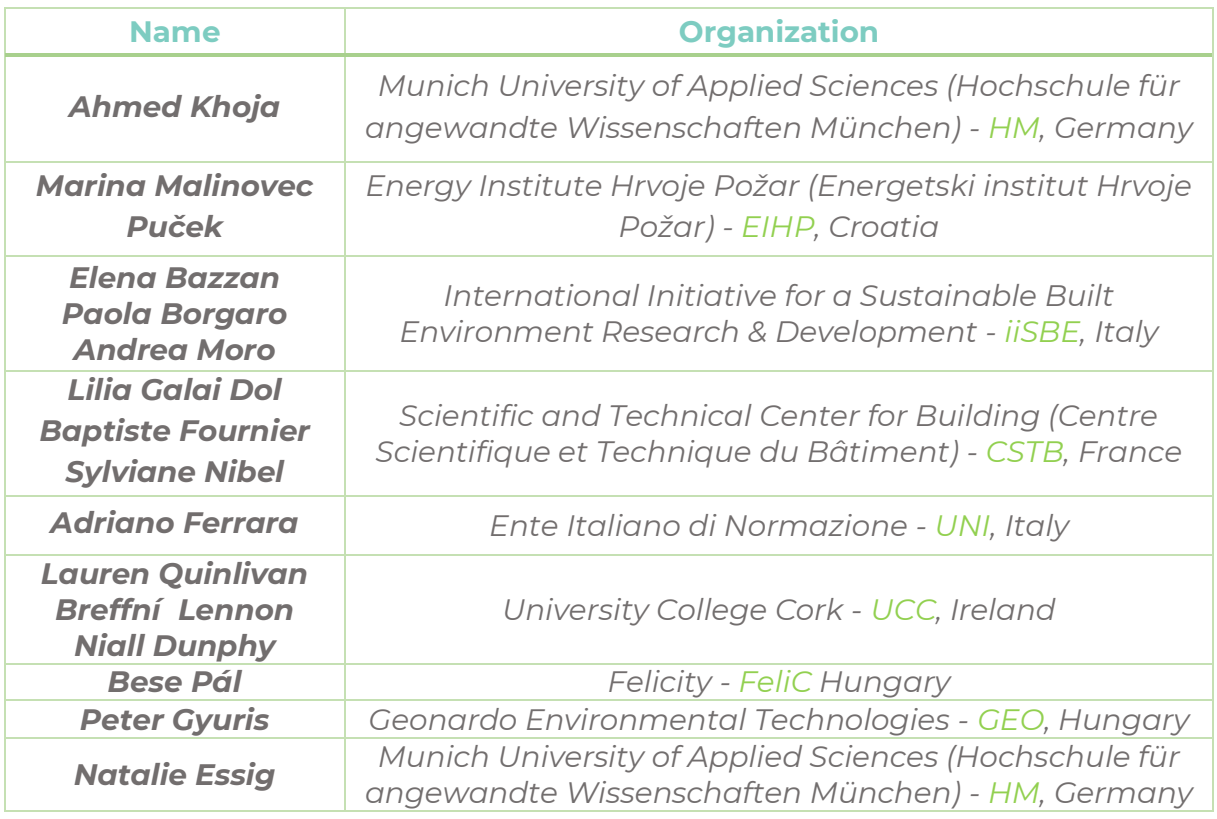

#### Dissemination level

**PU** Public PU

**History** 

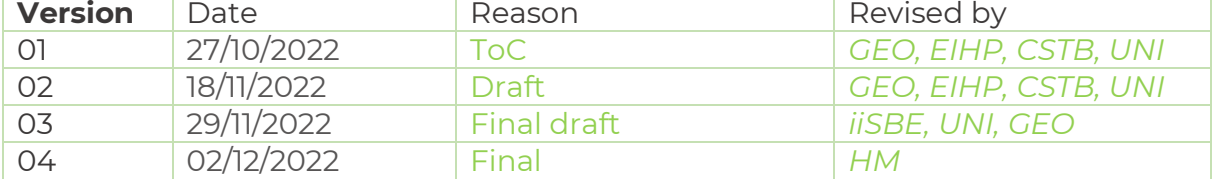

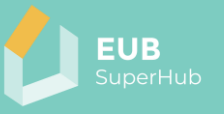

## <span id="page-2-0"></span>**Table of contents**

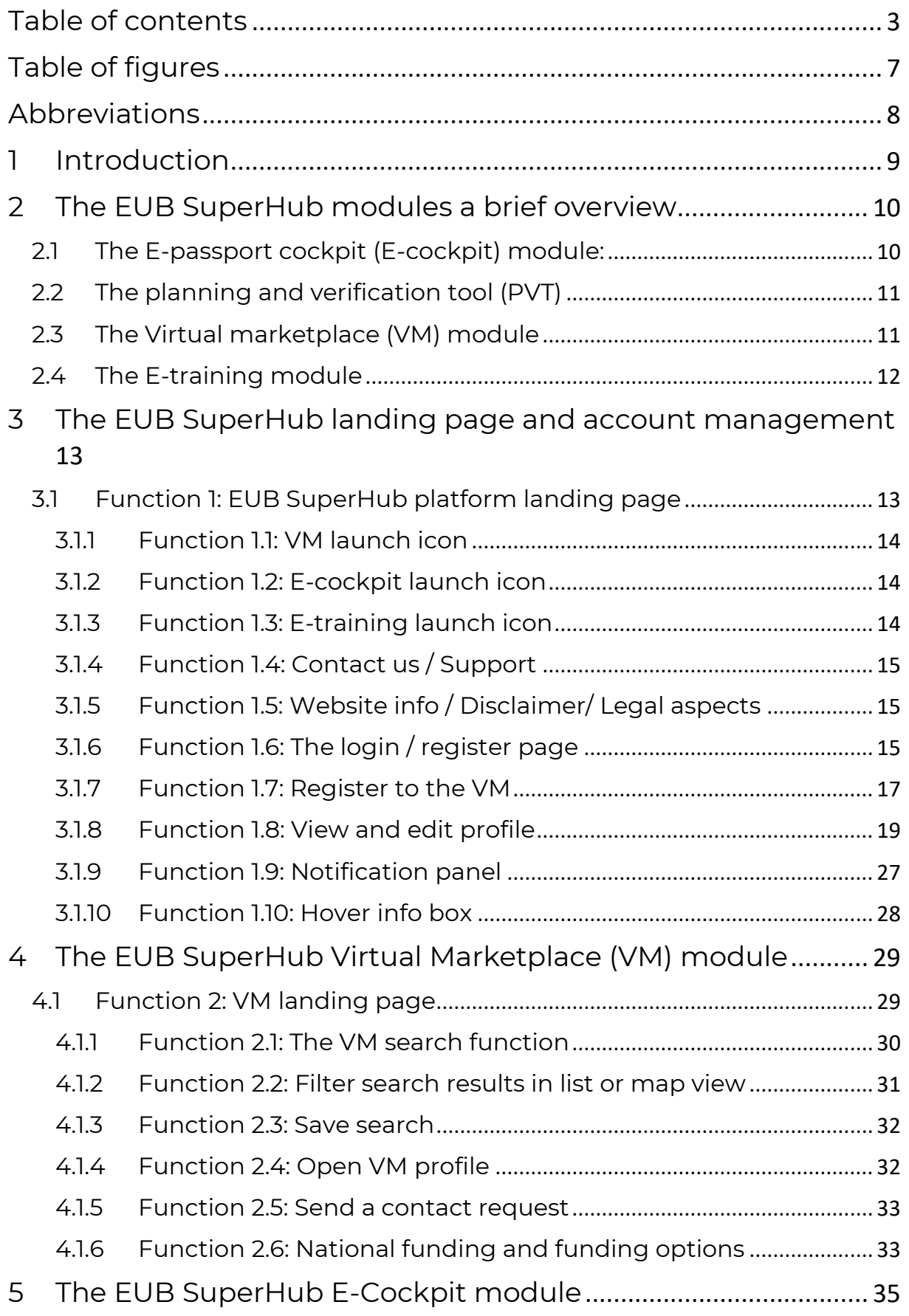

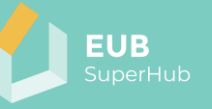

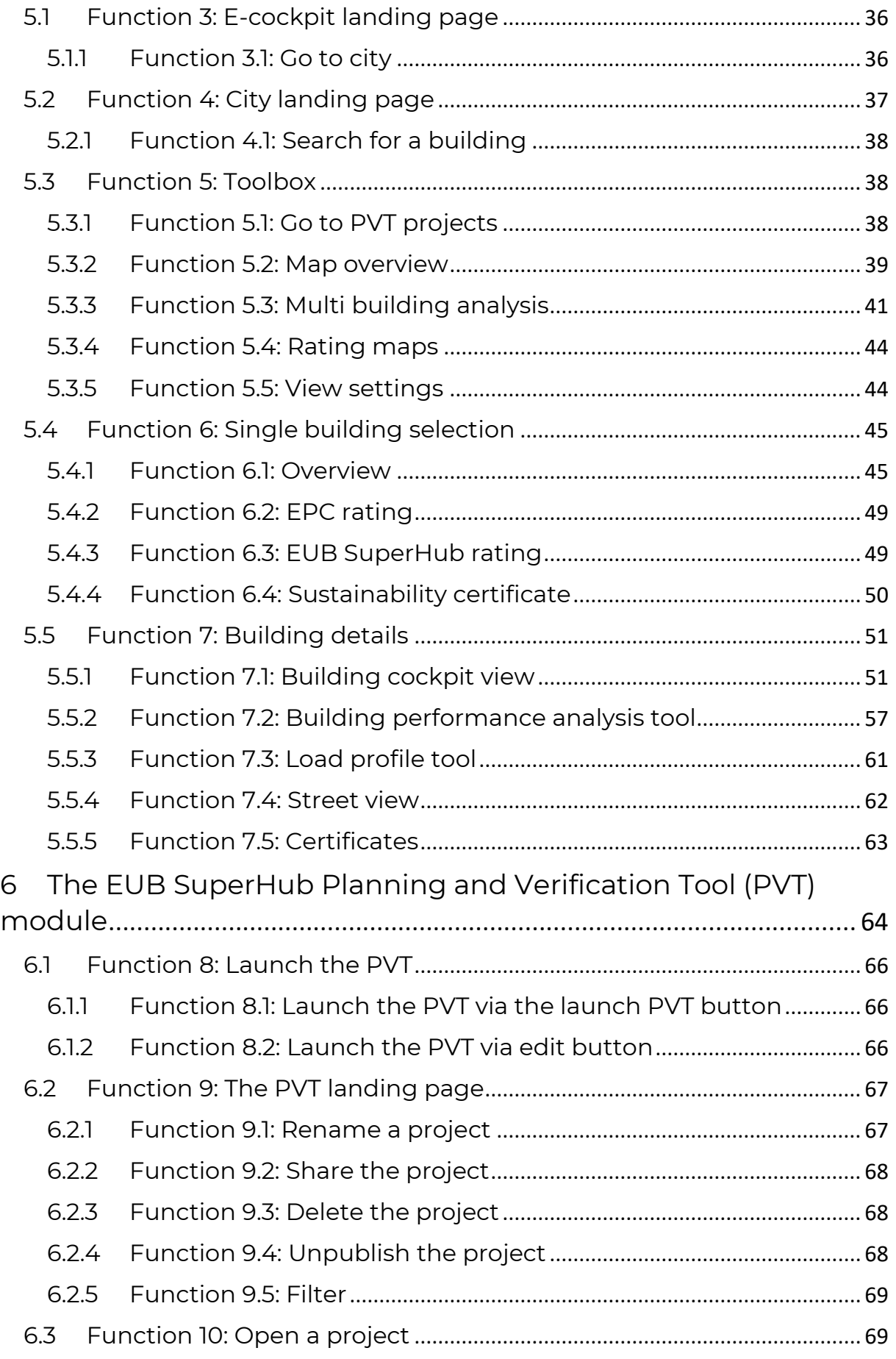

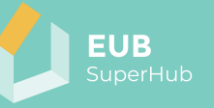

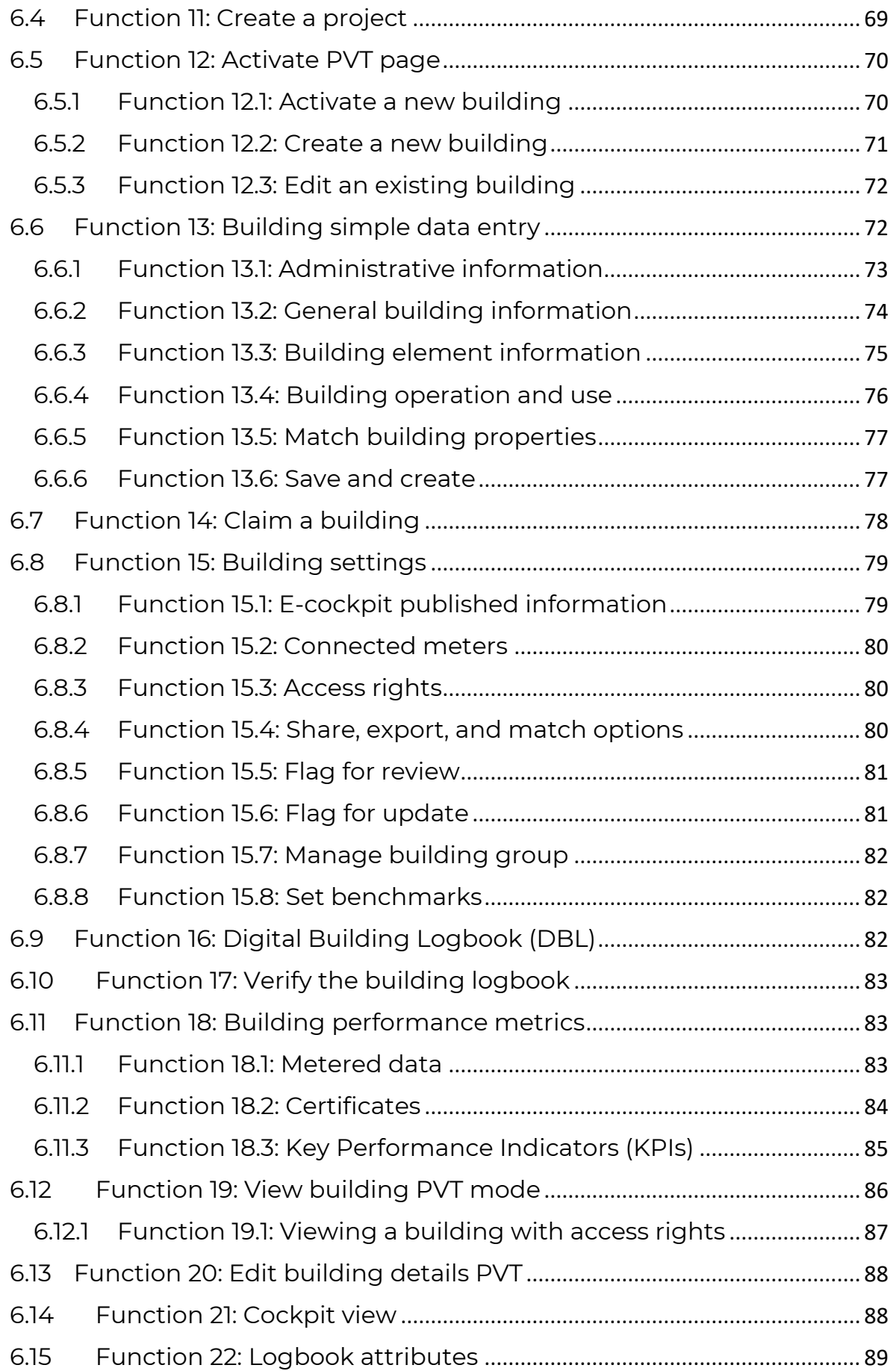

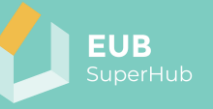

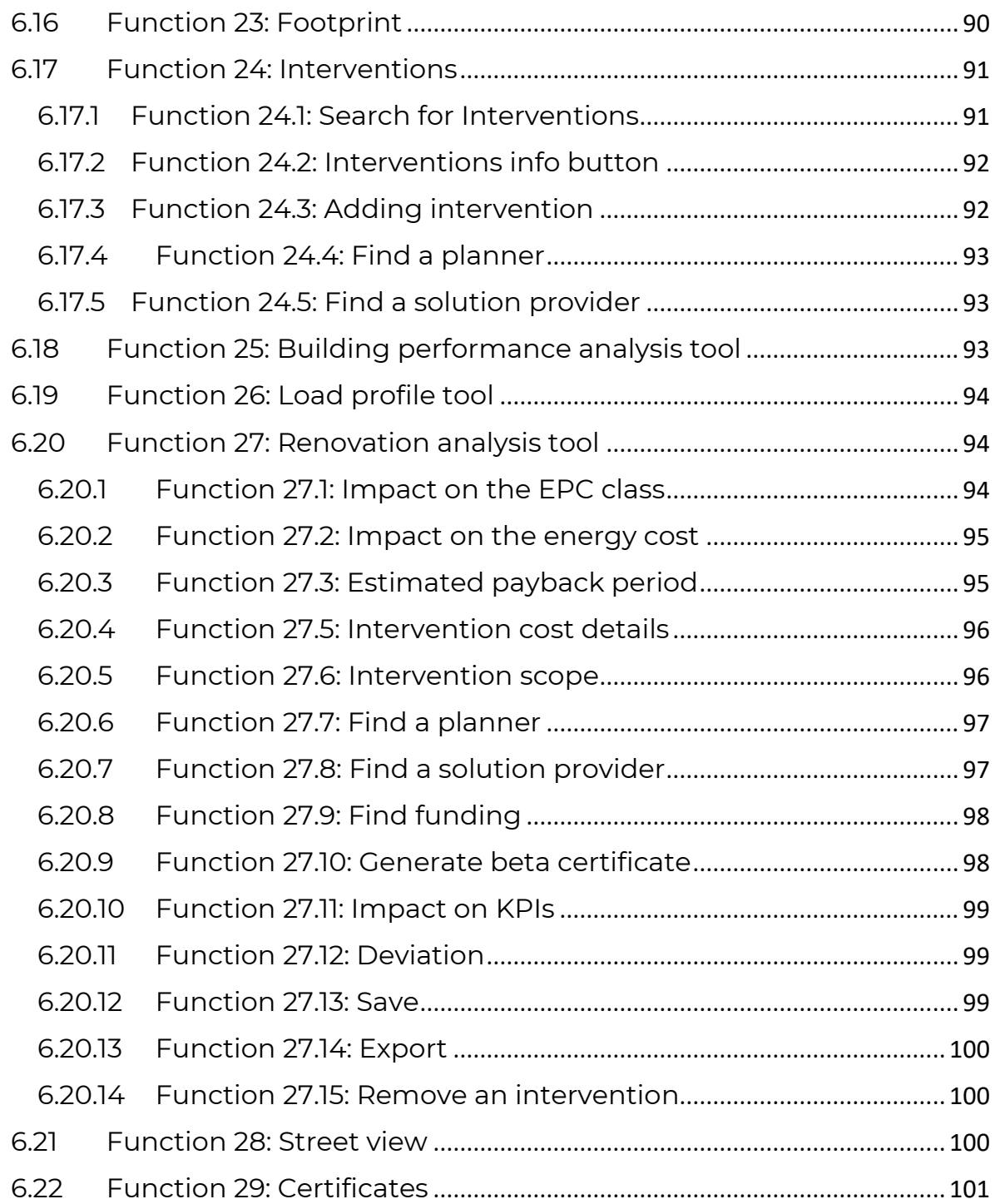

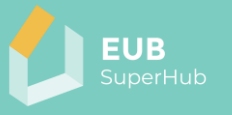

## <span id="page-6-0"></span>**Table of figures**

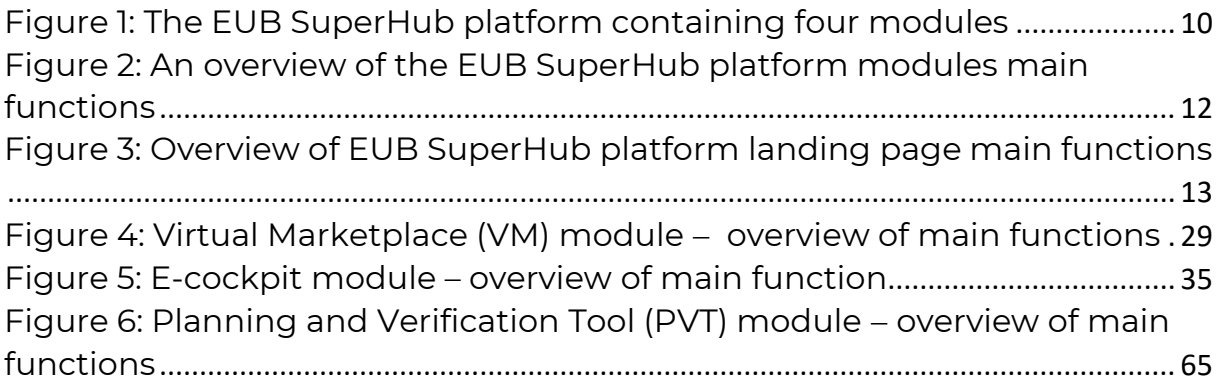

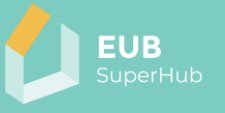

## <span id="page-7-0"></span>**Abbreviations**

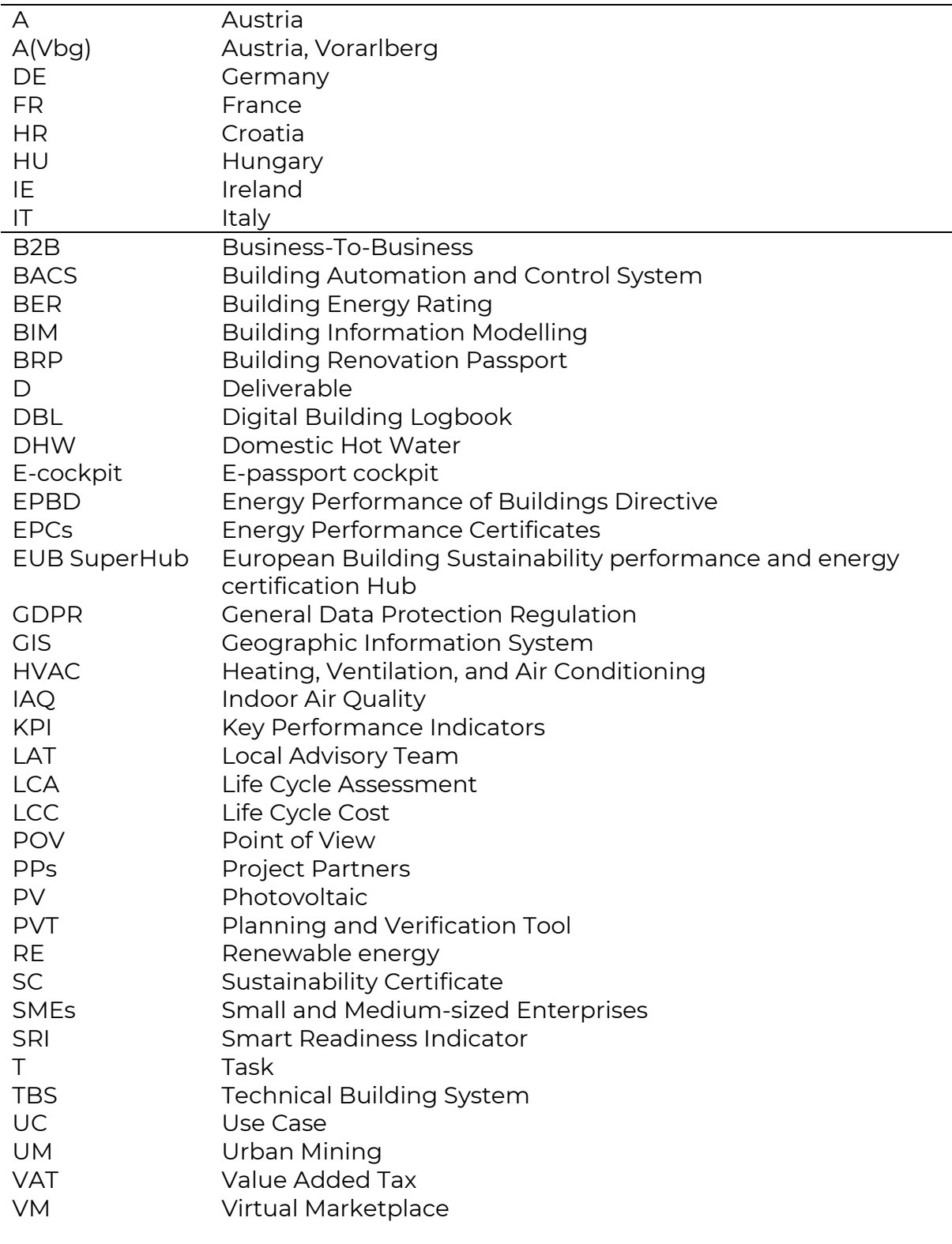

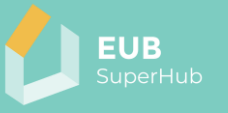

#### <span id="page-8-0"></span>**1 Introduction**

This deliverable presents a summary of the work done in *Task 2.3: The EUB SuperHub Platform one stop shop Features and virtual marketplace*. The objective of the task is to outline the functions and features of the EUB SuperHub platform main modules: E-passport cockpit (E-cockpit), Planning and Verification Tool (PVT) module, the Virtual Marketplace (VM) and the E-training module which will publish training material based on the outcomes of WP4, and WP5. The research team took great care in the development of EUB SuperHub one stop shop features to ensure that developed functions address – as far possible- the needs of multiple stakeholders' groups identified in D2.1.

Beside this brief introduction, the report is dived into five main chapters. Chapter number 2 provides the reader with a high-level description of the EUB SuperHub platform modules, and the key functions contained in each one of them. The following chapter number 3 provides a detailed description of the functions provided in EUB SuperHub platform landing pages and user account management. The description provided covers the name of the function, its serial number, user role that can used, the required precondition to user the function as well as a brief explanation of how the function works.

Chapters 4, 5 and 6, provide the same detailed description to the functions offered by the EUB SuperHub Virtual marketplace module, E-Cockpit module and the Planning and Verification tool (PVT) respectively. A description of the E-training module is not directly provided in this deliverable as the results of D2.1 and LAT meetings conducted by the project partners indicated a large resistance to the idea of creating a new E-training platform that runs in parallel to other already established platforms. Hence, the project team decided to exploit the functionalities of TRAIN4SUSTAIN [European Skills Registry](https://esr.train4sustain.eu/) (ESR) platform for the use of the E-training module in the EUB SuperHub platform. The ESR platform was developed within the EU funded project TRAIN4SUSTAIN an provides dedicated Etraining feature that satisfy all the training use cases identified in D2.1 of EUB SuperHub. Therefore, the functions of the E-training module are not discussed in detail in this report but can be accessed via the following link:

[https://train4sustain.eu/assets/content/TRAIN4SUSTAIN\\_deliverable\\_D33.pdf](https://train4sustain.eu/assets/content/TRAIN4SUSTAIN_deliverable_D33.pdf)

The outcomes of this task will feed into the development of tasks within the WP3 (*EUB SuperHub tools development*), namely:

- *Task 3.1. Plan of the business logic of the tool taking into consideration ICT standards and GDPR issues*,
- *Task 3.2 Development of the tool modules including alfa testing* and
- *Task 3.3 Third party software connections via API*.

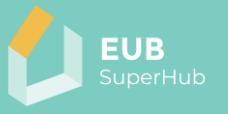

## <span id="page-9-0"></span>**2 The EUB SuperHub modules a brief overview**

The EUB SuperHub platform consists of four main modules:

- Planning and Verification Tool (PVT) module,
- E-passport cockpit (E-cockpit),
- Virtual Marketplace (VM) and
- E-training module.

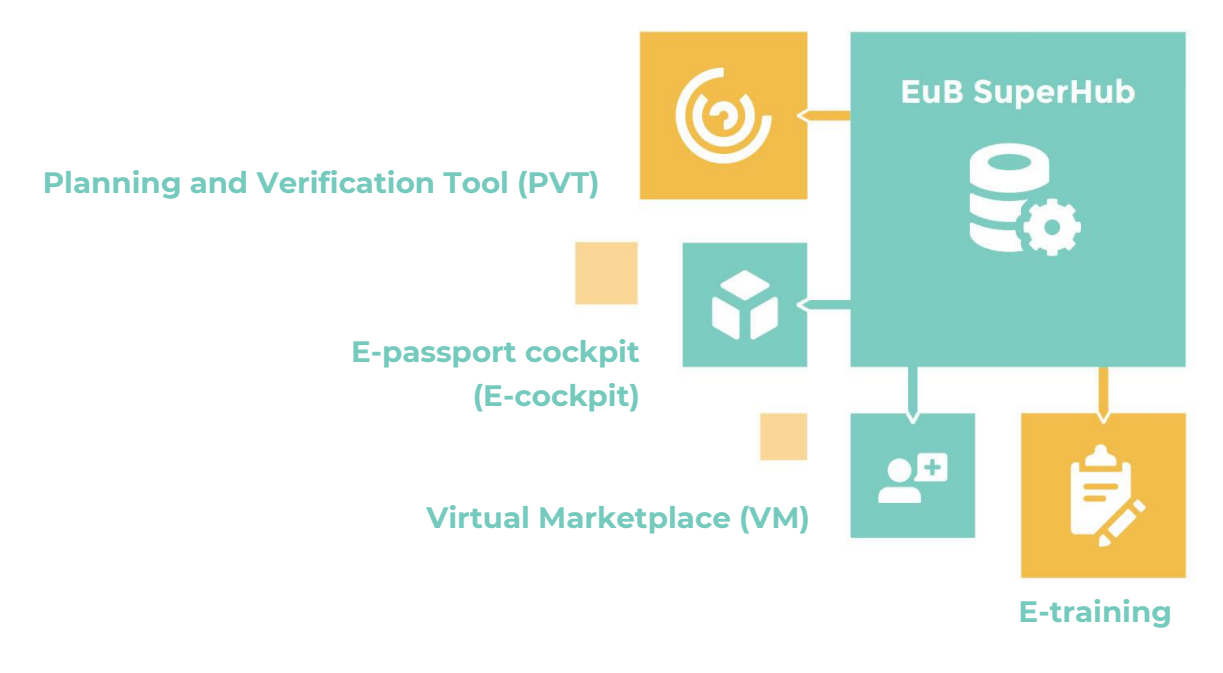

#### *Figure 1: The EUB SuperHub platform containing four modules*

<span id="page-9-2"></span>The EUB SuperHub modules are intended to work together as interlocking system presenting an interactive cloud data hub for building energy and sustainability performance certificates. These modules will be supported with training material developed in WP5 (*Training, demonstration, and validation*). This chapter presents a high-level description of the four above mentioned modules and the key features they offer (see figure 2).

<span id="page-9-1"></span>**2.1 The E-passport cockpit (E-cockpit) module:**

The E-cockpit platform is a multi-scale cloud-based geo referenced interactive database and is intended to pave the way for the full digitalization of the EPCs by promoting its transparency and storage as well as the practical application of the EPCs and other building ratings such as grant and funding procedures or rent and sale transactions. The E-cockpit module will allow to store, view key information about the existing building stock and related certificates (EPC, sustainability certificates, SRI, etc.). The certificates values can be viewed using the national or the common harmonized KPIs rating developed in T2.2. The information presented in the E-cockpit module will tie the EPCs information, sustainability and smartness rating with the building geometry and BIM model in a geo referenced database and provide policy makers and public users with reliable "intelligence" about the state of the building stock. The building information presented in the E-cockpit will

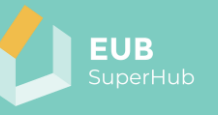

originate from the PVT module. The owner of the building can control which information about their building can be published and viewed. Thus, EUB SuperHub E-cockpit can be seen as an open access data and communication hub in which information can be exchanged in real time between building users, planners, investors, and policy makers. Thanks to the wealth of information that can be displayed in the E-cockpit, the E-cockpit user can conduct a multi building analysis in which a group of building can be selected and analysed in terms of  $CO<sub>2</sub>$ emissions, energy performance rating, sustainability rating, smartness, possible synergies, or other benchmarks. This will facilitate providing holistic suggestions for performance improvements that target more than one building at a time.

#### <span id="page-10-0"></span>**2.2 The planning and verification tool (PVT)**

The EUB SuperHub Planning and Verification tool (PVT) is an extension E-cockpit module. However, it can be viewed as the private part of the platform. In contrast to the E-cockpit, the PVT will enable building owners to claim their buildings in the platform, upload the related information and decide on the type of building information they would like to share with the public in the E-cockpit. Moreover, within the PVT the user can evaluate the actual performance of their claimed buildings based on actual building information stored in the building logbook or by means of what-if simulations to evaluate possible technology neutral interventions and retrofitting options. The PVT module will provide the user with plain language data entry interface to populate the building information and connect it to the building logbook. The personal beta-version of the EPC can be shared with an accredited auditor which will verify the input values and other supporting documents to issue the related certification. These verified documents can then be shared with the public via the E-cockpit module. Moreover, based on the logbook data and the simulation engine an EPC auditor or building planner can verify and monitor the building performance and flag out concerning data. The logbook date and the issued certificate can be shared via the PVT platform with service providers in GDPR compliant environment via the Virtual Marketplace (VM) to find an energy or consultant or other service providers. The user can also choose to share a selected set of data with the public via the E-cockpit. Having extensive information stored in the PVT module allow the user to conduct on the fly hourly energy simulation for a large number of building stock and compare them to reference benchmarks to flag out any performance discrepancies. This will enable both the user and the EPC issuer to apply appropriate corrective measures.

#### <span id="page-10-1"></span>**2.3 The Virtual marketplace (VM) module**

The VM will facilitate the match making connection between the building users, auditors, solution, funding providers as well as other market actors and service providers. The Virtual Marketplace (VM) will be open to a wide range of service providers who can deliver auditing, consulting, and funding across the EU (SMEs, constructors, professionals, auditors, banks etc.). These actors can join the VM for free and offer their solutions and technologies to the users in form of digital yellow pages via the VM. Building owner and users can also join the VM to search for a qualified service provider for their project. For example, the owner can share the building EPC and other certificates via the VM platform with VM funding agencies

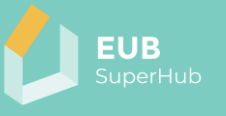

and/or service providers in GDPR compliant environment to elaborate on service quotation. Moreover, the VM can be used by building planner to find an auditor or specialized contractor. The VM will work out qualification criteria and required for service providers to be the registered in the VM.

#### <span id="page-11-0"></span>**2.4 The E-training module**

The E-training module is an independent part of the EUB SuperHub platform that serves two main objectives. The first objective is to provide training material for the platform users on how to use the EUB SuperHub platform (E-cockpit, VM and PVT modules). The second objective of the E-training module is to provide the new generation of energy, sustainability, smart solution experts and assessors with a set of advanced learning and training materials relevant for their field of expertise and collaboration module. To achieve both objectives, the E-training module will be publicly accessible and can be extended during the project and after the project duration. It will incorporate e-learning methods like wiki-pages, video-tutorials, webinars, and podcasts and will allow working in a multi-language environment. The training material used in the E-training module will be developed in WP5.

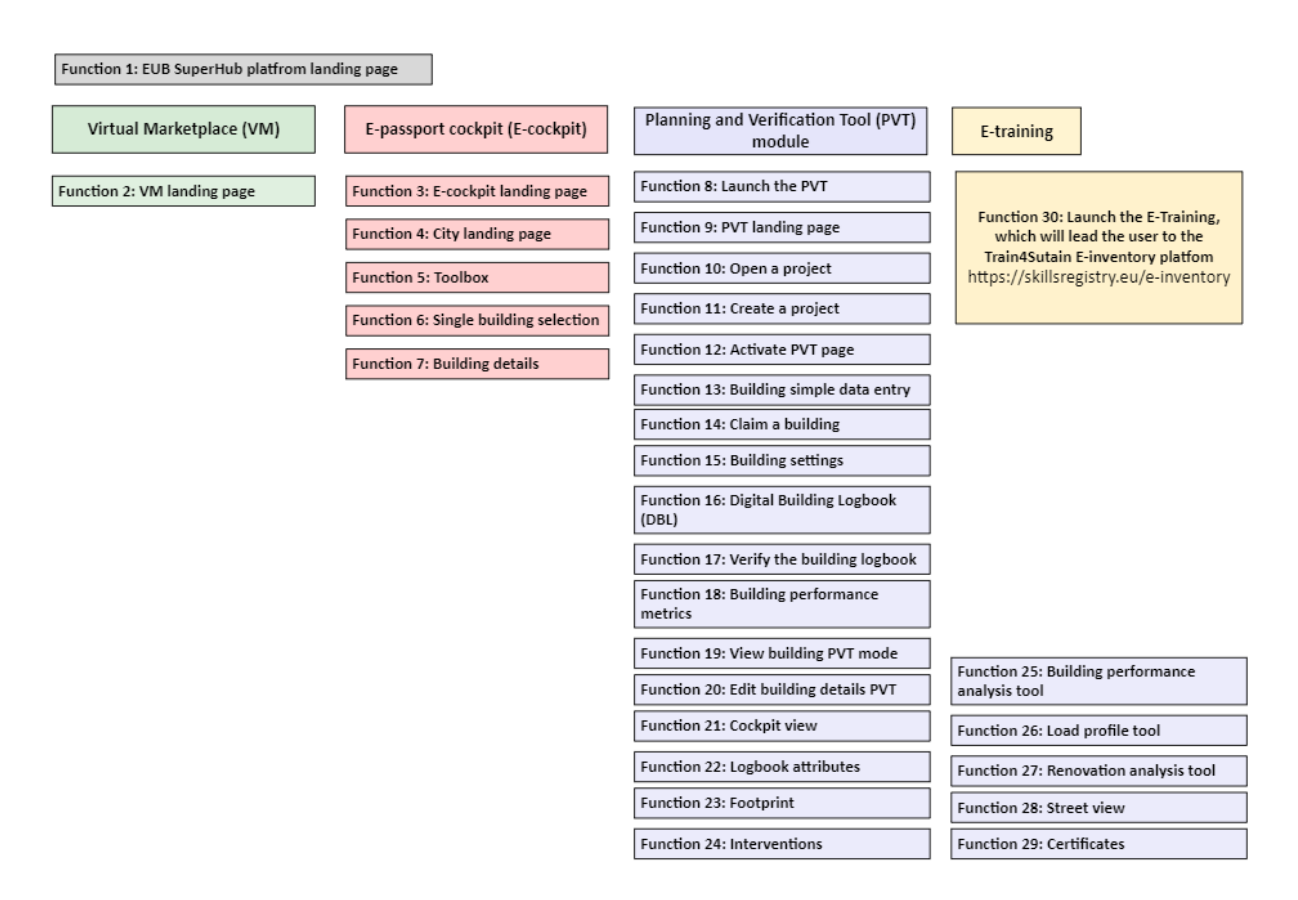

<span id="page-11-1"></span>*Figure 2: An overview of the EUB SuperHub platform modules main functions*

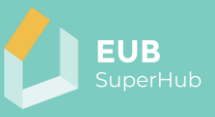

#### <span id="page-12-0"></span>**3 The EUB SuperHub landing page and account management**

The EUB SuperHub landing page, or the platform static page, is the first page the visitor will encounter after entering the EUB SuperHub web address. The landing page will be reachable via an internet browser and contain shortcuts to the Ecockpit, the VM, the E-training, account longing, account management, as well as the other support functions of the platform such as the contact us / support page and the disclaimer page. The following tables within chapter [3.1](#page-12-1) present a summary of the EUB SuperHub platform landing page functions.

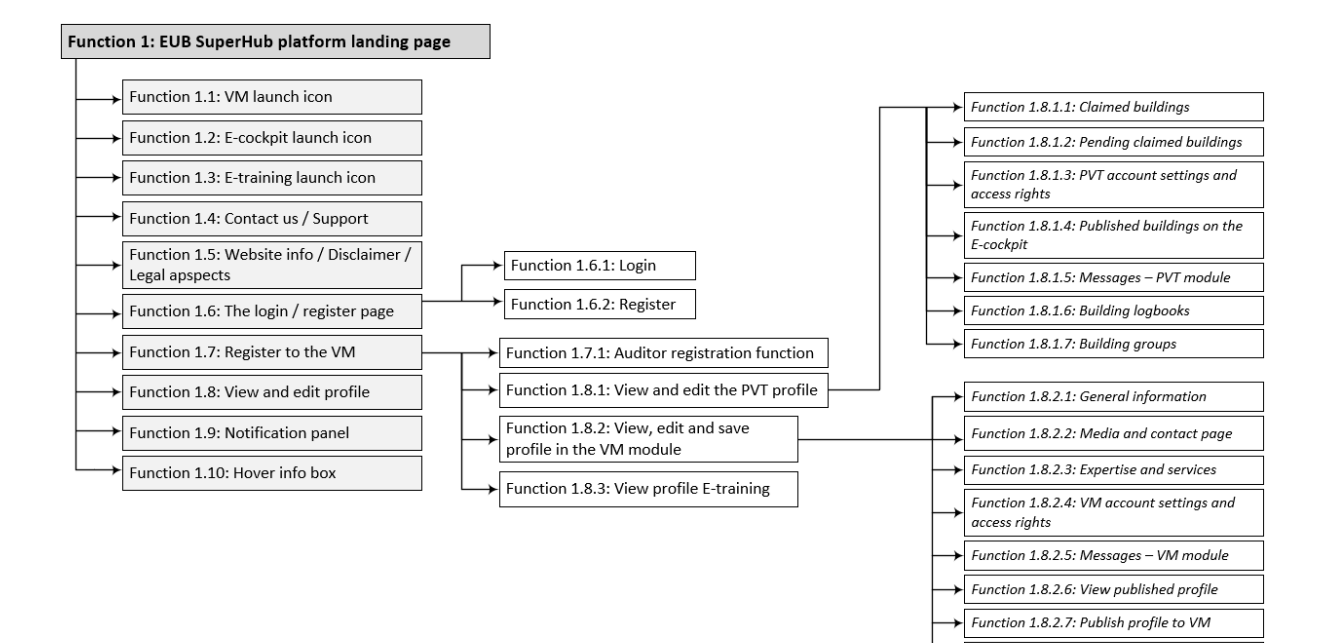

<span id="page-12-2"></span>*Figure 3: Overview of EUB SuperHub platform landing page main functions*

#### <span id="page-12-1"></span>**3.1 Function 1: EUB SuperHub platform landing page**

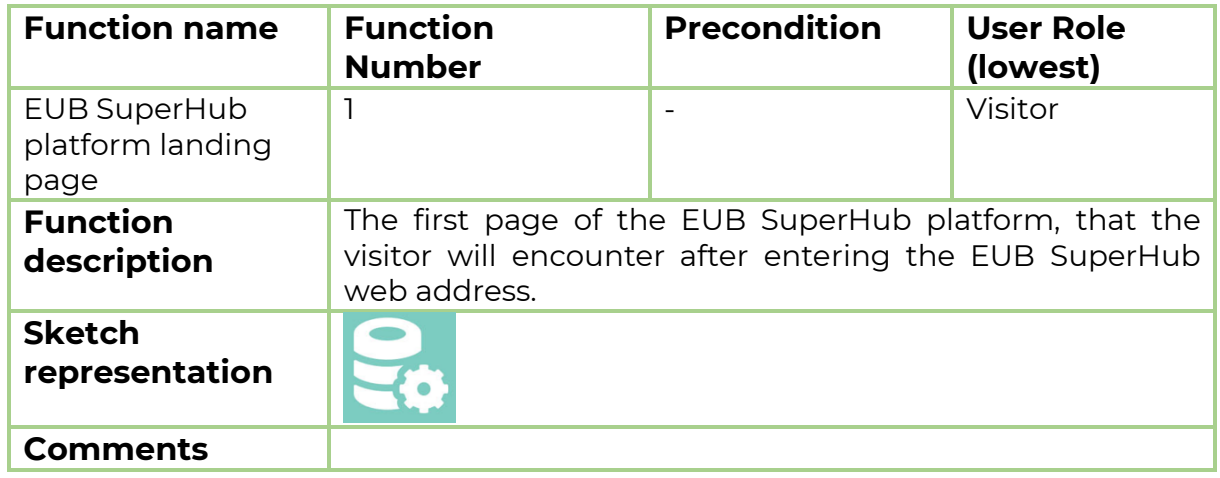

Function 1.8.2.8: Delete profile

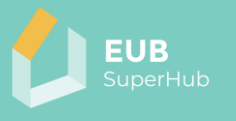

## <span id="page-13-0"></span>3.1.1 Function 1.1: VM launch icon

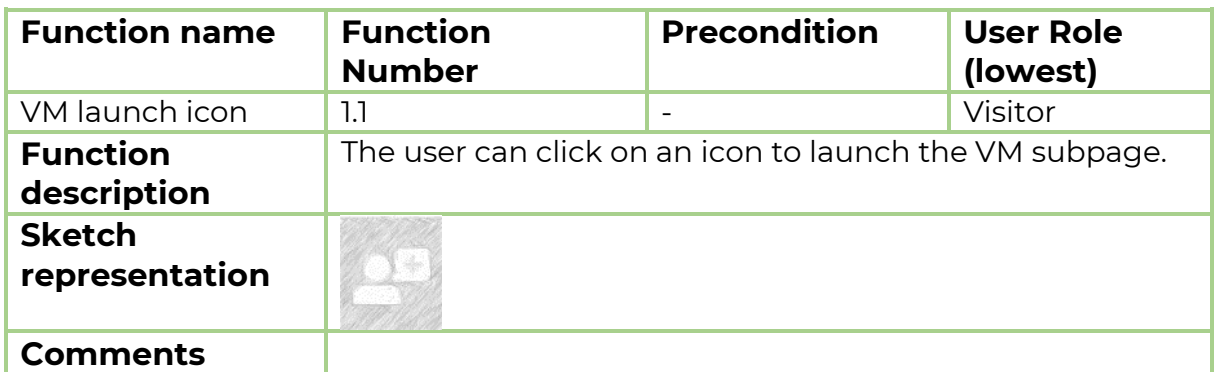

## <span id="page-13-1"></span>3.1.2 Function 1.2: E-cockpit launch icon

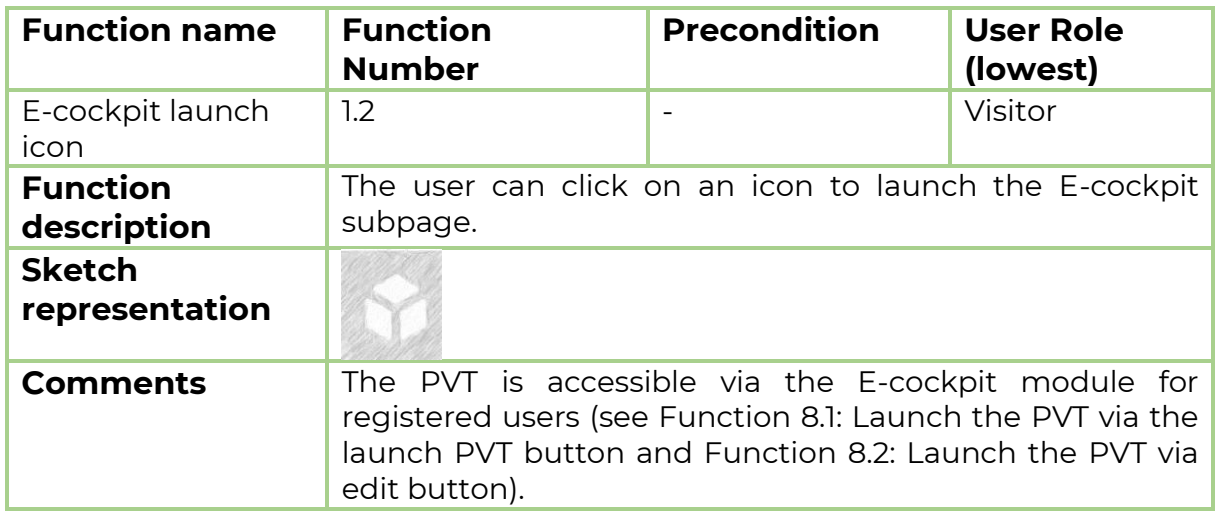

## <span id="page-13-2"></span>3.1.3 Function 1.3: E-training launch icon

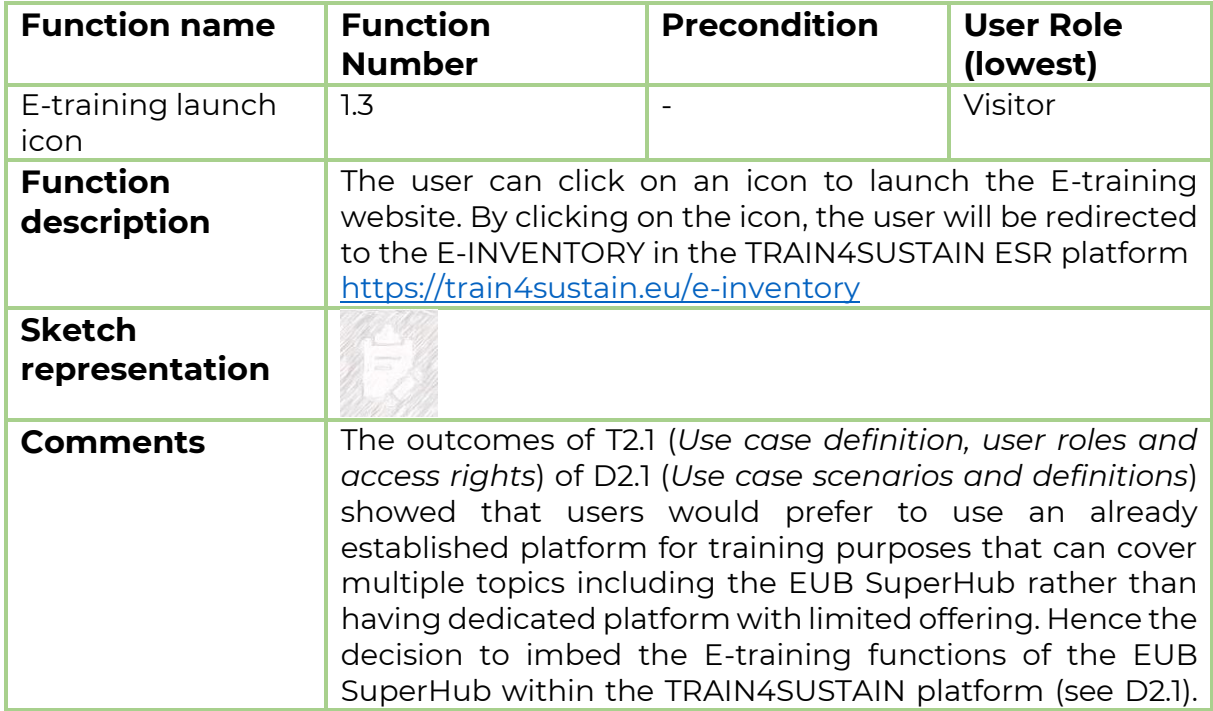

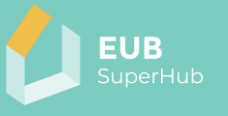

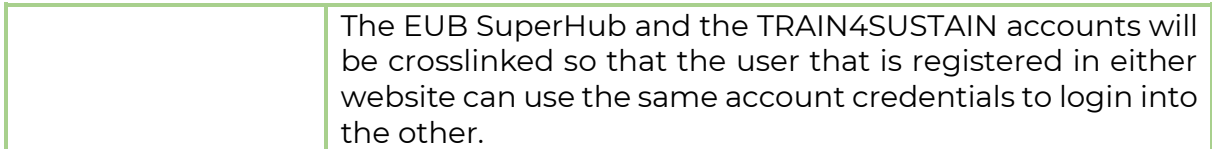

## <span id="page-14-0"></span>3.1.4 Function 1.4: Contact us / Support

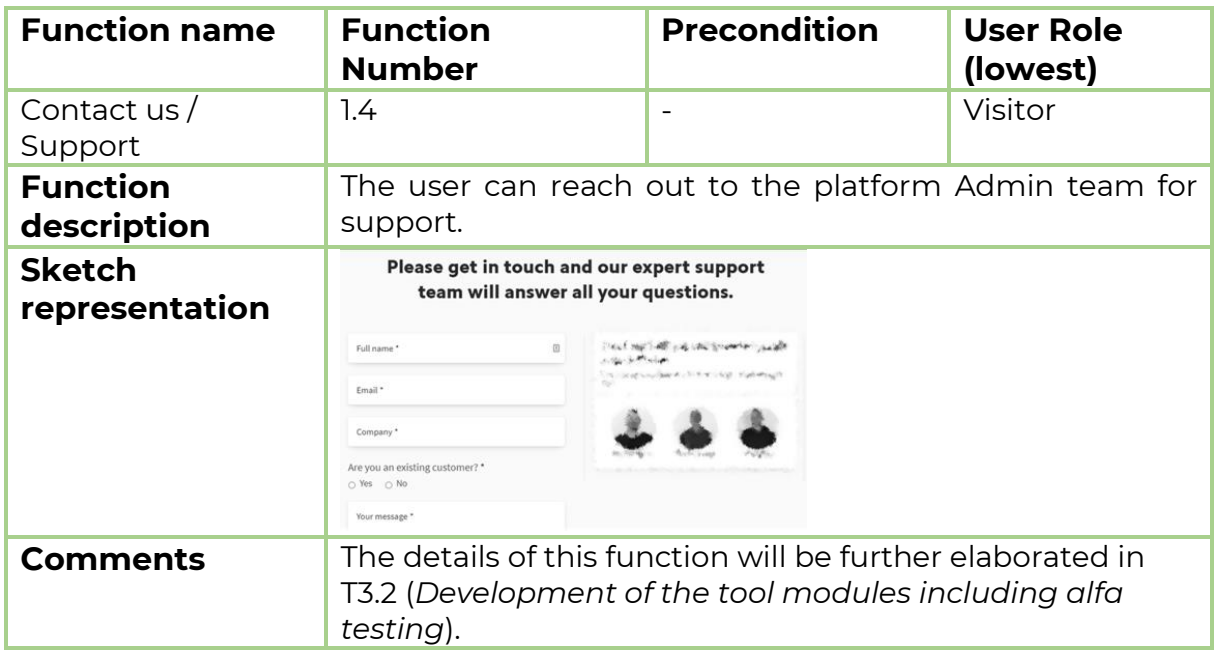

## <span id="page-14-1"></span>3.1.5 Function 1.5: Website info / Disclaimer/ Legal aspects

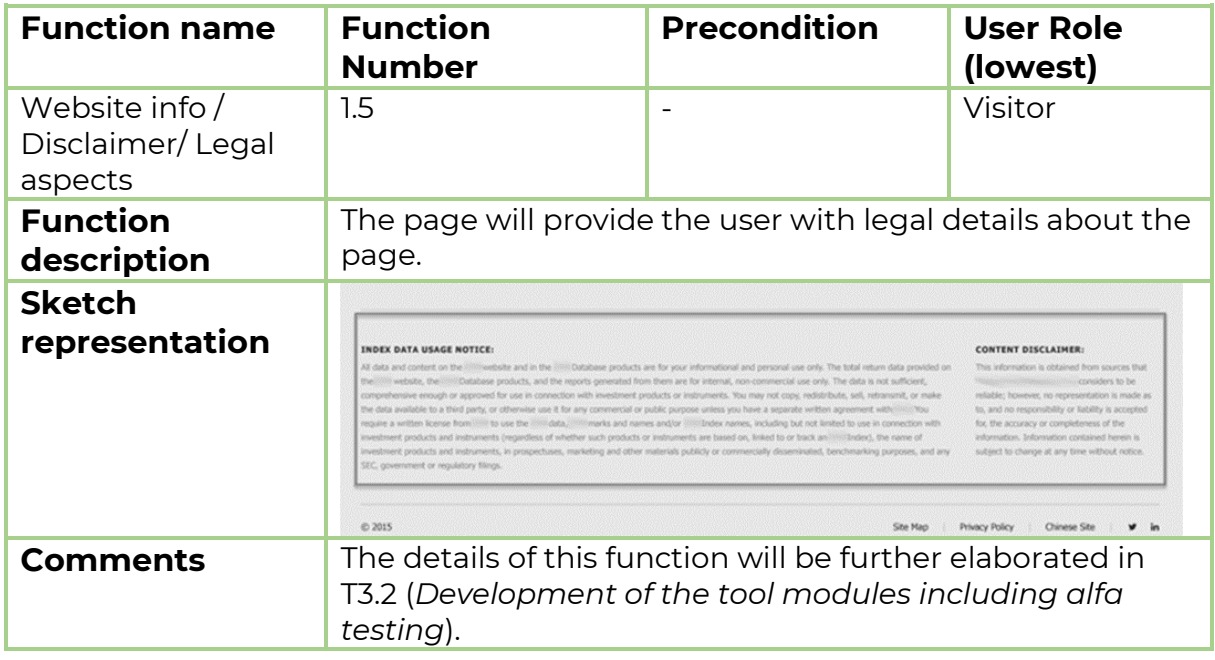

## <span id="page-14-2"></span>3.1.6 Function 1.6: The login / register page

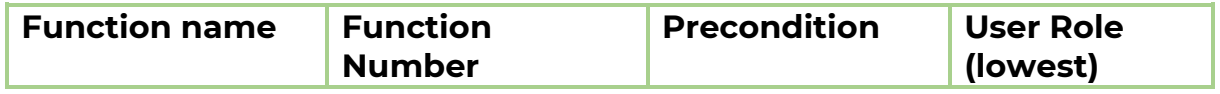

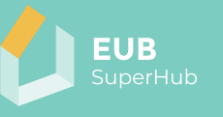

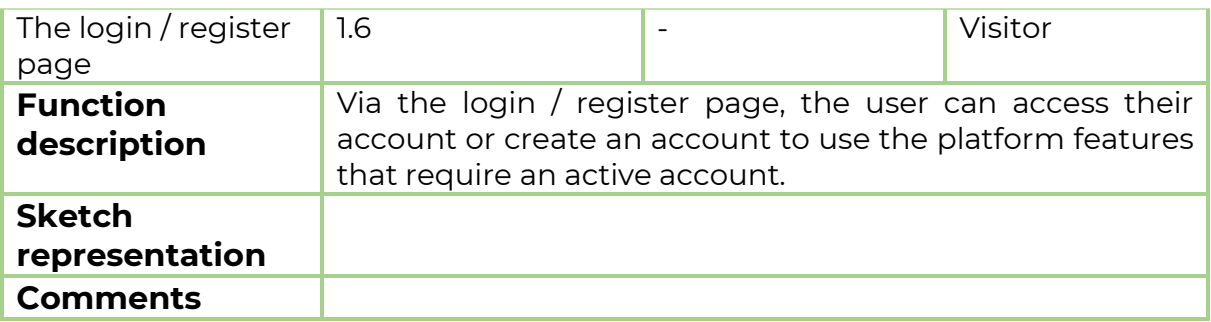

## *3.1.6.1 Function 1.6.1: Login*

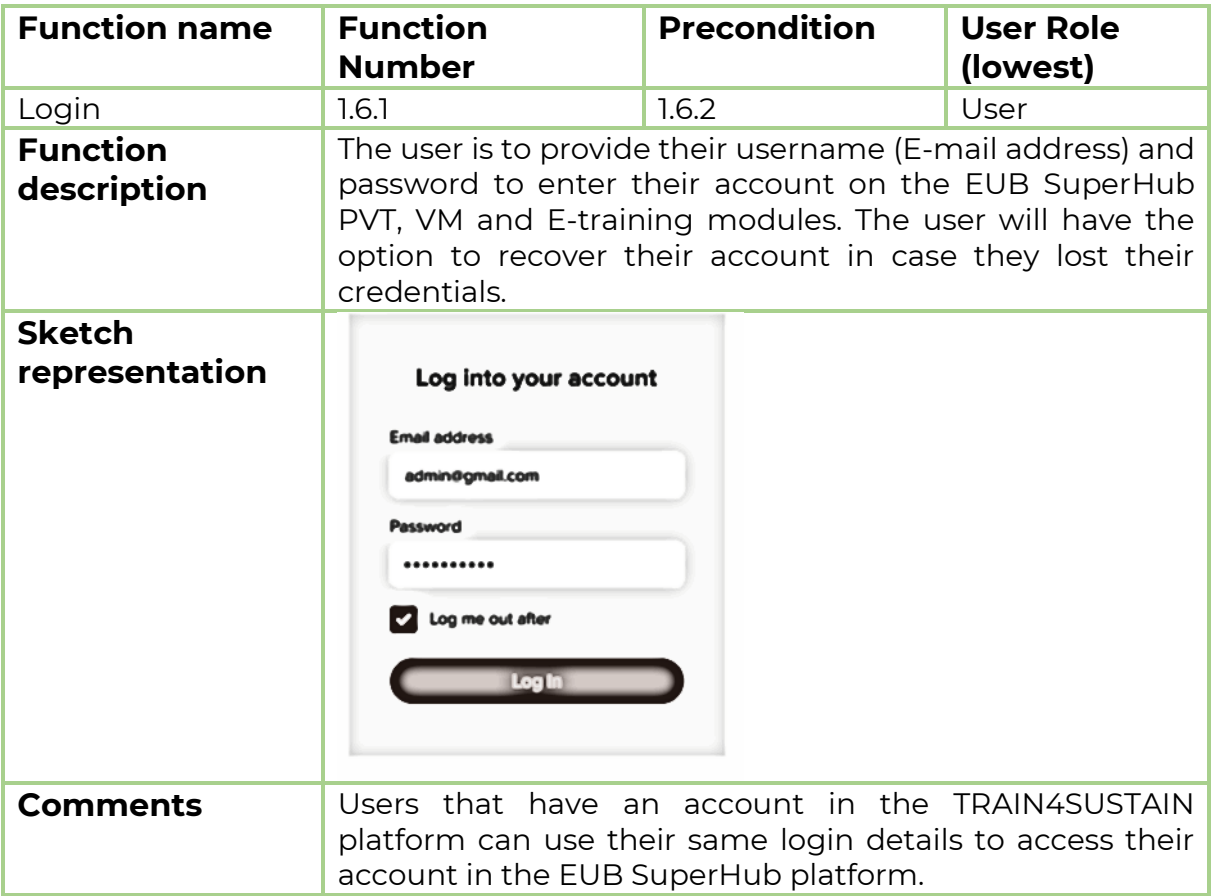

## <span id="page-15-0"></span>*3.1.6.2 Function 1.6.2: Register*

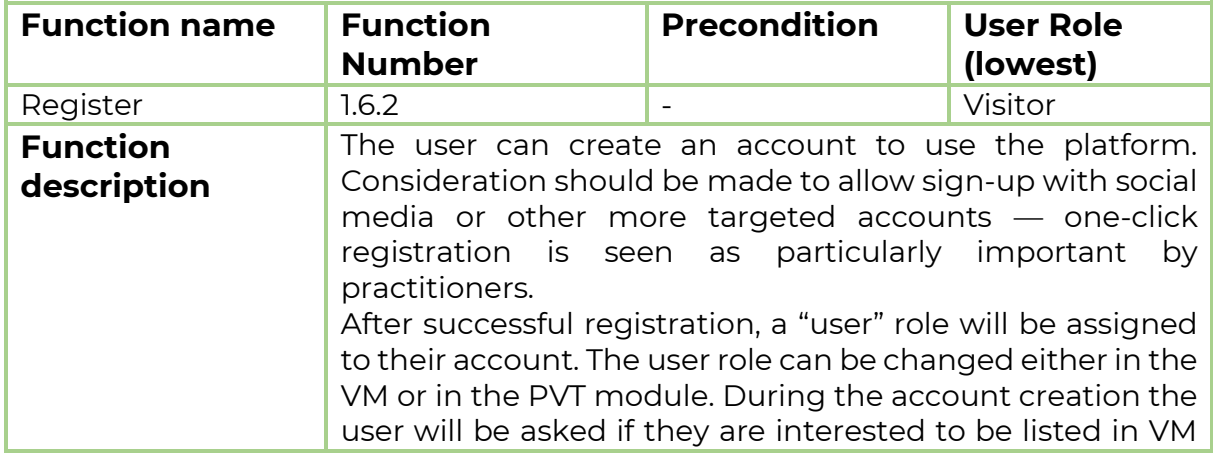

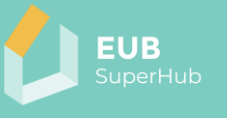

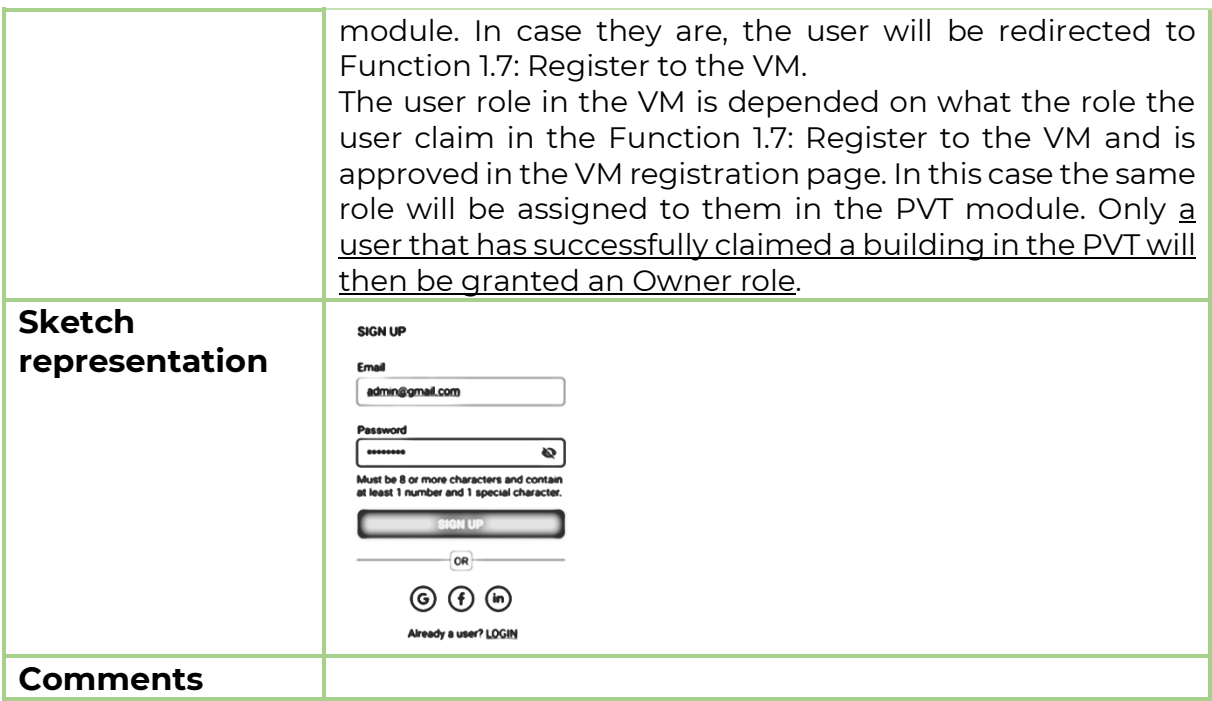

## <span id="page-16-0"></span>3.1.7 Function 1.7: Register to the VM

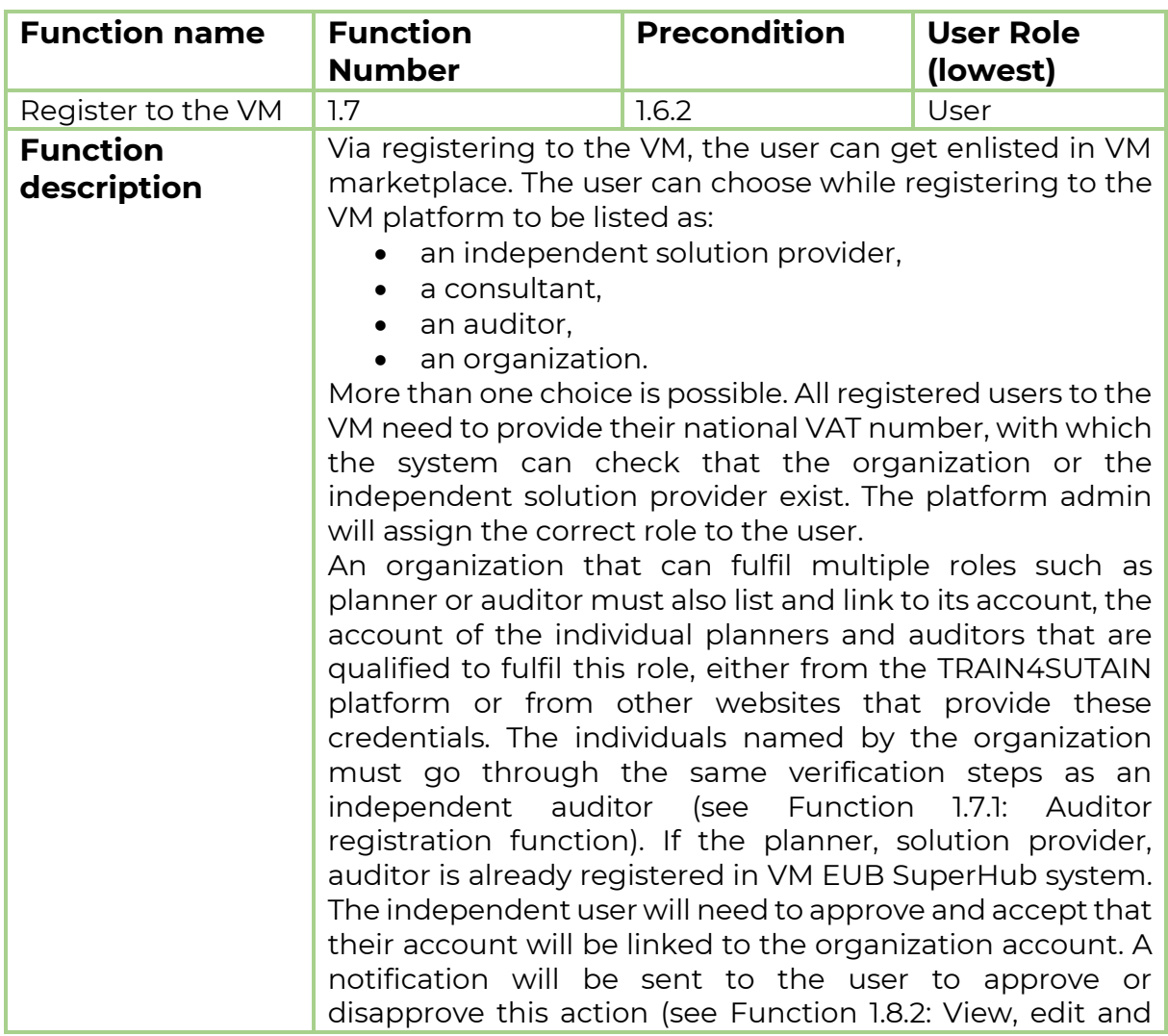

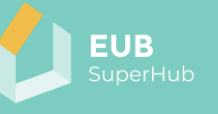

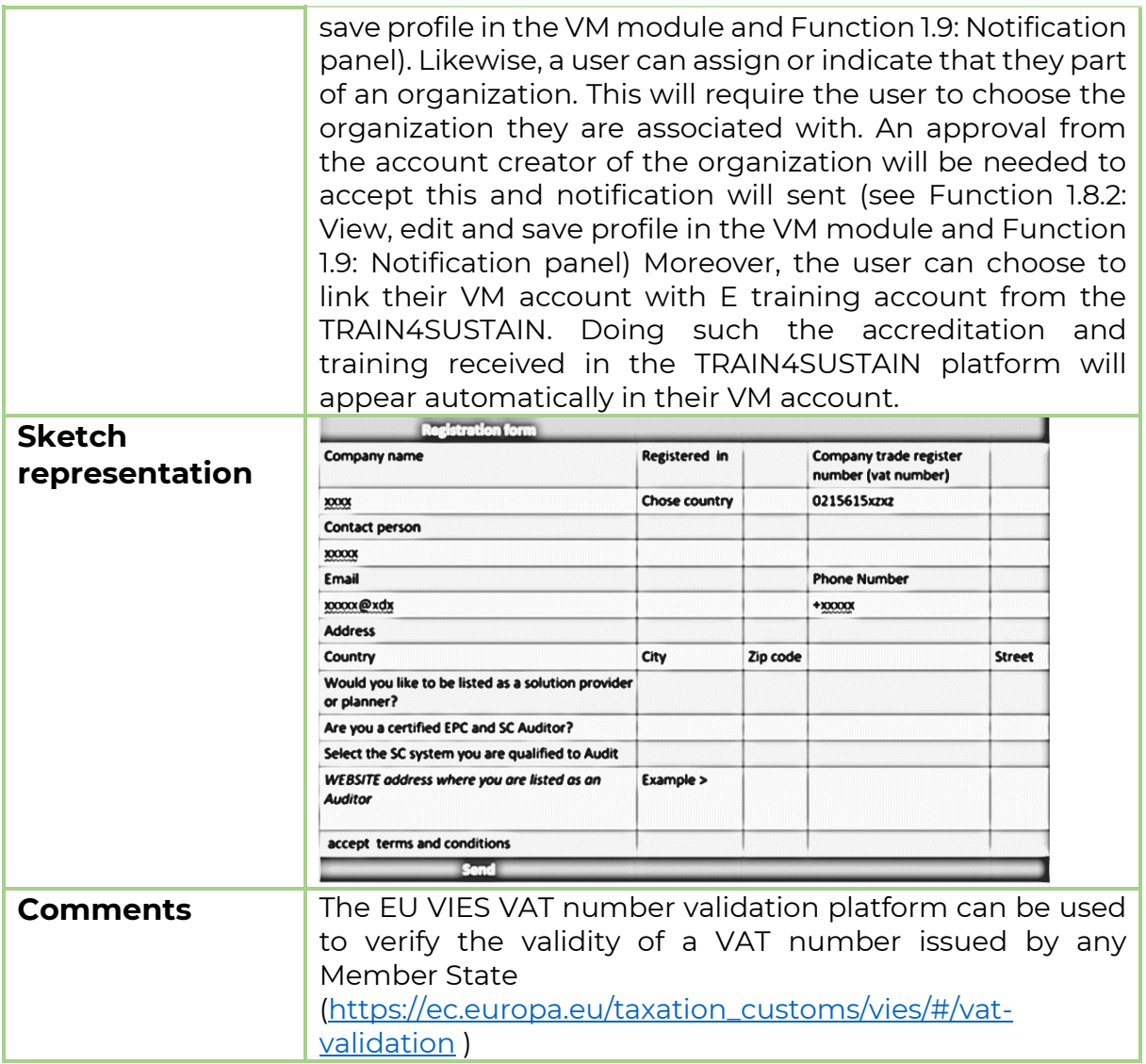

## <span id="page-17-0"></span>*3.1.7.1 Function 1.7.1: Auditor registration function*

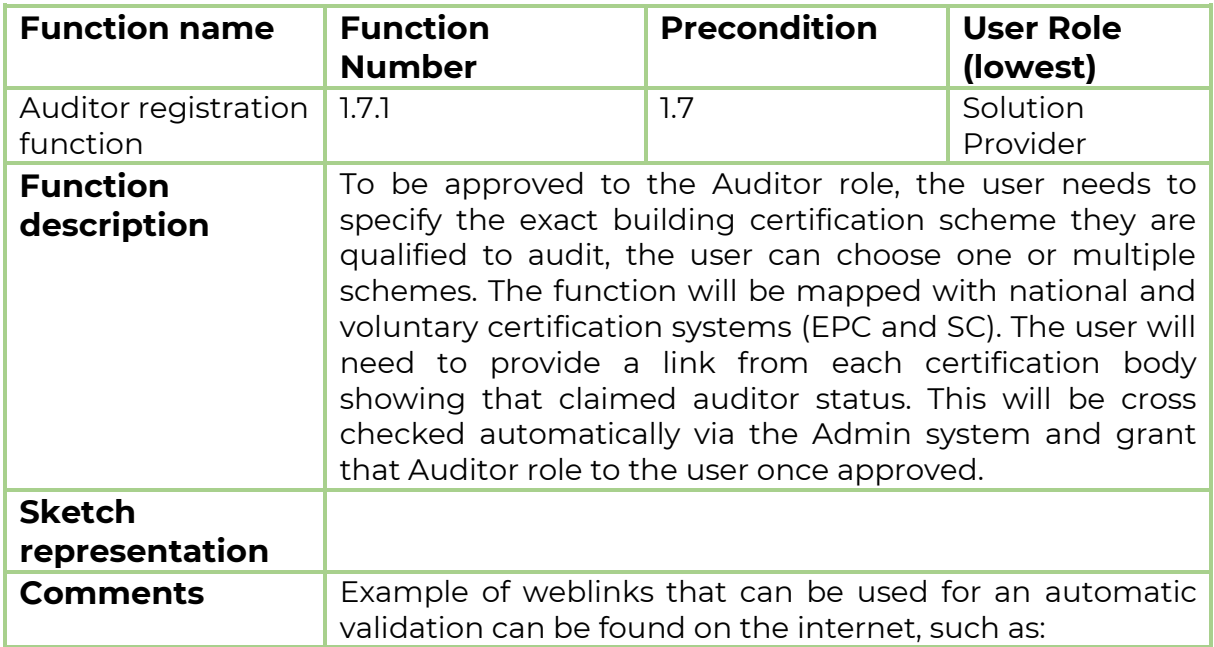

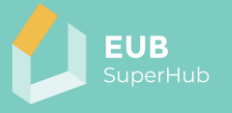

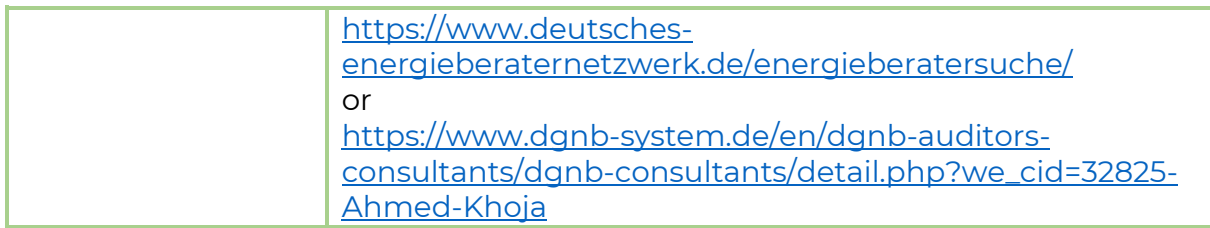

#### <span id="page-18-0"></span>3.1.8 Function 1.8: View and edit profile

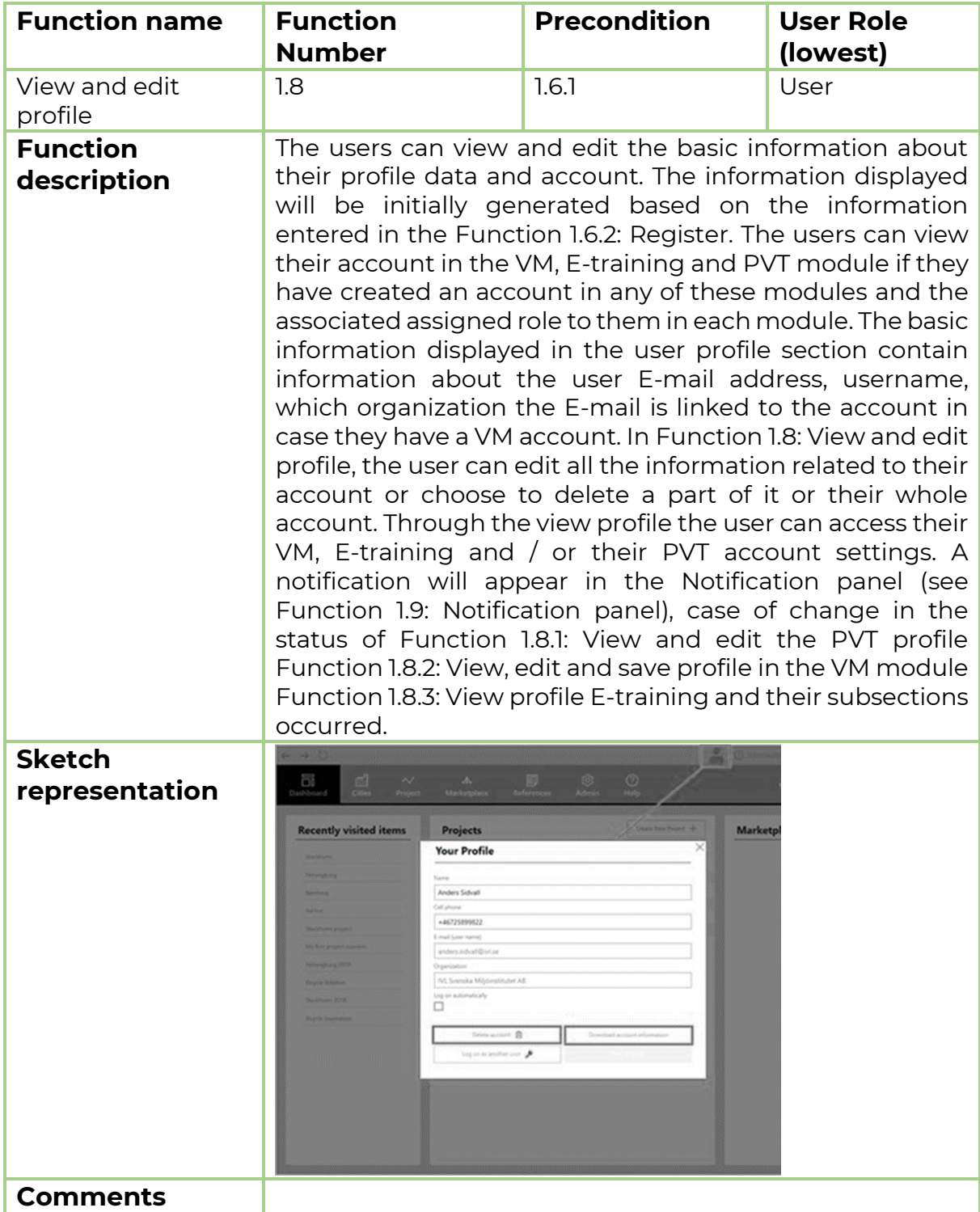

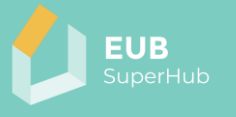

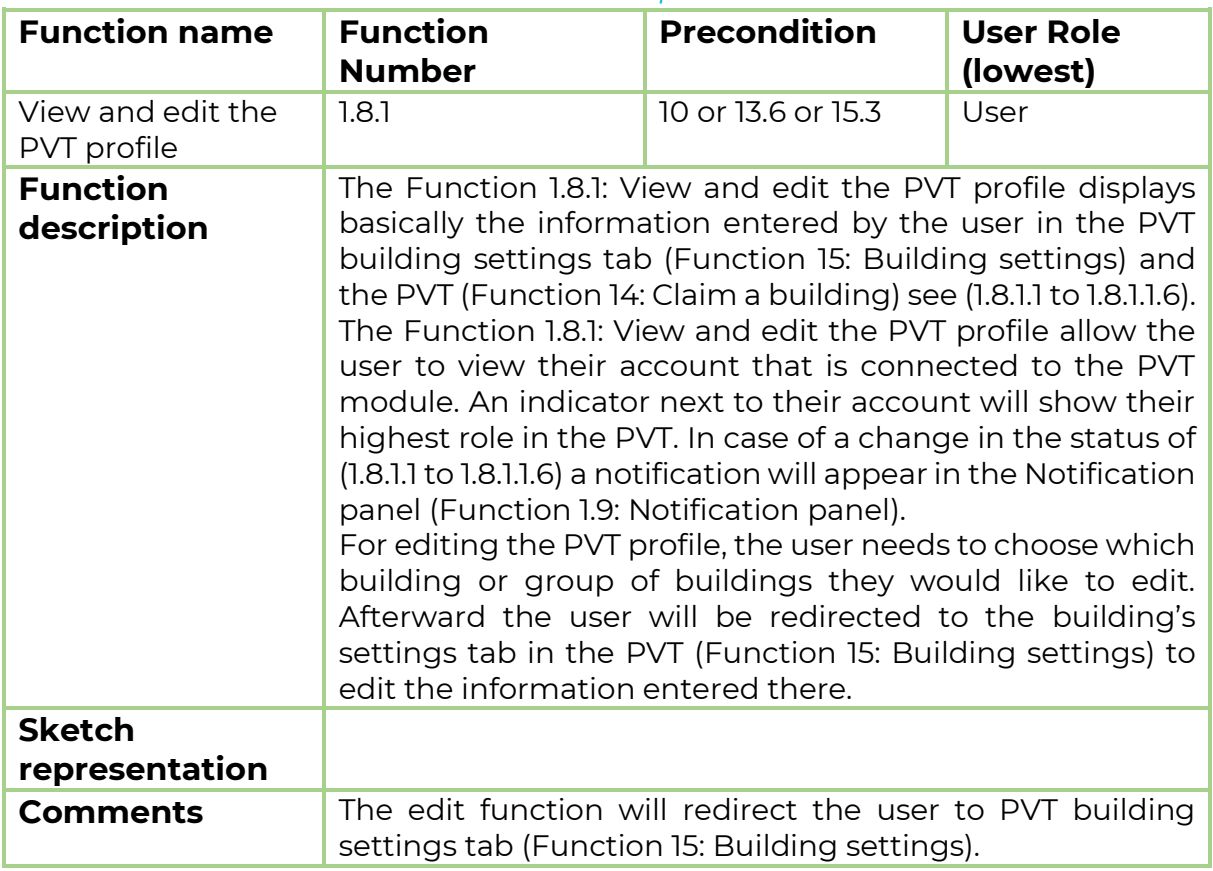

#### <span id="page-19-0"></span>*3.1.8.1 Function 1.8.1: View and edit the PVT profile*

## <span id="page-19-1"></span>3.1.8.1.1 Function 1.8.1.1: Claimed buildings

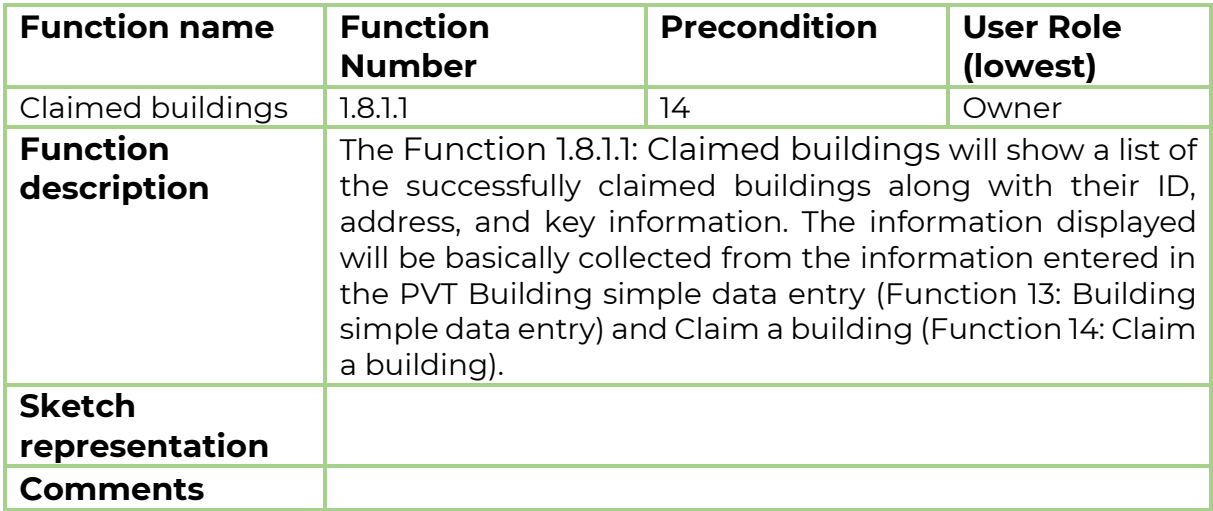

## 3.1.8.1.2 Function 1.8.1.2: Pending claimed building

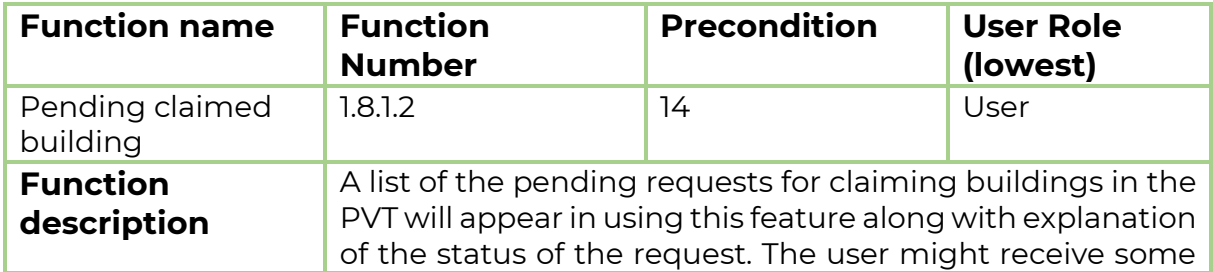

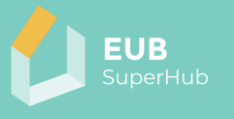

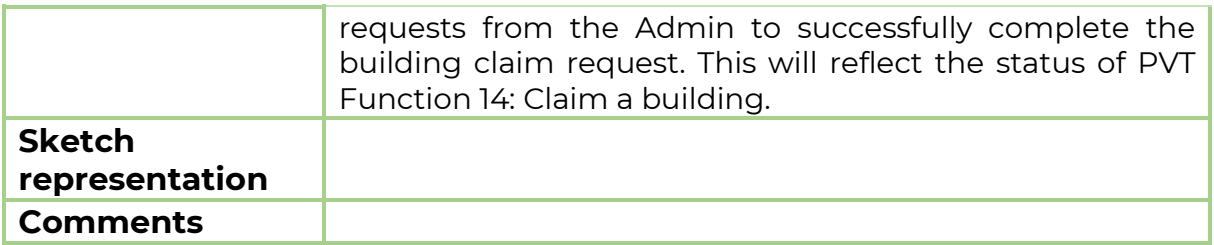

## 3.1.8.1.3 Function 1.8.1.3: PTV account settings and access rights

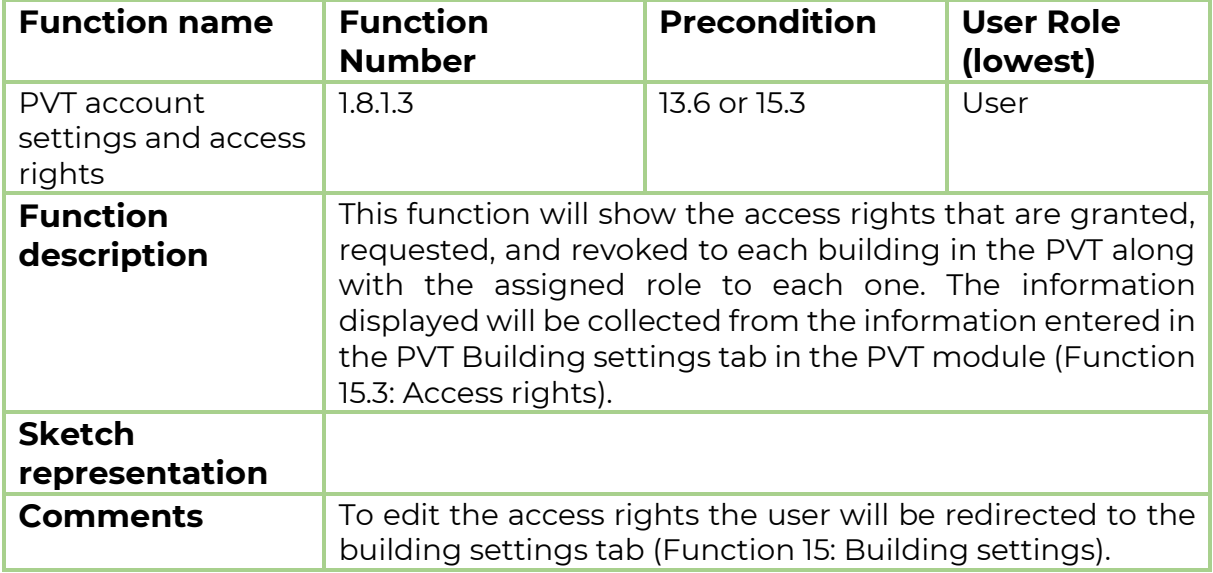

## 3.1.8.1.4 Function 1.8.1.4: Published buildings on the E-cockpit

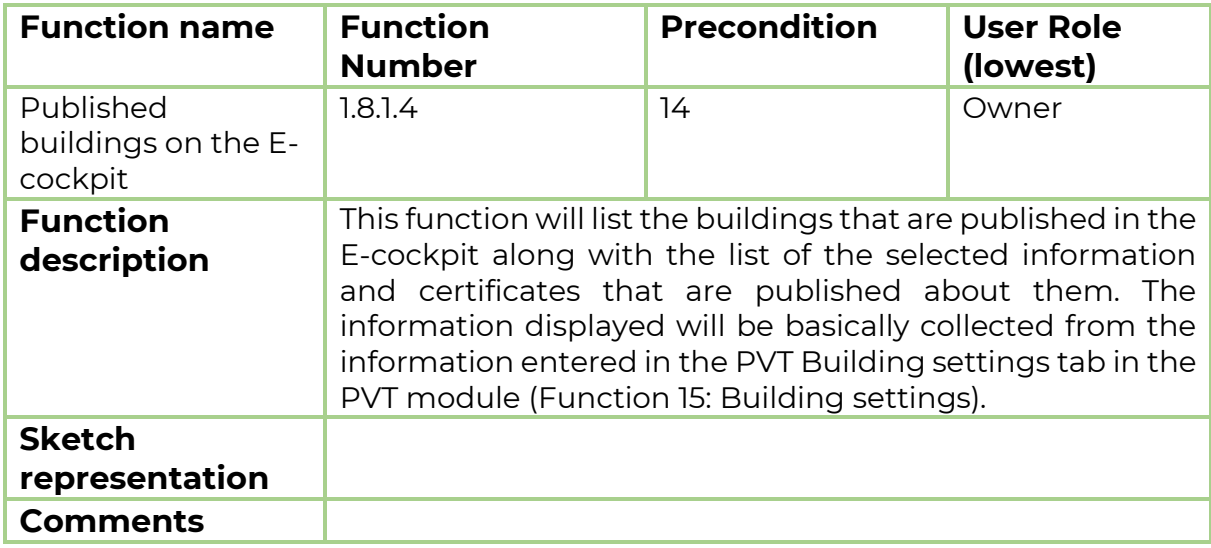

## 3.1.8.1.5 Function 1.8.1.5: Messages

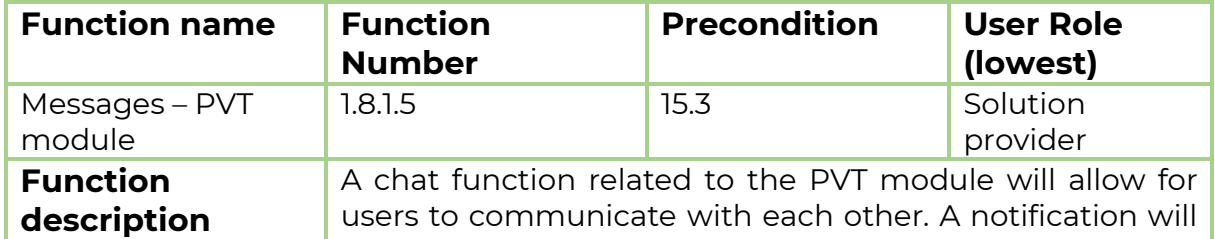

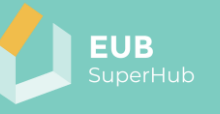

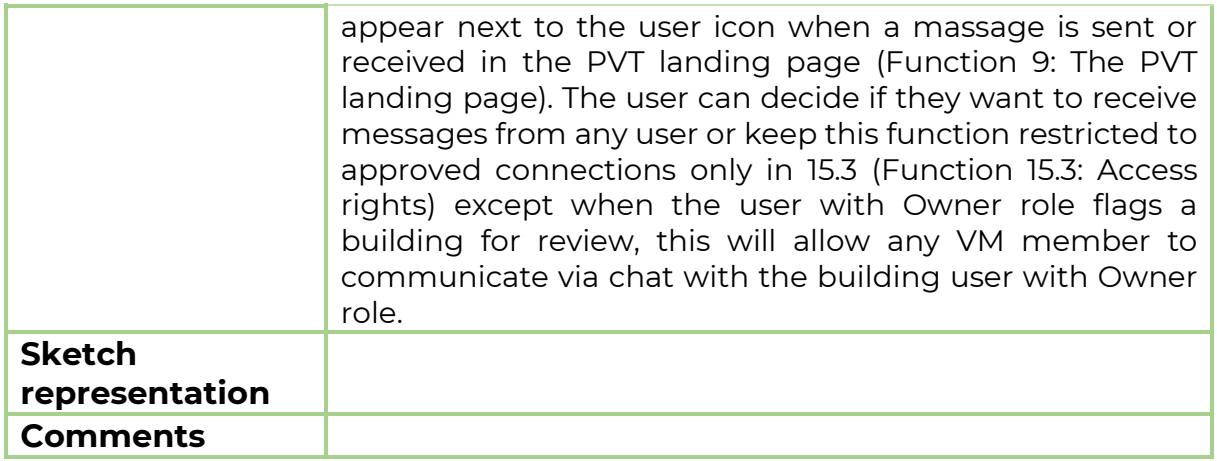

## 3.1.8.1.6 Function 1.8.1.6: Building logbooks

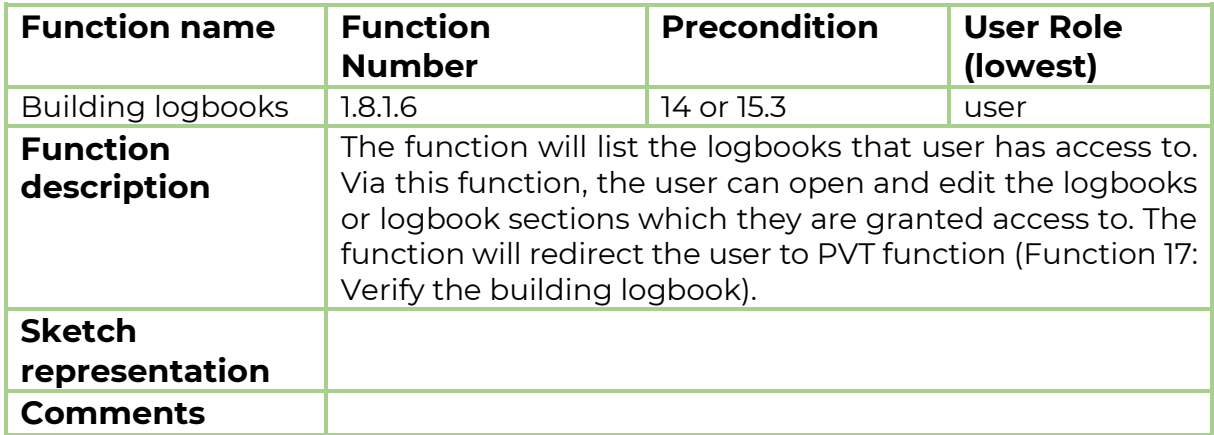

## 3.1.8.1.7 Function 1.8.1.7: Building groups

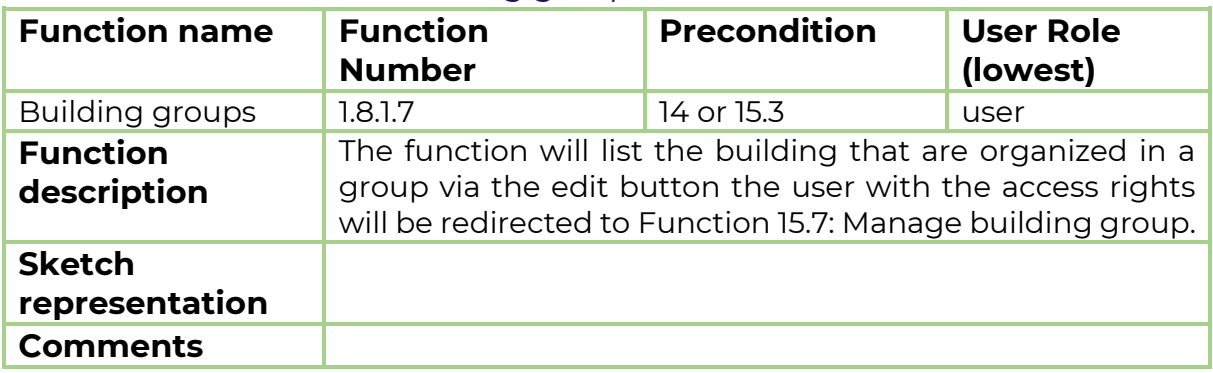

## <span id="page-21-0"></span>*3.1.8.2 Function 1.8.2: View, edit and save profile in the VM module*

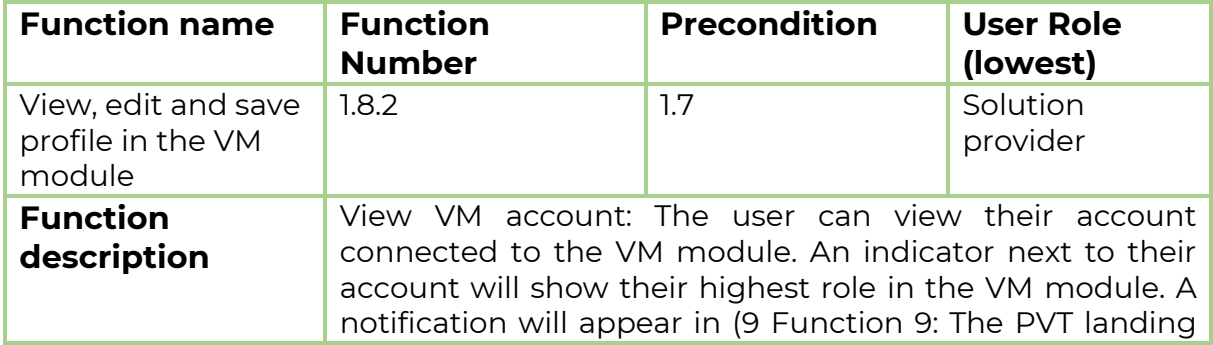

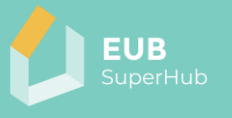

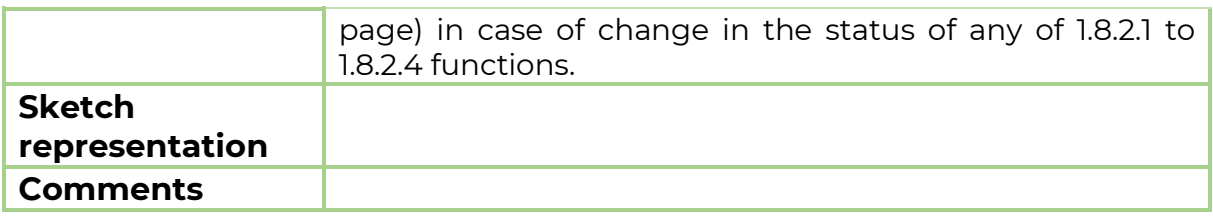

## <span id="page-22-0"></span>3.1.8.2.1 Function 1.8.2.1: General information

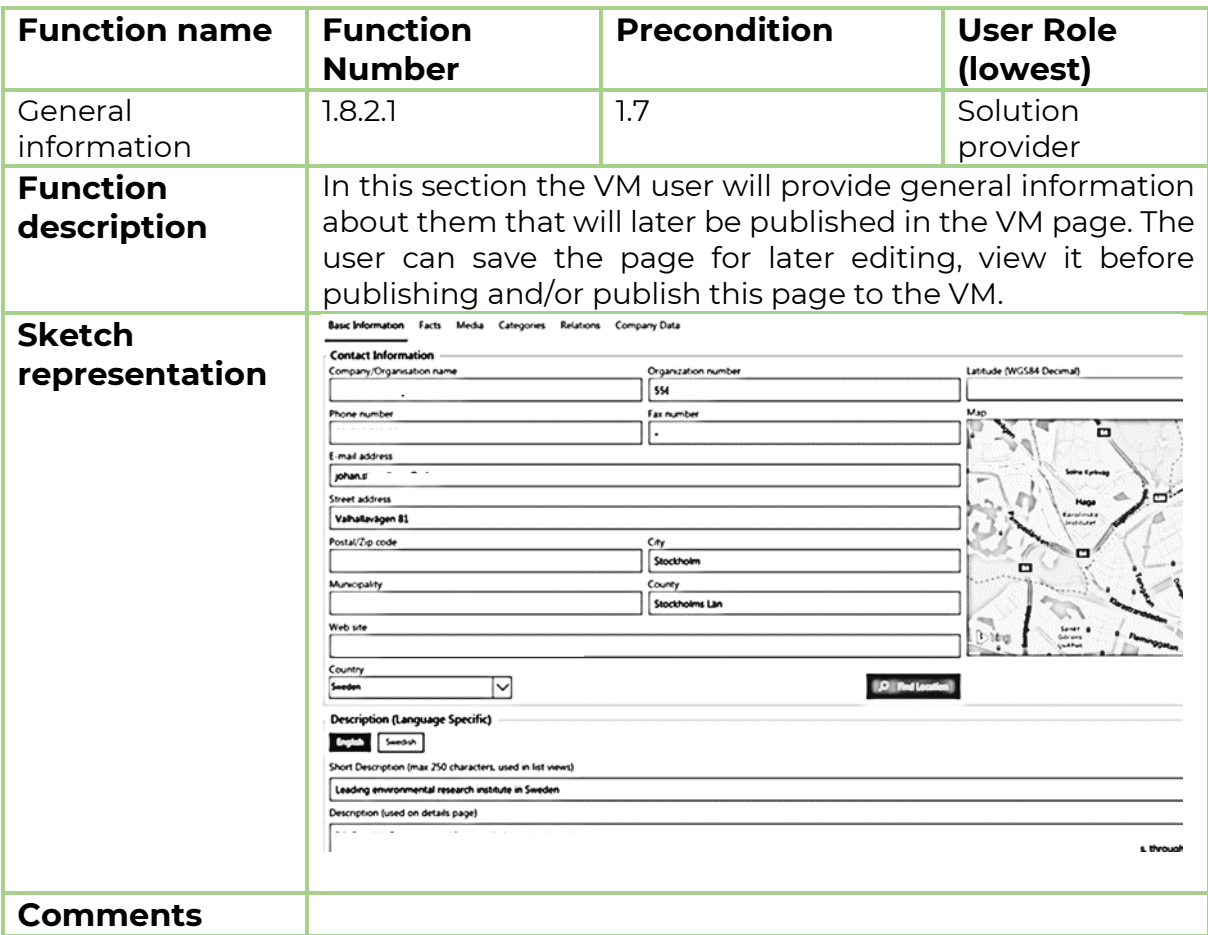

## 3.1.8.2.2 Function 1.8.2.2: Media and contact page

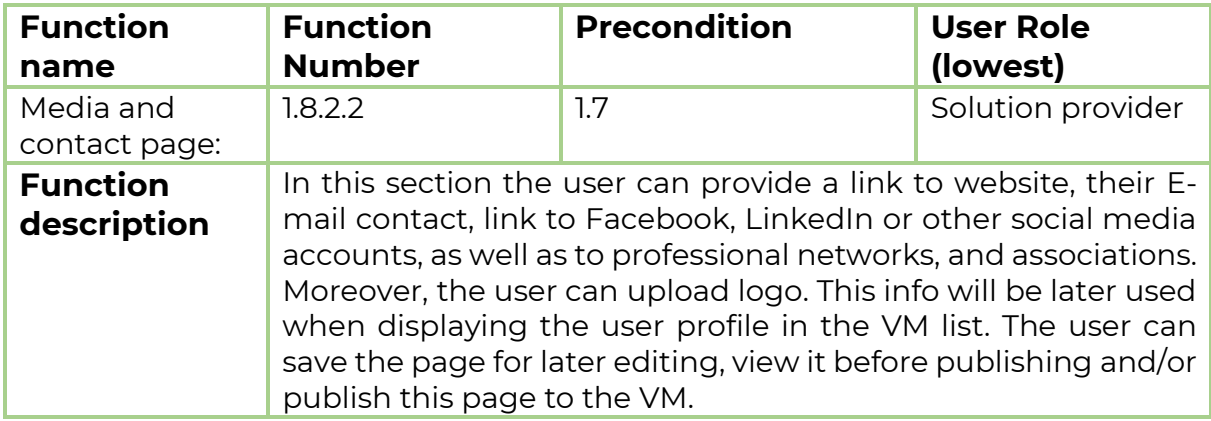

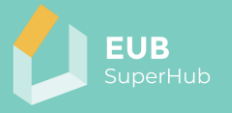

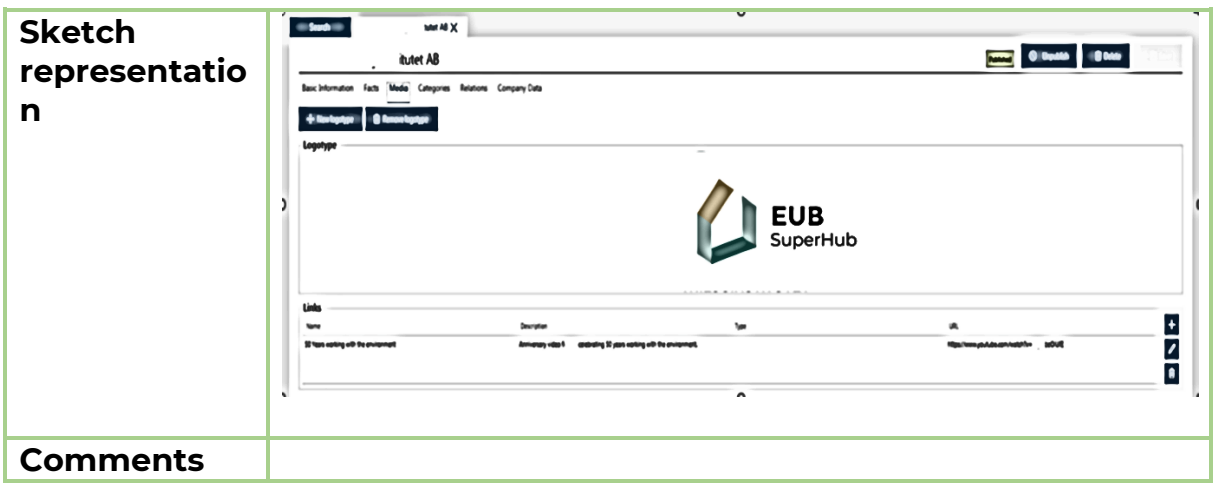

## <span id="page-23-0"></span>3.1.8.2.3 Function 1.8.2.3: Expertise and services

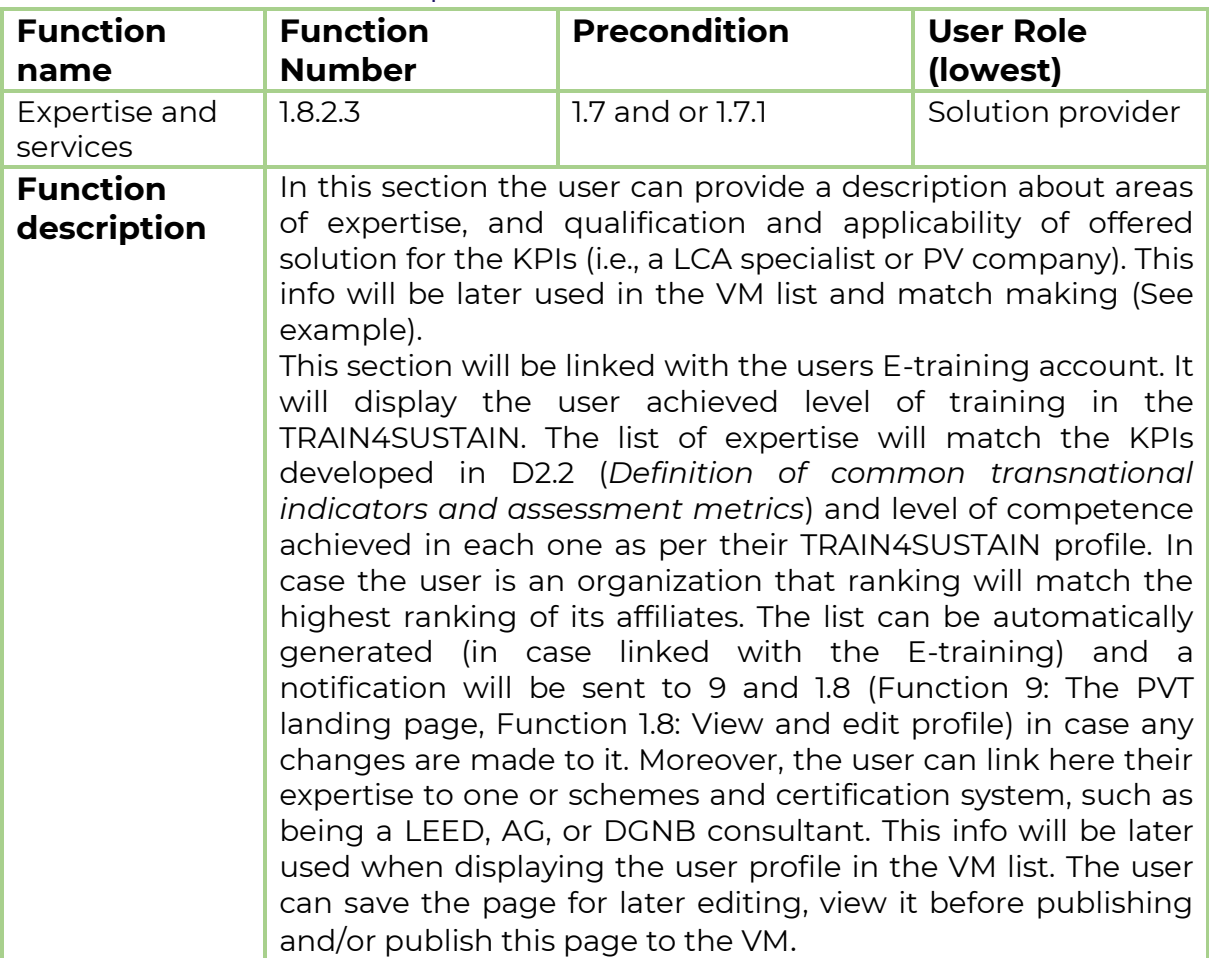

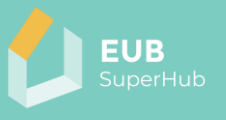

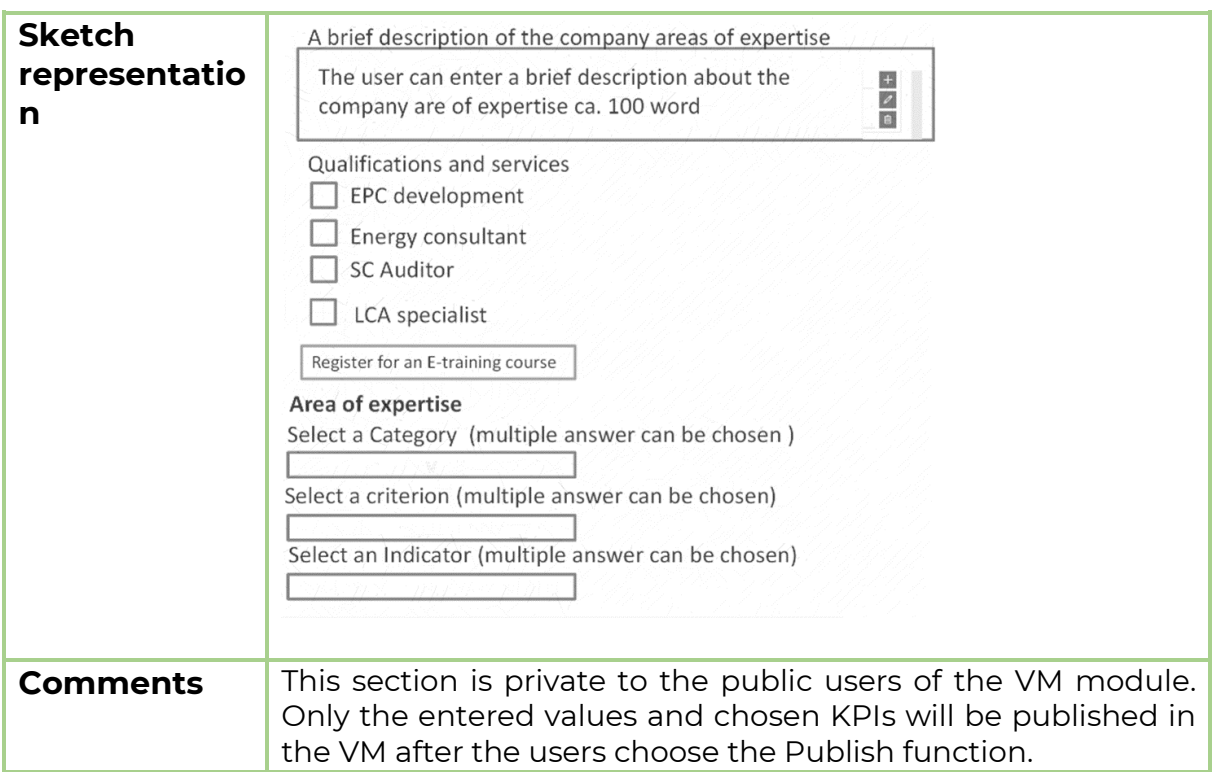

## 3.1.8.2.4 Function 1.8.2.4: VM account settings and access rights

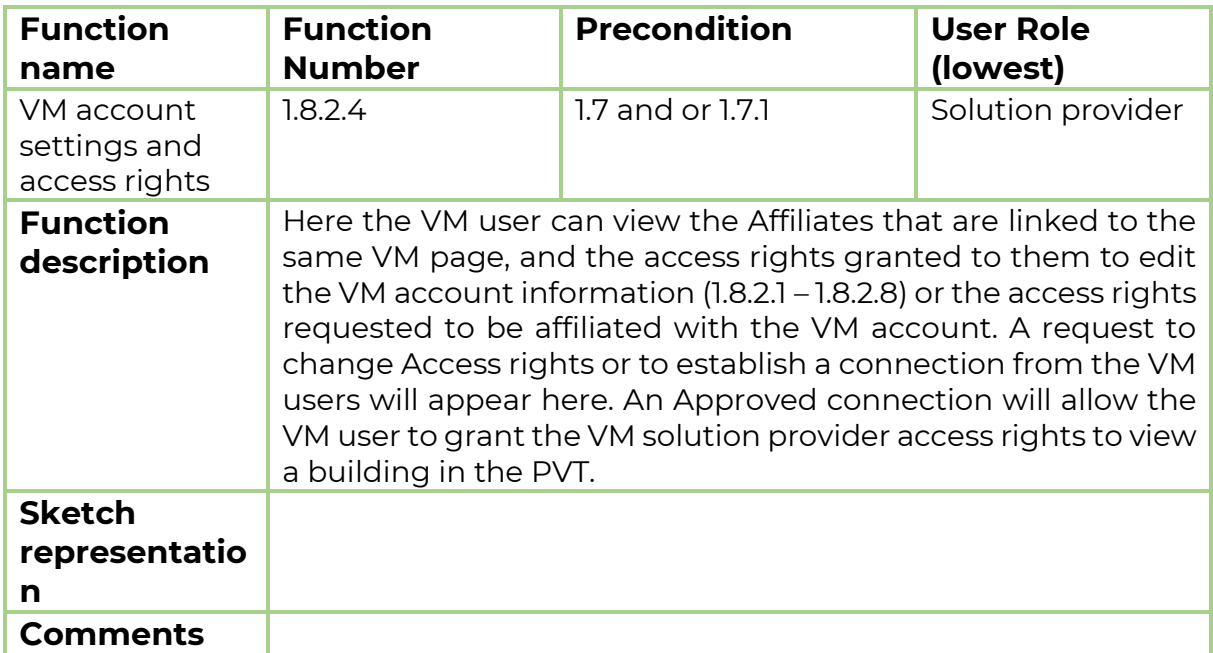

## 3.1.8.2.5 Function 1.8.2.5: Messages – VM module

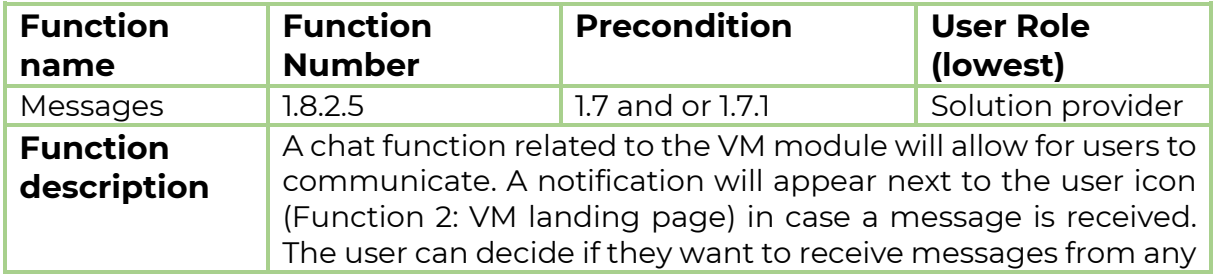

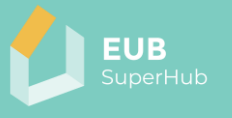

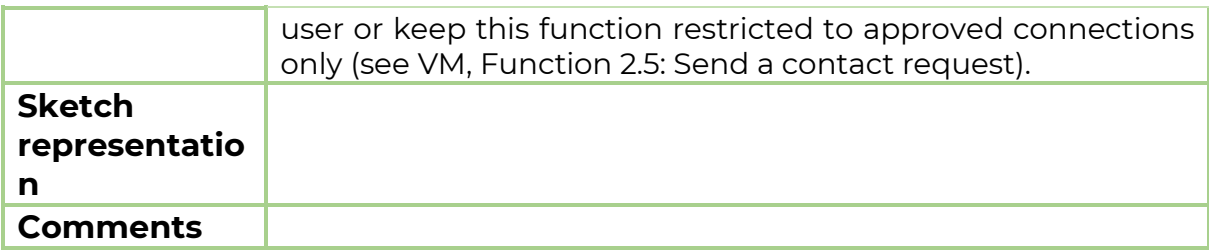

## 3.1.8.2.6 Function 1.8.2.6: View published profile

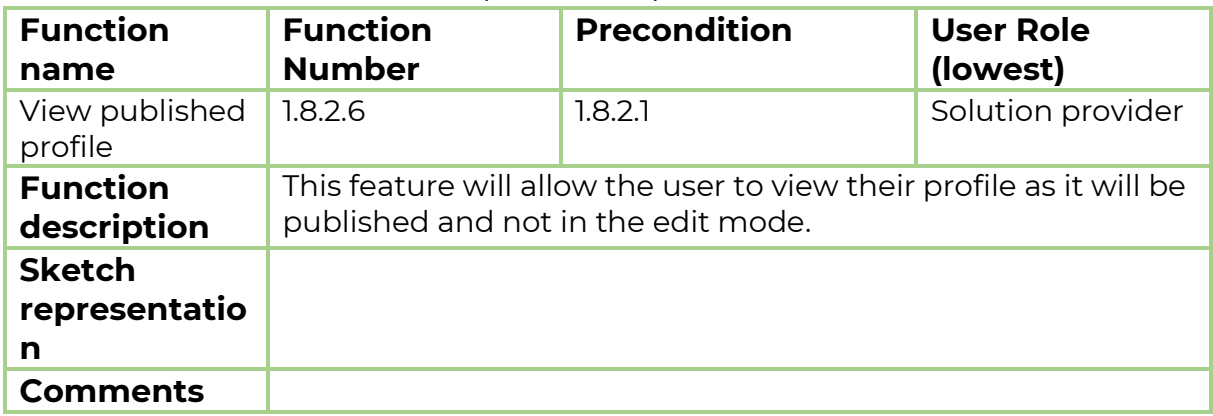

## 3.1.8.2.7 Function 1.8.2.7: Publish profile to VM

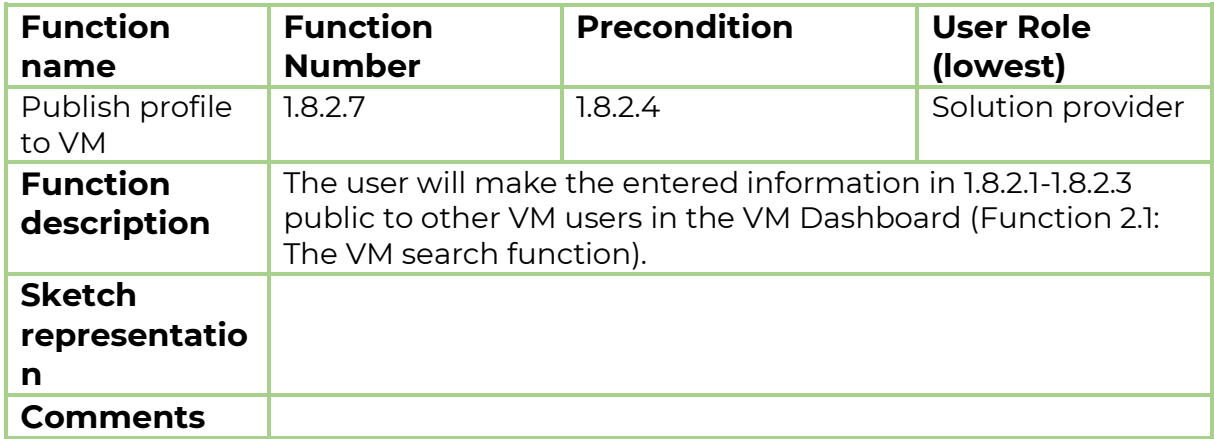

#### 3.1.8.2.8 Function 1.8.2.8: Delete profile

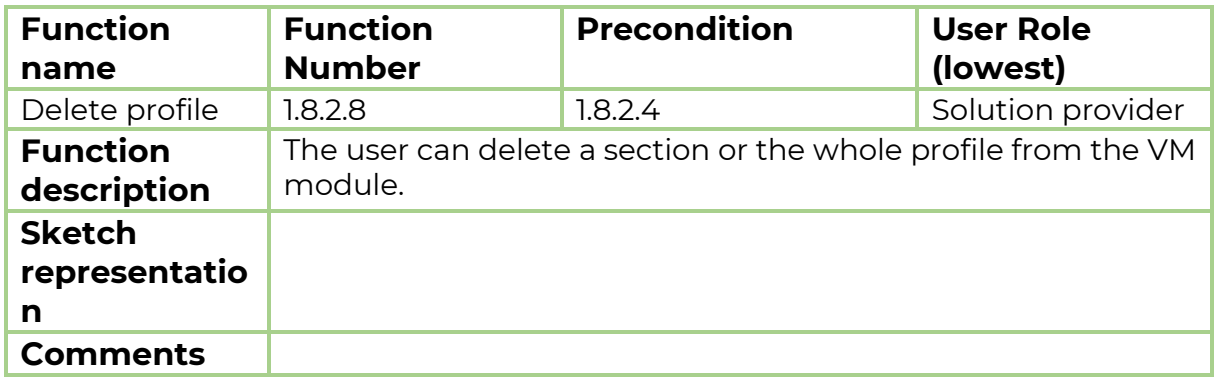

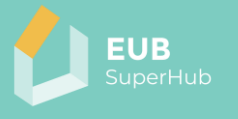

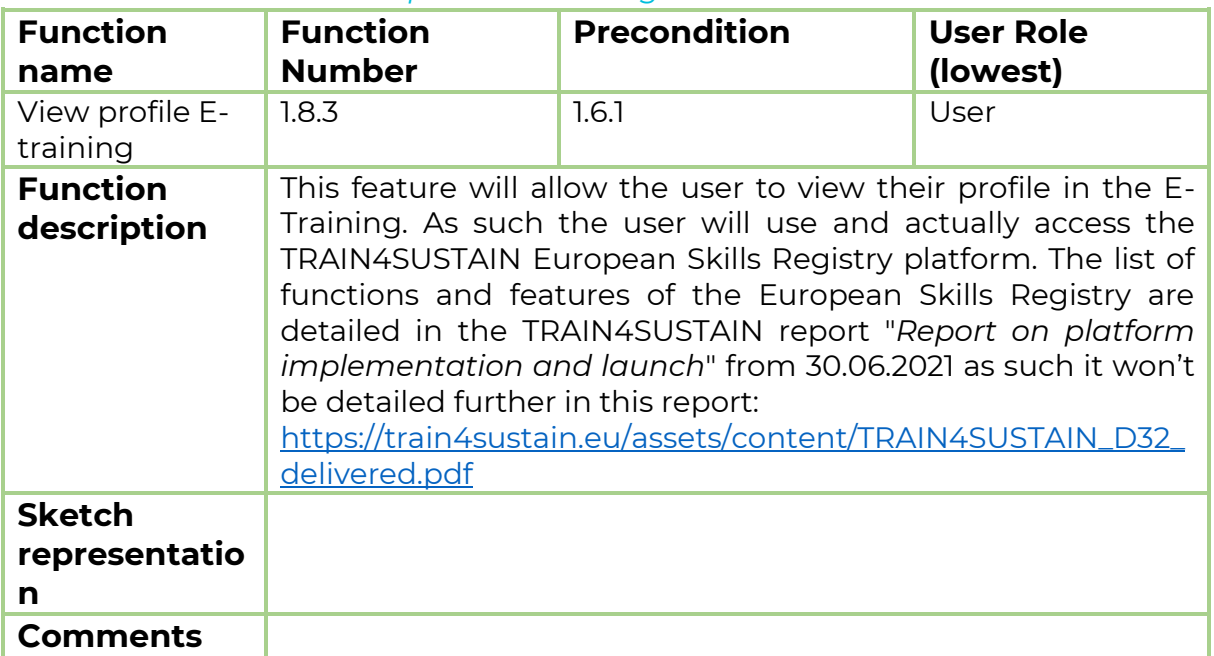

#### <span id="page-26-1"></span>*3.1.8.3 Function 1.8.3: View profile E-training*

## <span id="page-26-0"></span>3.1.9 Function 1.9: Notification panel

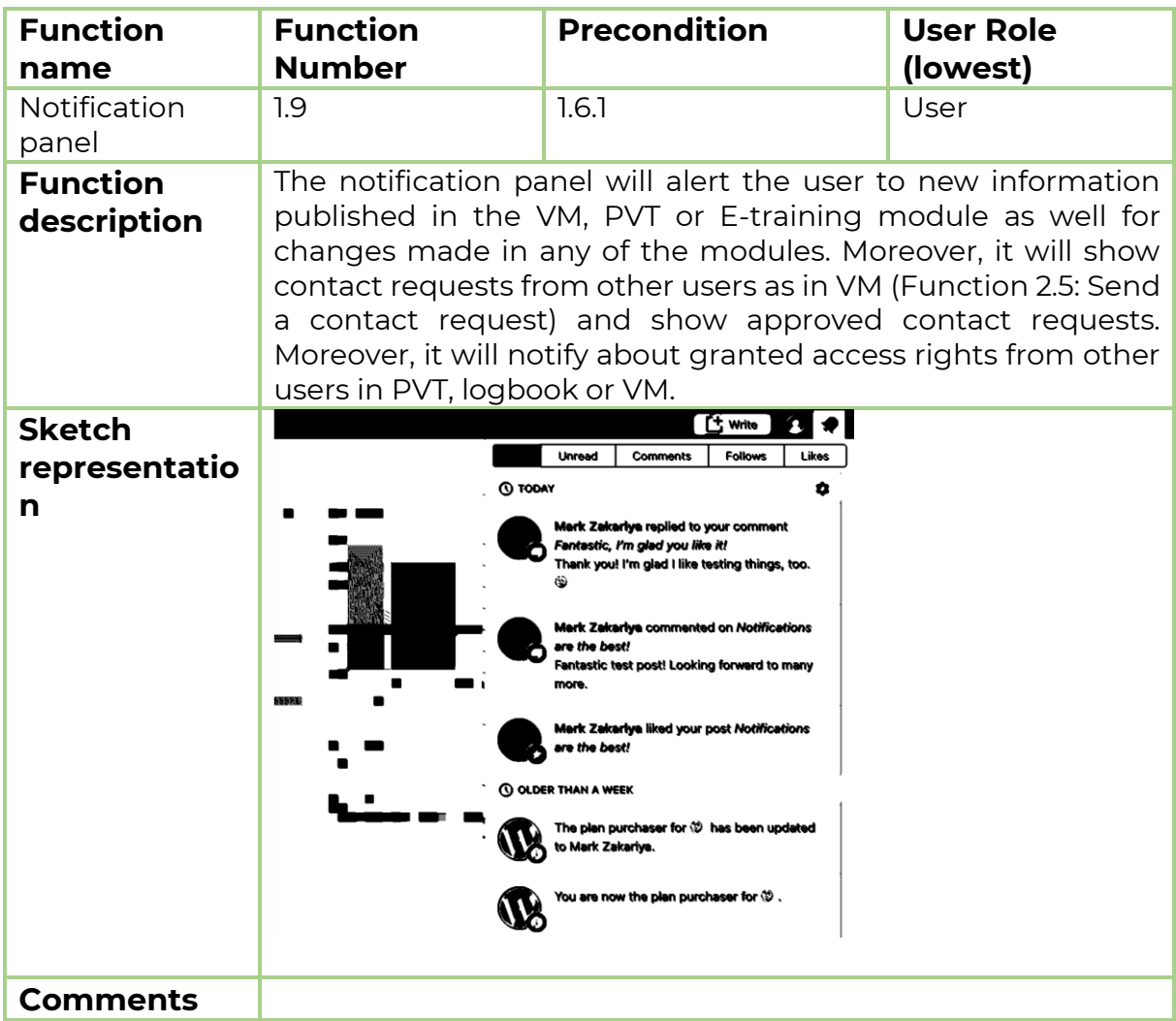

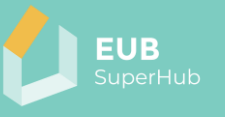

## <span id="page-27-0"></span>3.1.10 Function 1.10: Hover info box

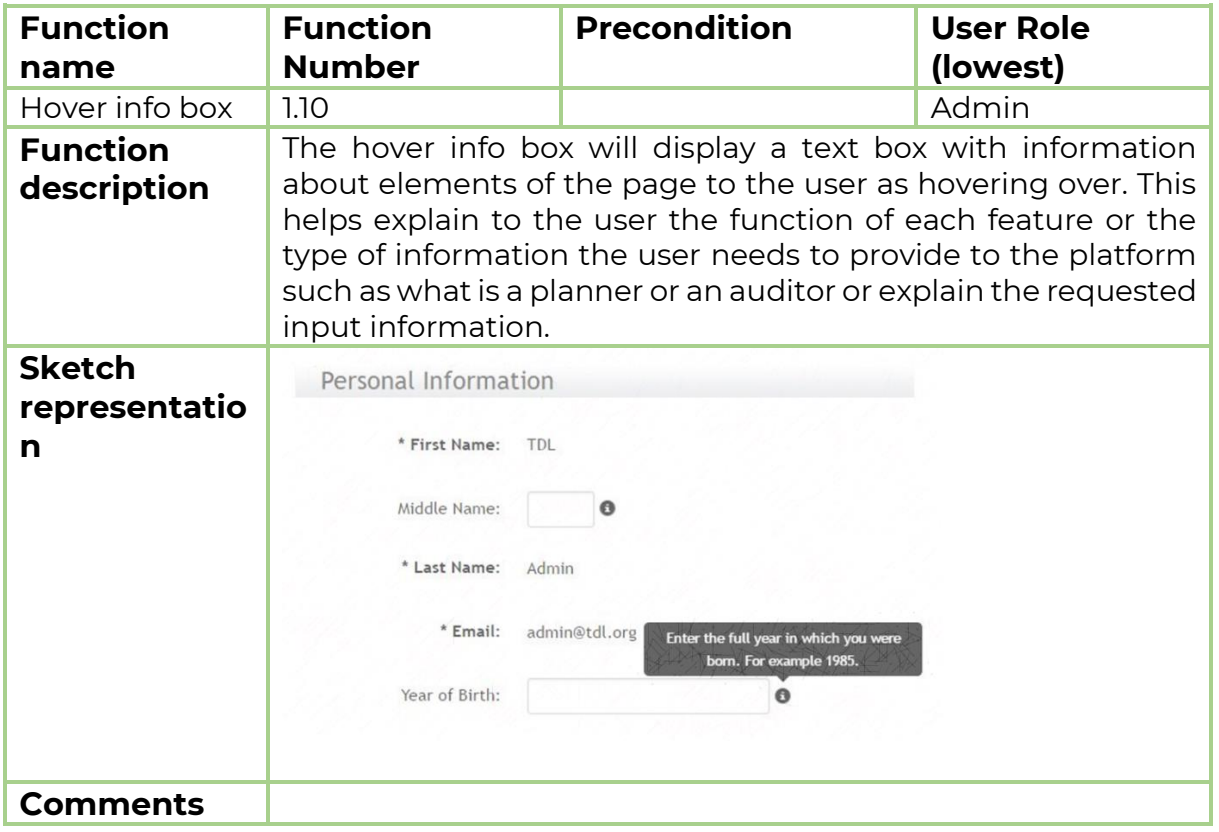

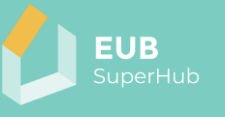

#### <span id="page-28-0"></span>**4 The EUB SuperHub Virtual Marketplace (VM) module**

The •Virtual Marketplace (VM) module is intended to facilitate the match making connection between the building users, auditors, solution providers, funding providers as well as other market actors and service providers. The VM module will be open to a wide range of service providers who can deliver auditing, consulting, and building solutions in the EU (SMEs, constructors, professionals, auditors, etc.). These actors can join the VM module for free and offer their solutions and technologies to the users in form of digital yellow pages via the VM. Building owners and users can use the VM module to search for qualified service providers for their projects. Moreover, the VM module can be used by building planners to find an auditor or specialized contractor. The following tables within chapter [4.1](#page-28-1) present a summary of the VM module function called [Function 2: VM landing page.](#page-28-1)

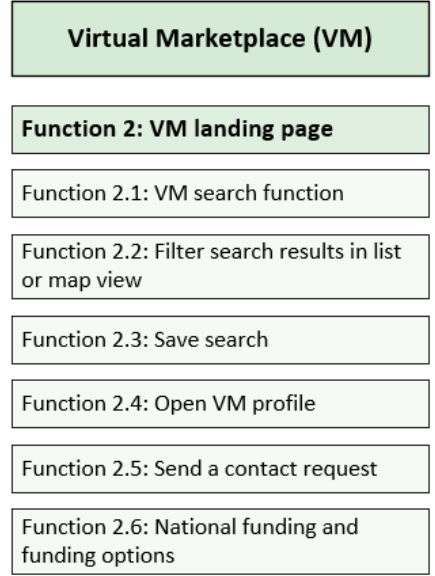

<span id="page-28-2"></span>*Figure 4: Virtual Marketplace (VM) module* − *overview of main functions*

#### <span id="page-28-1"></span>**4.1 Function 2: VM landing page**

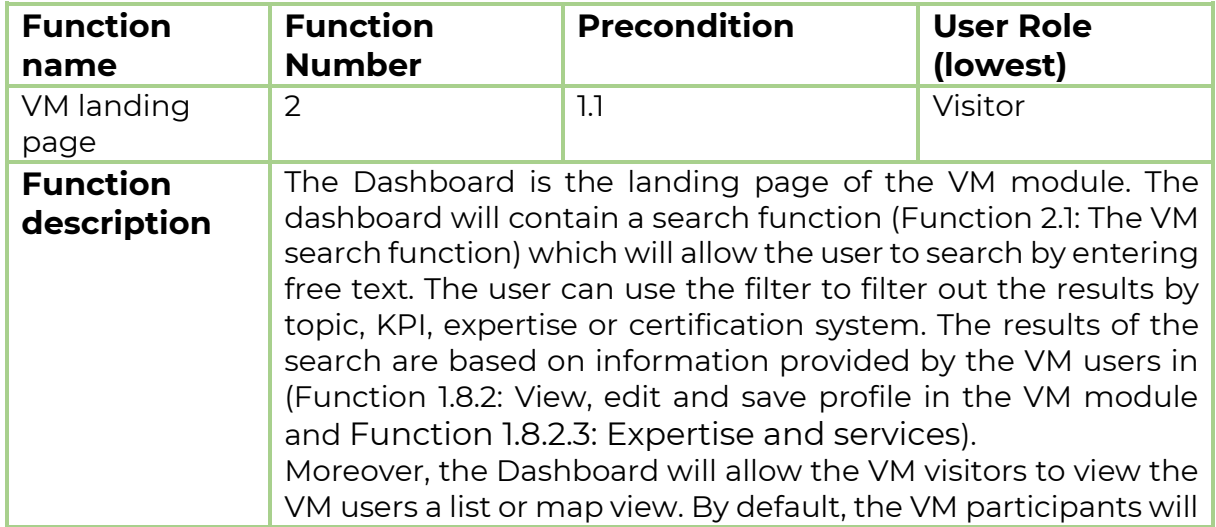

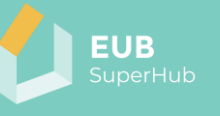

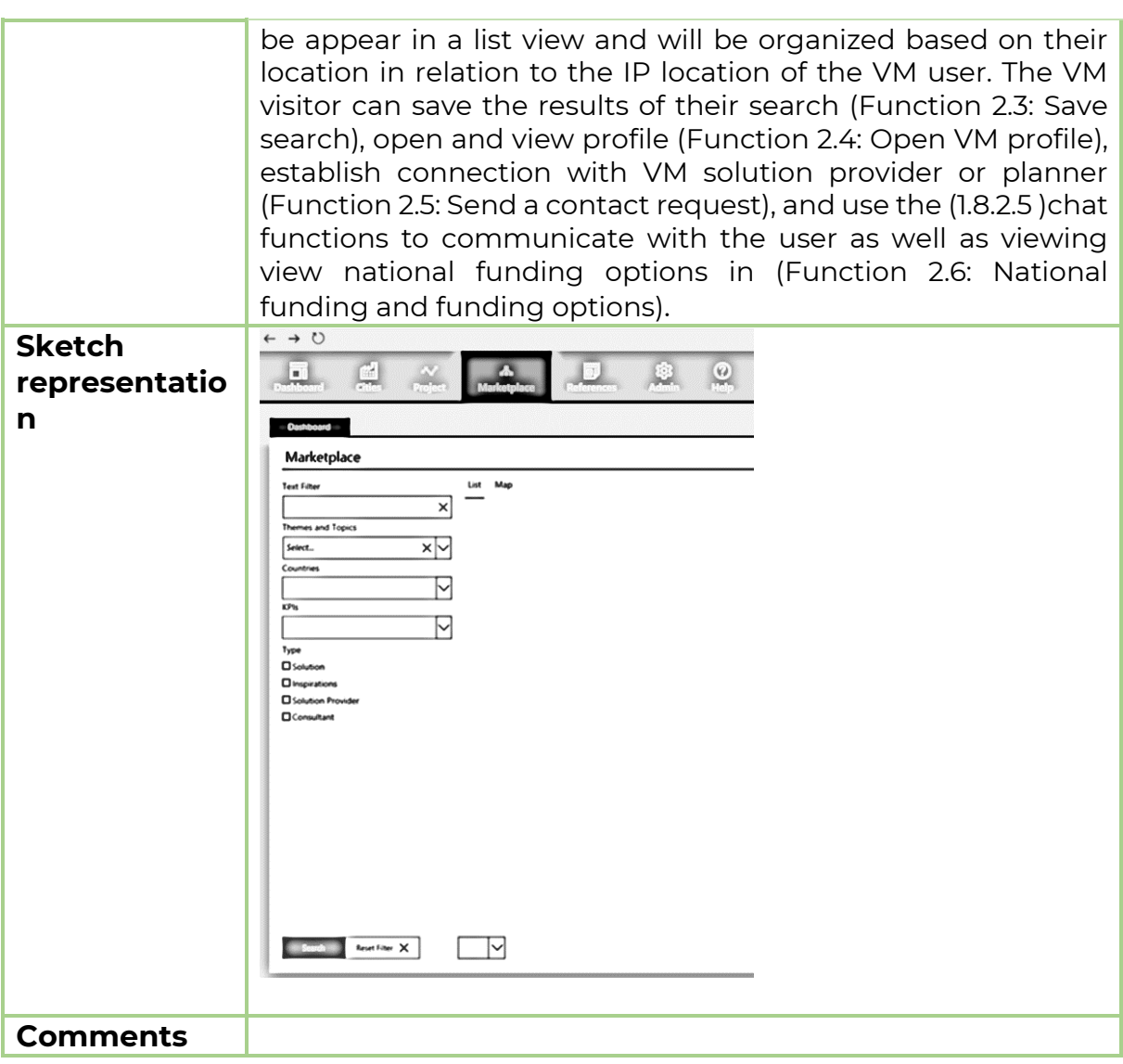

## <span id="page-29-0"></span>4.1.1 Function 2.1: The VM search function

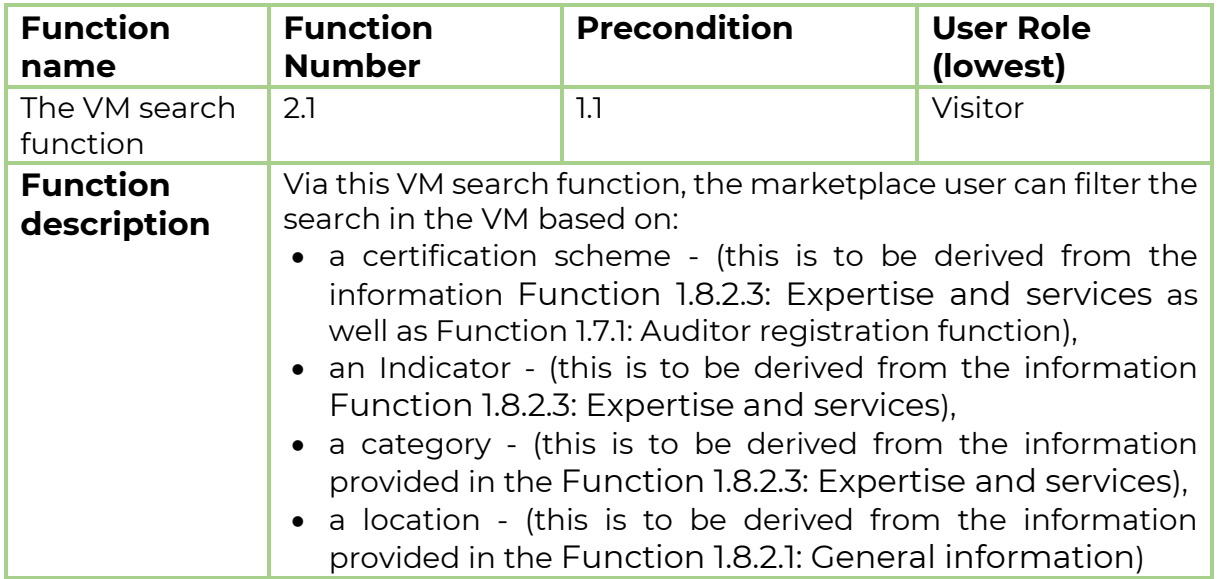

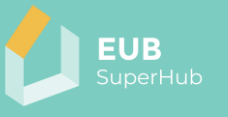

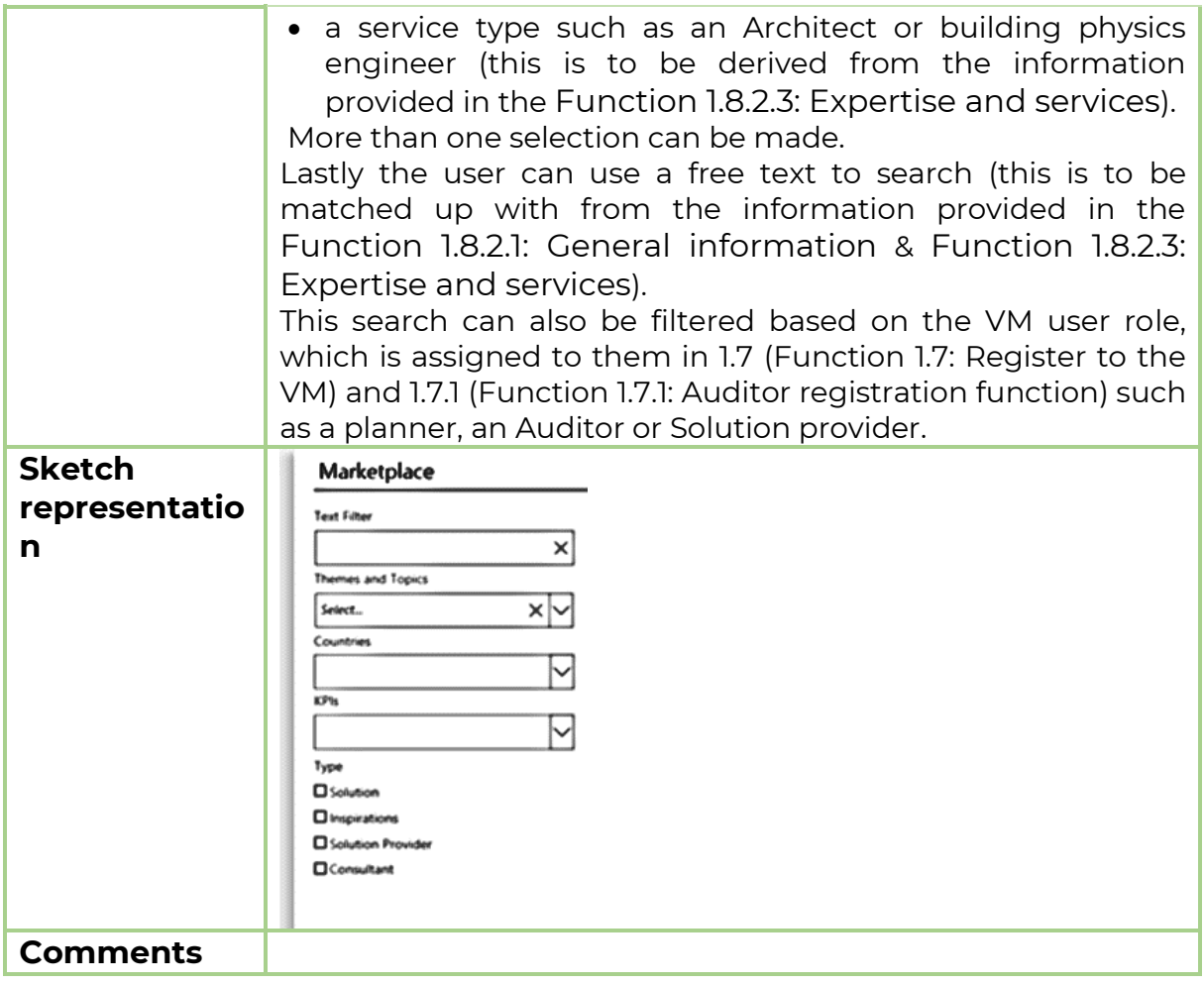

## <span id="page-30-0"></span>4.1.2 Function 2.2: Filter search results in list or map view

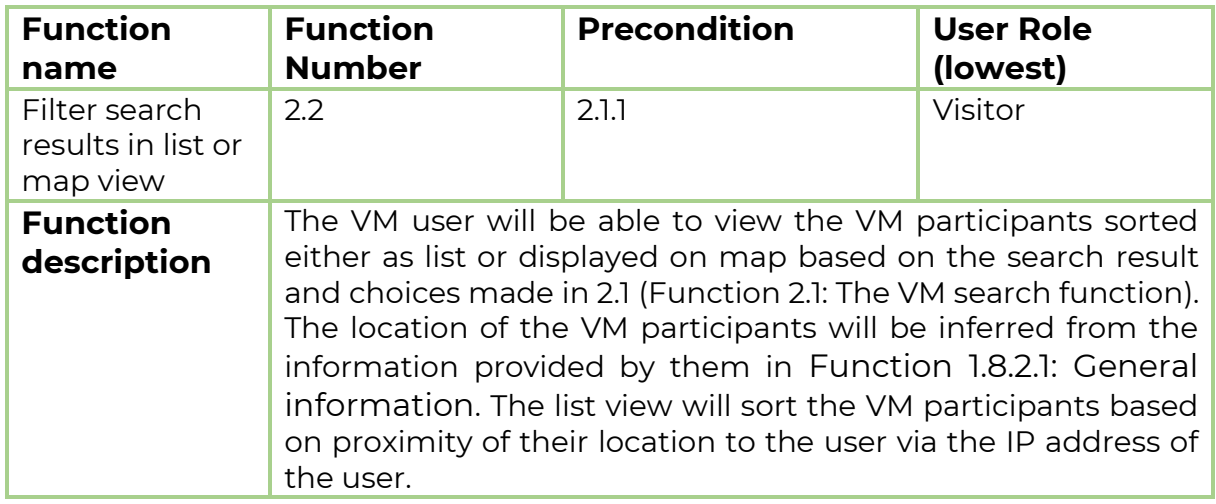

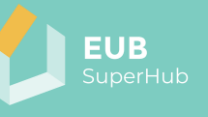

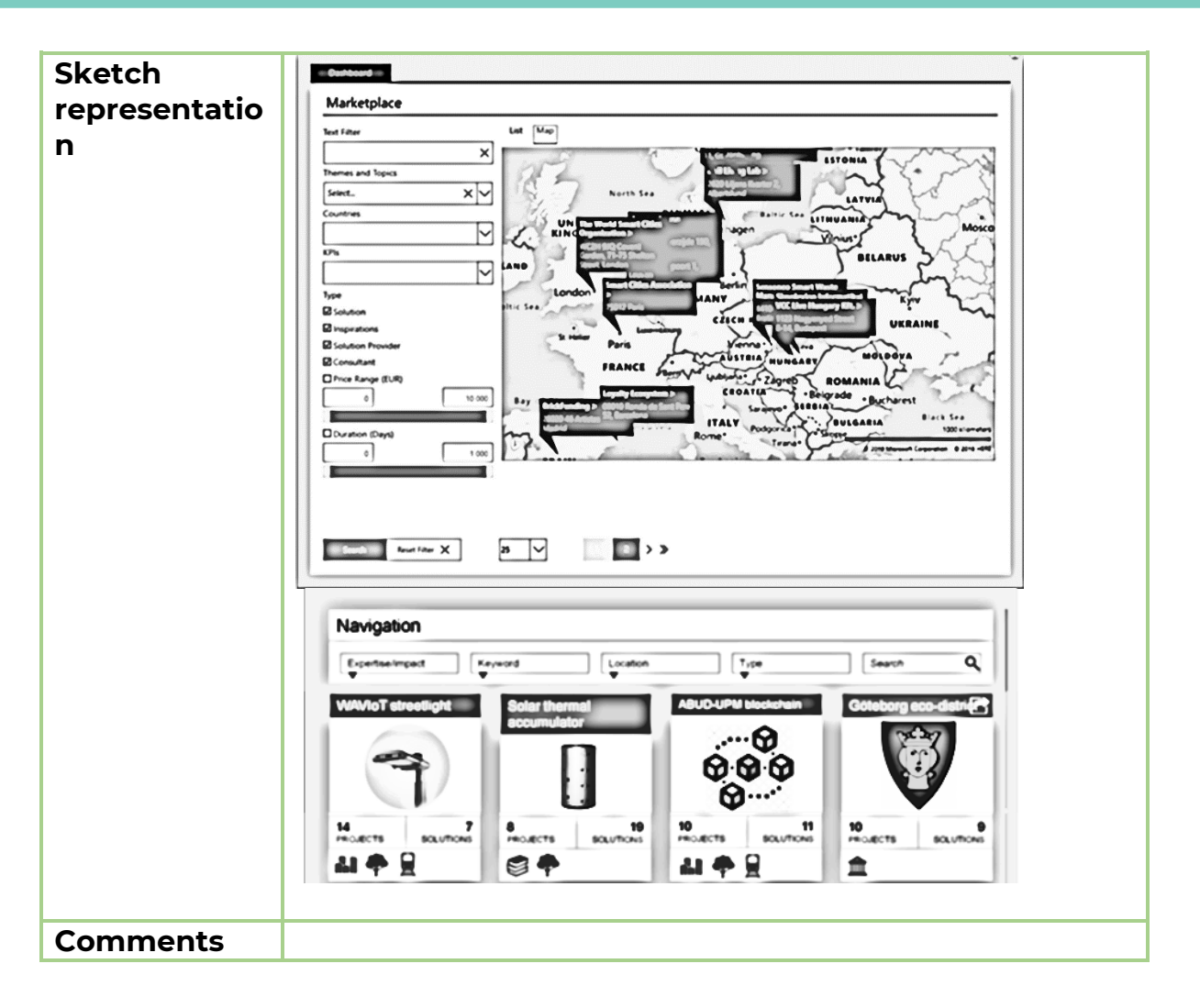

#### <span id="page-31-0"></span>4.1.3 Function 2.3: Save search

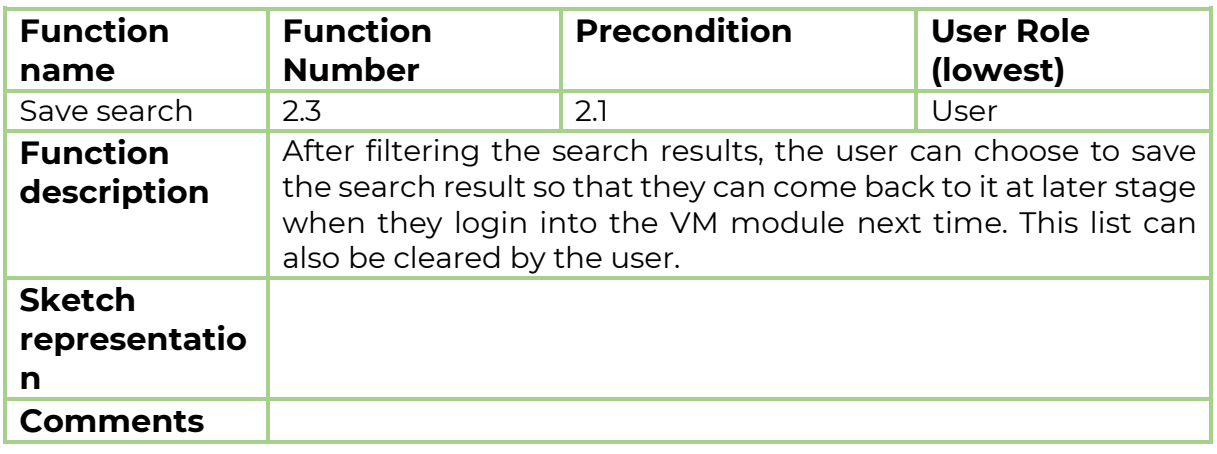

#### <span id="page-31-1"></span>4.1.4 Function 2.4: Open VM profile

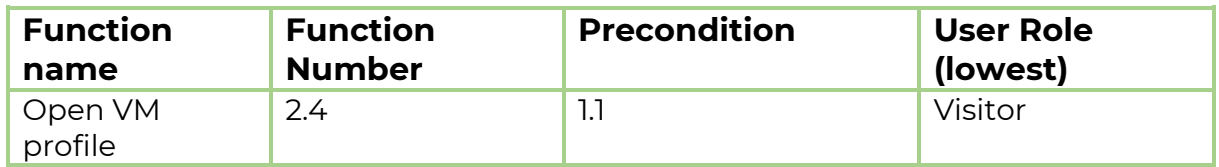

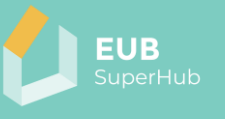

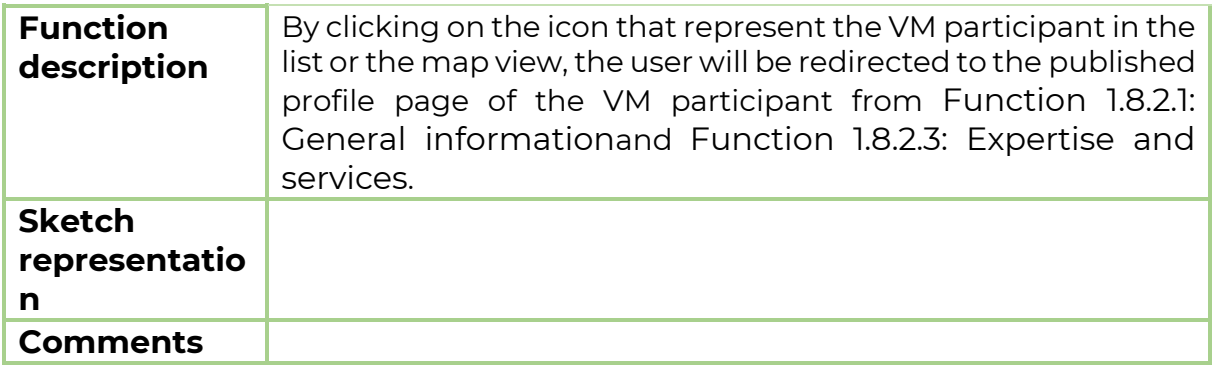

## <span id="page-32-0"></span>4.1.5 Function 2.5: Send a contact request

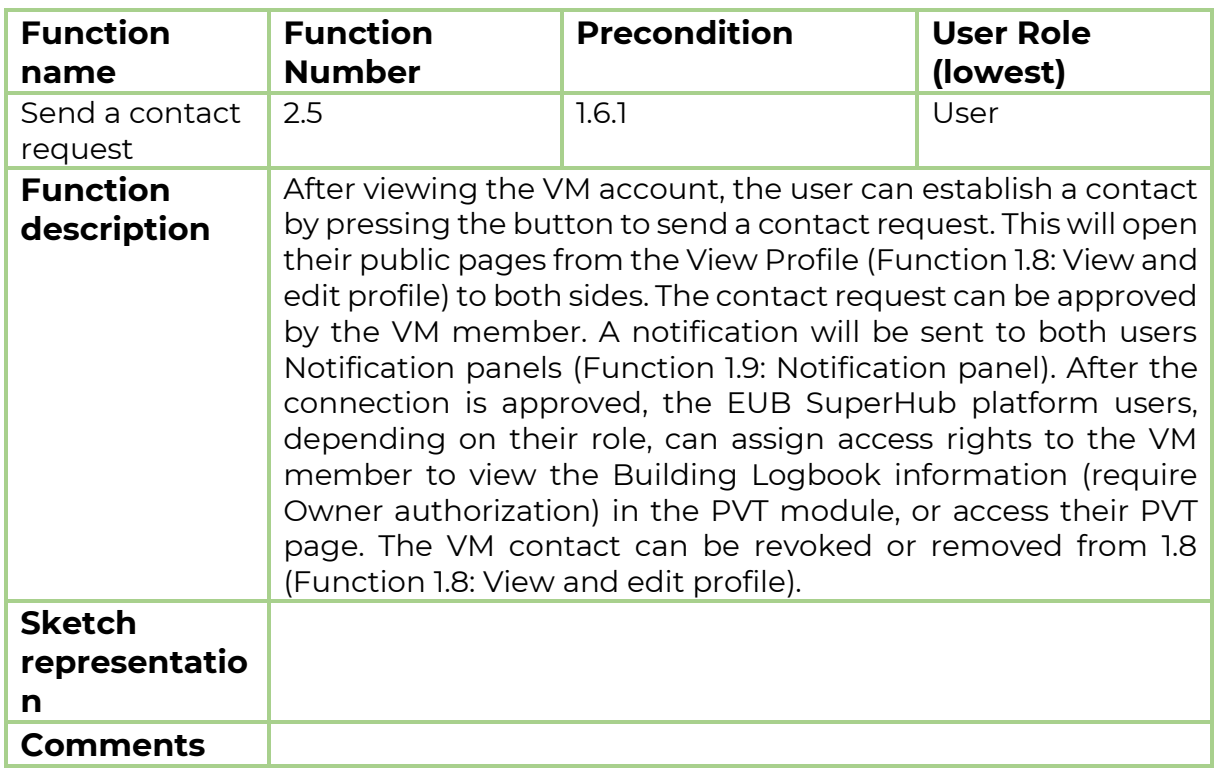

## <span id="page-32-1"></span>4.1.6 Function 2.6: National funding and funding options

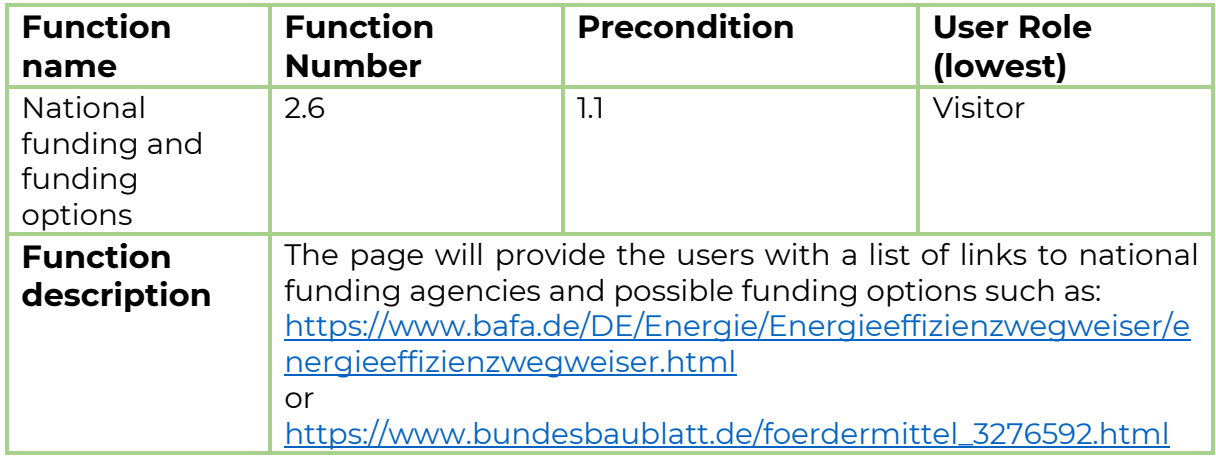

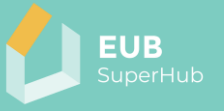

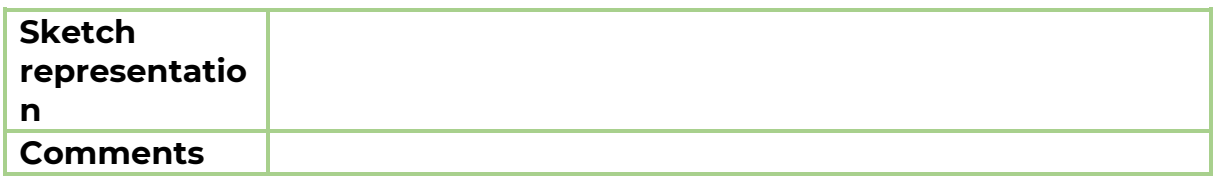

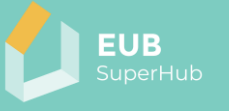

#### <span id="page-34-0"></span>**5 The EUB SuperHub E-Cockpit module**

The E-cockpit will function as a real time digital twin cloud system for building performance ratings. The E-cockpit is a multi-scale cloud-based geo referenced interactive database that will allow a wide array of stakeholders to view key information about the existing building stock and related certificates (e.g., EPC, sustainability certificates, SRI, etc.). The certificates values can be viewed using the national or the common harmonized KPIs rating developed in T2.2 (*Definition of common transnational indicators and assessment metrics for the E-Passport*) and T2.5 (*The EUB SuperHub Transnational framework and passport*).

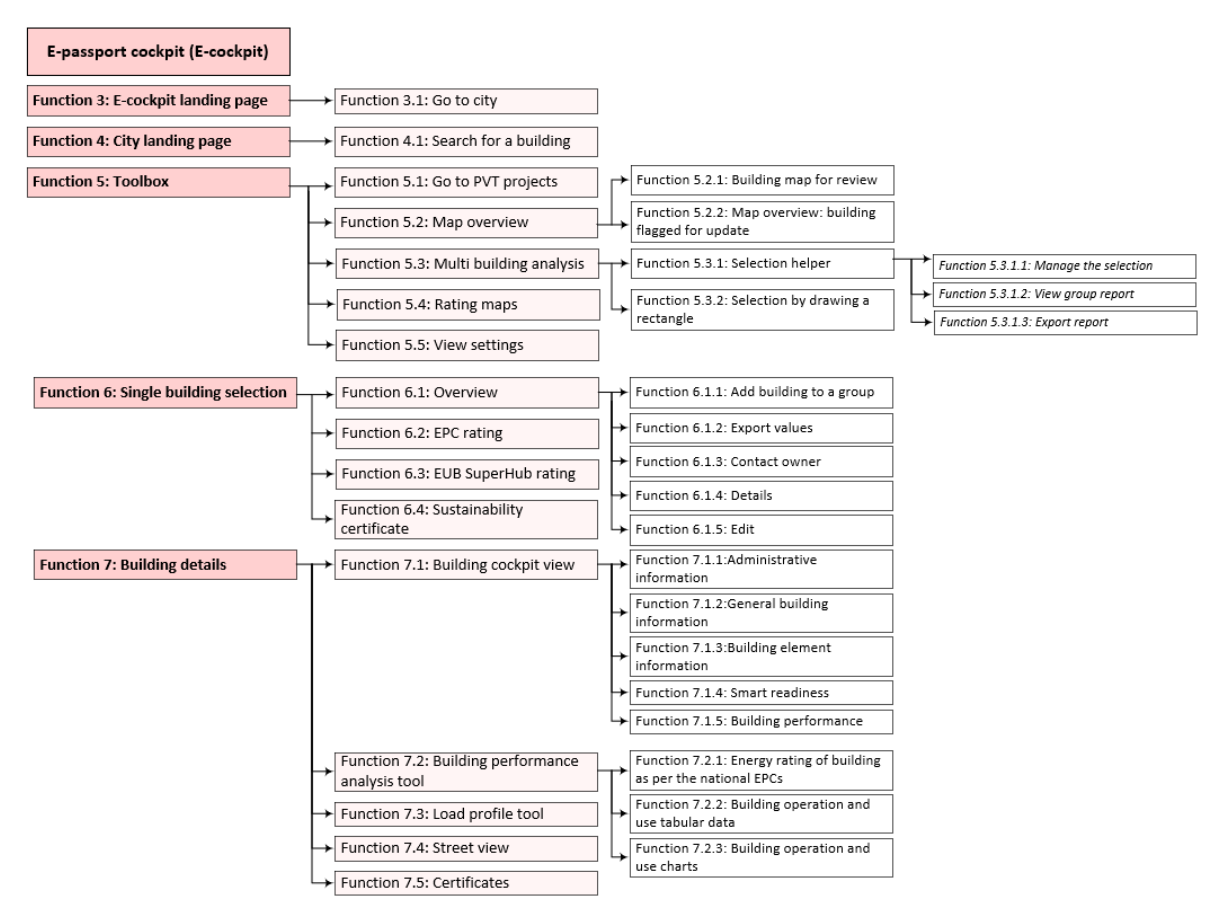

Figure 5: E-cockpit module – overview of main function

<span id="page-34-1"></span>The information presented in the E-cockpit module will tie the EPCs information, sustainability and smartness rating with the building geometry and BIM model in a geo referenced database and provide policy makers and public users with dependable "intelligence" about the state of the building stock. The building information presented in the E-cockpit will originate from the PVT module. Thus, EUB SuperHub E-cockpit module can be seen as an open access data and communication hub in which information can be exchanged in real time between building users, planners, investors, and policy makers. Moreover, thanks to the wealth of information stored in the PVT database, the E-cockpit user can conduct a multi-building analysis in which a group of buildings can be selected and analysed in terms of  $CO<sub>2</sub>$  emissions, energy performance rating, sustainability rating, smartness, and other criteria. This will facilitate providing the policy makers

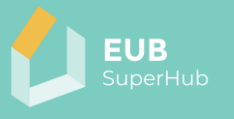

and city planners with a holistic vision on the performance of the existing building stock and on the necessary improvements that can target more than one building at a time.

The following tables within sub chapters [5.1-](#page-35-0)[5.5](#page-50-0) present a summary of the following five E-cockpit functions: Function 3: E-cockpit landing page, Function 4: City landing page, Function 5: Toolbox, [Function 6: Single building selection](#page-44-0) and [Function 7: Building details.](#page-50-0) 

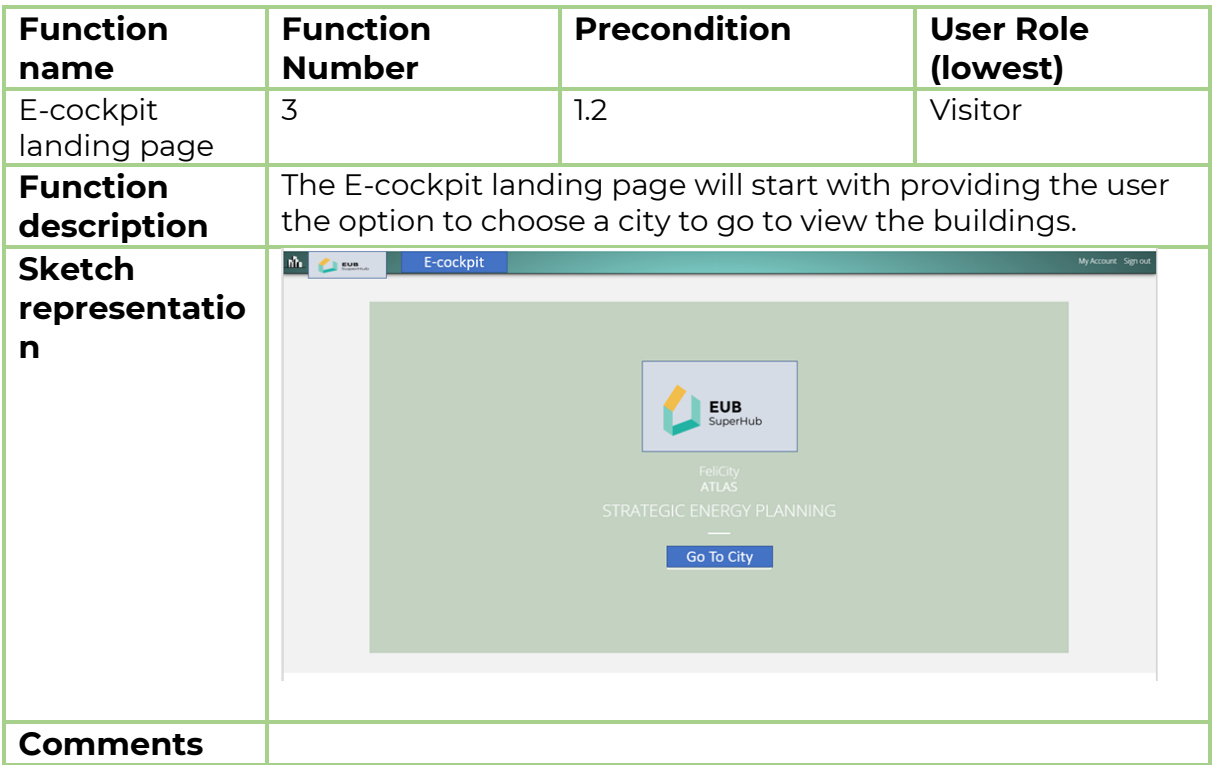

#### <span id="page-35-0"></span>**5.1 Function 3: E-cockpit landing page**

#### <span id="page-35-1"></span>5.1.1 Function 3.1: Go to city

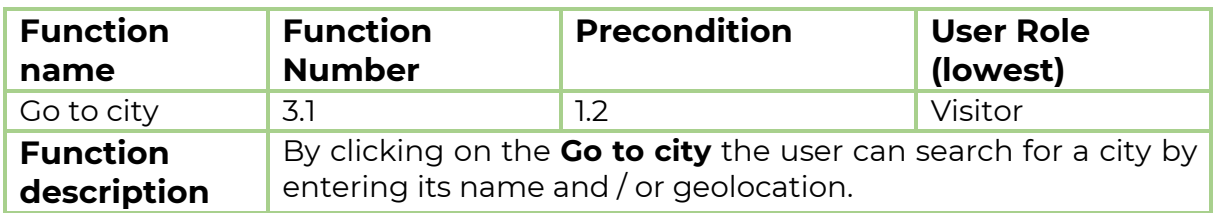
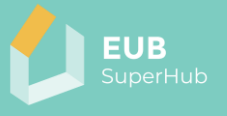

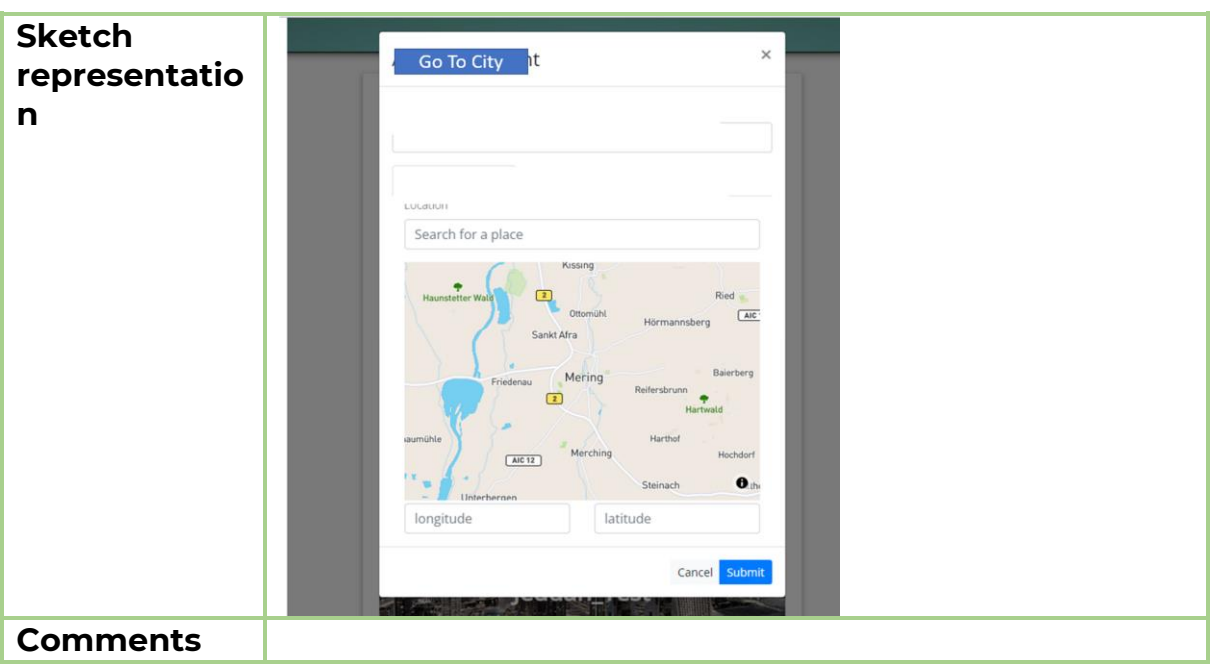

## **5.2 Function 4: City landing page**

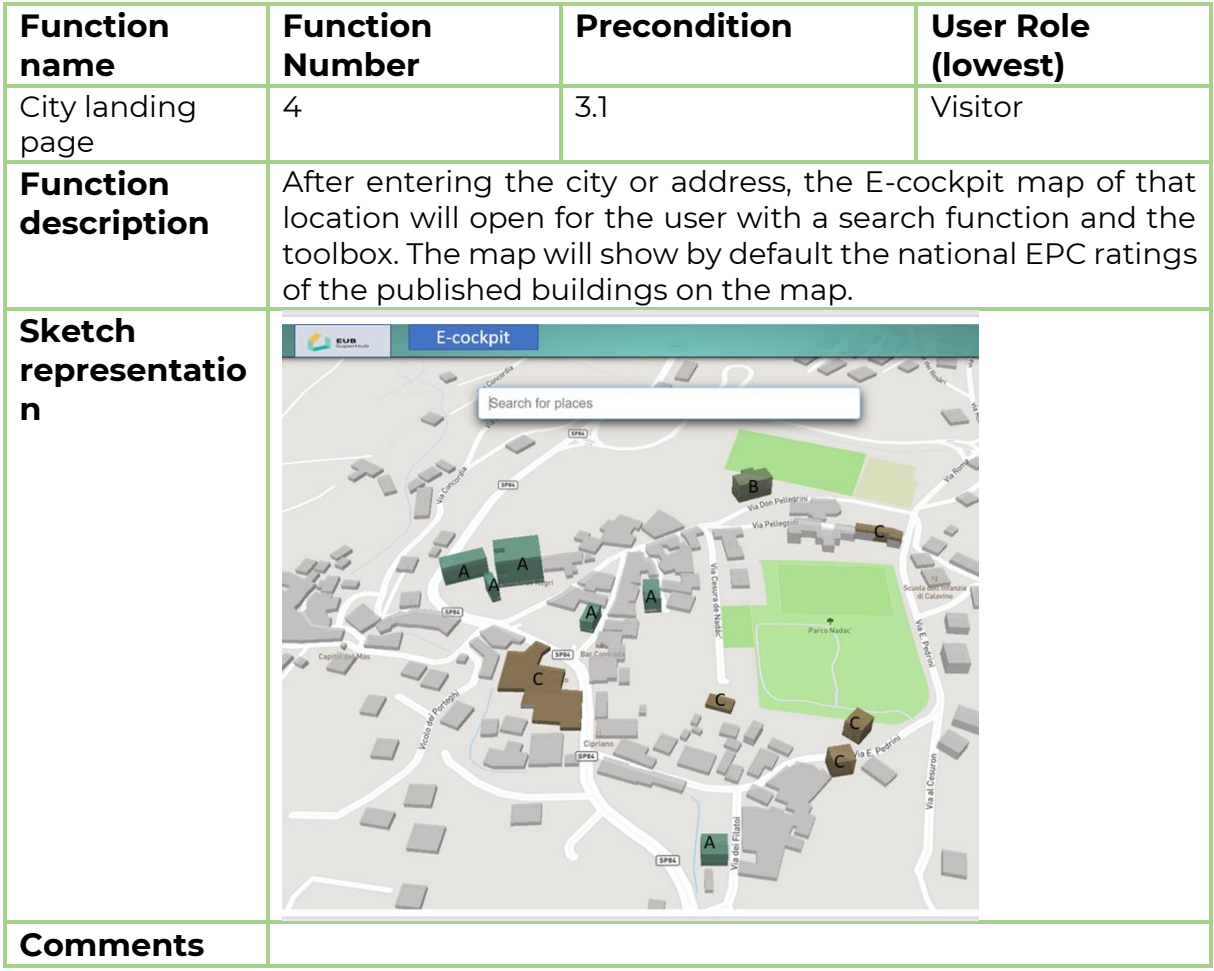

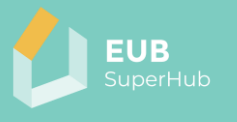

## 5.2.1 Function 4.1: Search for a building

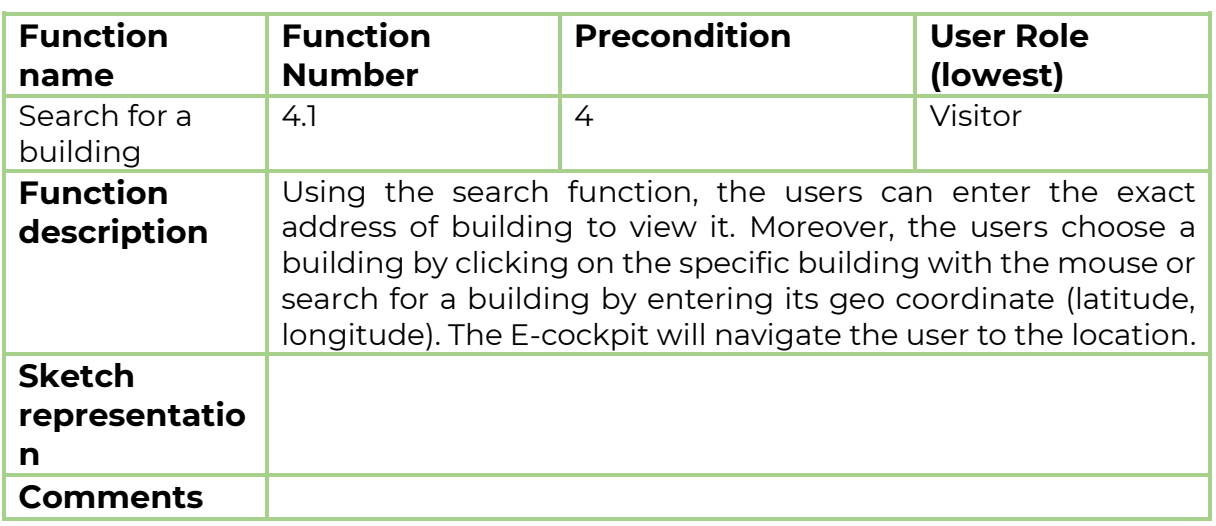

#### **5.3 Function 5: Toolbox**

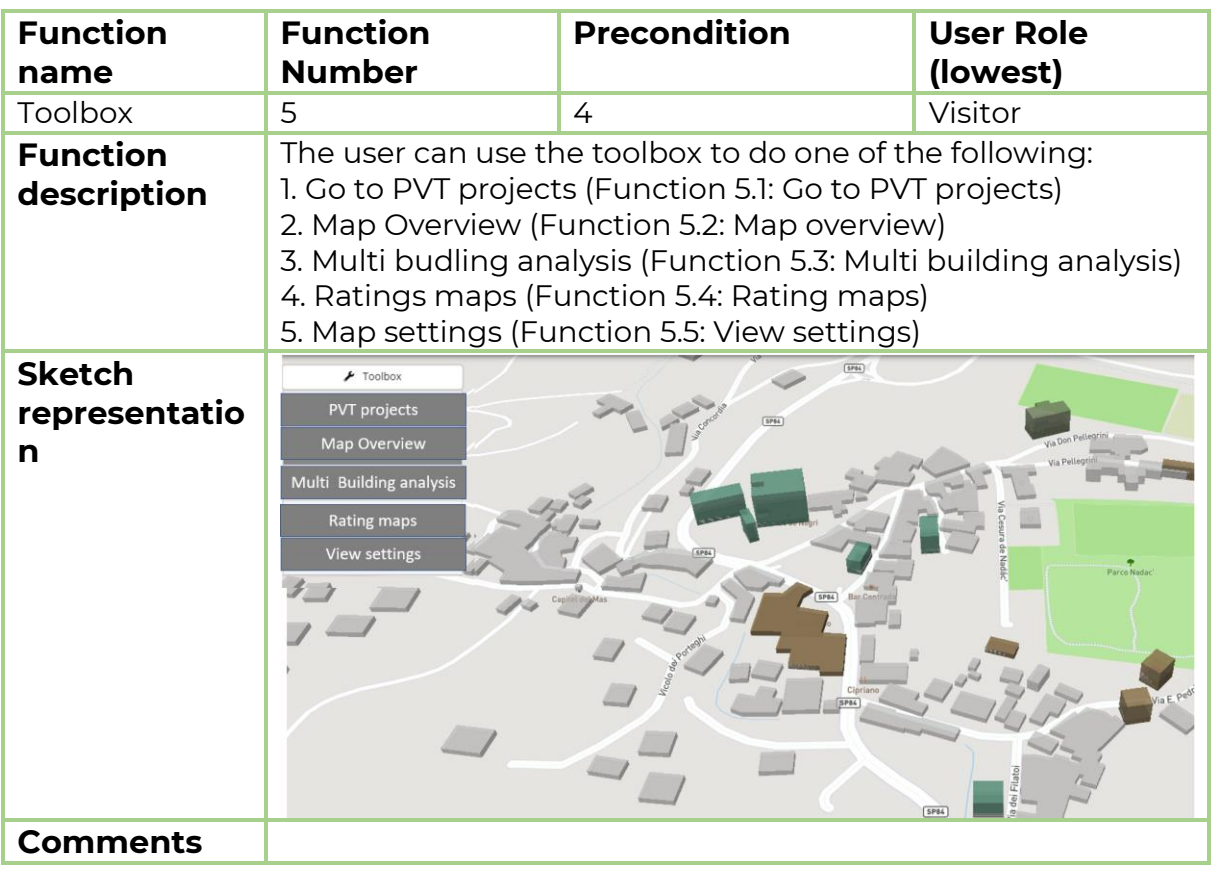

## <span id="page-37-0"></span>5.3.1 Function 5.1: Go to PVT projects

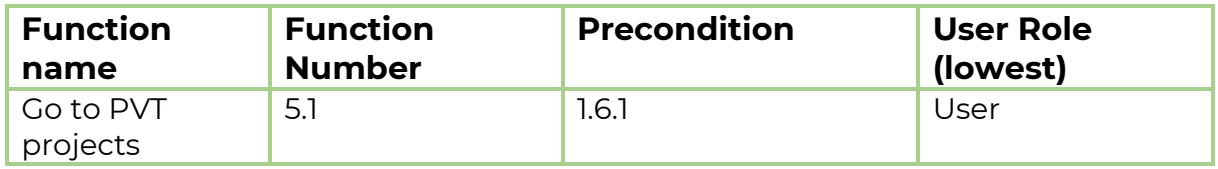

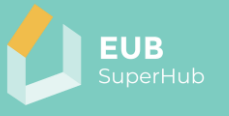

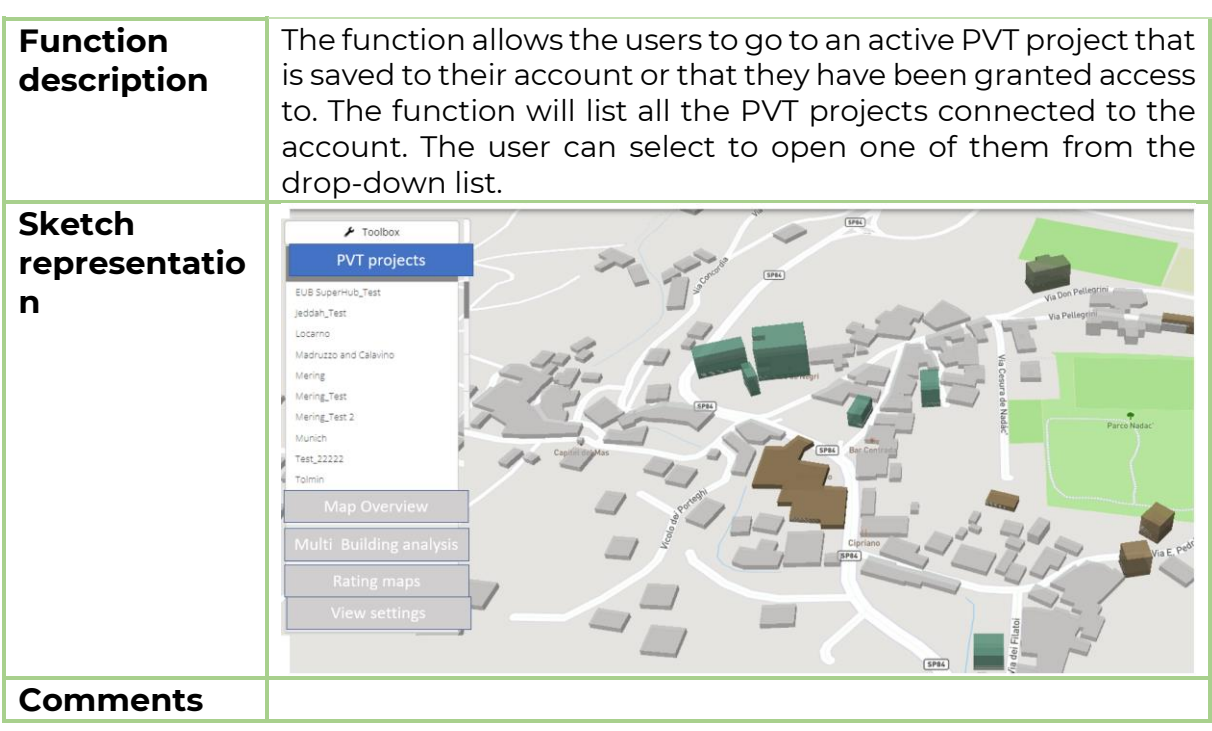

#### <span id="page-38-0"></span>5.3.2 Function 5.2: Map overview

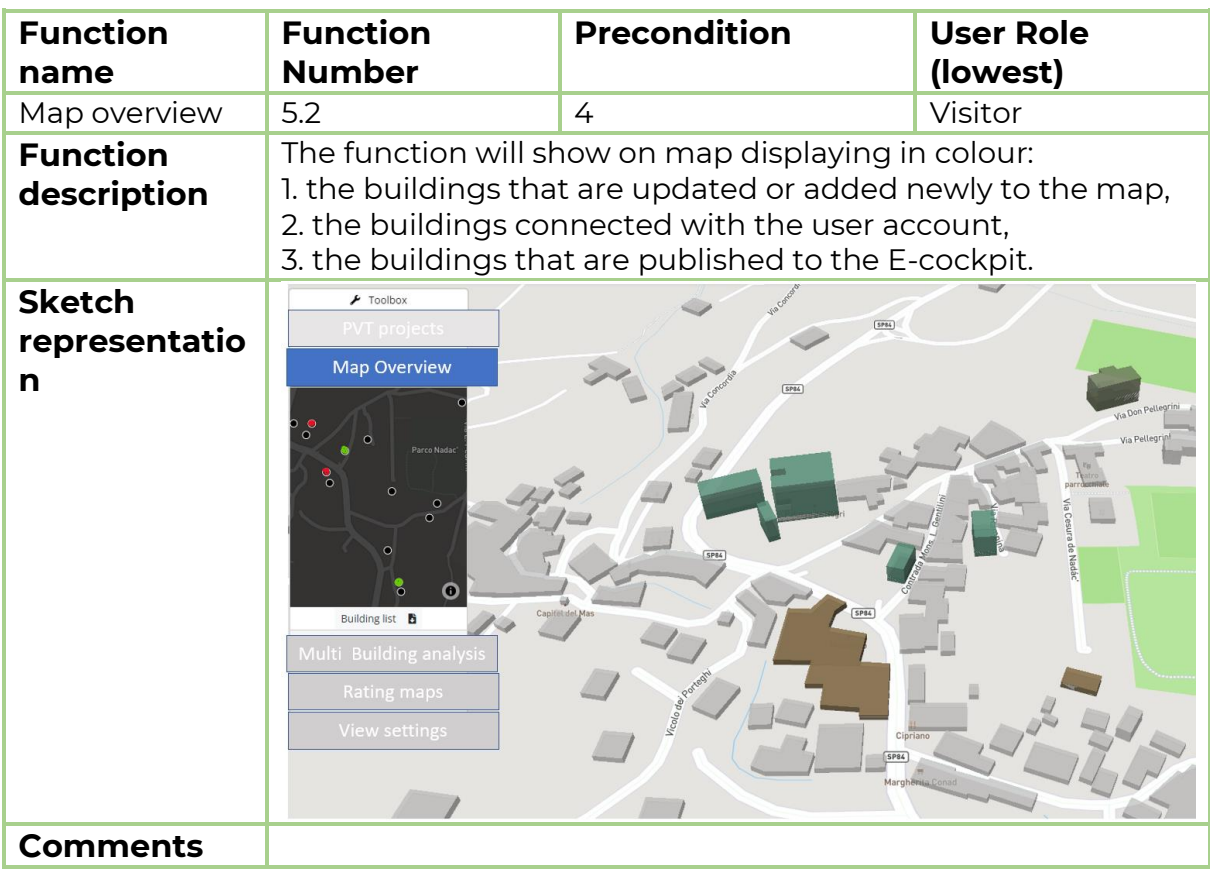

*5.3.2.1 Function 5.2.1: Building map for review*

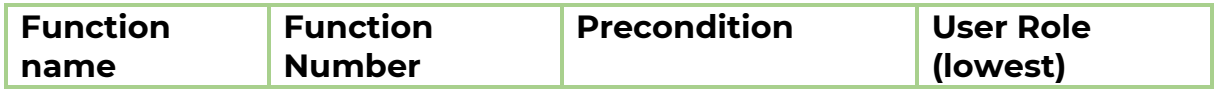

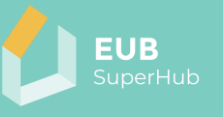

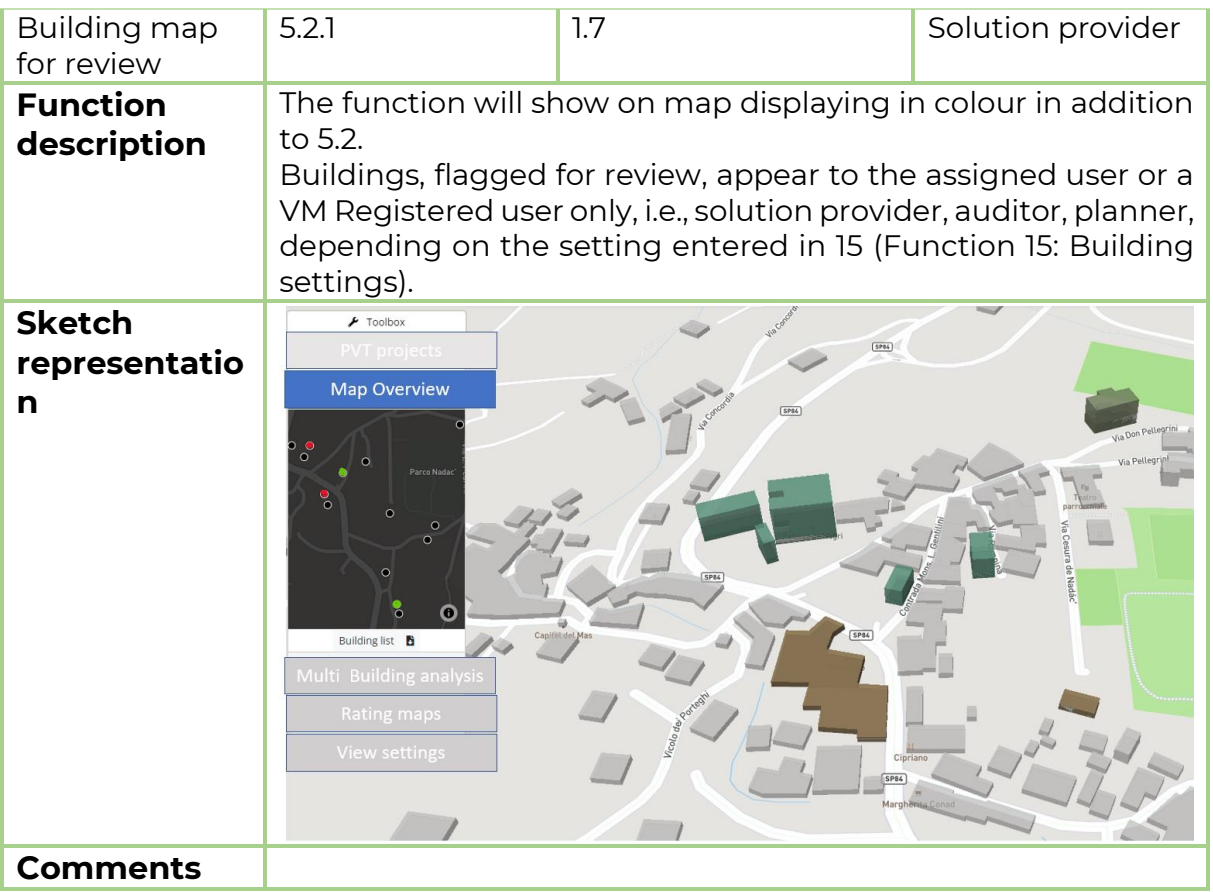

## <span id="page-39-0"></span>*5.3.2.2 Function 5.2.2: Map overview: building flagged for update*

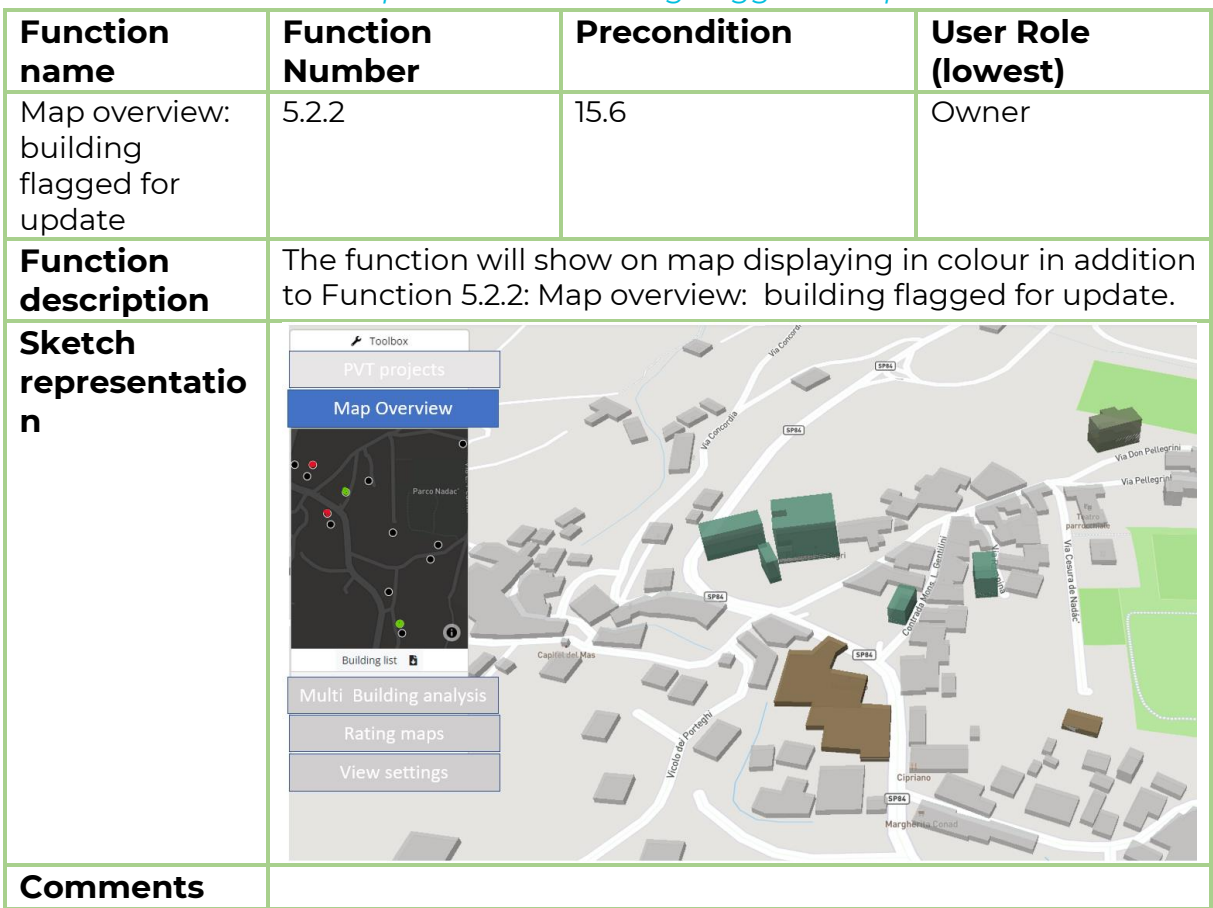

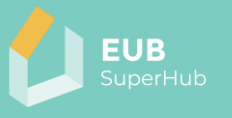

## <span id="page-40-0"></span>5.3.3 Function 5.3: Multi building analysis

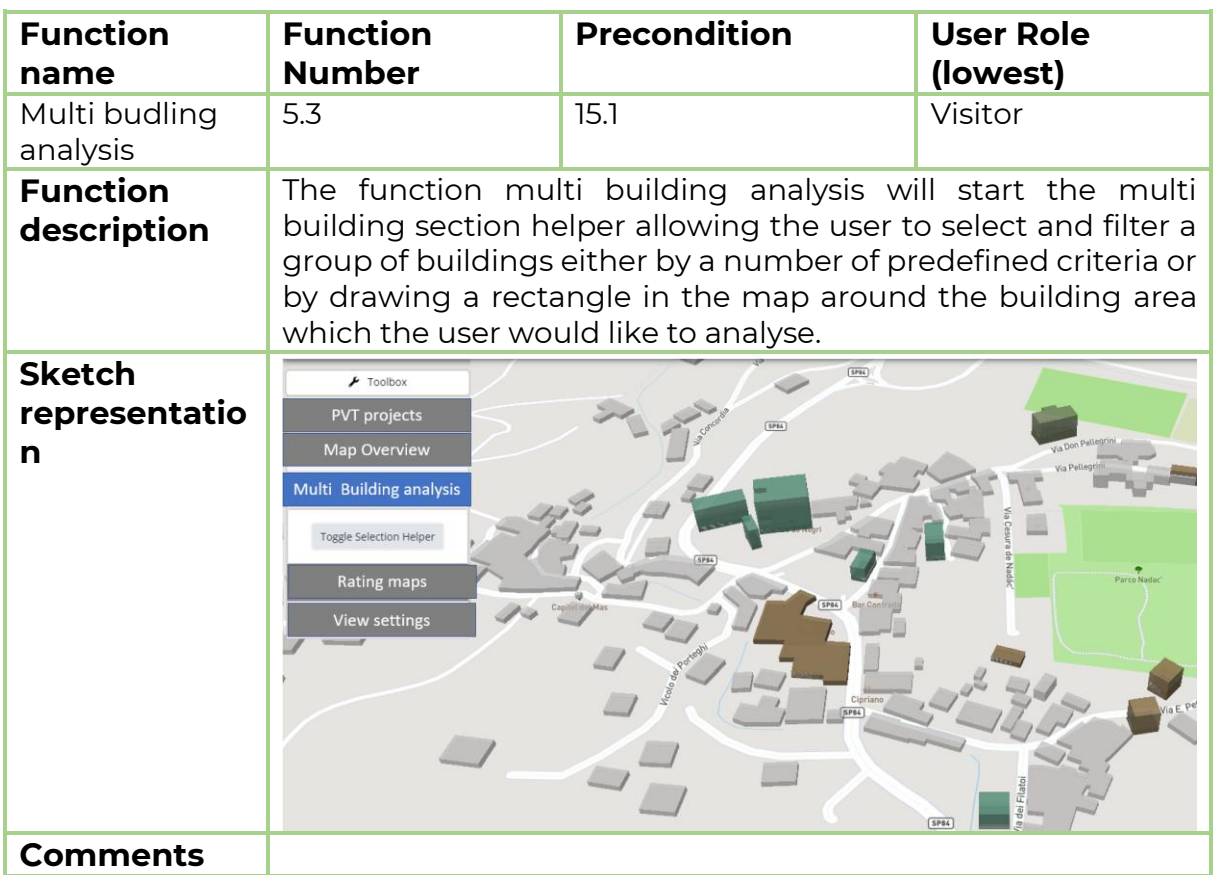

## *5.3.3.1 Function 5.3.1: Selection helper*

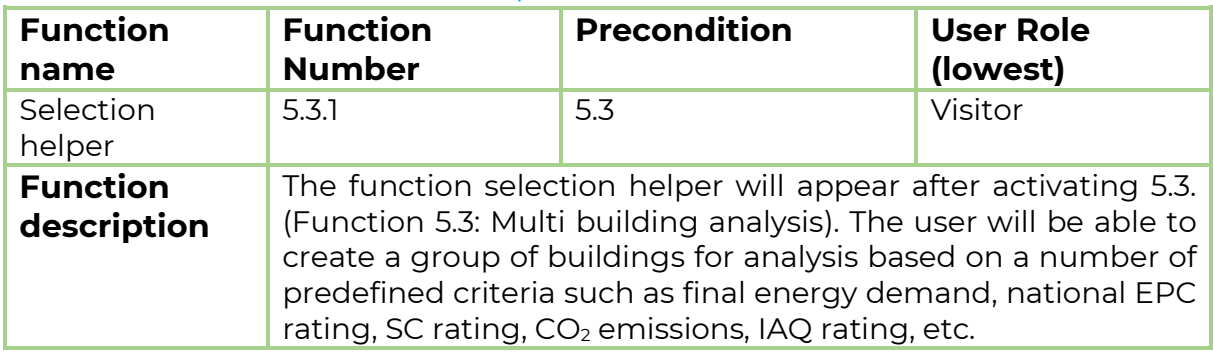

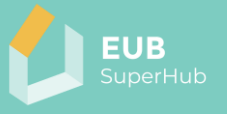

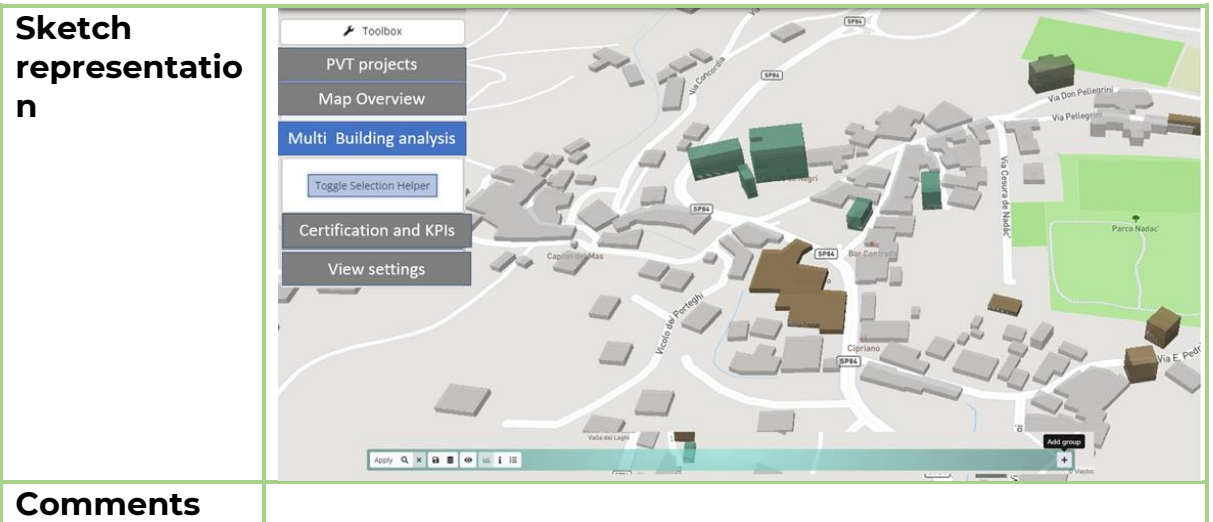

### 5.3.3.1.1 Function 5.3.1.1: Mange the selection

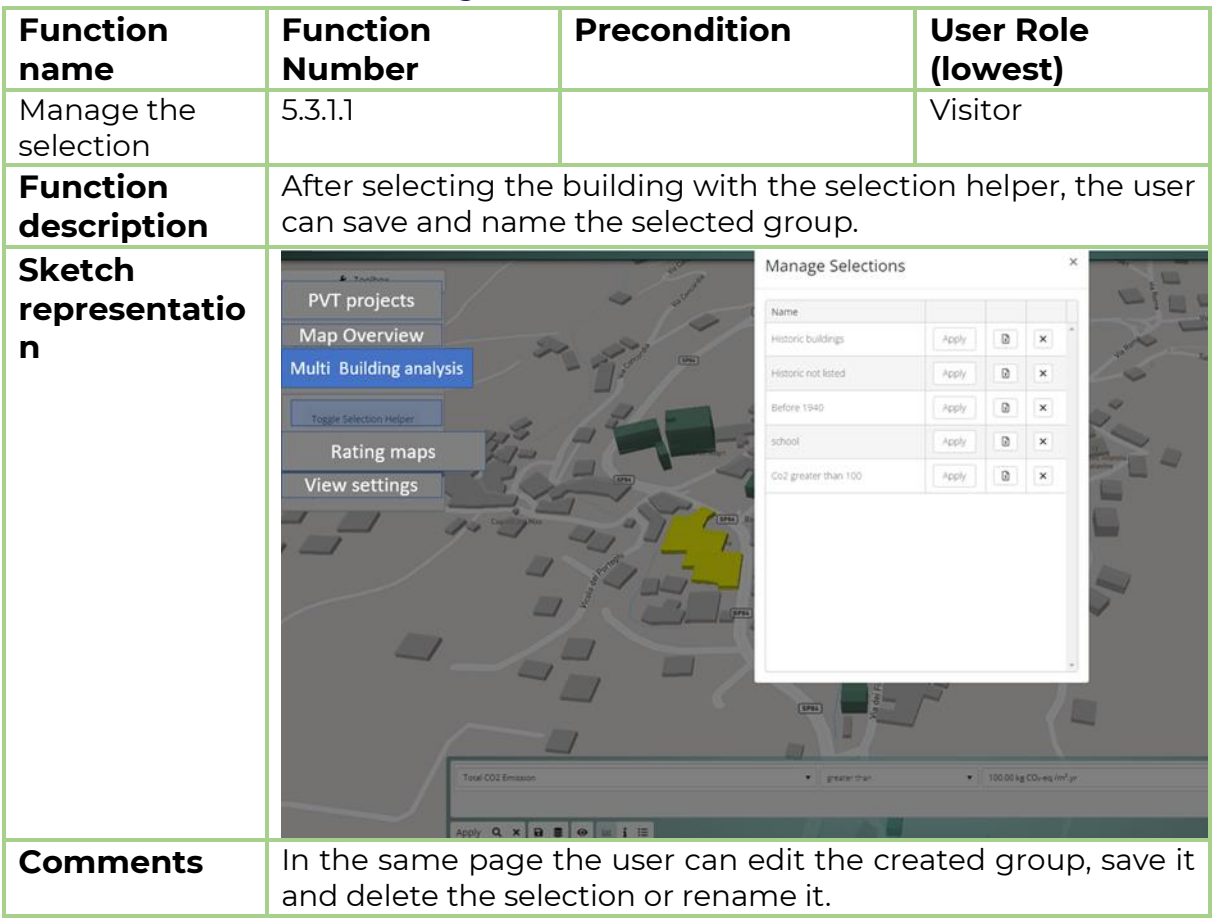

### 5.3.3.1.2 Function 5.3.1.2: View group report

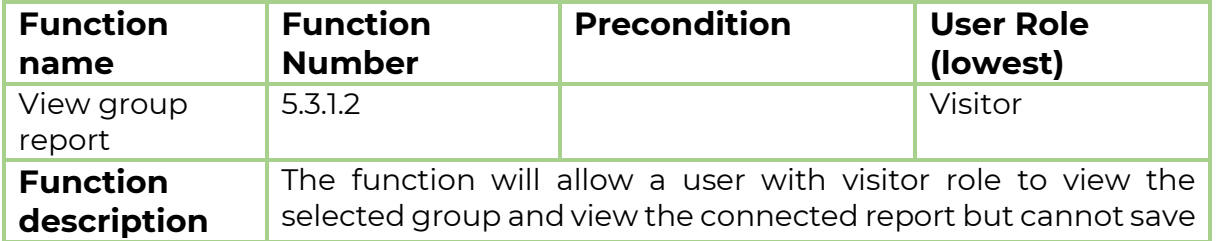

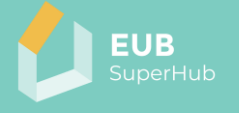

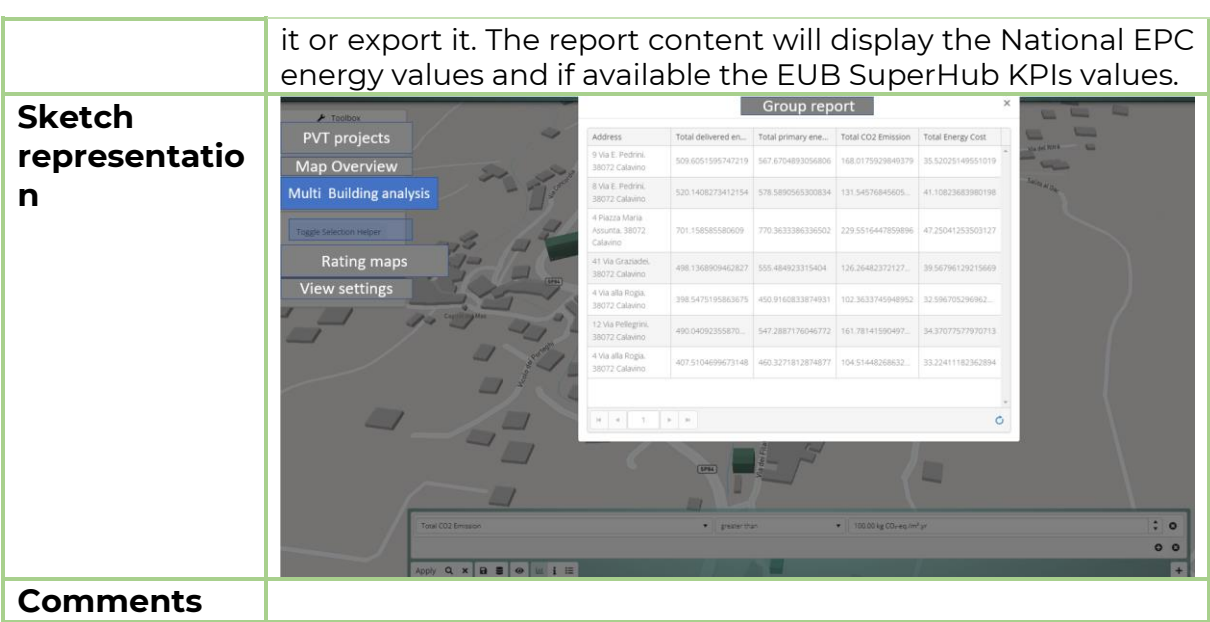

## 5.3.3.1.3 Function 5.3.1.3: Export report

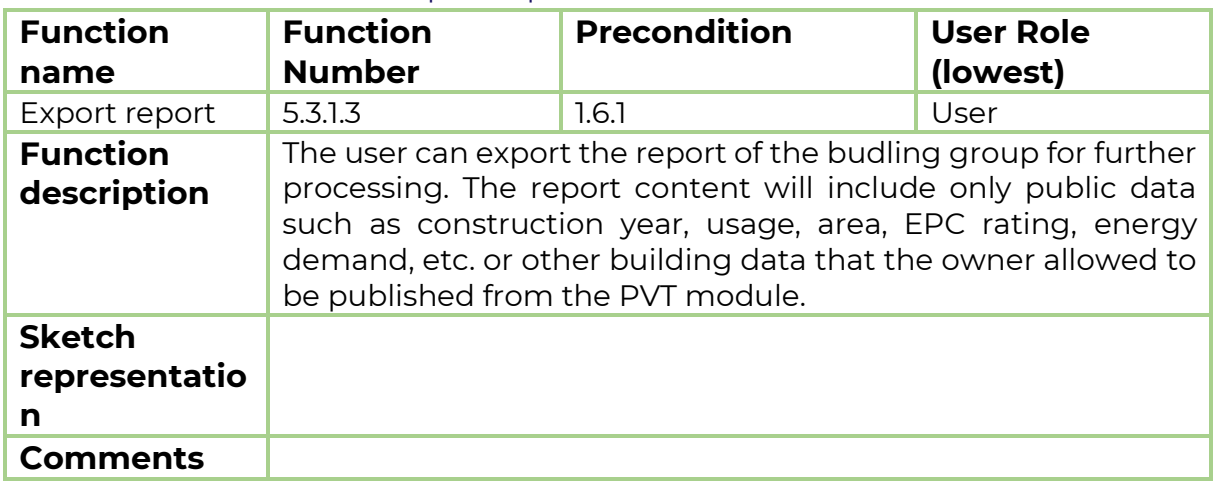

## *5.3.3.2 Function 5.3.2: Selection by drawing a rectangle*

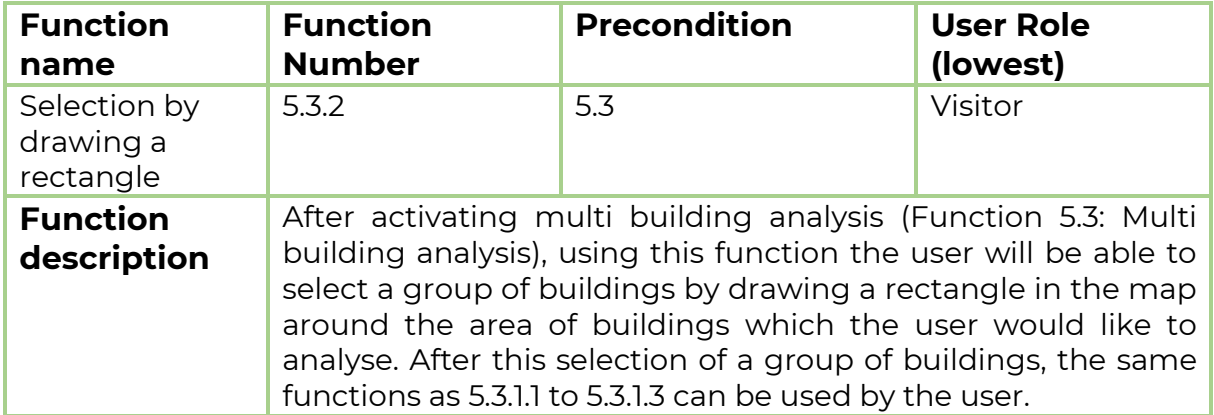

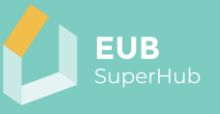

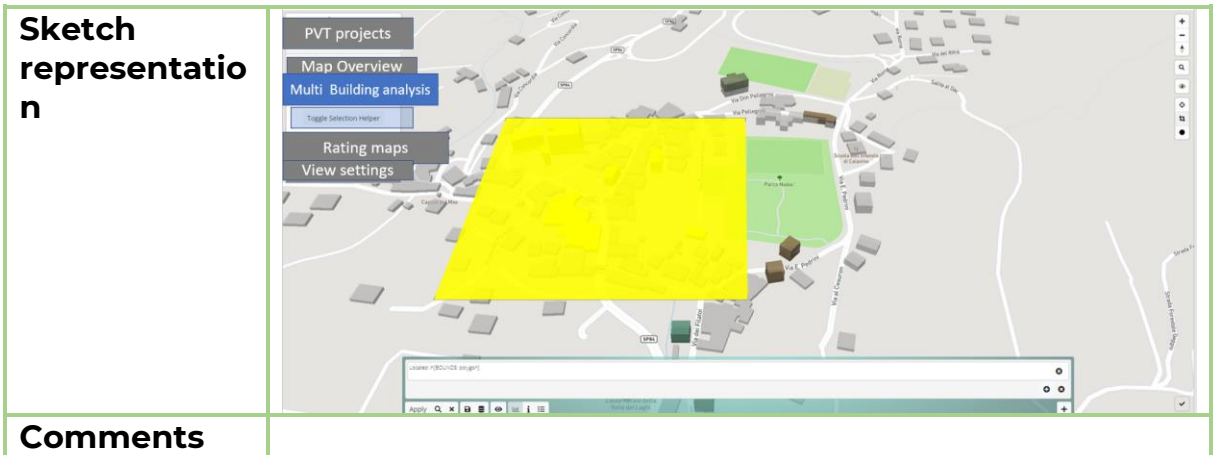

## <span id="page-43-0"></span>5.3.4 Function 5.4: Rating maps

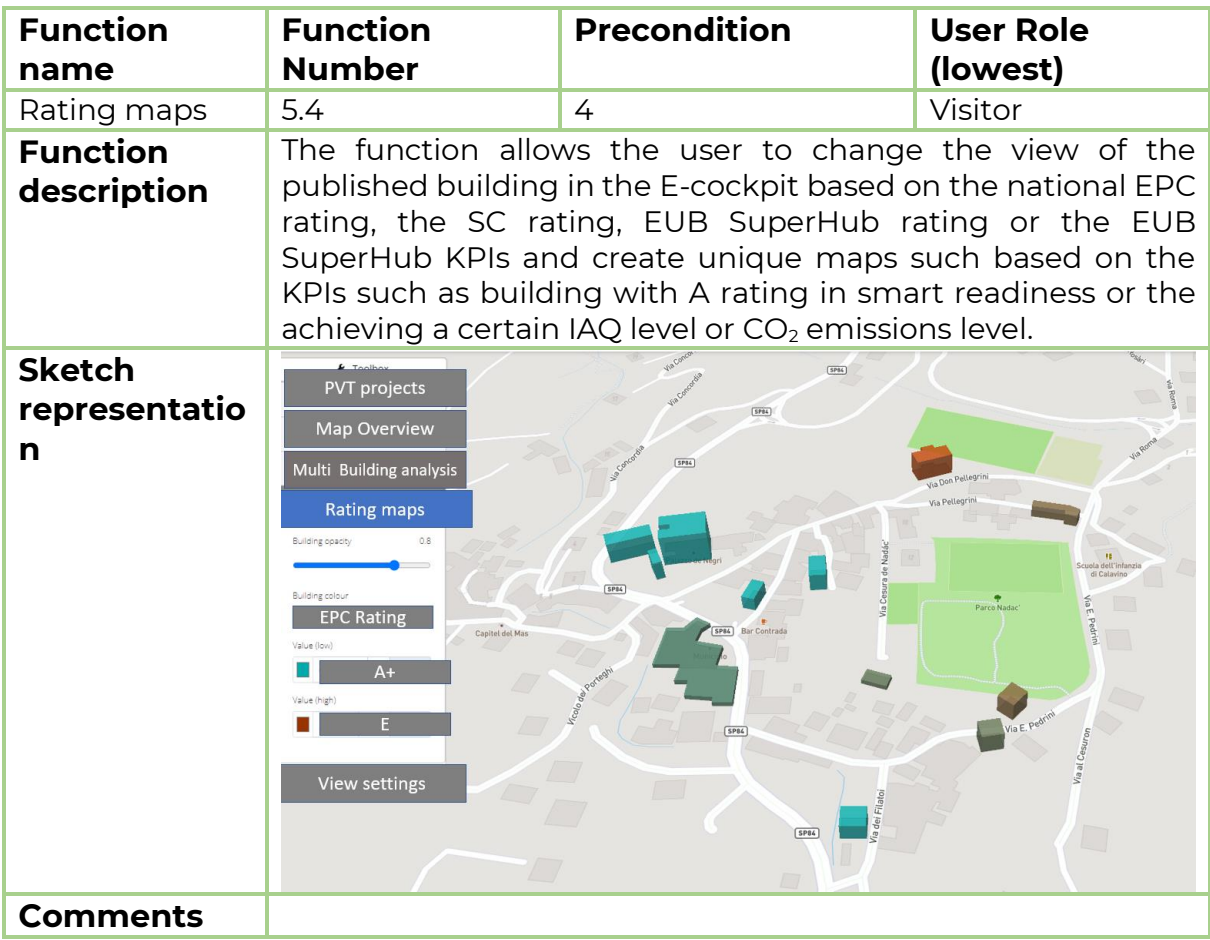

## <span id="page-43-1"></span>5.3.5 Function 5.5: View settings

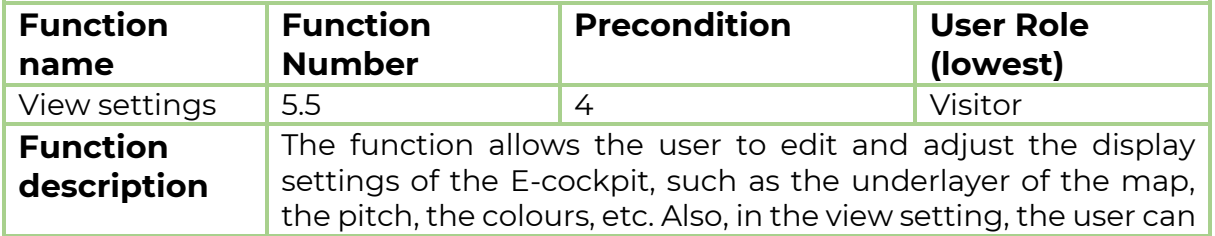

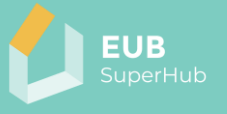

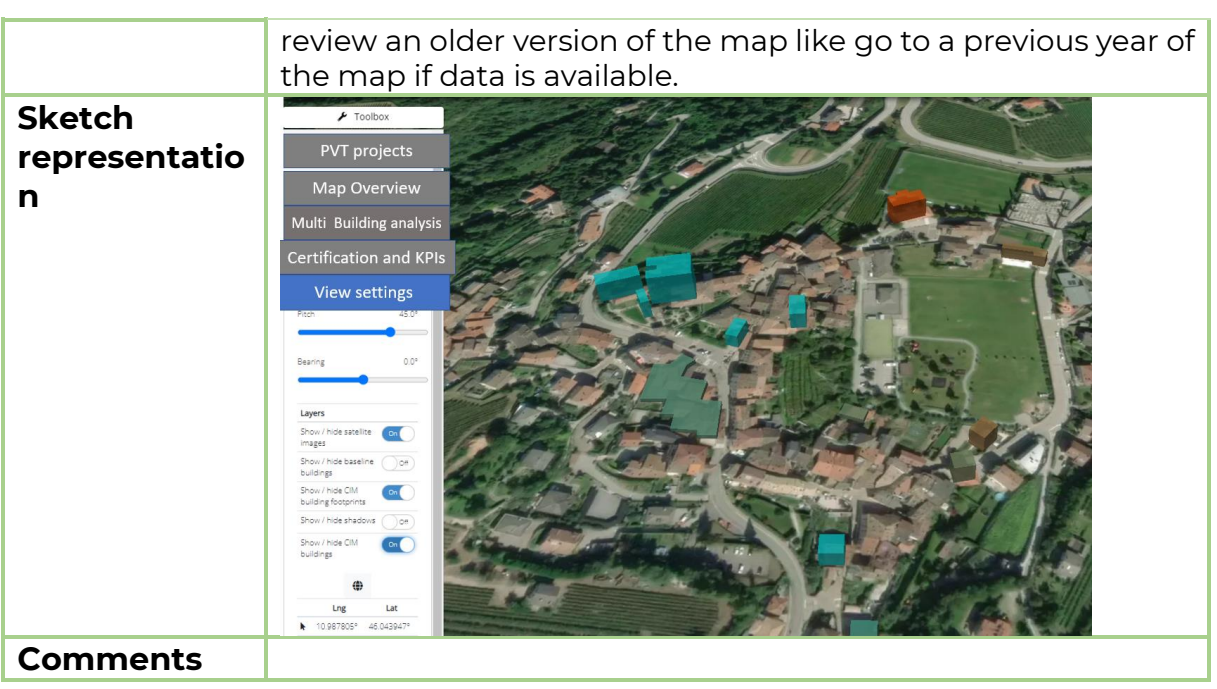

# **5.4 Function 6: Single building selection**

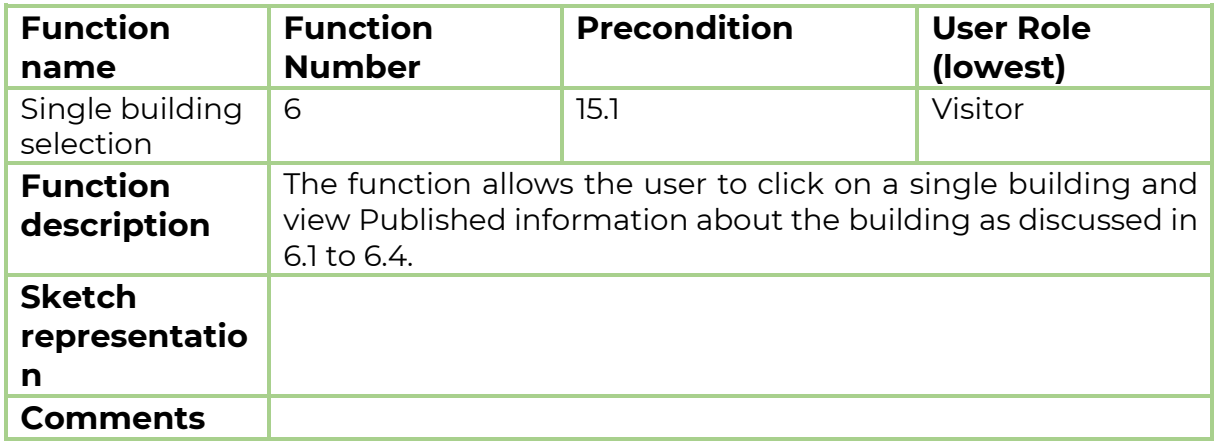

## 5.4.1 Function 6.1: Overview

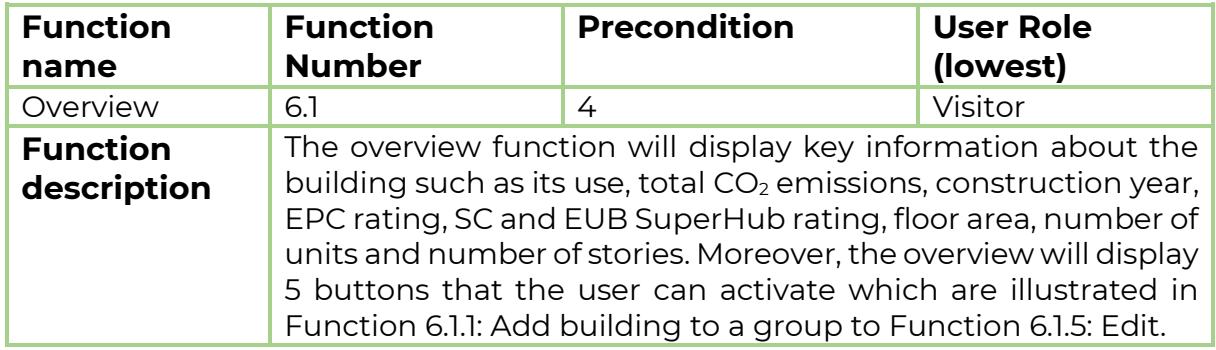

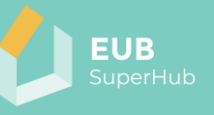

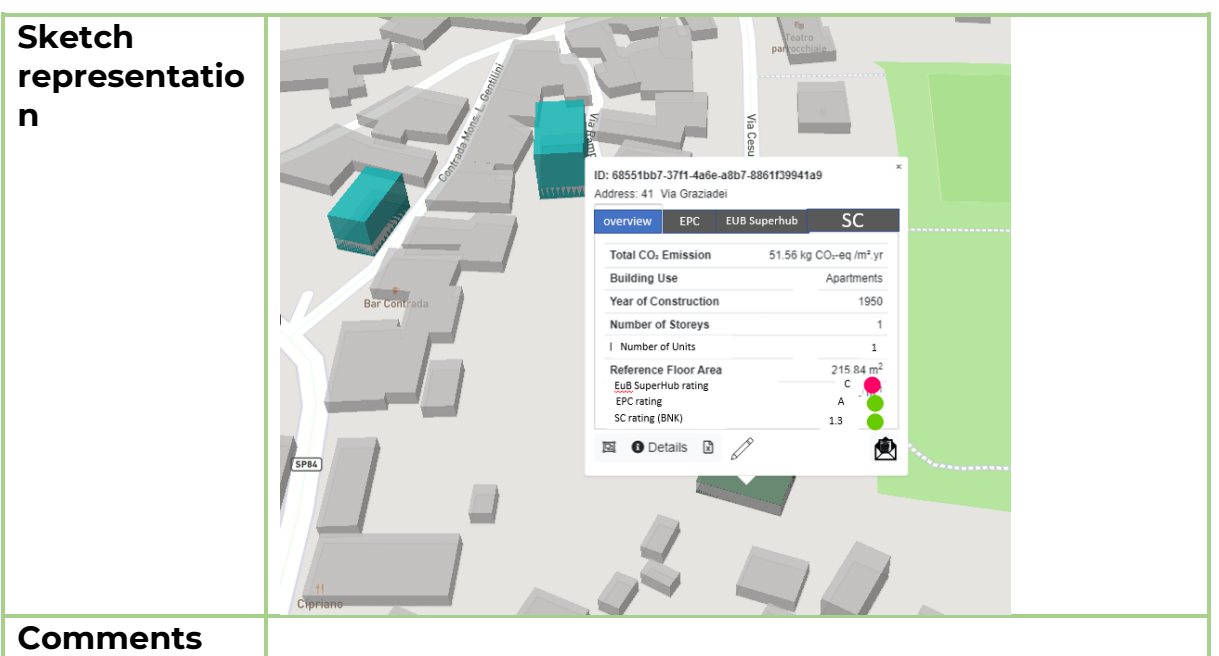

## <span id="page-45-0"></span>*5.4.1.1 Function 6.1.1: Add building to a group*

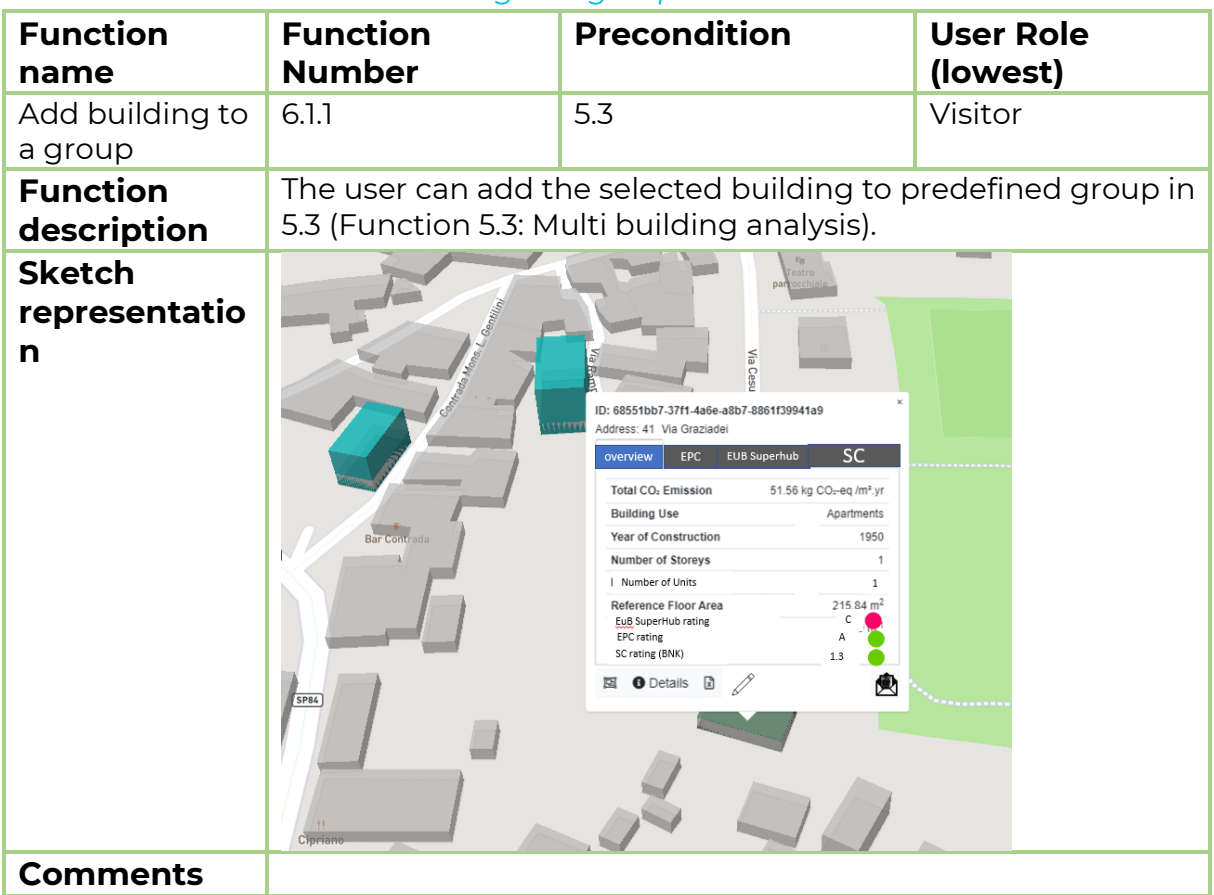

## *5.4.1.2 Function 6.1.2: Export values*

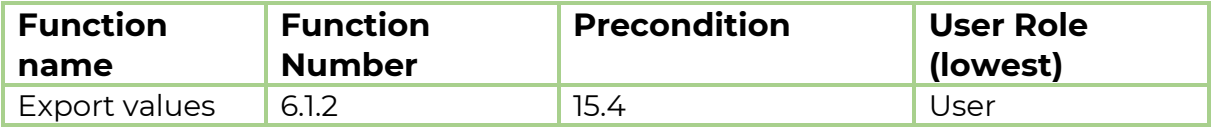

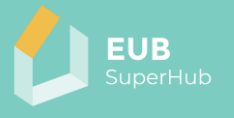

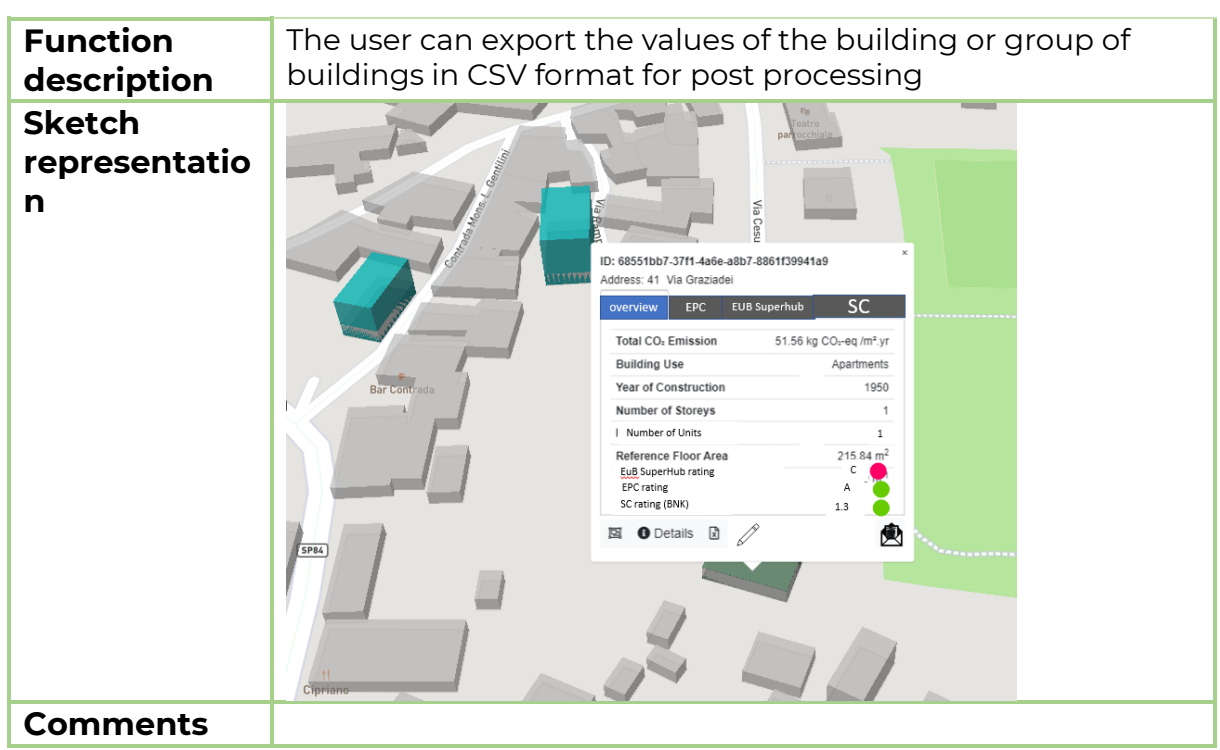

#### *5.4.1.3 Function 6.1.3: Contact owner*

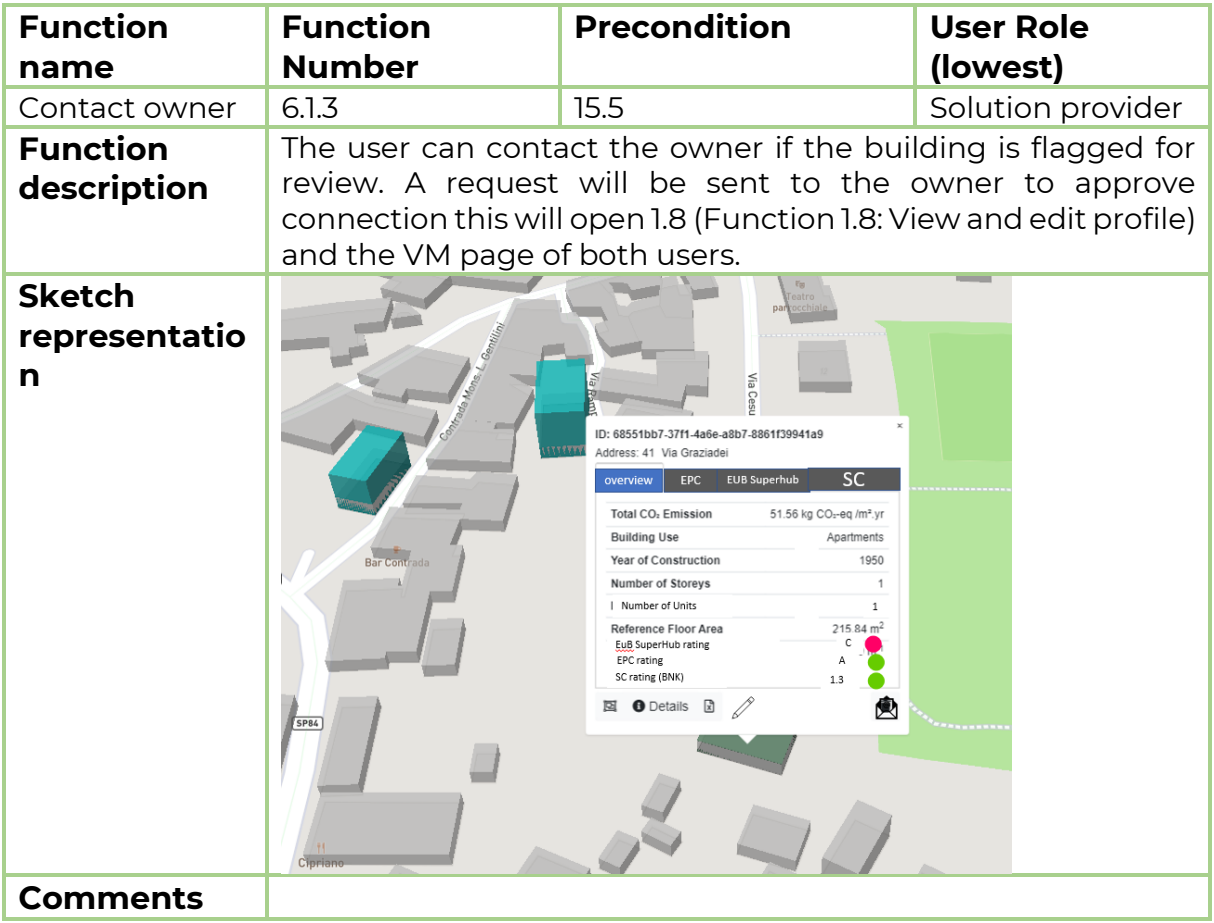

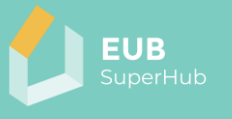

## *5.4.1.4 Function 6.1.4: Details*

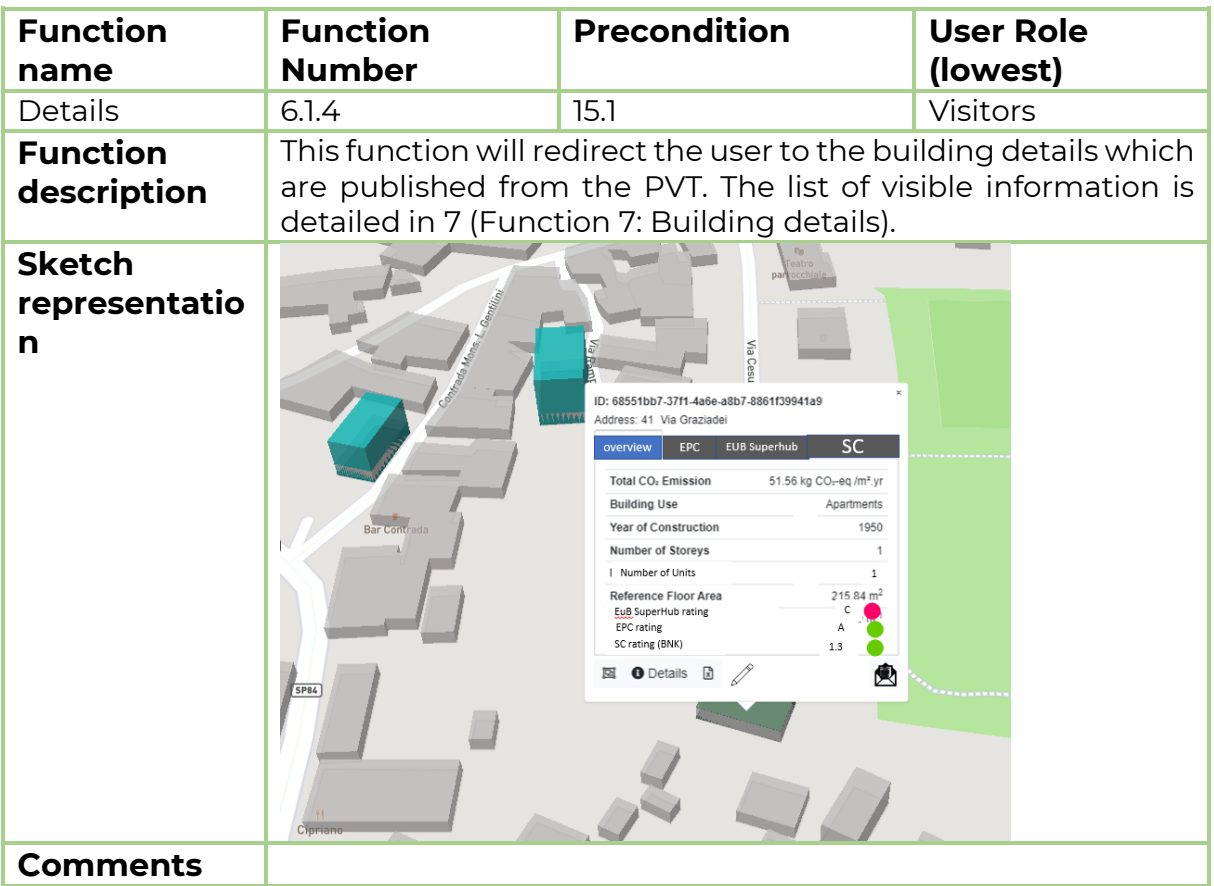

### <span id="page-47-0"></span>*5.4.1.5 Function 6.1.5: Edit*

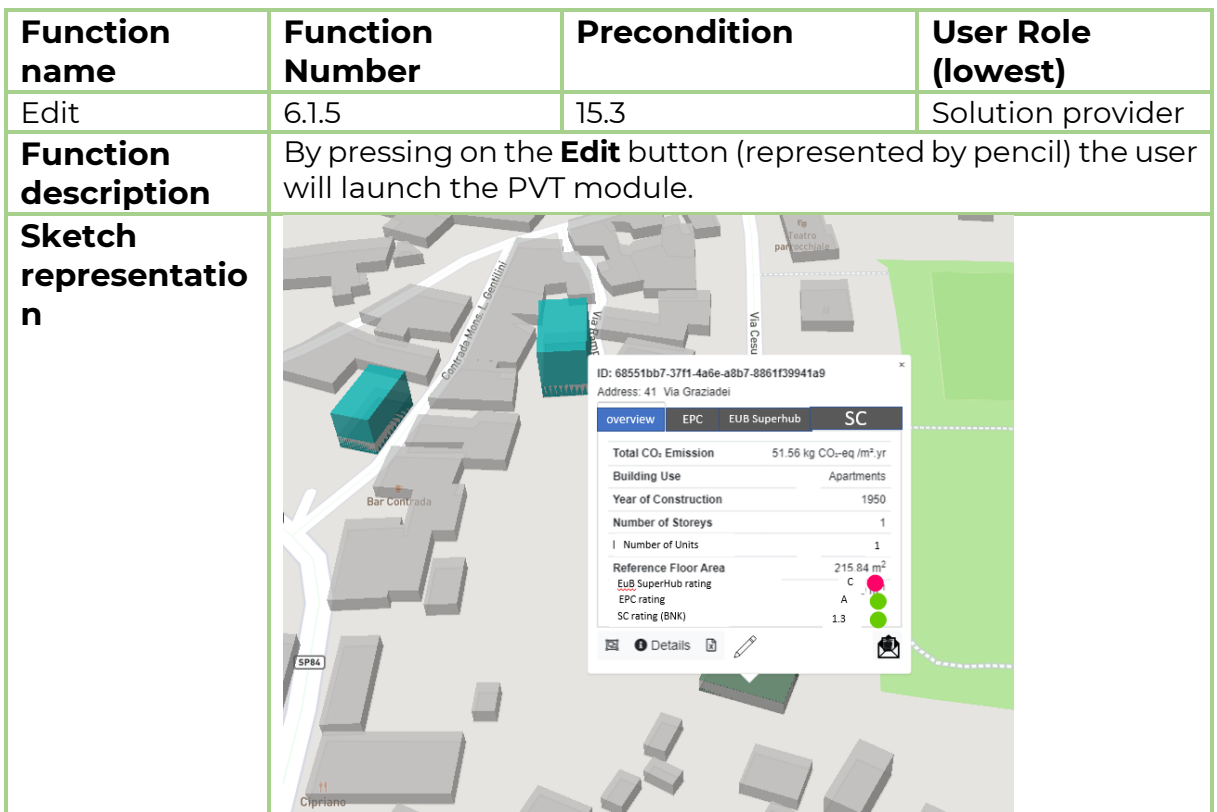

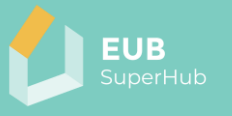

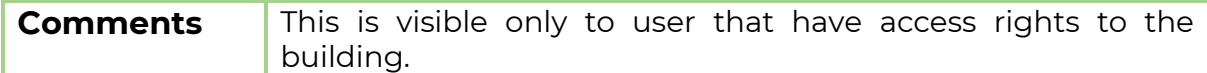

### 5.4.2 Function 6.2: EPC rating

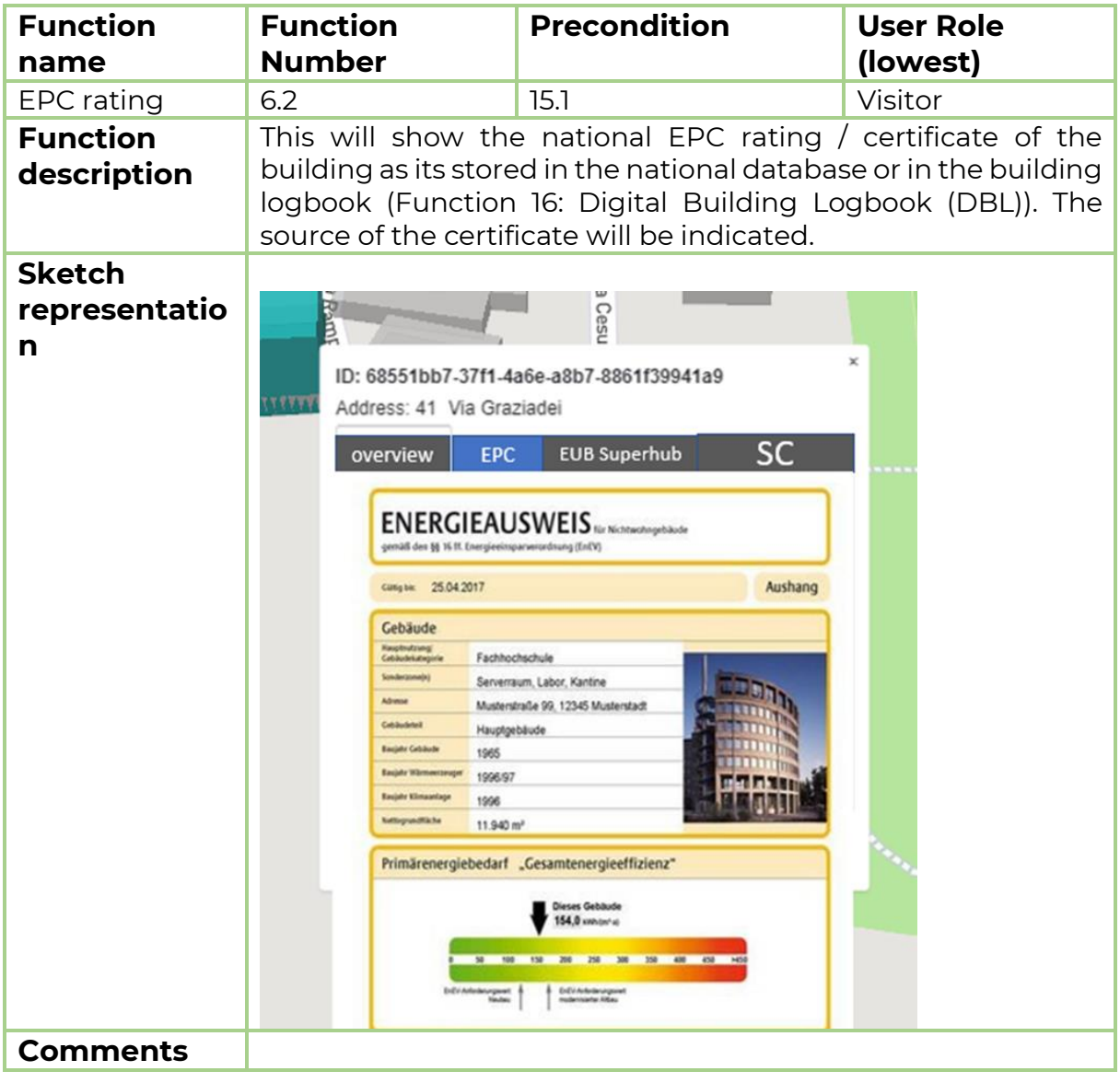

## 5.4.3 Function 6.3: EUB SuperHub rating

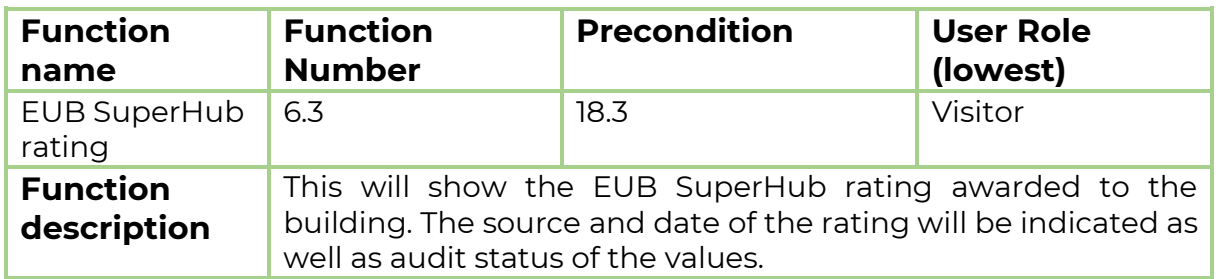

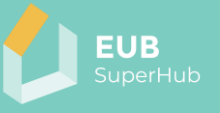

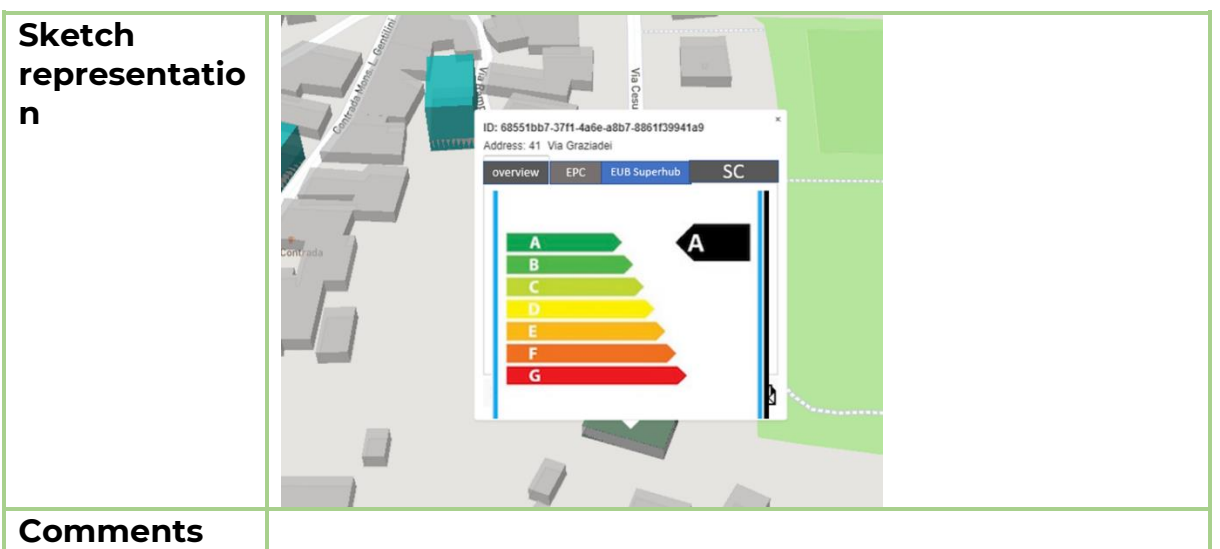

#### 5.4.4 Function 6.4: Sustainability certificate

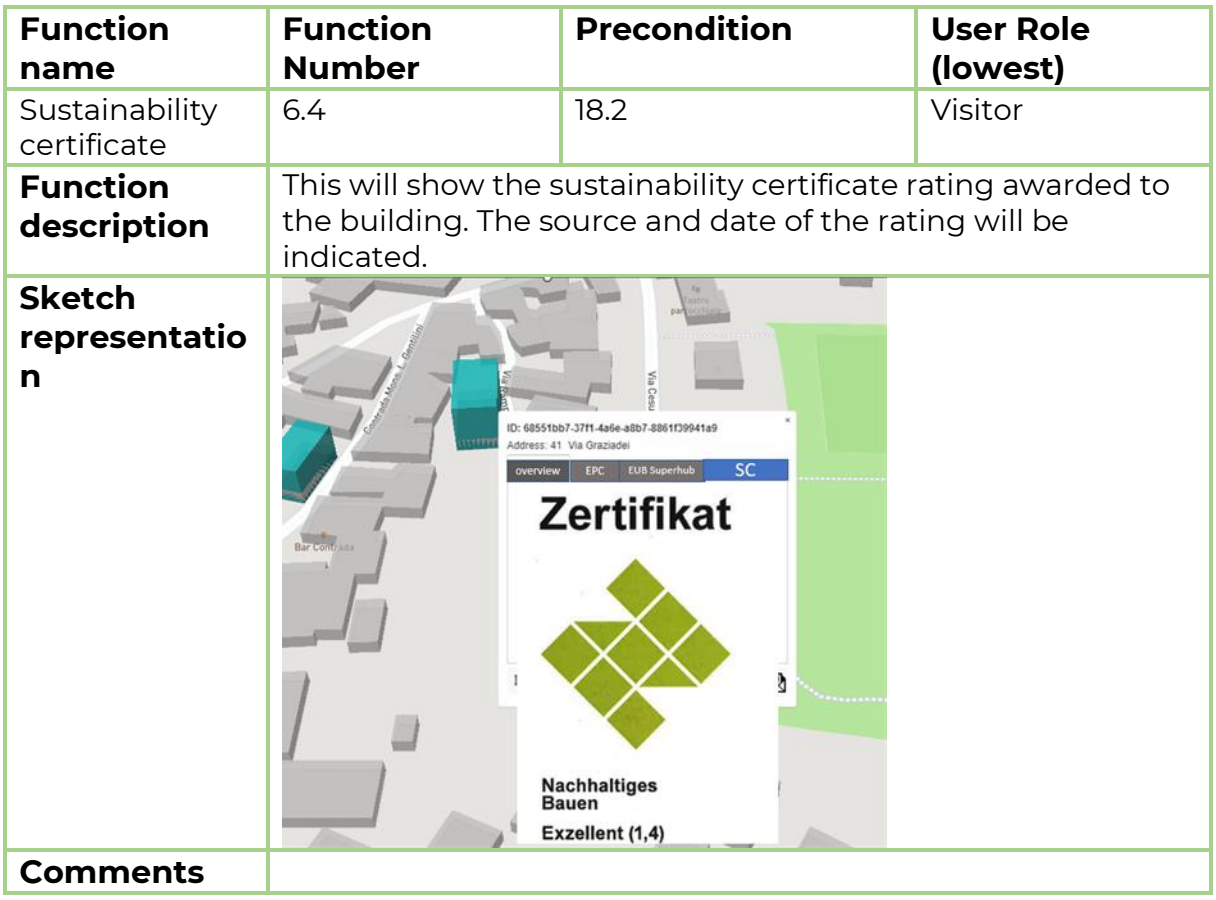

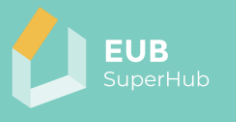

# <span id="page-50-0"></span>**5.5 Function 7: Building details**

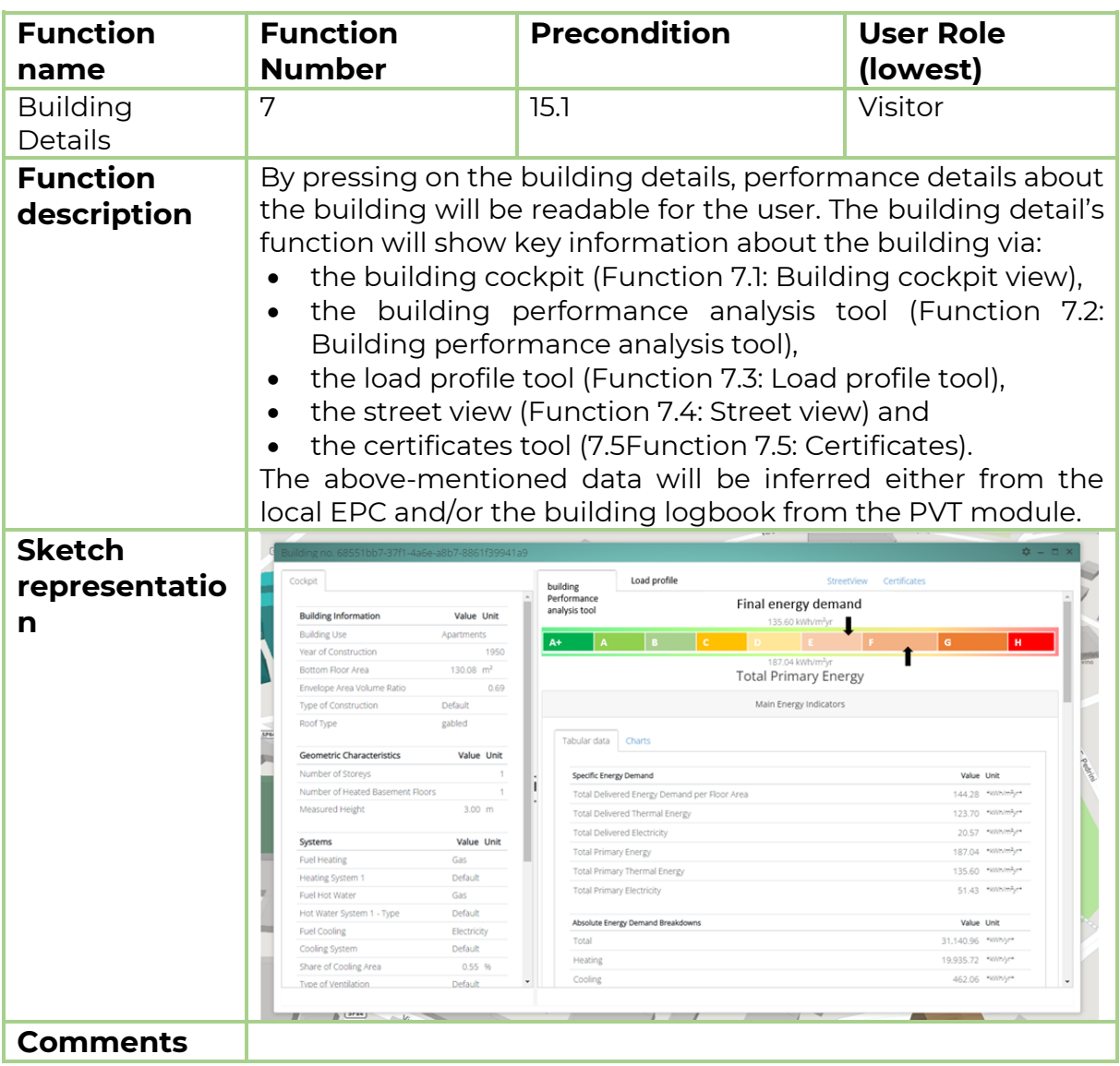

# <span id="page-50-1"></span>5.5.1 Function 7.1: Building cockpit view

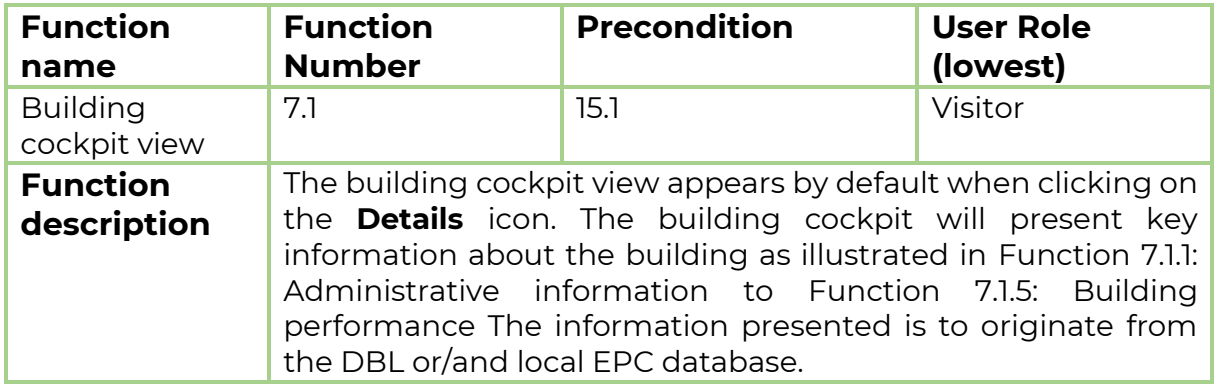

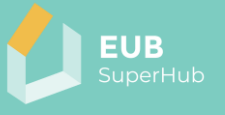

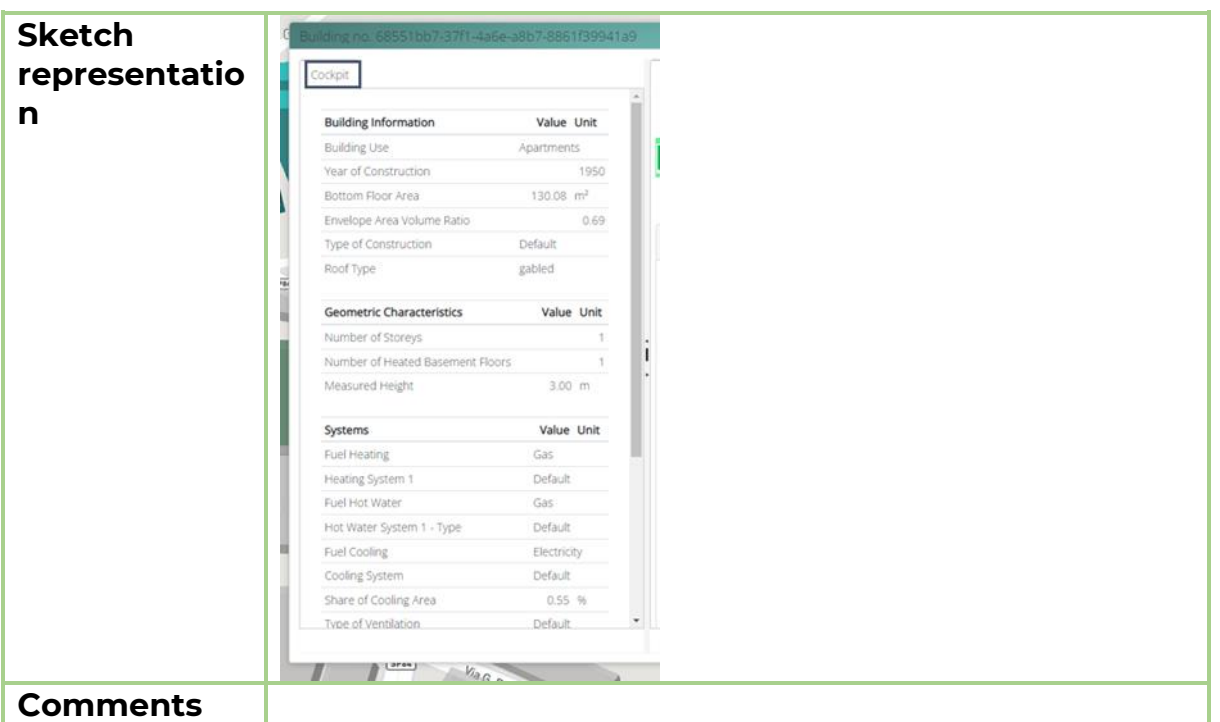

### <span id="page-51-0"></span>*5.5.1.1 Function 7.1.1: Administrative information*

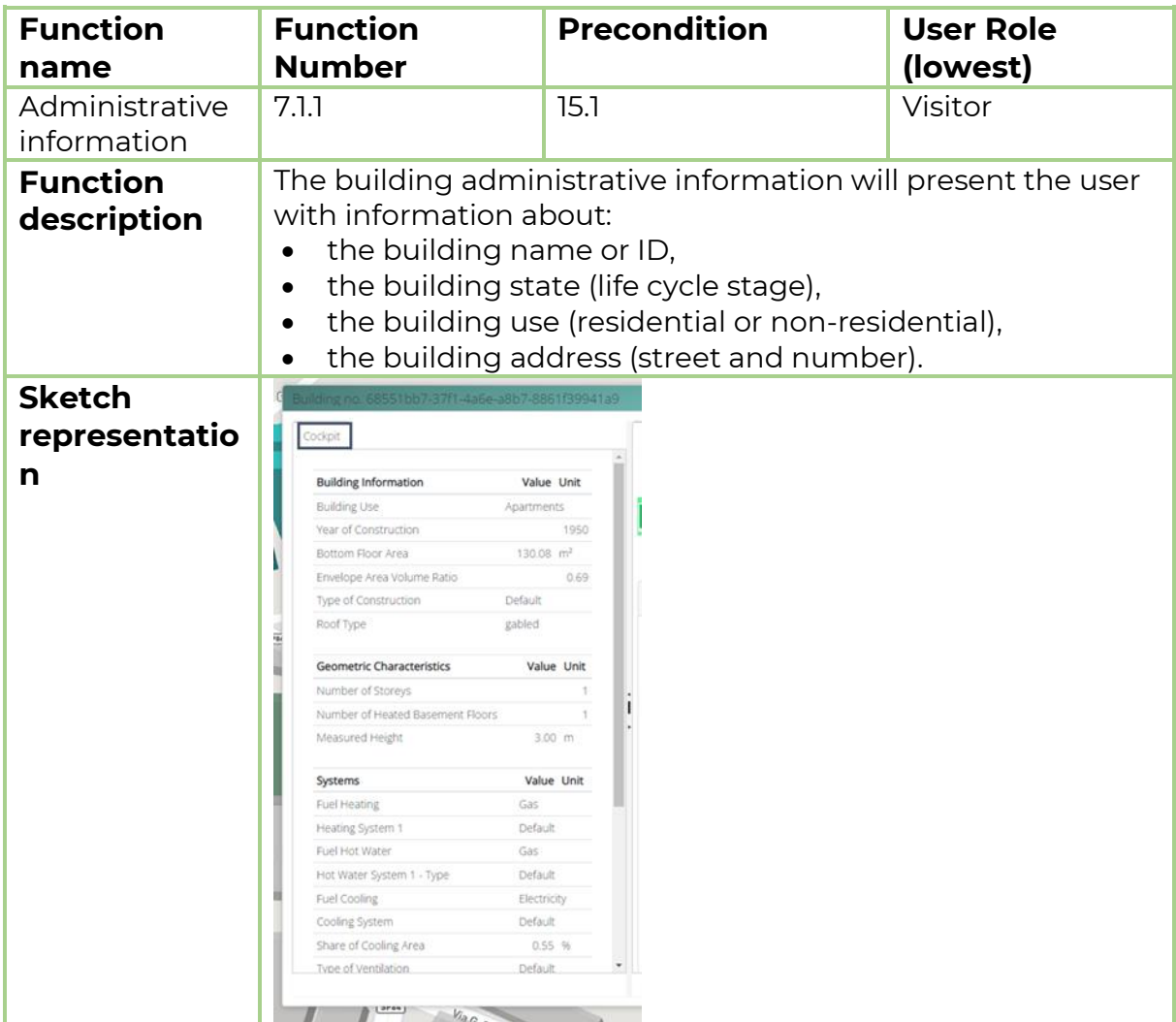

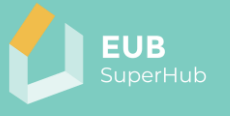

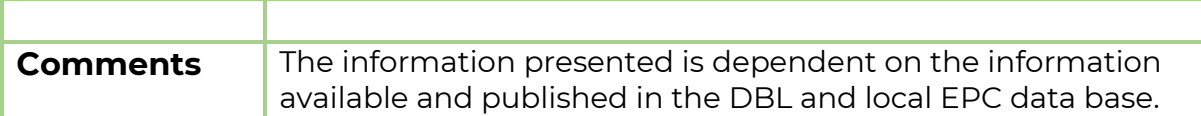

#### *5.5.1.2 Function 7.1.2: General building information*

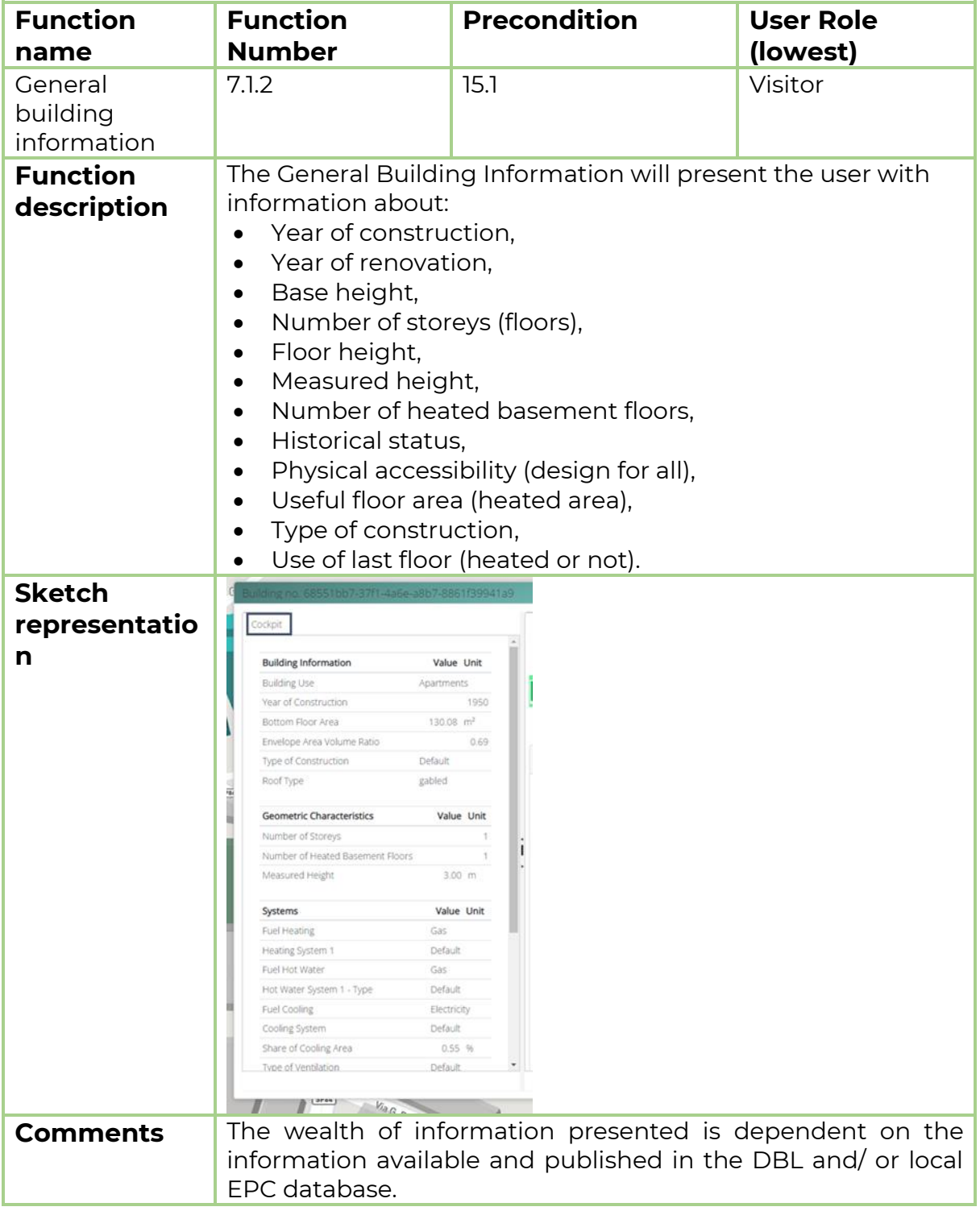

## *5.5.1.3 Function 7.1.3: Building element information*

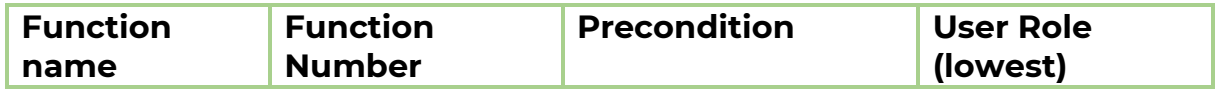

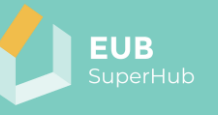

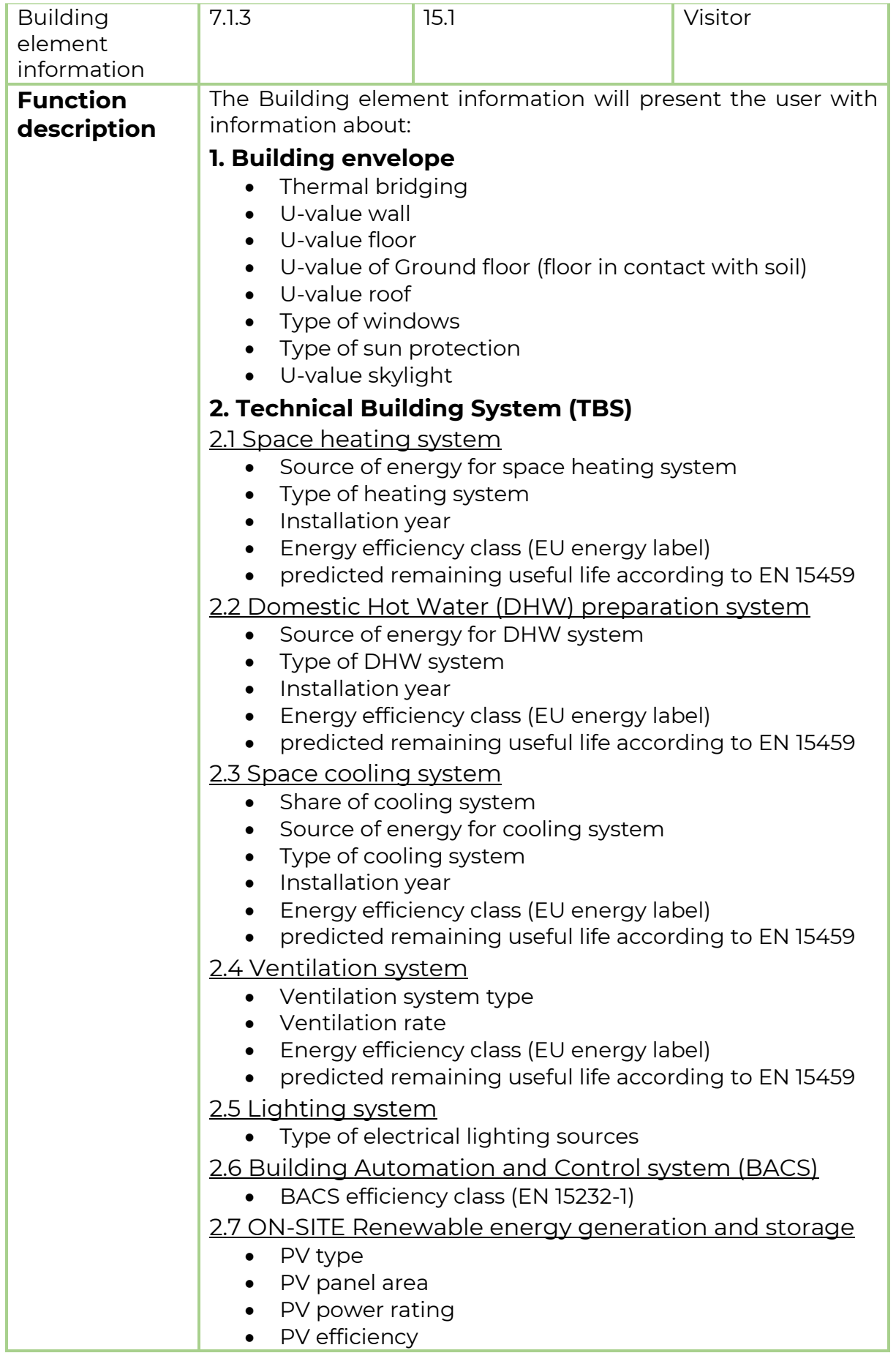

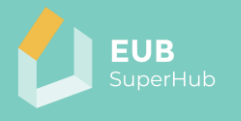

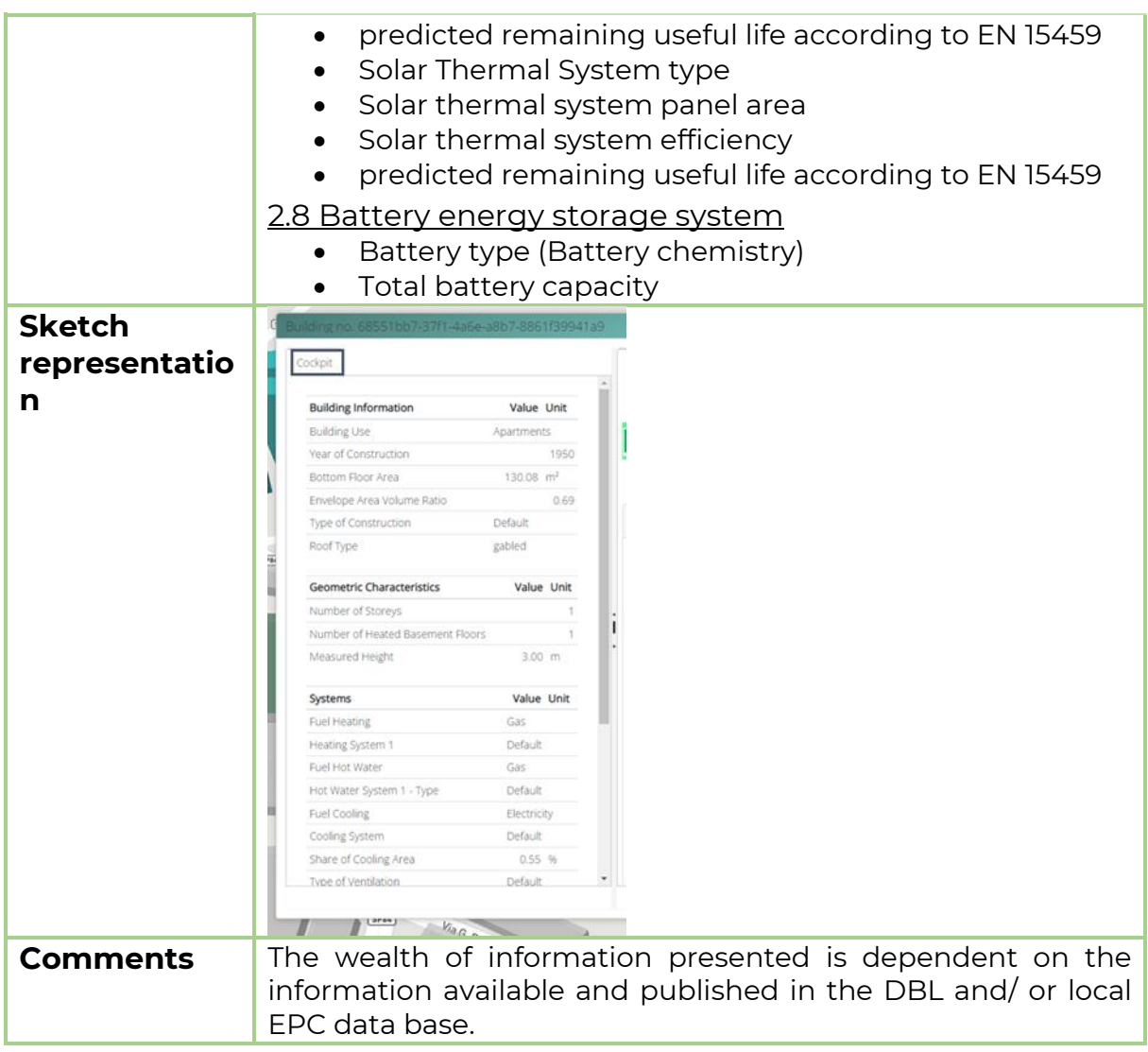

### *5.5.1.4 Function 7.1.4: Smart readiness*

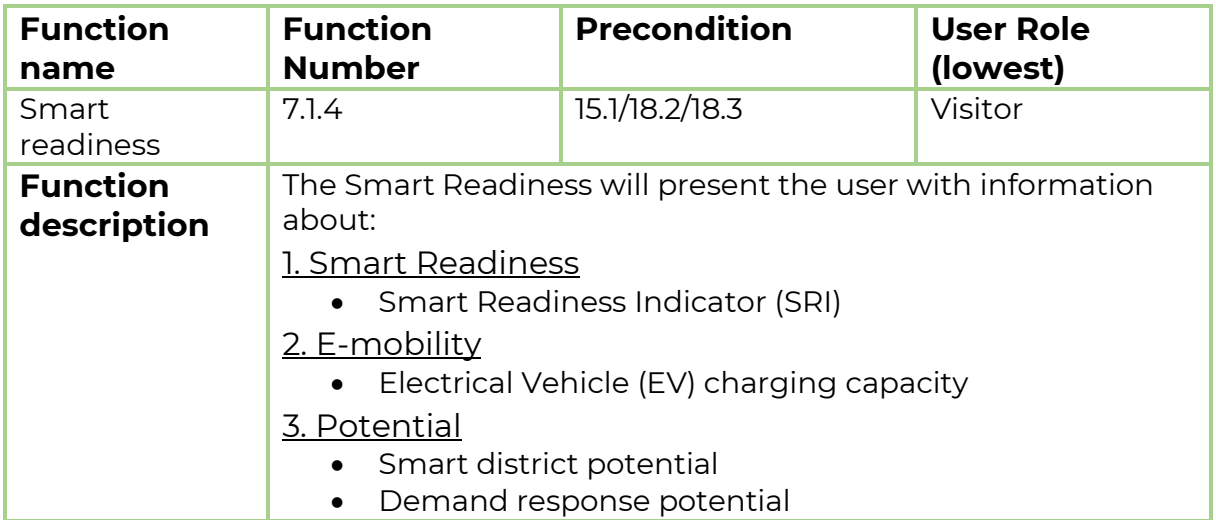

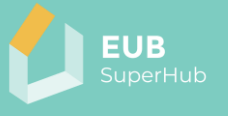

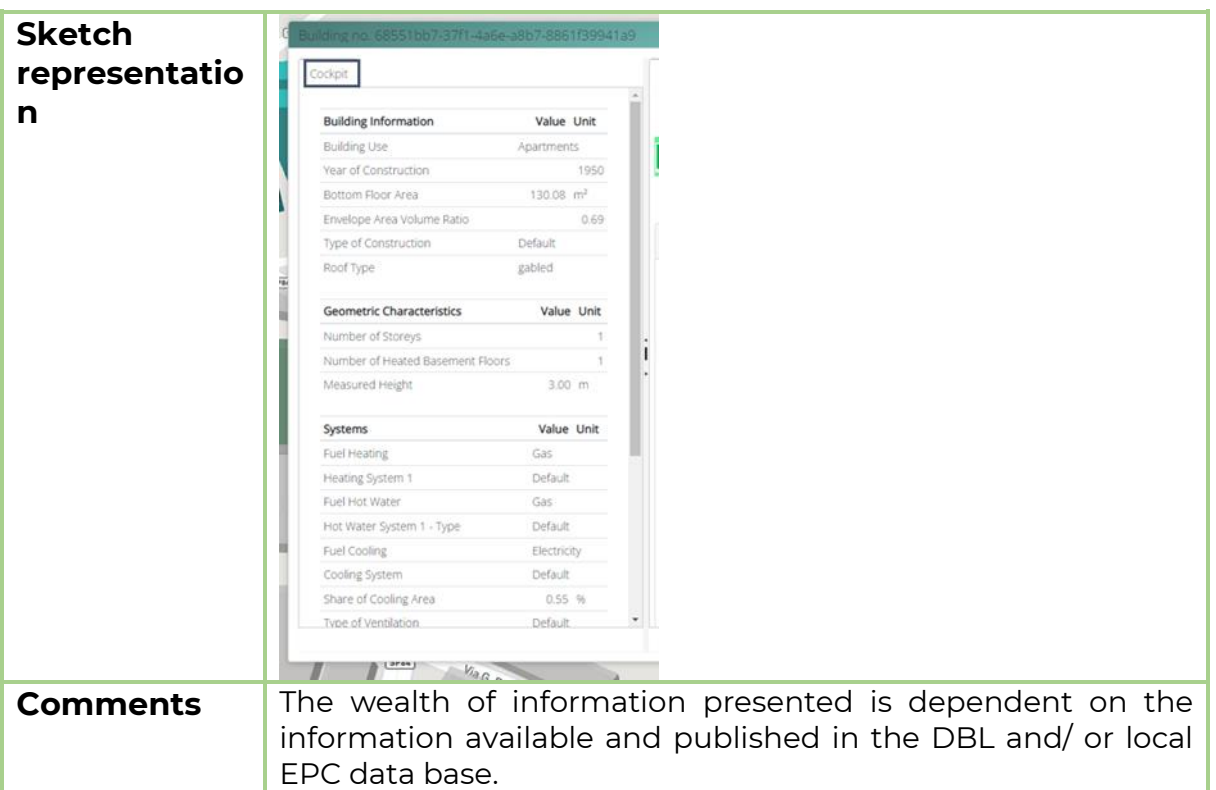

#### <span id="page-55-0"></span>*5.5.1.5 Function 7.1.5: Building performance*

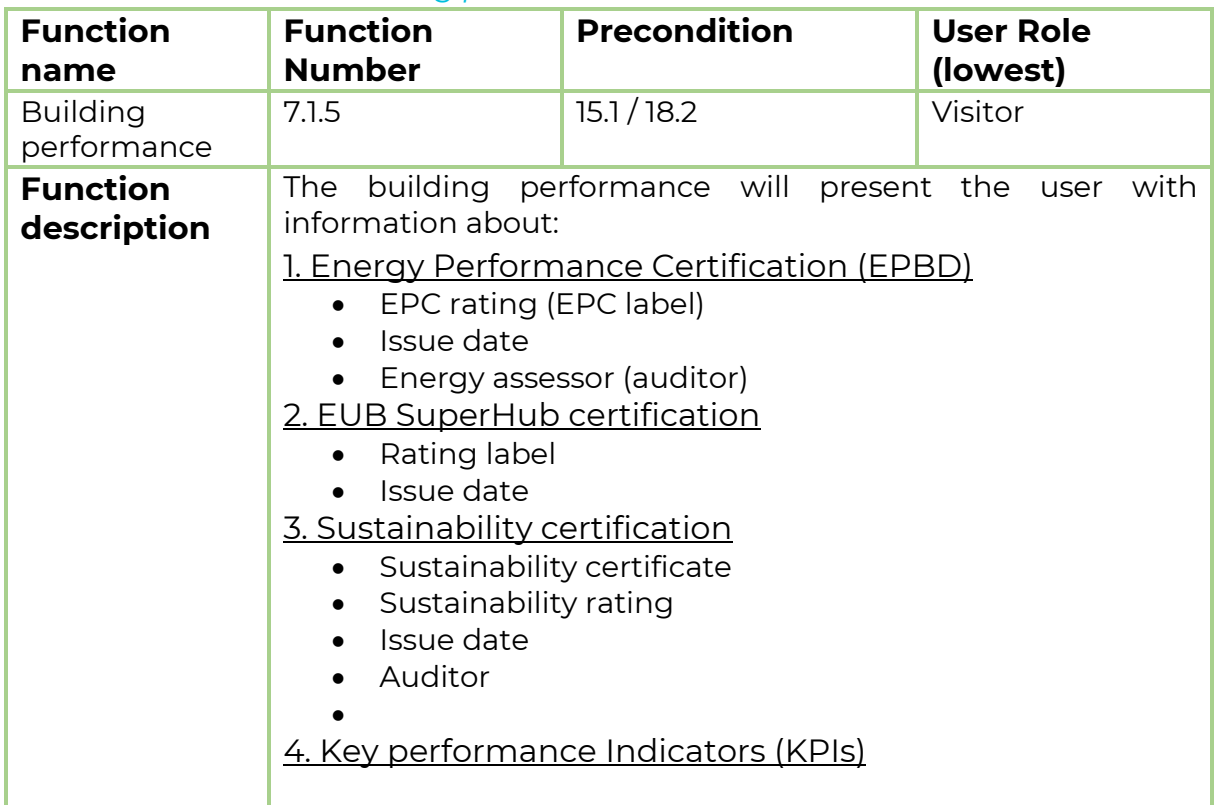

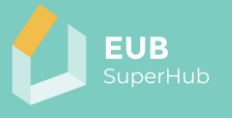

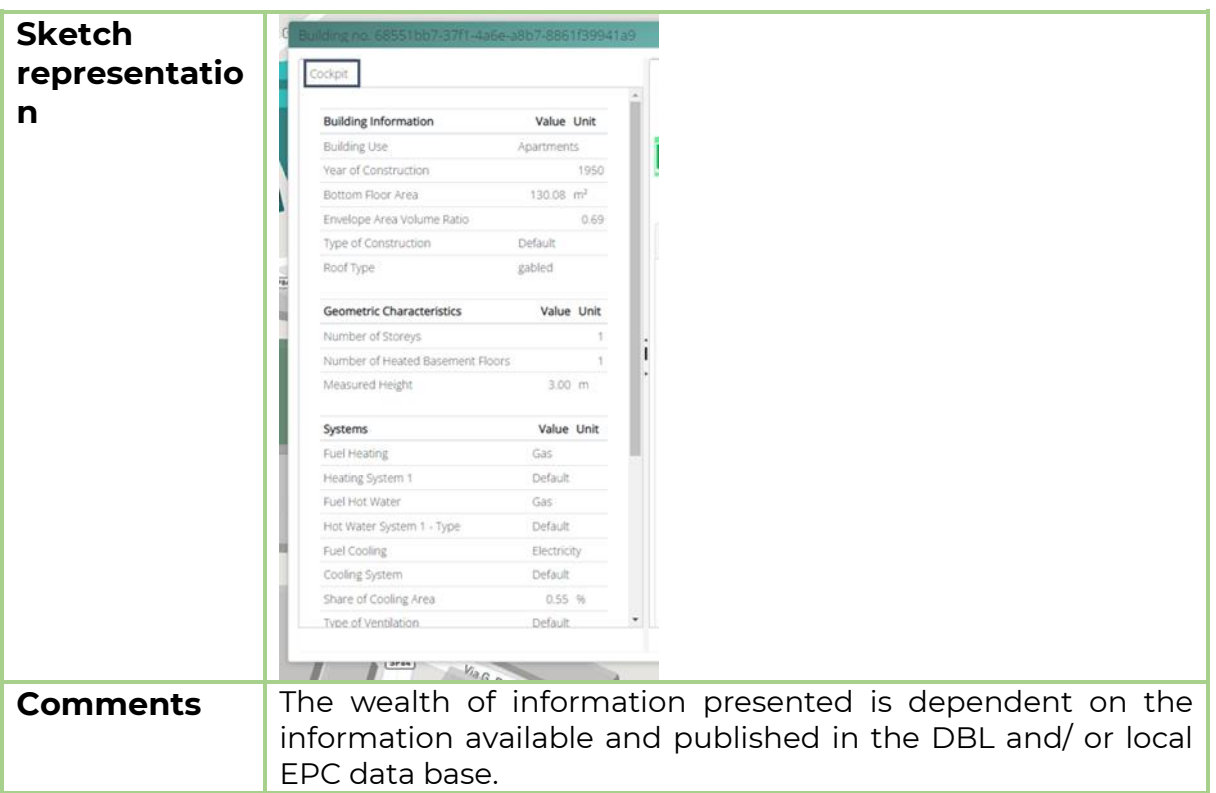

## <span id="page-56-0"></span>5.5.2 Function 7.2: Building performance analysis tool

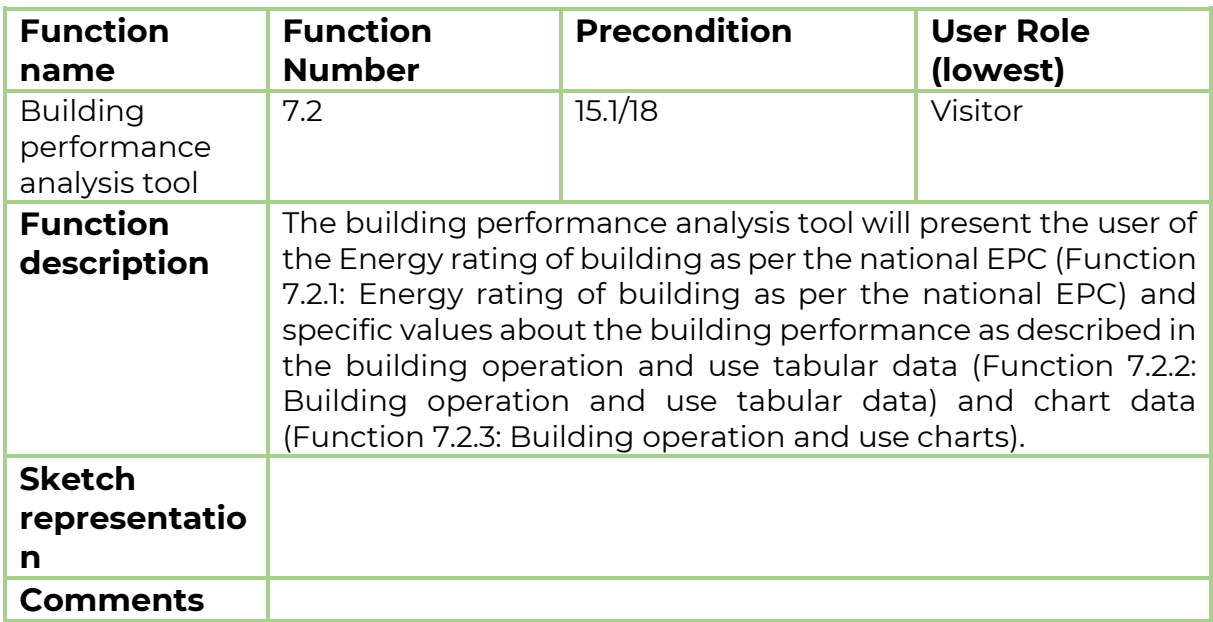

# <span id="page-56-1"></span>*5.5.2.1 Function 7.2.1: Energy rating of building as per the national EPC*

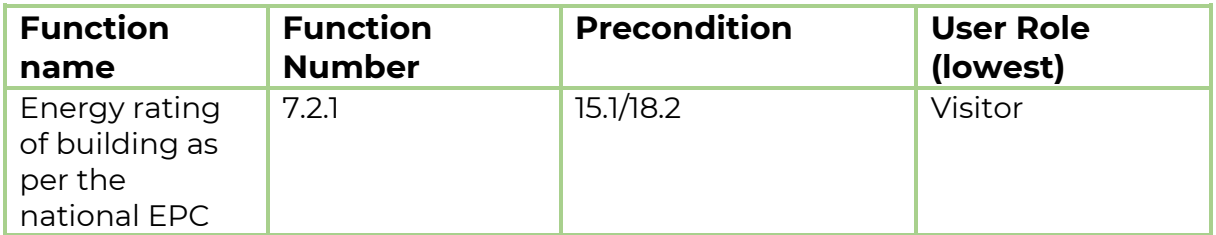

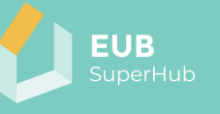

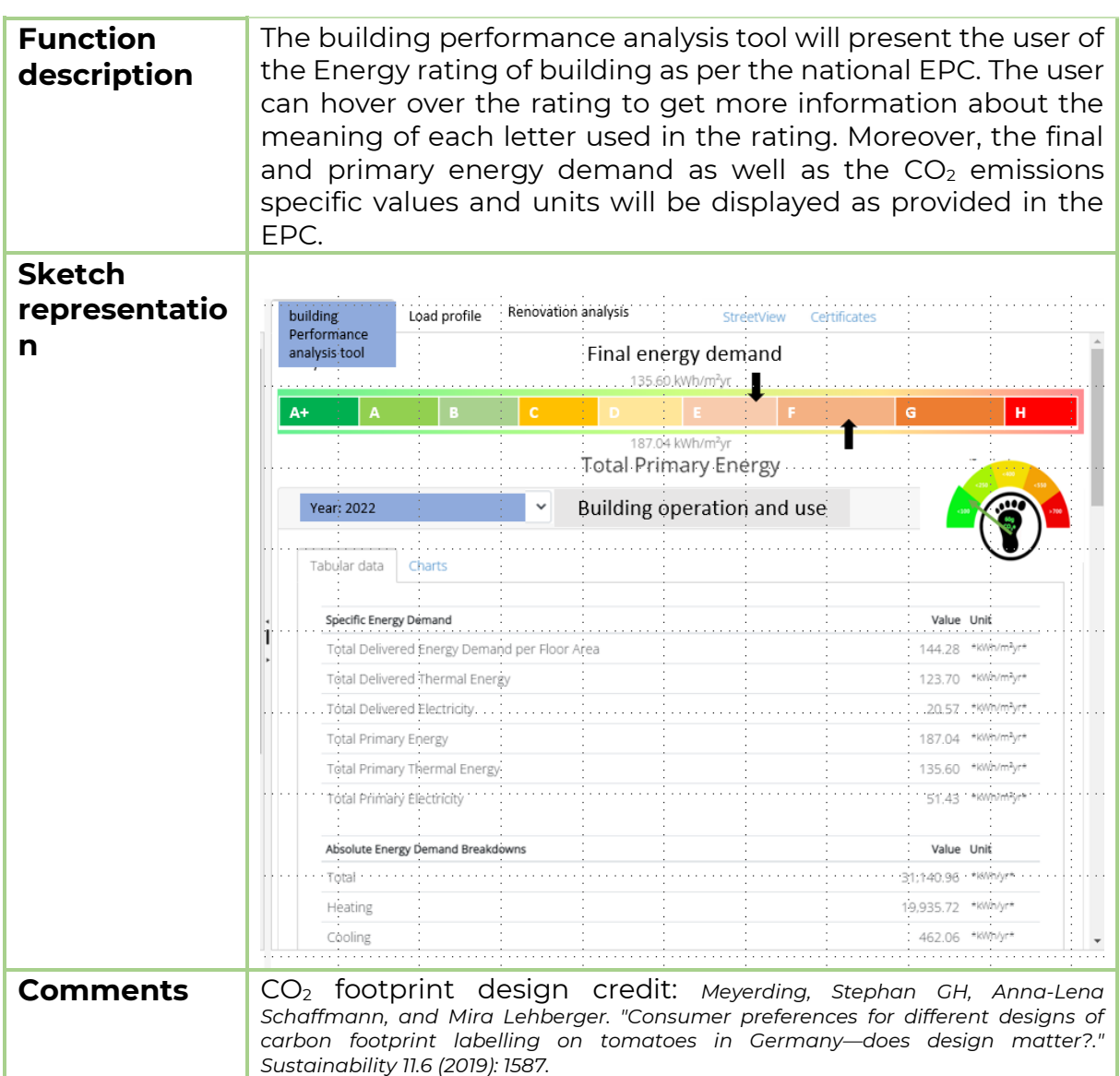

## <span id="page-57-0"></span>*5.5.2.2 Function 7.2.2: Building operation and use tabular data*

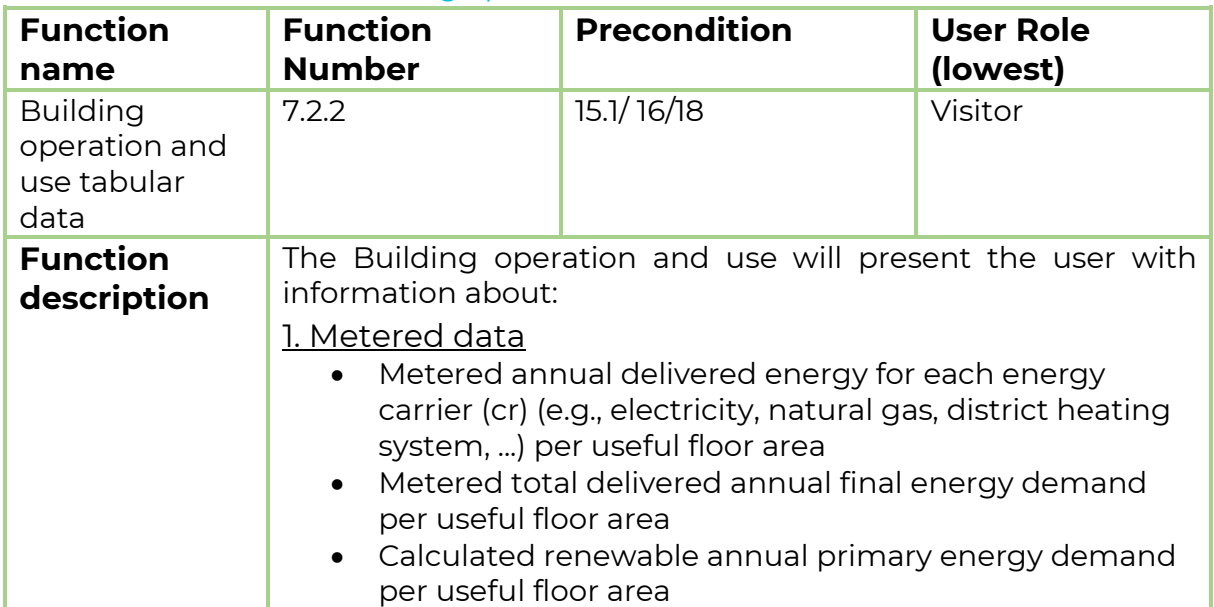

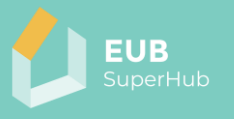

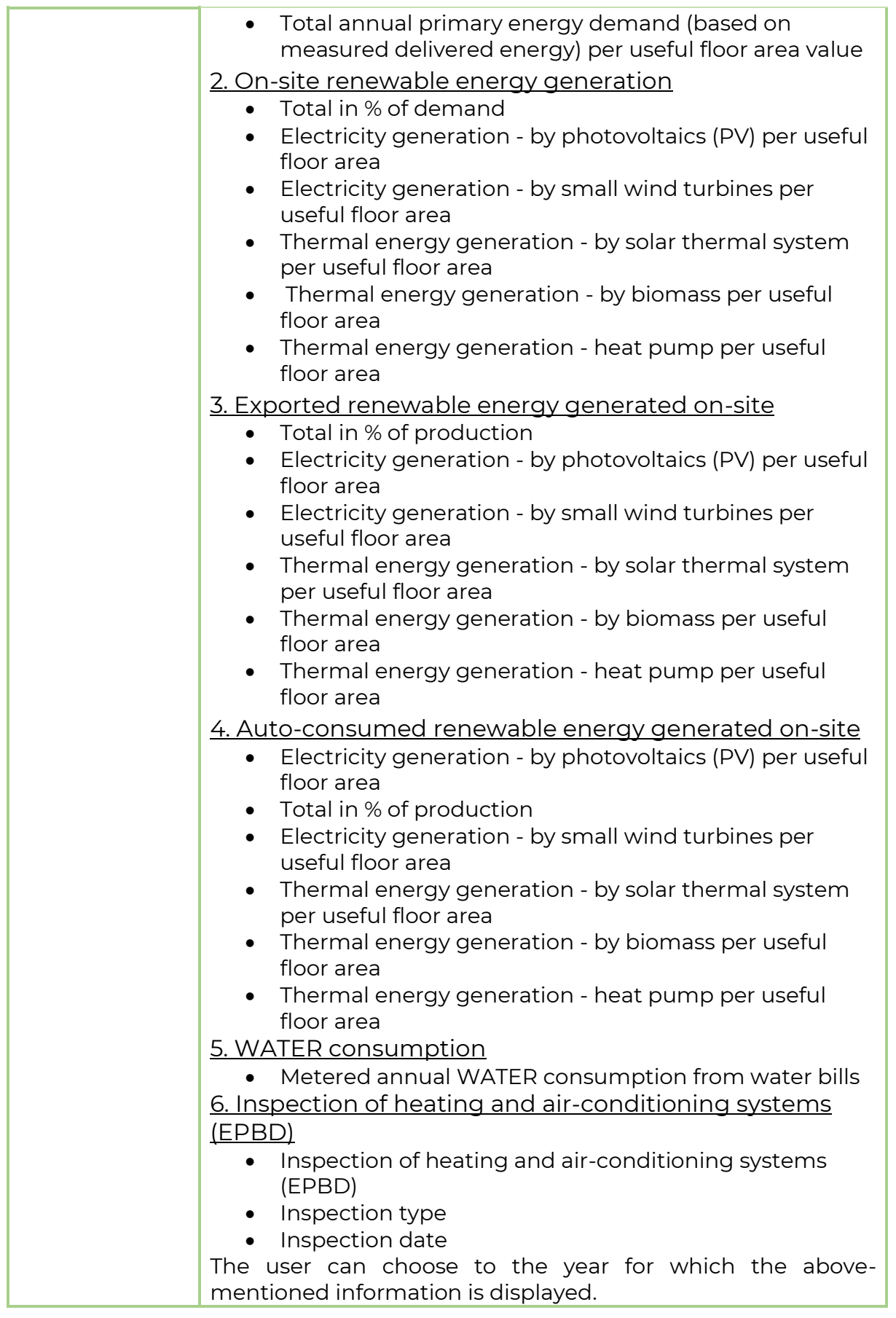

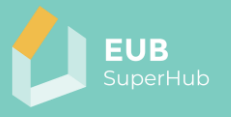

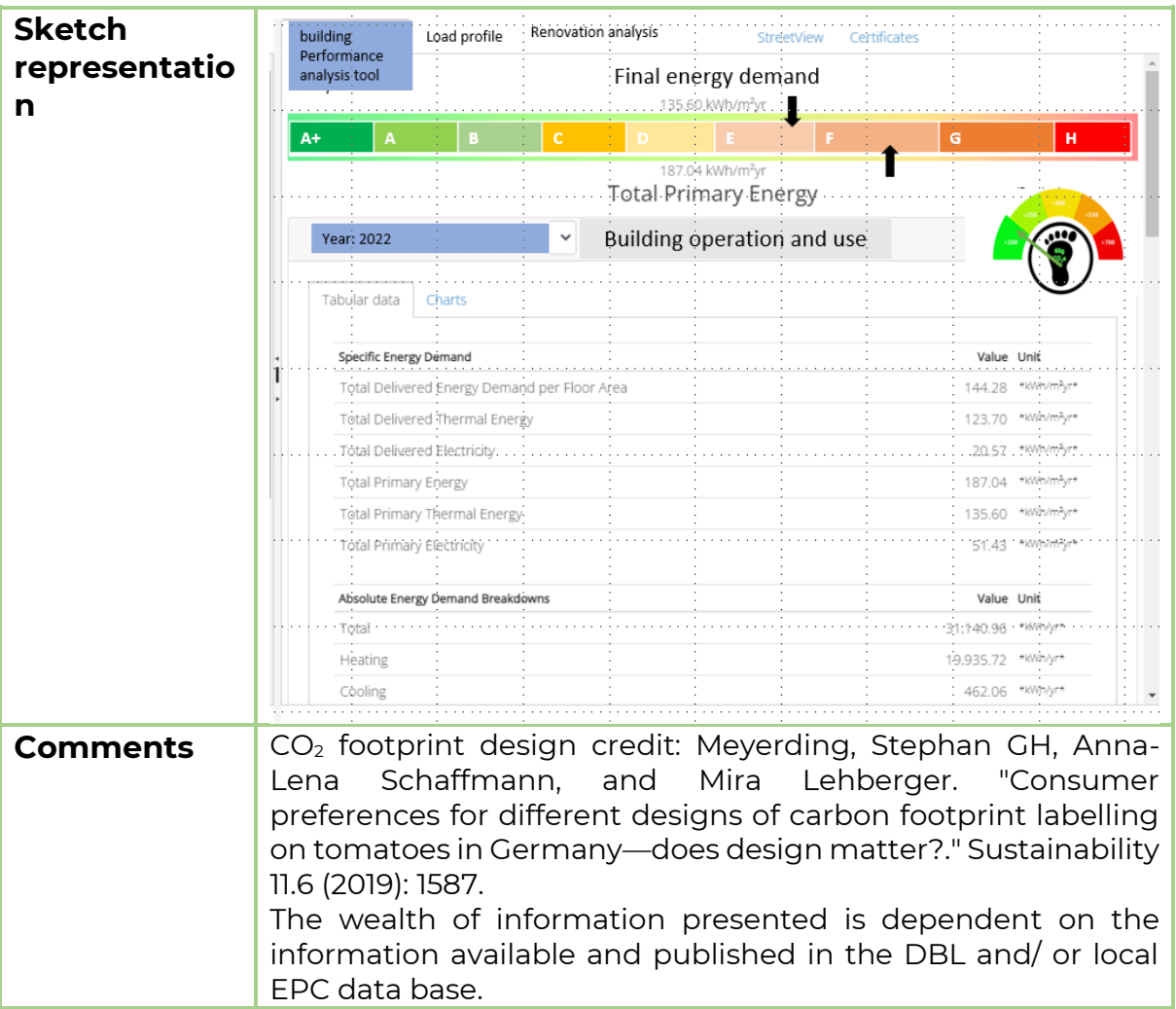

## <span id="page-59-0"></span>*5.5.2.3 Function 7.2.3: Building operation and use charts*

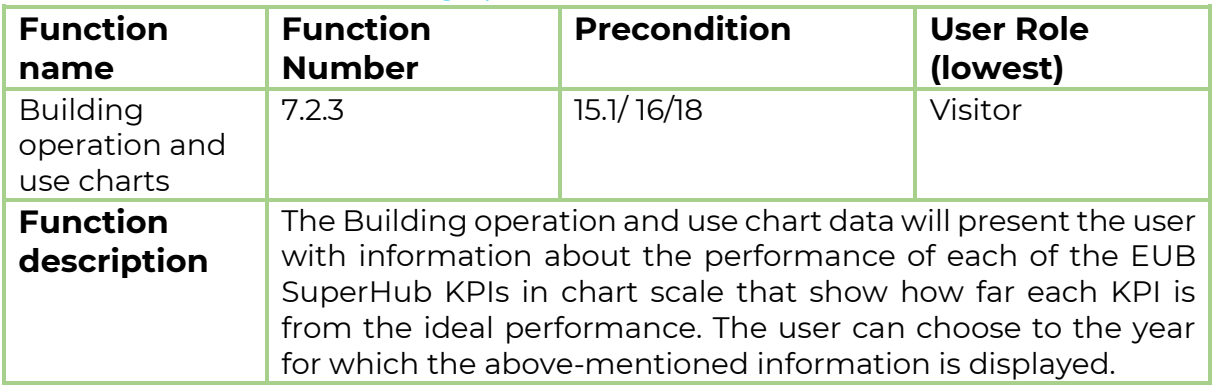

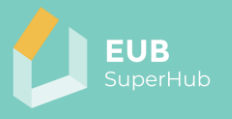

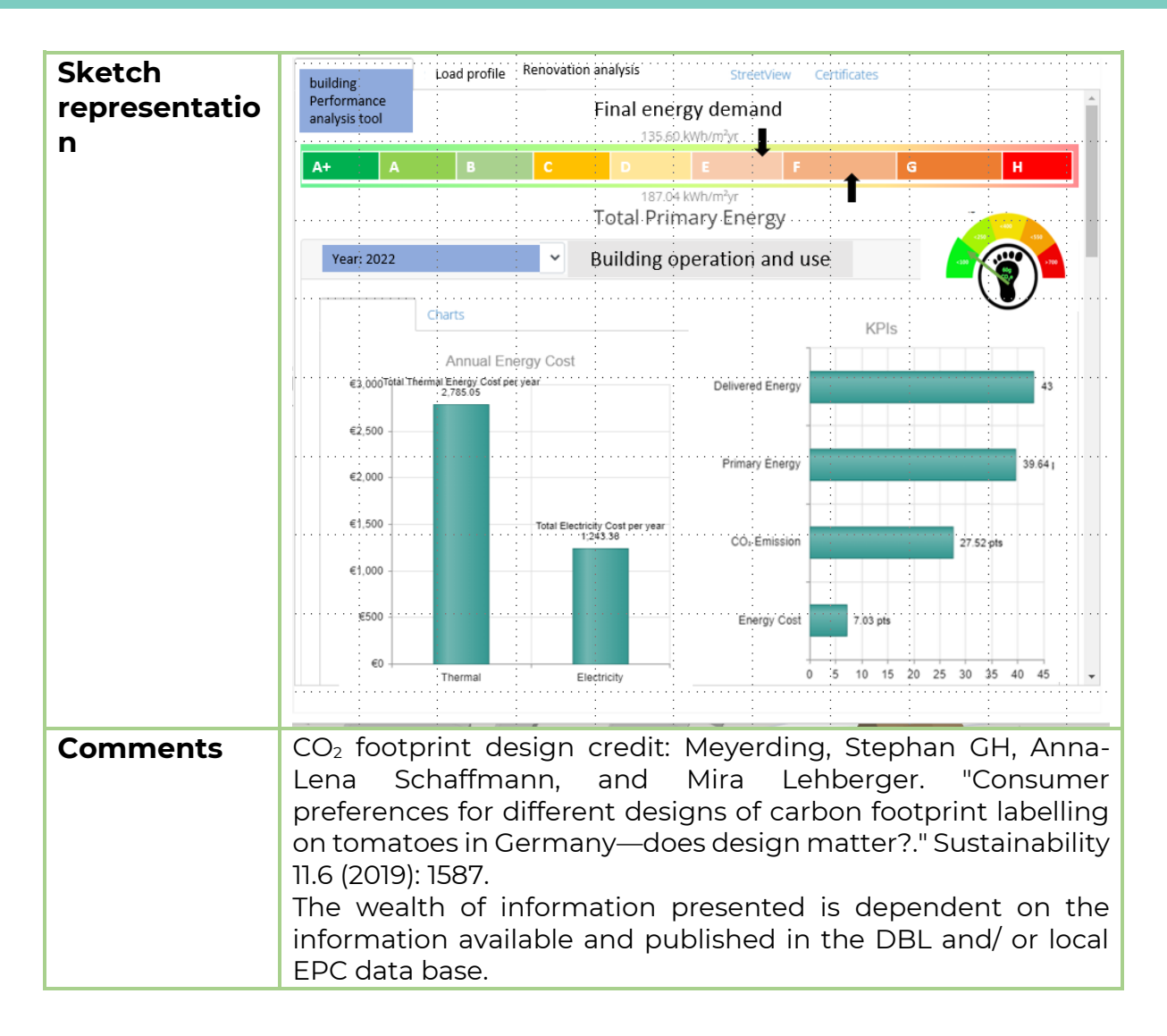

#### <span id="page-60-0"></span>5.5.3 Function 7.3: Load profile tool

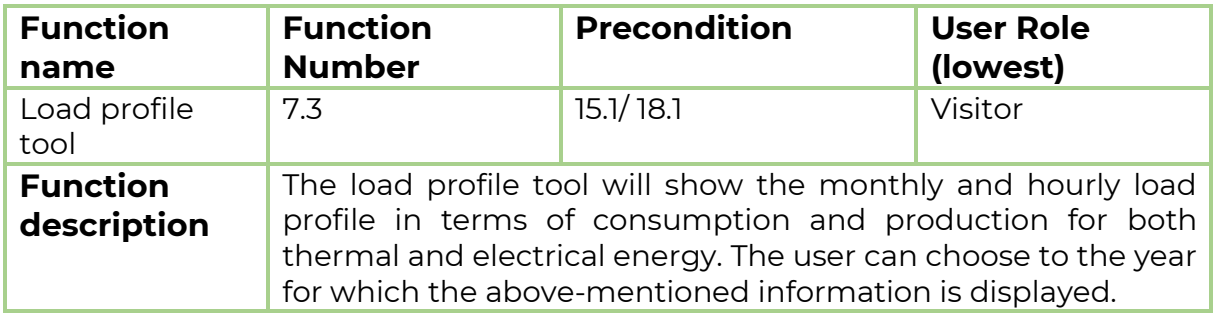

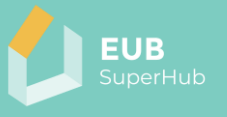

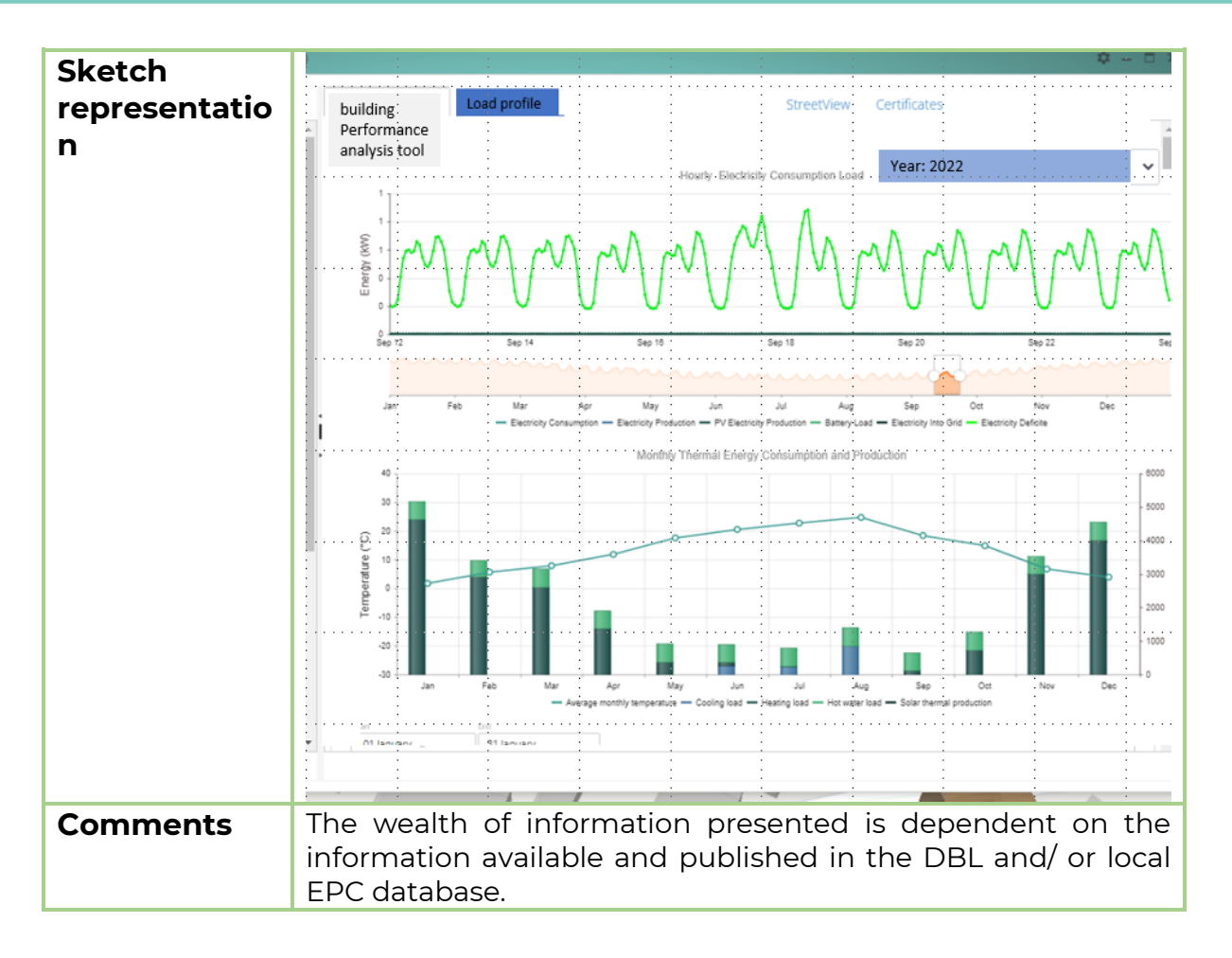

#### <span id="page-61-0"></span>5.5.4 Function 7.4: Street view

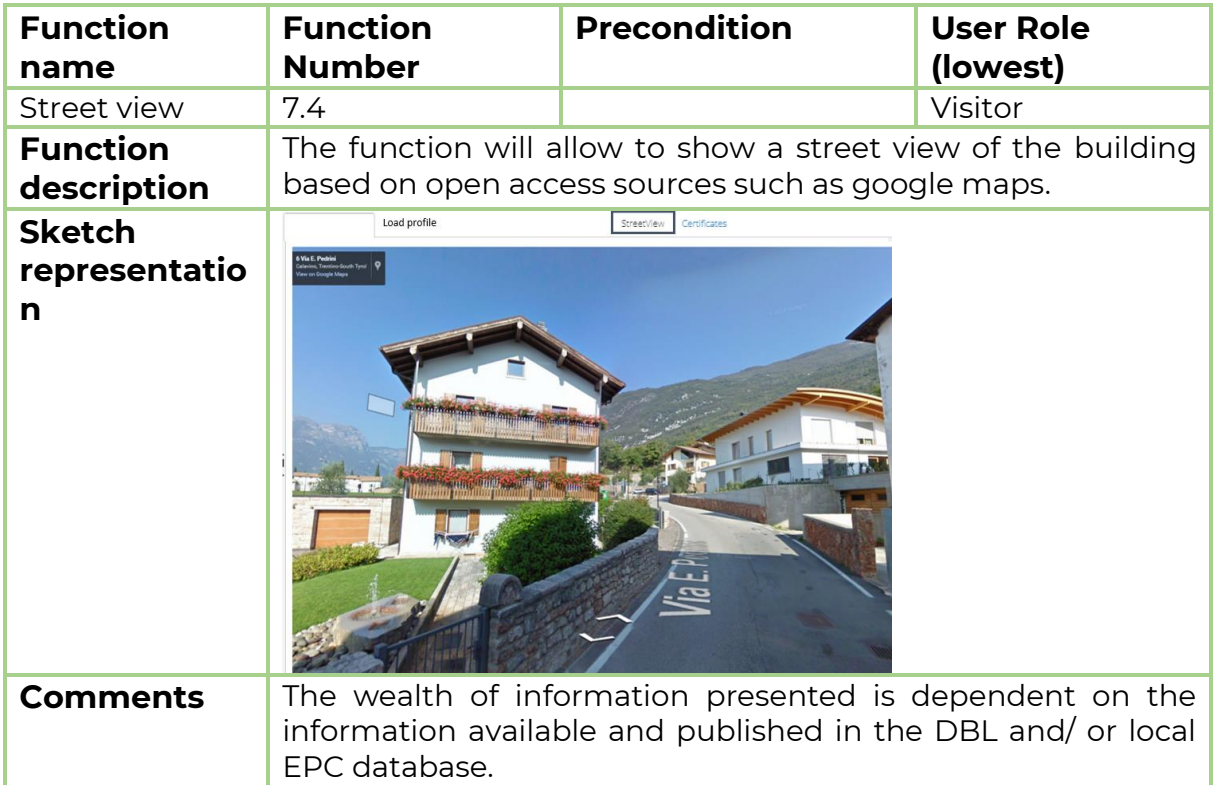

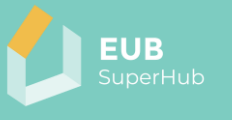

## <span id="page-62-0"></span>5.5.5 Function 7.5: Certificates

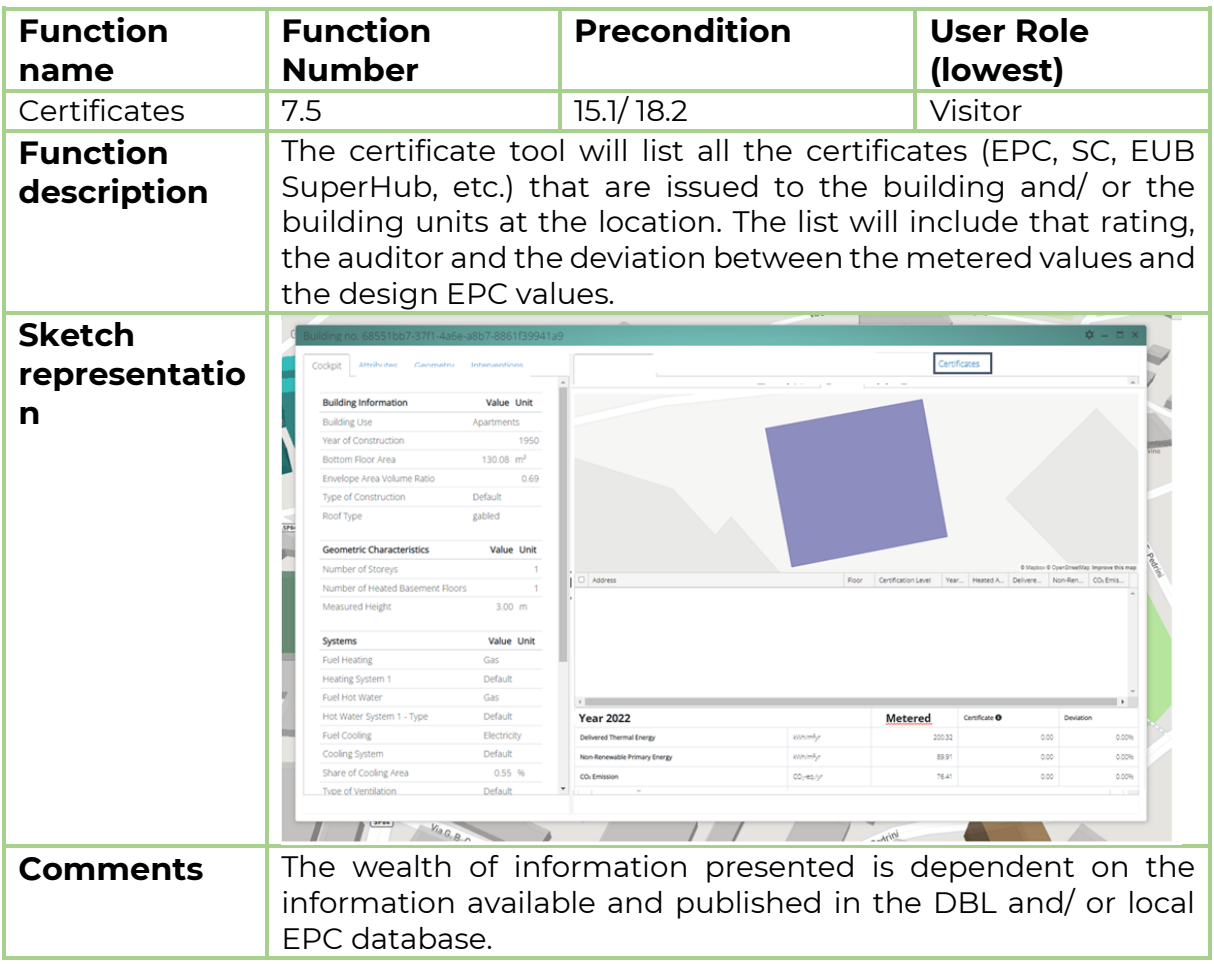

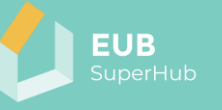

#### **6 The EUB SuperHub Planning and Verification Tool (PVT) module**

The EUB SuperHub Planning and Verification Tool (PVT) module can be viewed as an editable and private extension E-cockpit module. In contrast to the E-cockpit, which allows the user to view and make district building analysis, the PVT will enable building owners to upload, share and store all energy related building information. Afterwards, the user can decide on the type of building information they would like to share with the public in the E-cockpit. Within the PVT module, the user can evaluate the actual performance of their building based on actual building metered values. Furthermore, the user can store and keep track of vital energy, smartness, and sustainability related building information thanks to the EUB SuperHub digital building logbook (DBL). The DBL provides the user with plain language data entry interface to populate the logbook. Moreover, the values of the DBL can be used to create what-if simulations to evaluate possible technology neutral interventions and retrofitting options. The what-if simulations can later be shared with a member of the VM module to provide a more accurate estimate on the required interventions. Moreover, based on the logbook data and the PVT simulation engine, an EPC auditor or building planner can verify and monitor the building performance and flag out concerning data. This will enable both the user and the EPC issuer to apply appropriate corrective measures. The following tables within chapters [6.1-](#page-65-0)[6.22](#page-100-0) present a summary of the following **22 PVT module functions**:

Function 8: Launch the PVT Function 9: PVT landing page Function 10: Open a project Function 11: Create a project Function 12: Activate PVT page Function 13: Building simple data entry Function 14: Claim a building Function 15: Building settings Function 16: Digital Building Logbook (DBL) Function 17: Verify the building logbook Function 18: Building performance metrics Function 19: View building PVT mode Function 20: Edit building details PVT Function 21: Cockpit view Function 22: Logbook attributes Function 23: Footprint

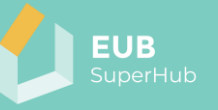

Function 24: Interventions

Function 25: Building performance analysis tool

Function 26: Load profile tool

Function 27: Renovation analysis tool

Function 28: Street view

#### Function 29: Certificates

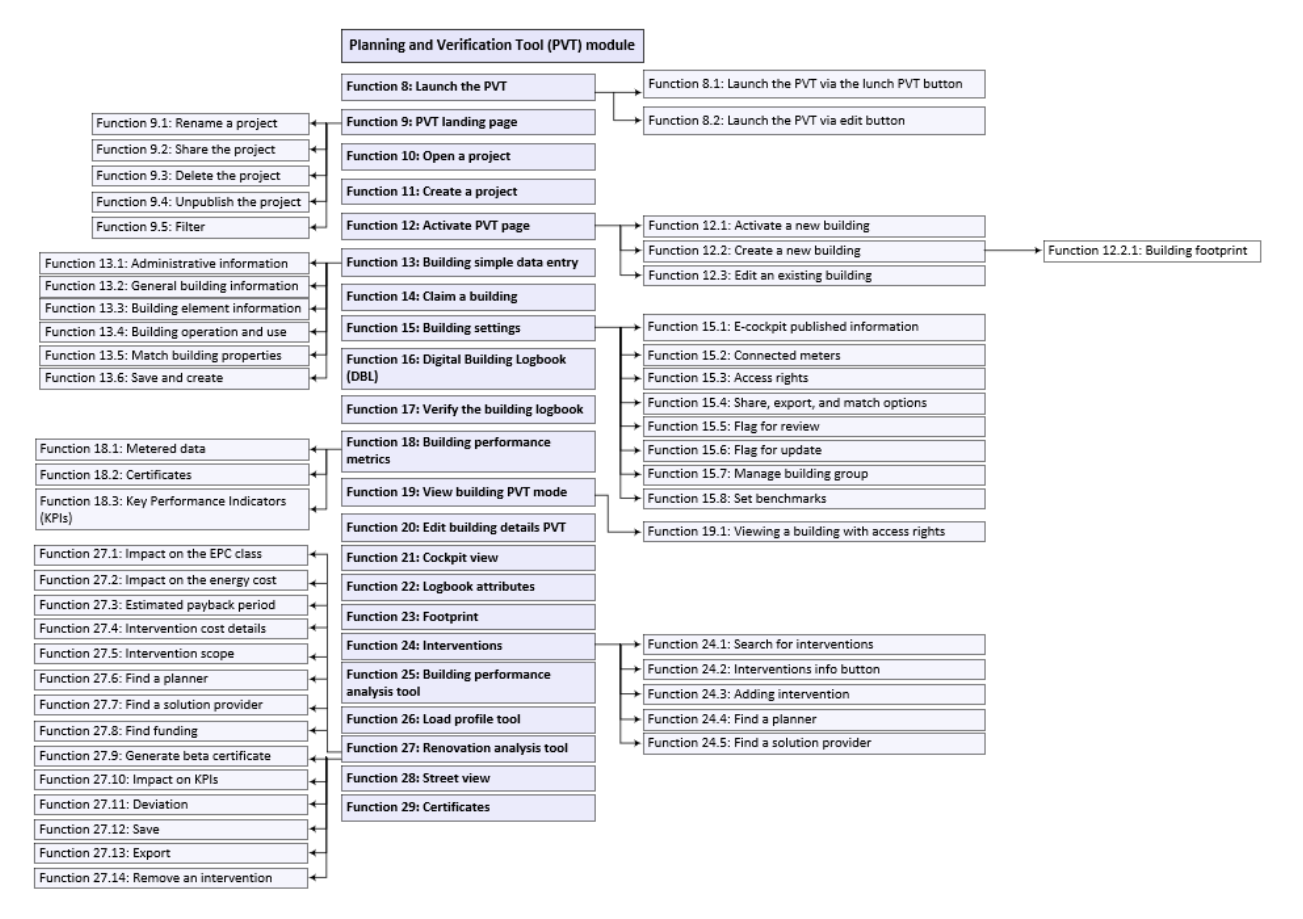

*Figure 6: Planning and Verification Tool (PVT) module* <sup>−</sup> *overview of main functions*

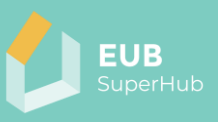

<span id="page-65-0"></span>**6.1 Function 8: Launch the PVT**

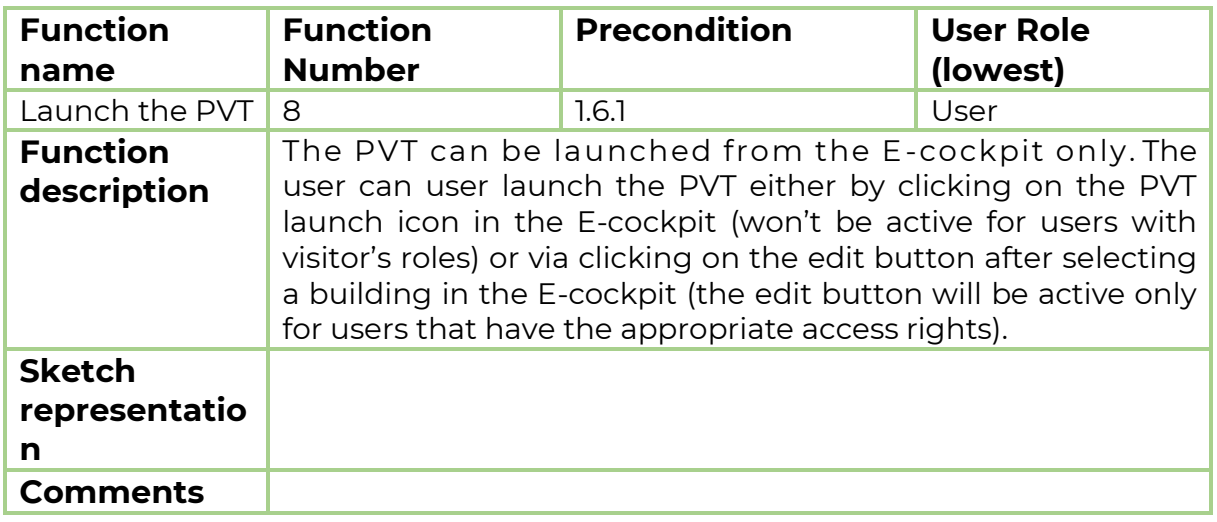

#### 6.1.1 Function 8.1: Launch the PVT via the launch PVT button

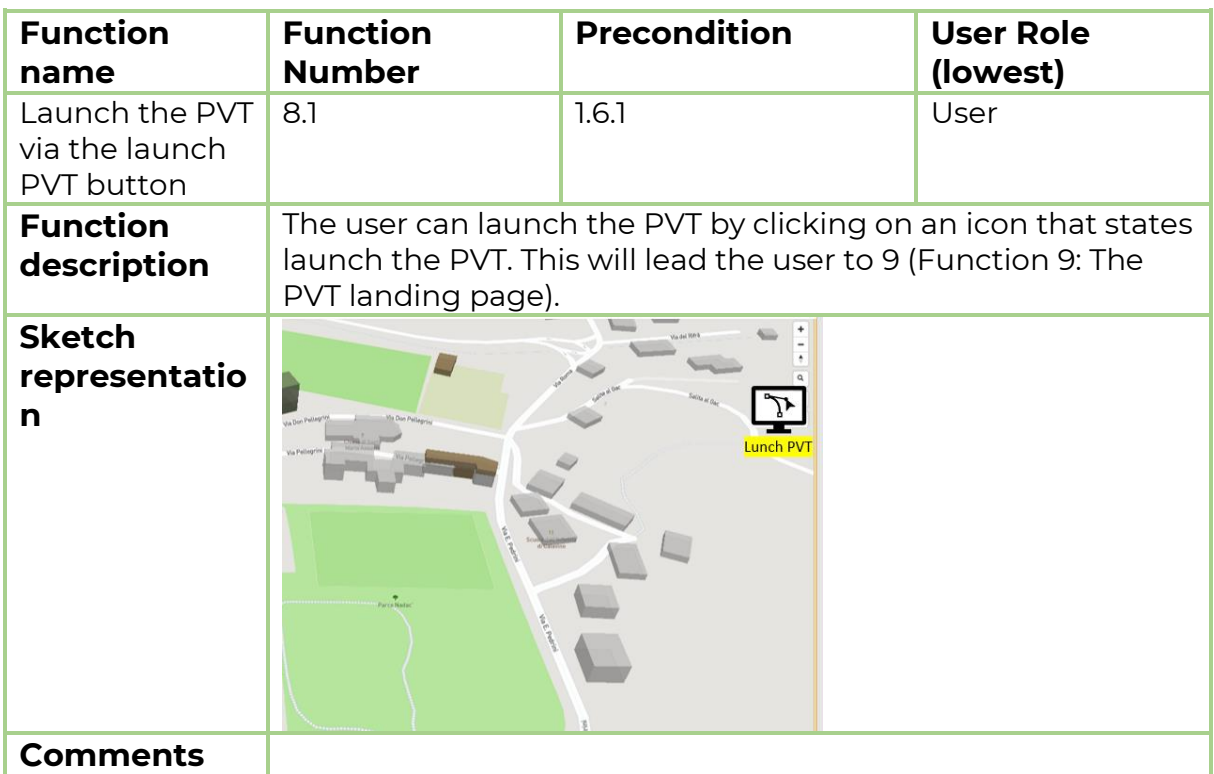

#### 6.1.2 Function 8.2: Launch the PVT via edit button

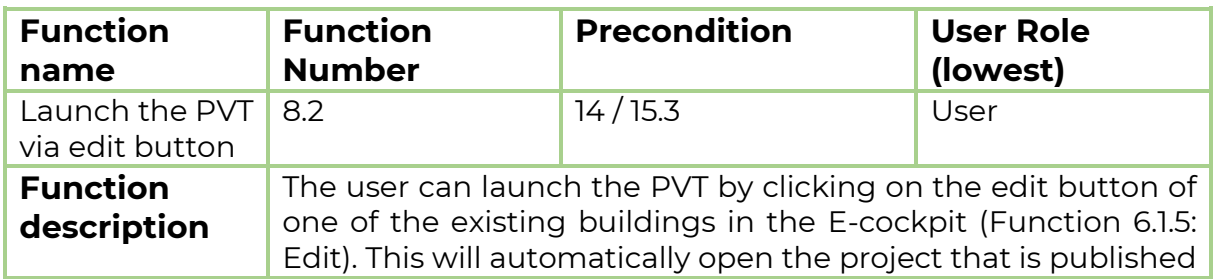

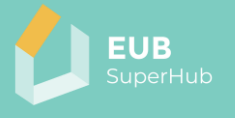

on the E-Cockpit for editing in the PVT. This will lead the user to 20 [\(Function 20: Edit building details PVT\)](#page-87-0). **Sketch representatio** ID: 68551bb7-37f1-4a6e-a8b7-8861f39941a9<br>Address: 41 Via Graziadei **n** overview EPC EUB Superhub SC **Total CO<sub>r</sub>** Emission 51.56 kg CO<sub>1</sub>-eq /m<sup>2</sup>.yr **Building Use** Apartments Year of Construction 1950 Number of Storeys Number of Units Reference Floor Area<br>EuB SuperHub rating<br>EPC rating<br>SC rating (BNK) t  $\mathbb{N}$  **O** Details  $\mathbb{D}$ 画  $\overline{Q}$ **Comments** 

#### <span id="page-66-0"></span>**6.2 Function 9: The PVT landing page**

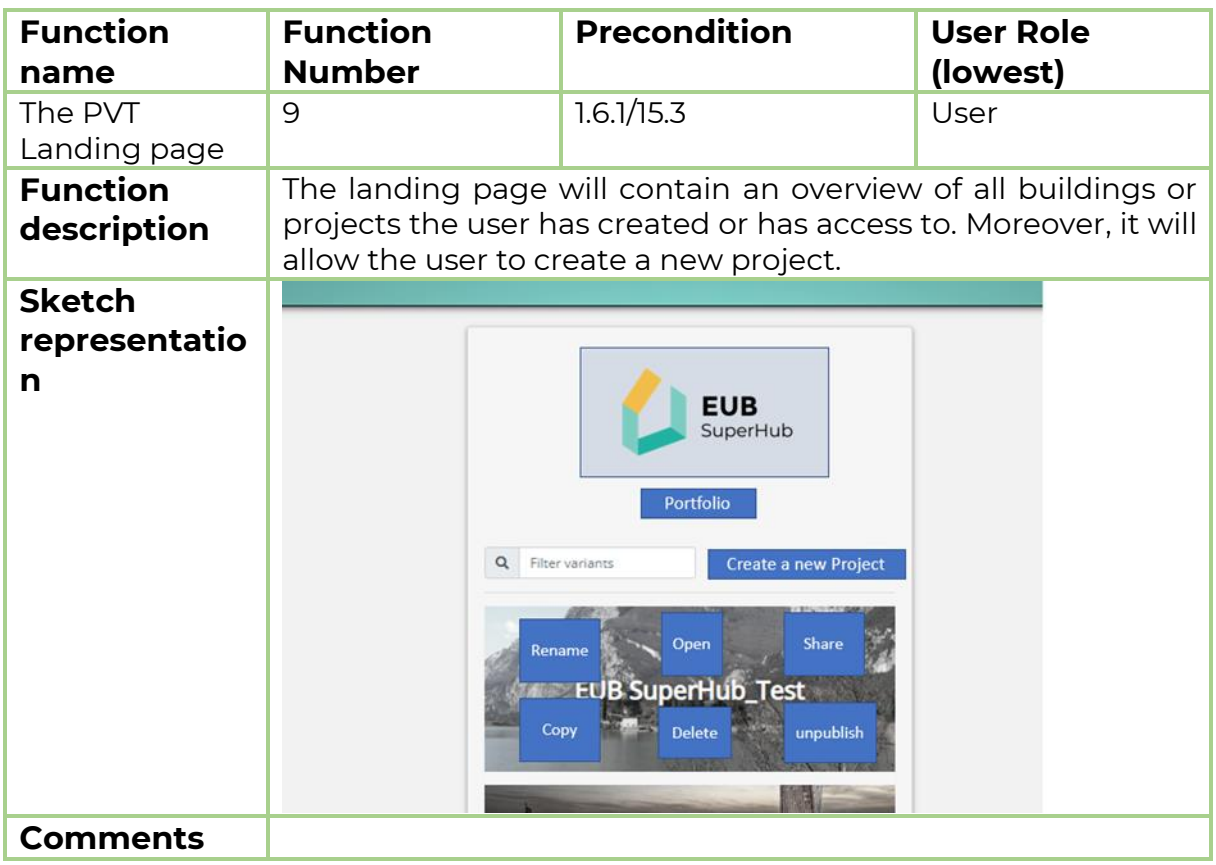

#### 6.2.1 Function 9.1: Rename a project

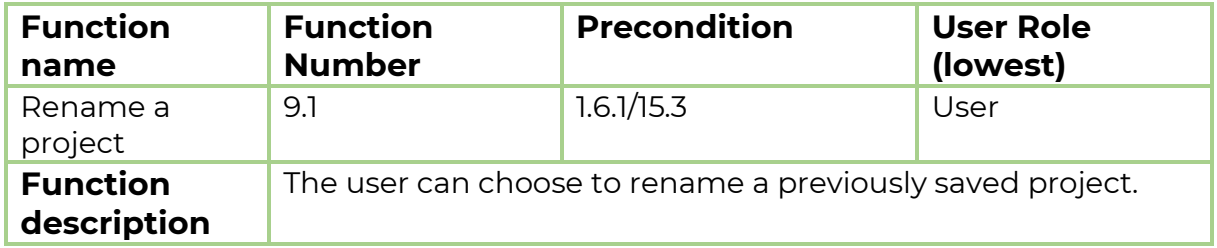

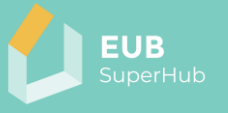

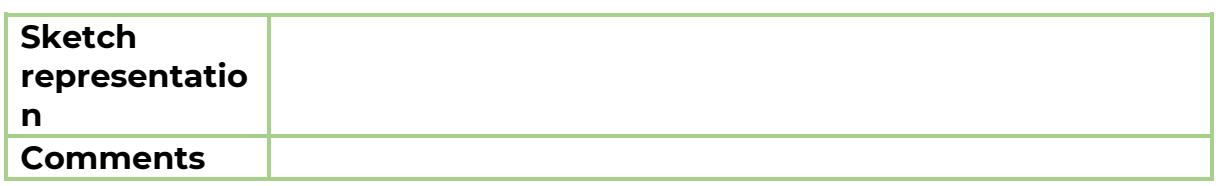

### 6.2.2 Function 9.2: Share the project

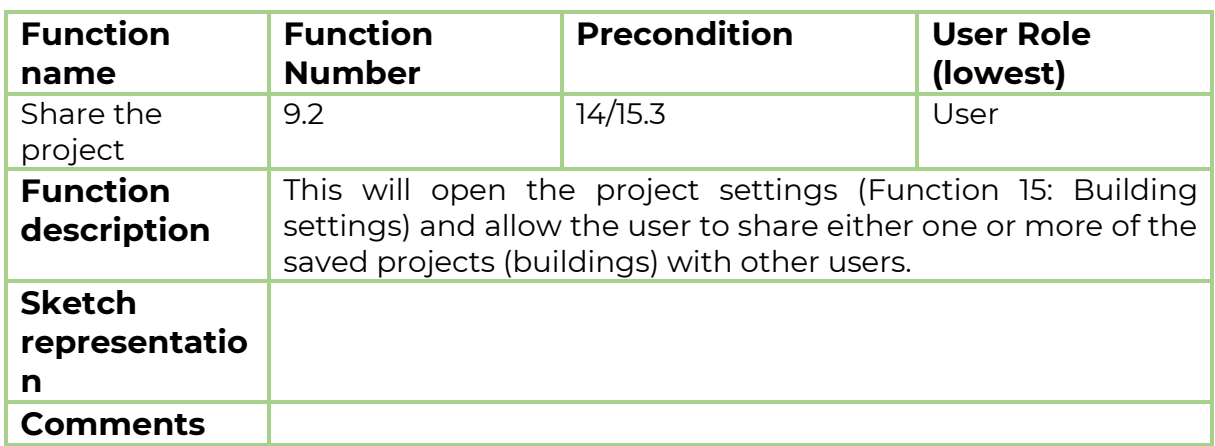

## 6.2.3 Function 9.3: Delete the project

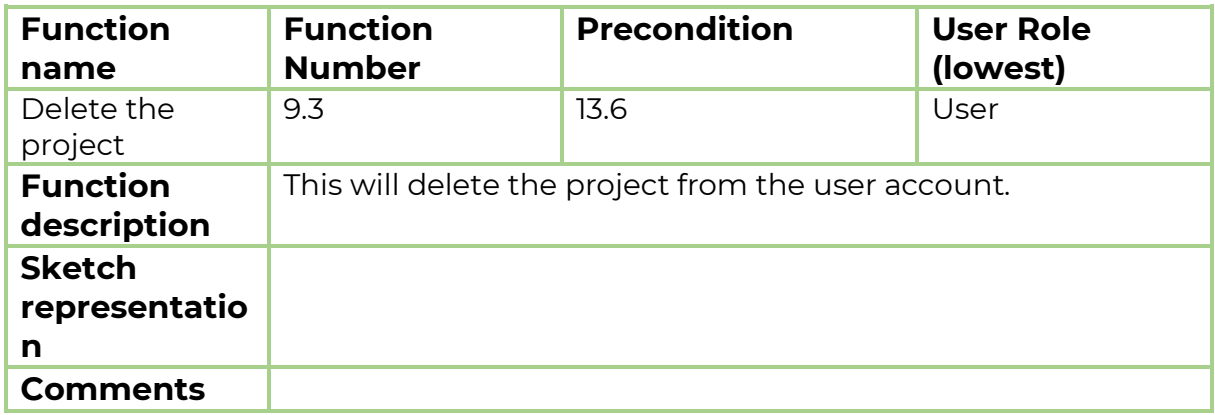

## 6.2.4 Function 9.4: Unpublish the project

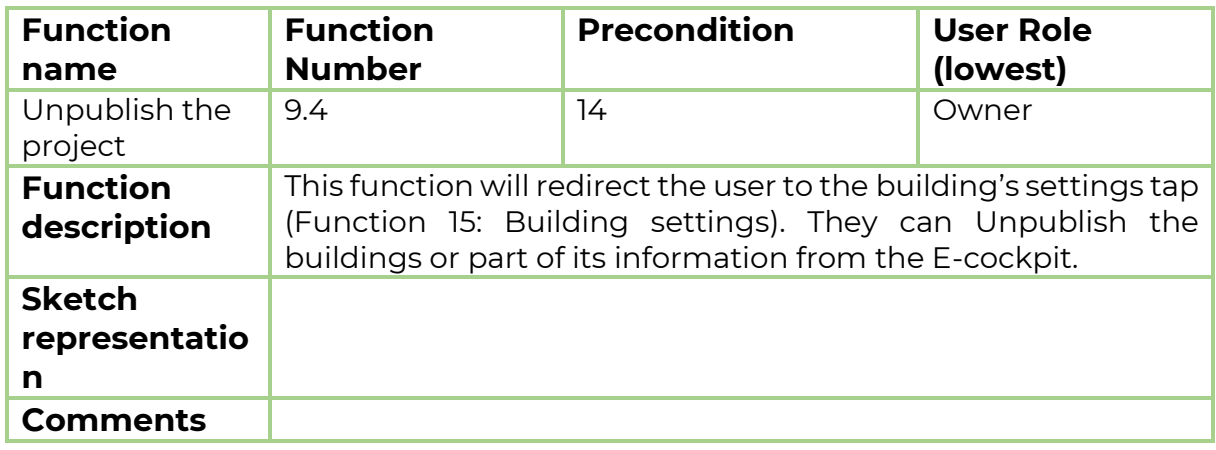

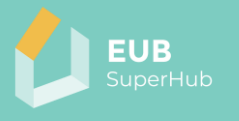

## 6.2.5 Function 9.5: Filter

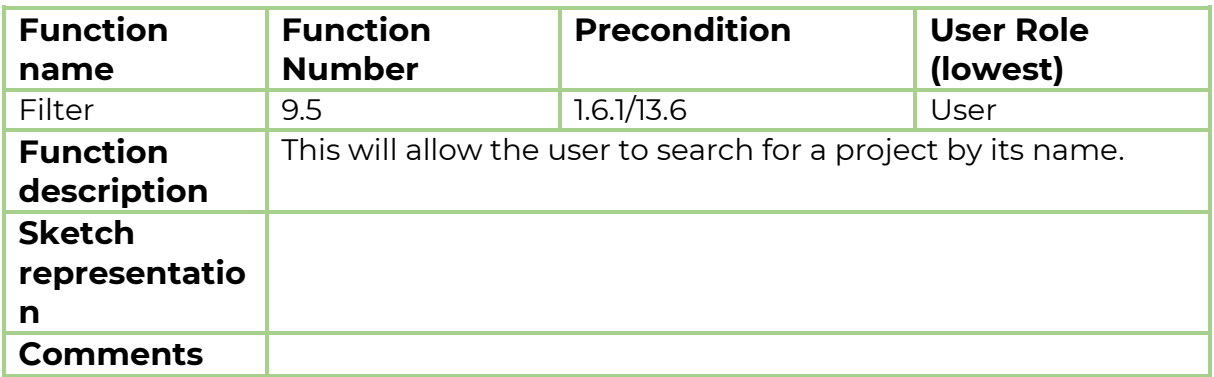

## **6.3 Function 10: Open a project**

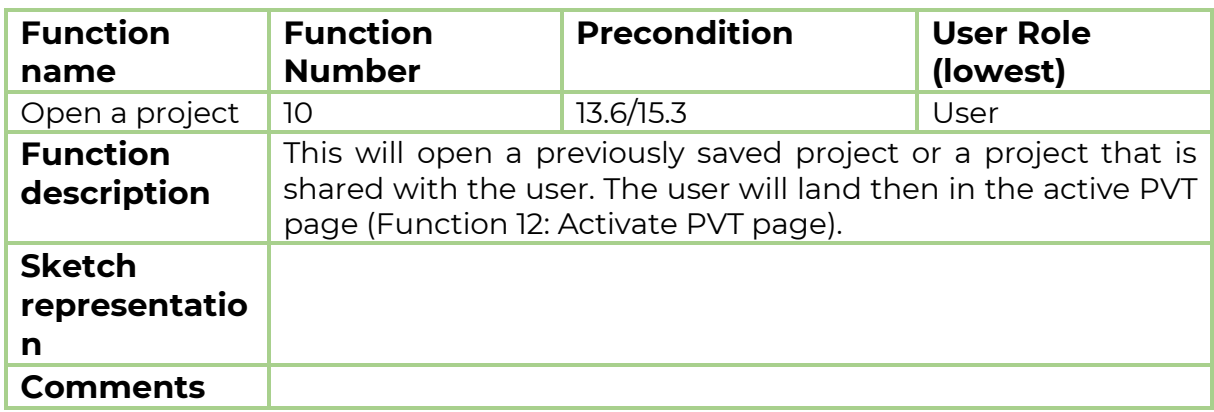

## **6.4 Function 11: Create a project**

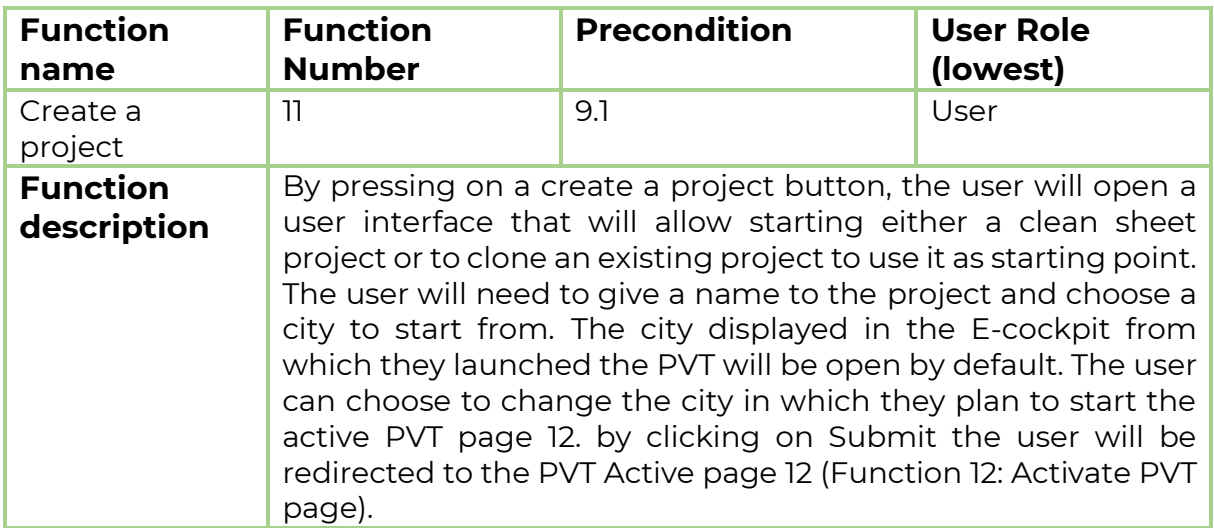

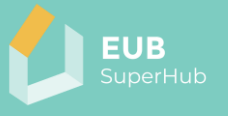

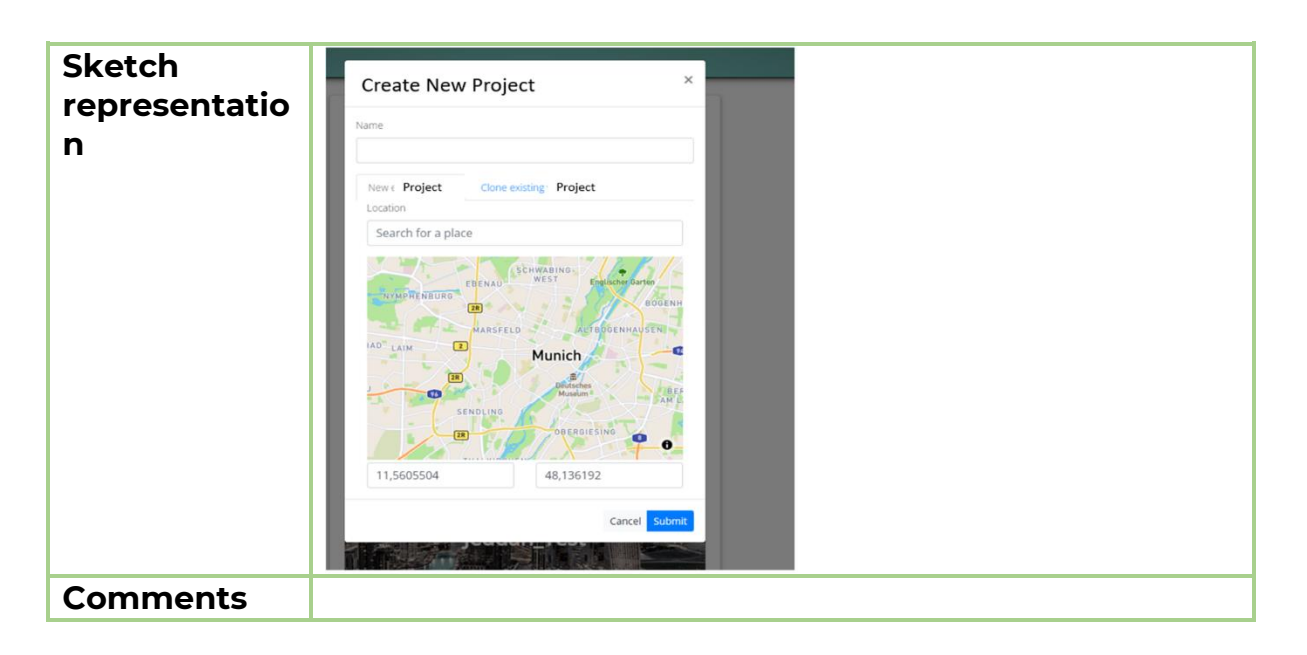

#### <span id="page-69-0"></span>**6.5 Function 12: Activate PVT page**

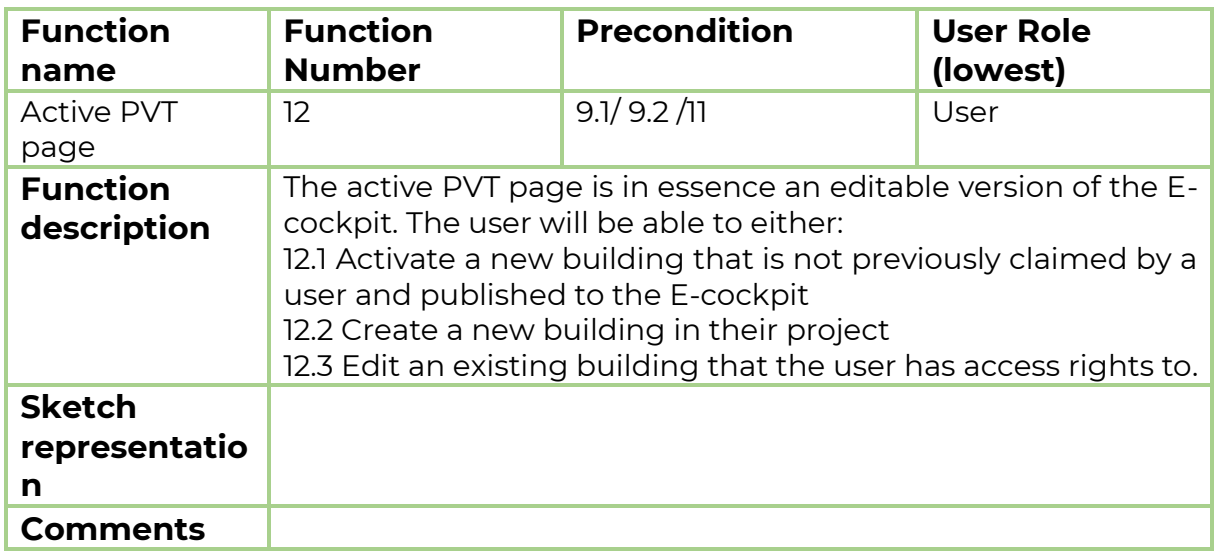

#### 6.5.1 Function 12.1: Activate a new building

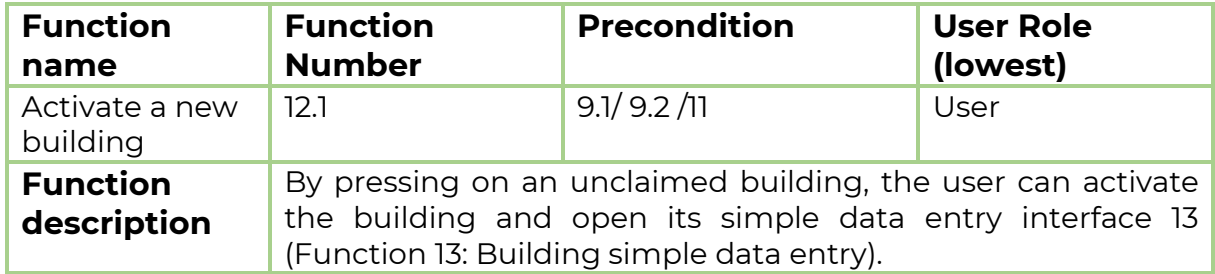

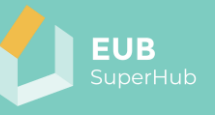

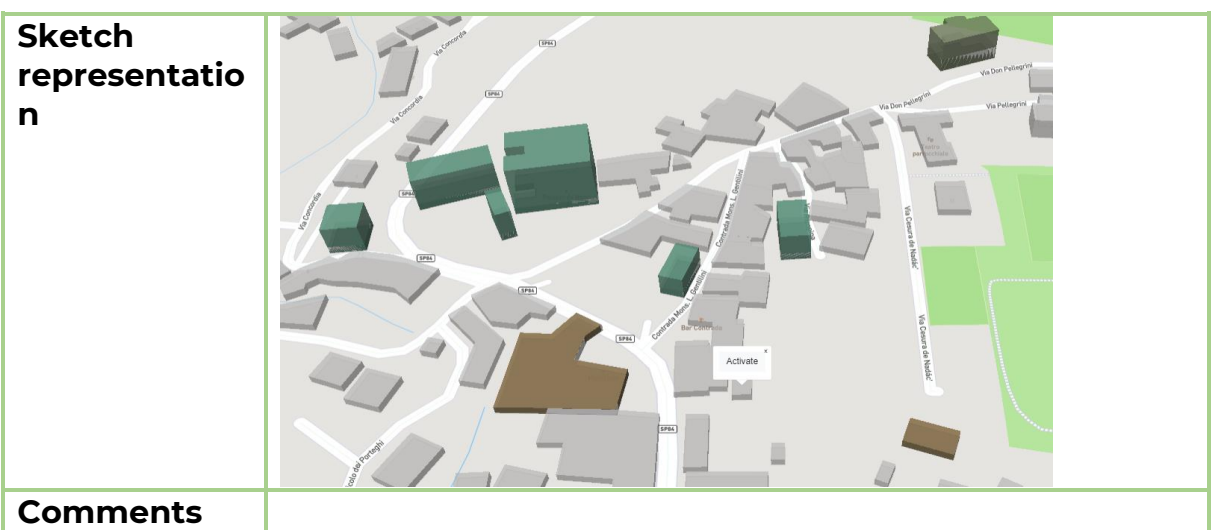

# <span id="page-70-0"></span>6.5.2 Function 12.2: Create a new building

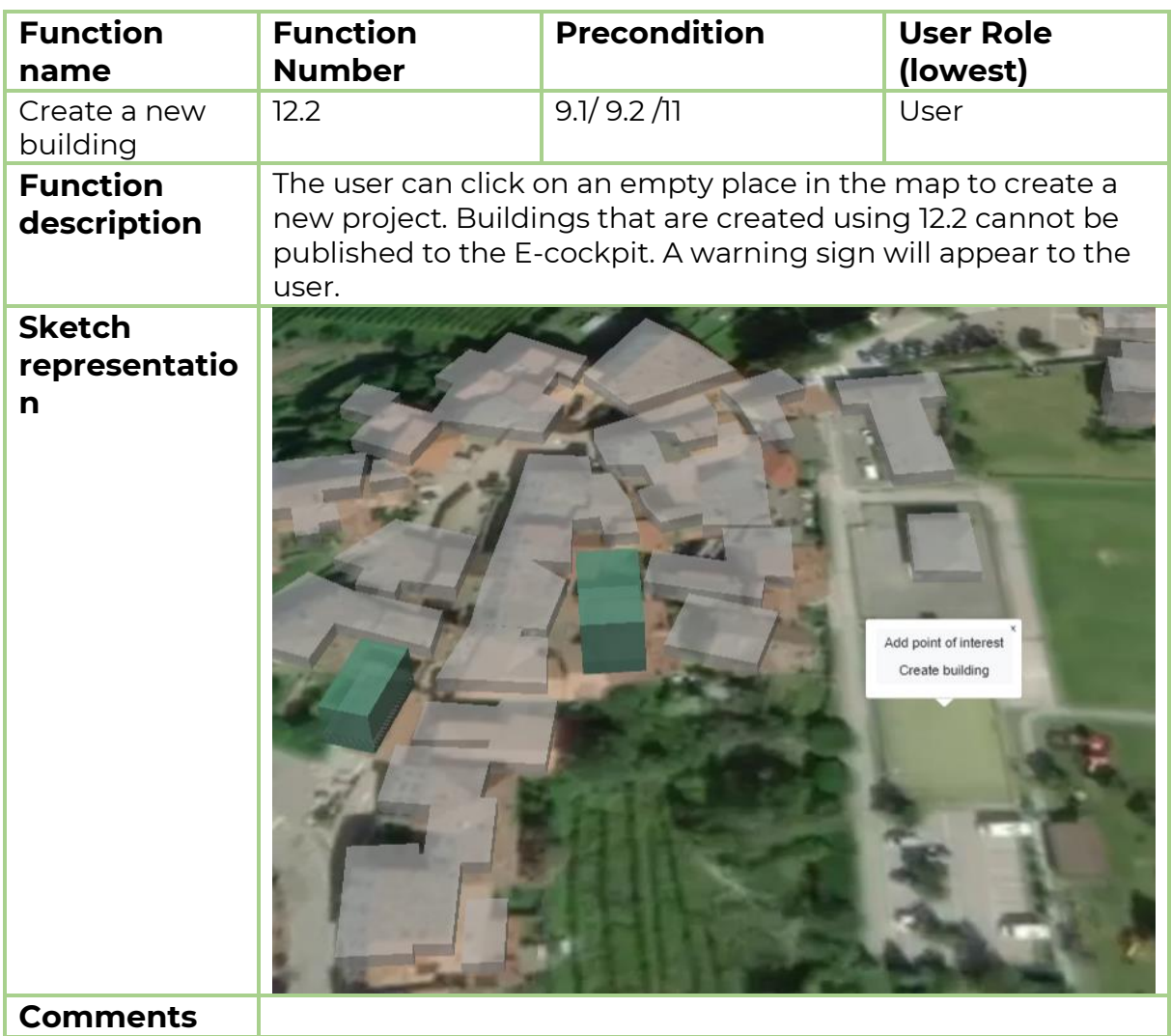

#### *6.5.2.1 Function 12.2.1: Building footprint*

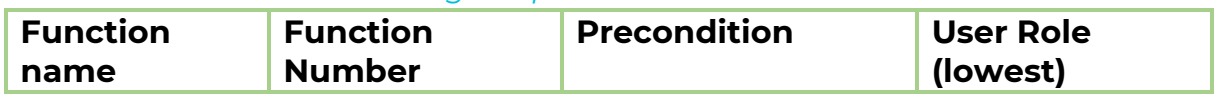

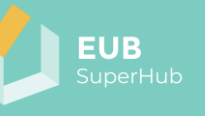

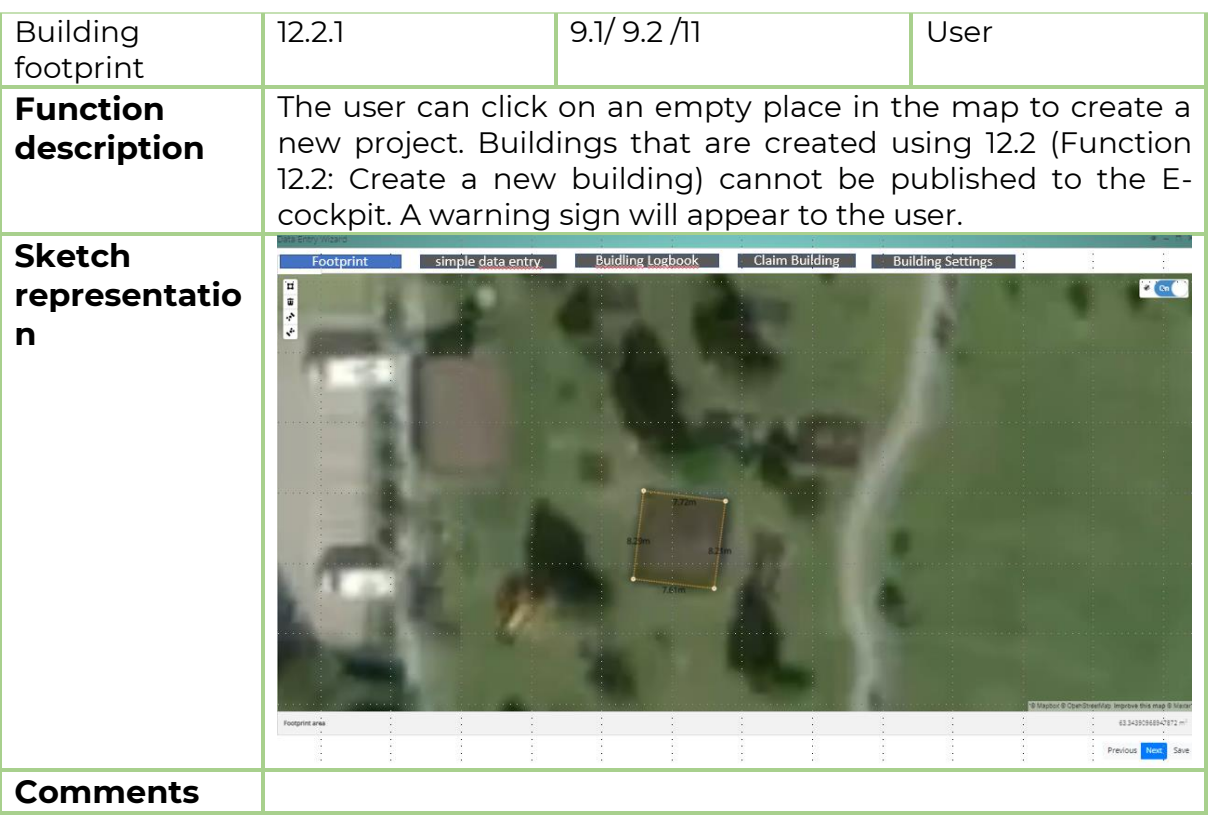

#### 6.5.3 Function 12.3: Edit an existing building

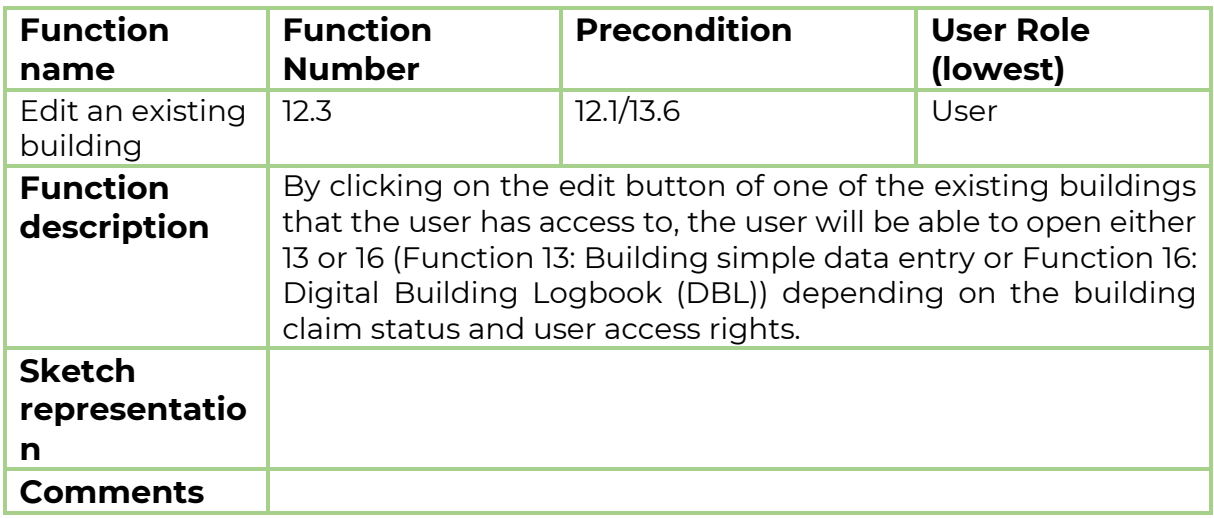

## <span id="page-71-0"></span>**6.6 Function 13: Building simple data entry**

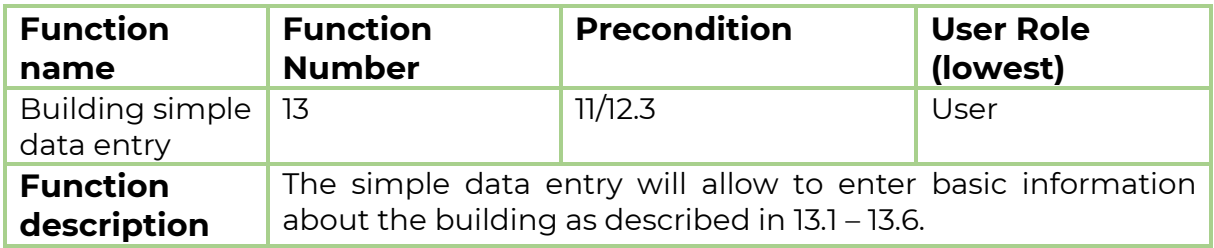
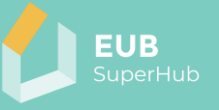

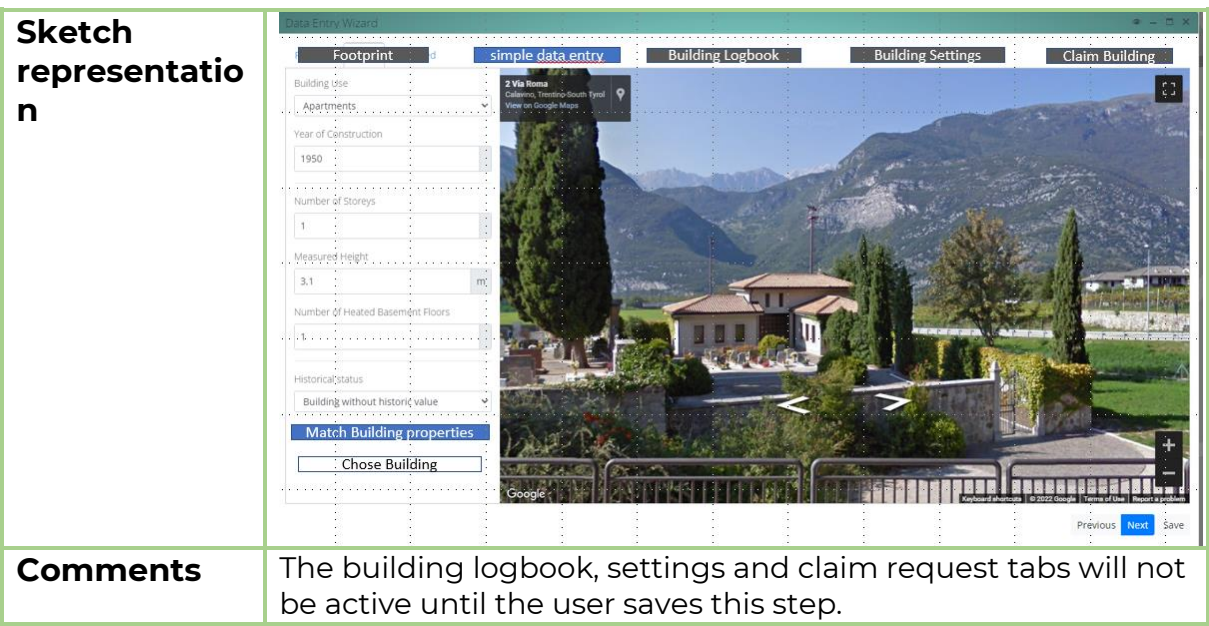

# <span id="page-72-0"></span>6.6.1 Function 13.1: Administrative information

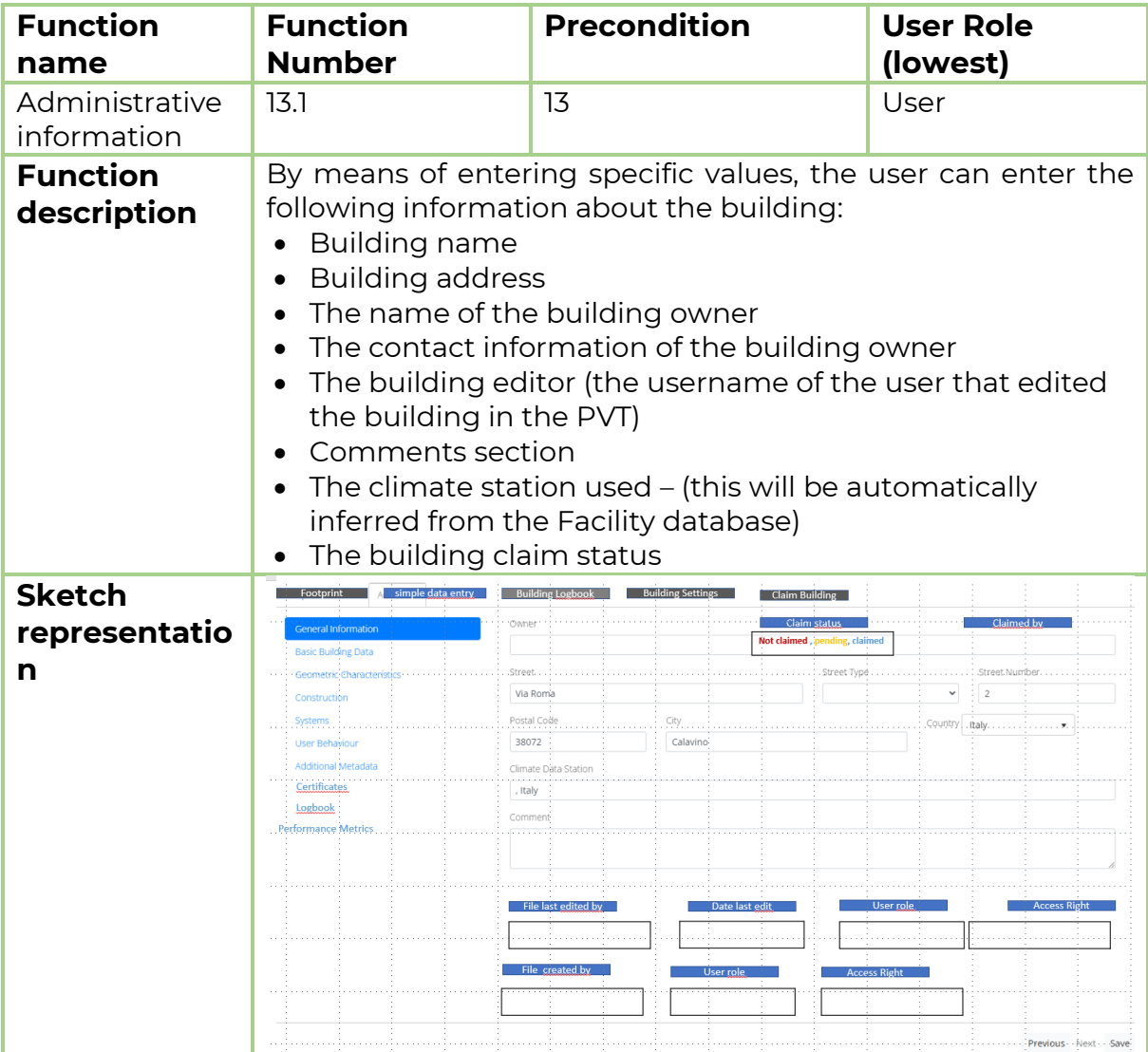

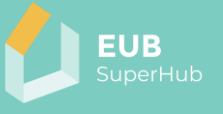

## **Comments**

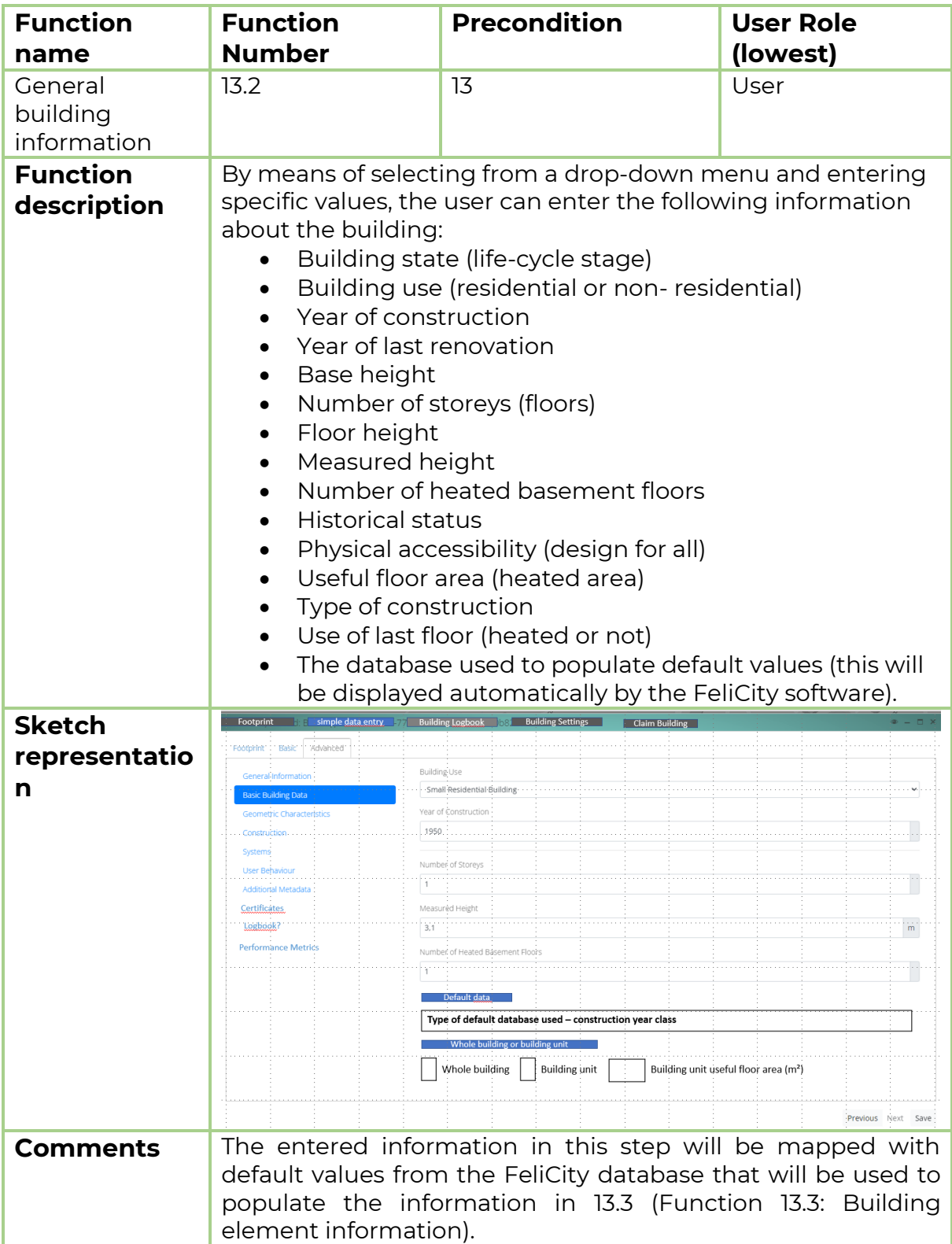

## 6.6.2 Function 13.2: General building information

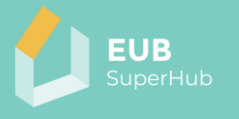

# <span id="page-74-0"></span>6.6.3 Function 13.3: Building element information

 $\sim$ 

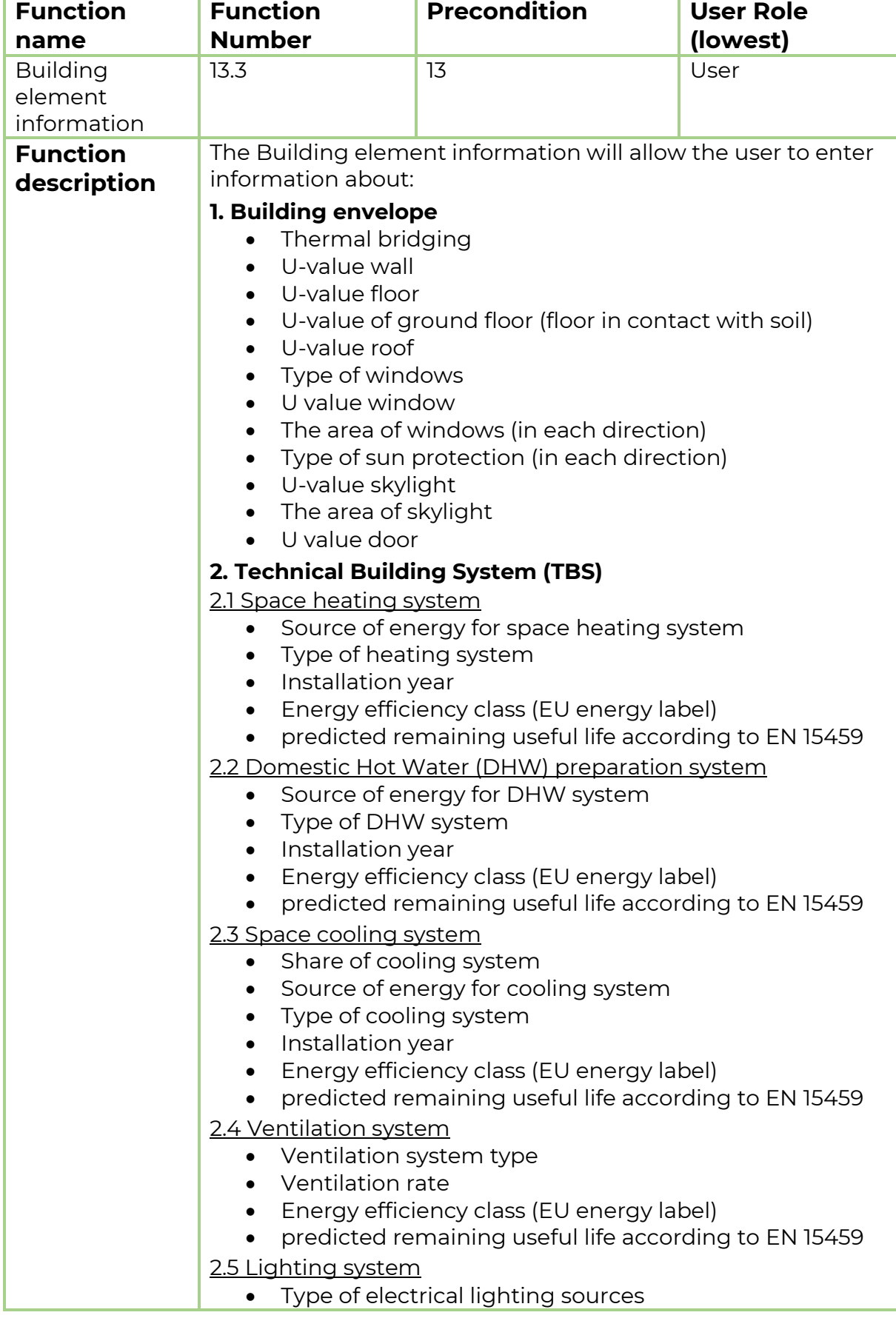

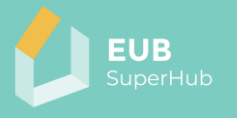

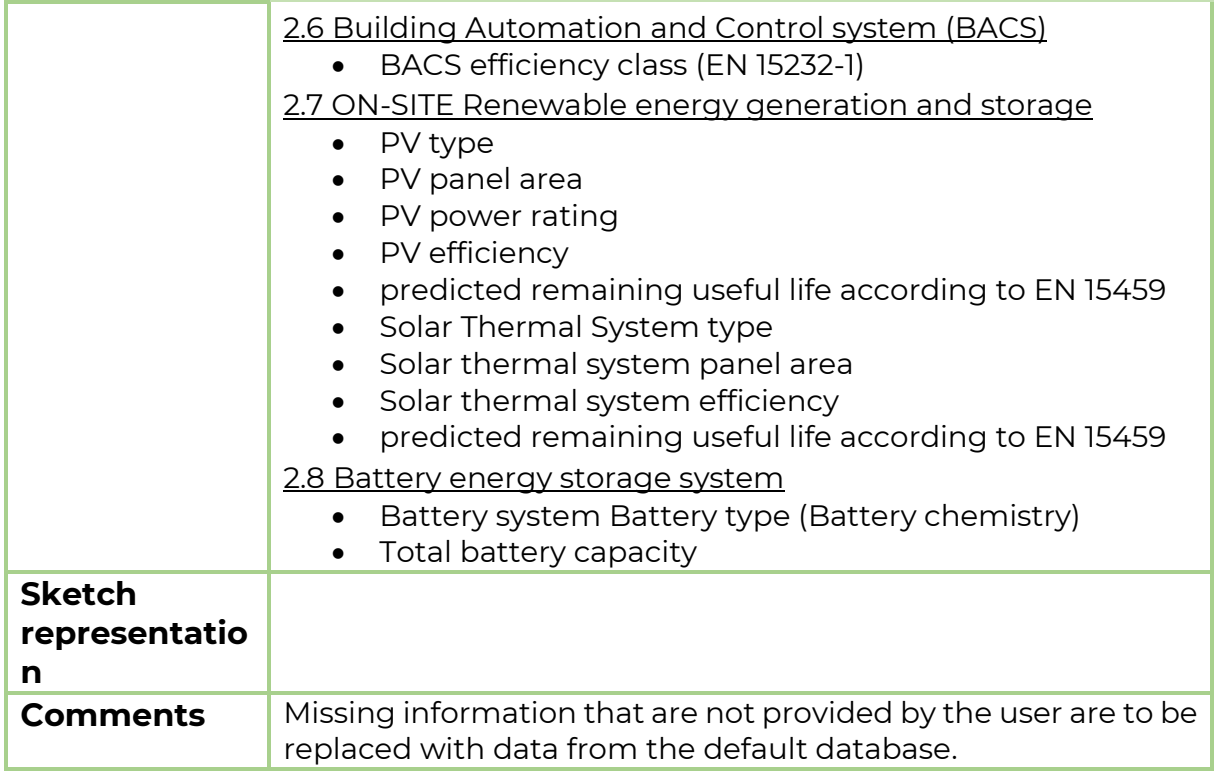

# <span id="page-75-0"></span>6.6.4 Function 13.4: Building operation and use

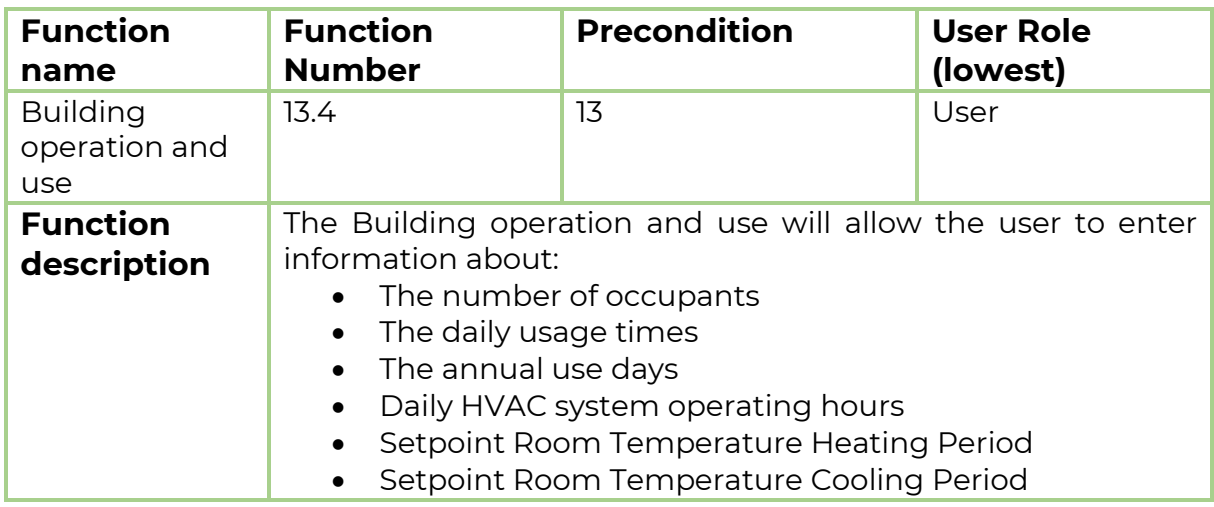

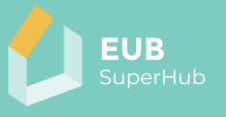

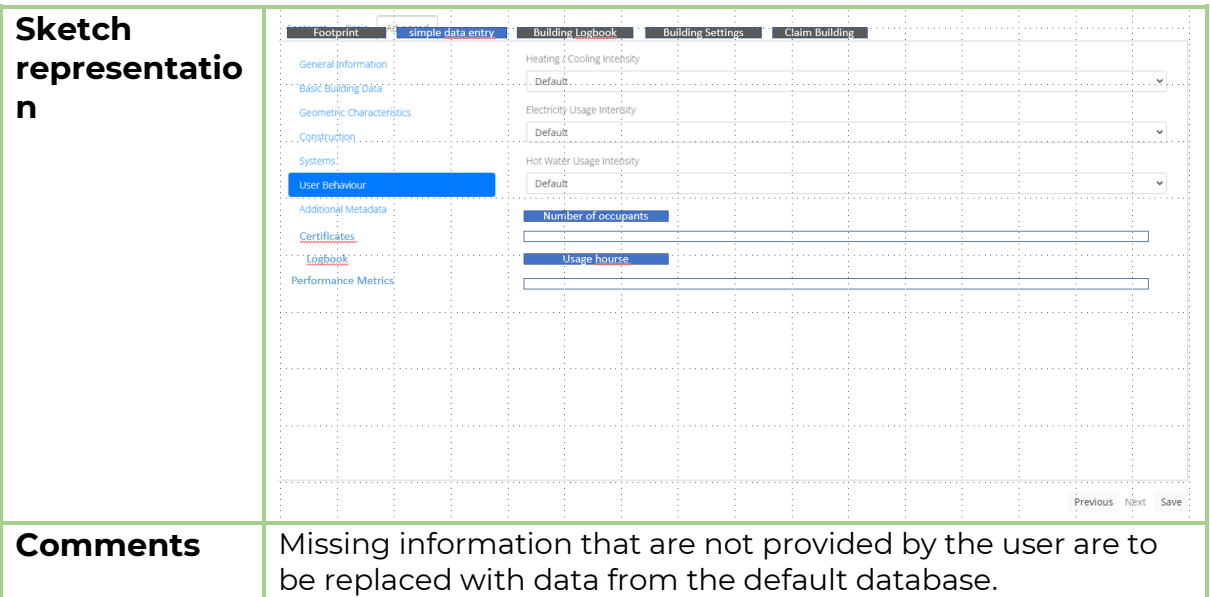

# <span id="page-76-0"></span>6.6.5 Function 13.5: Match building properties

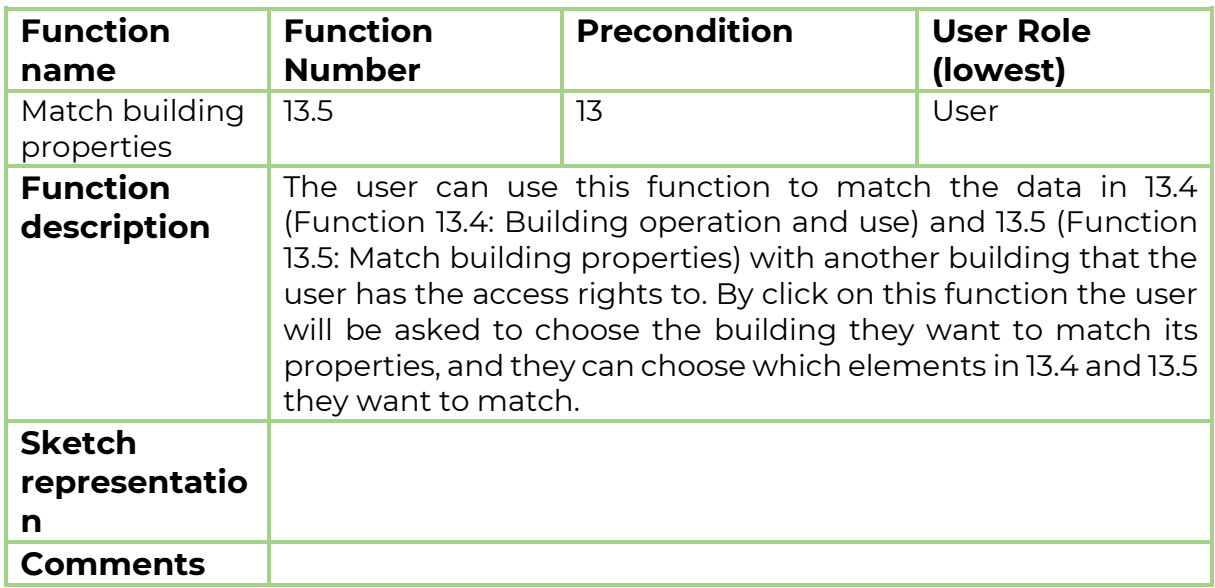

## 6.6.6 Function 13.6: Save and create

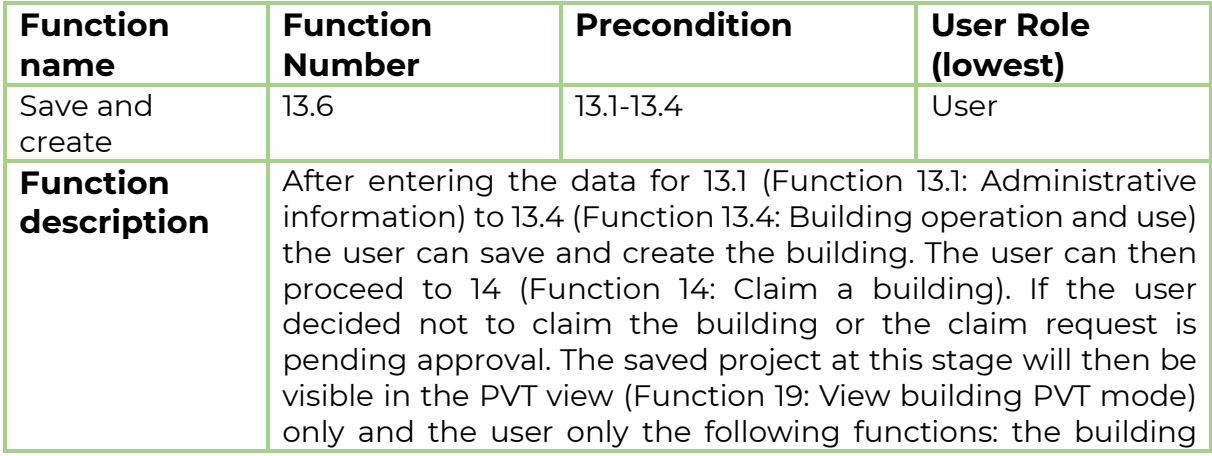

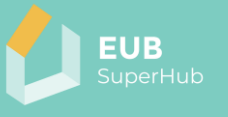

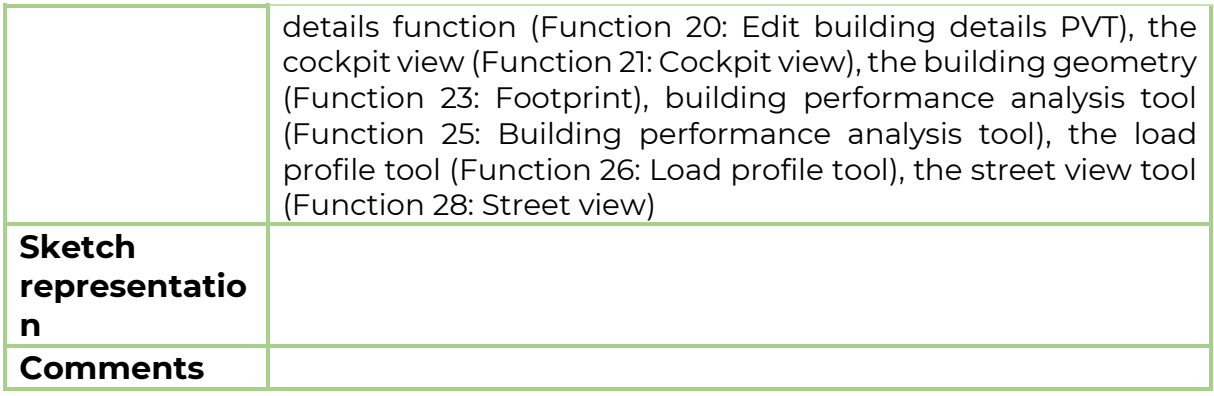

## <span id="page-77-0"></span>**6.7 Function 14: Claim a building**

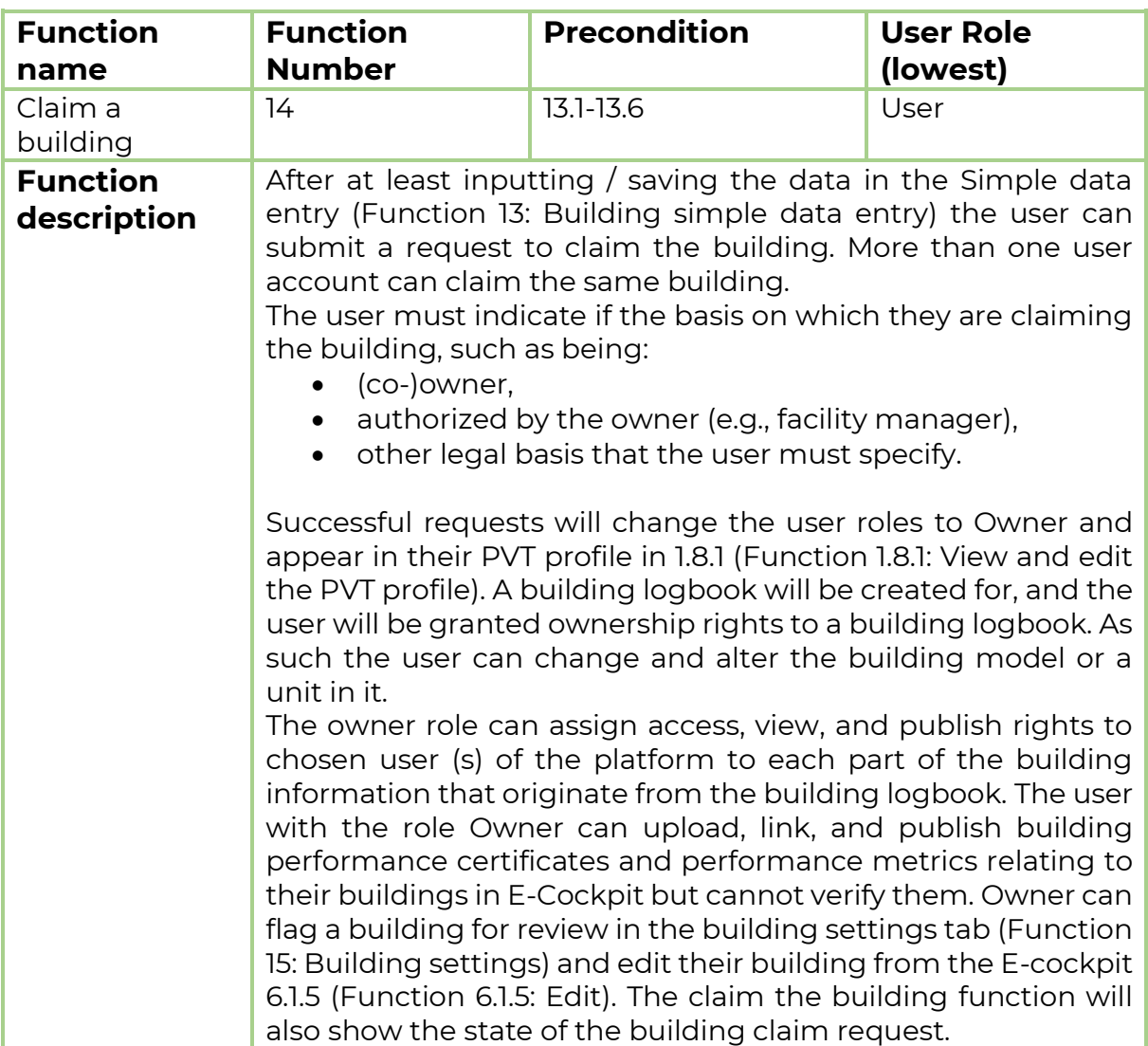

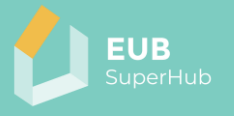

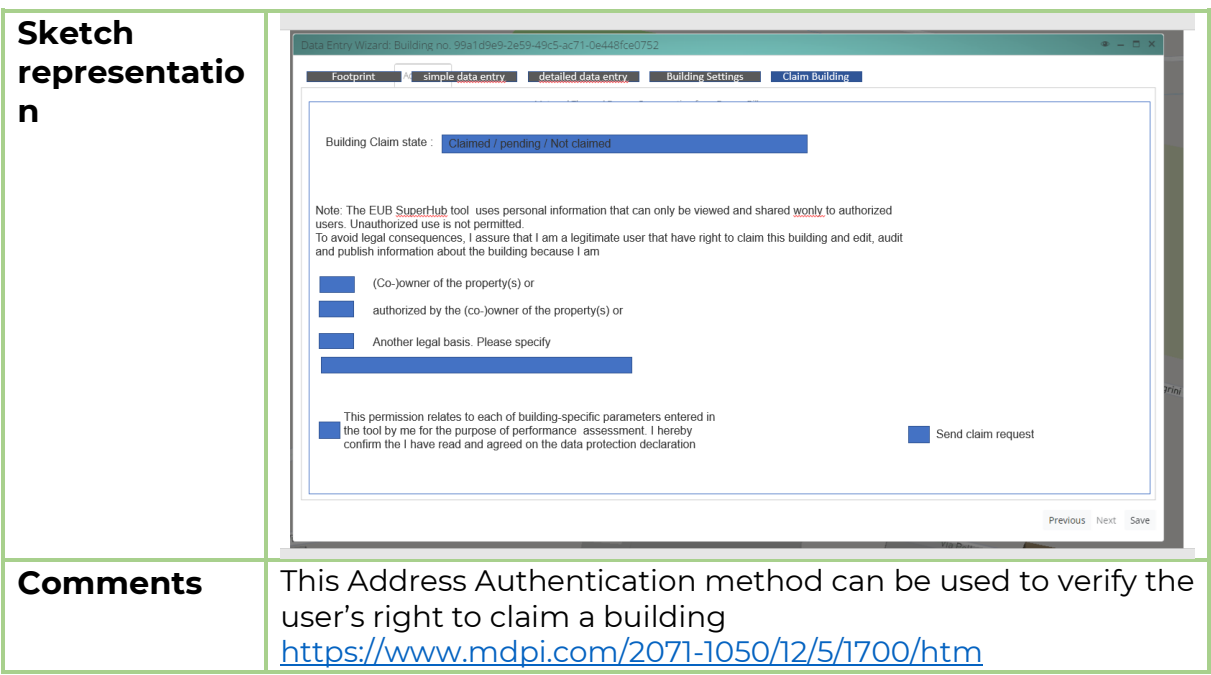

# <span id="page-78-0"></span>**6.8 Function 15: Building settings**

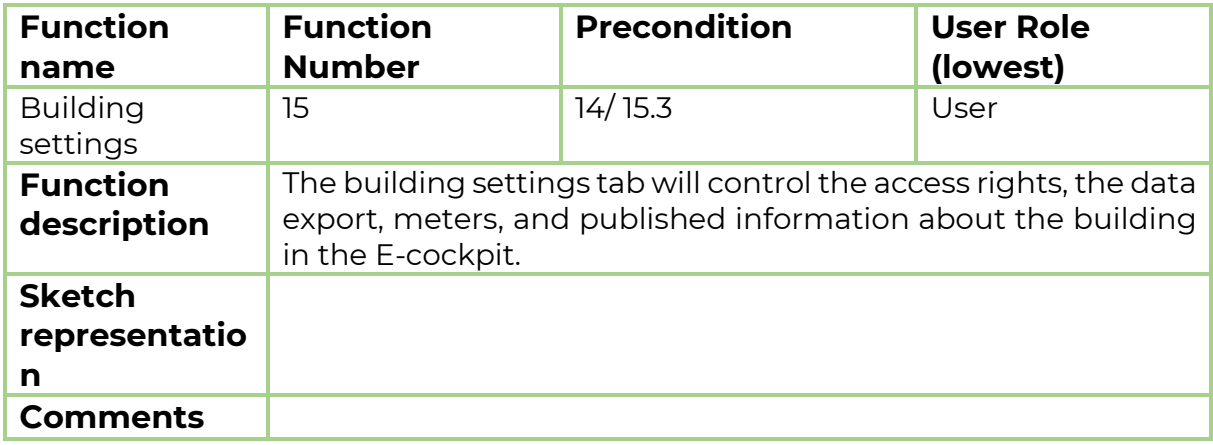

# 6.8.1 Function 15.1: E-cockpit published information

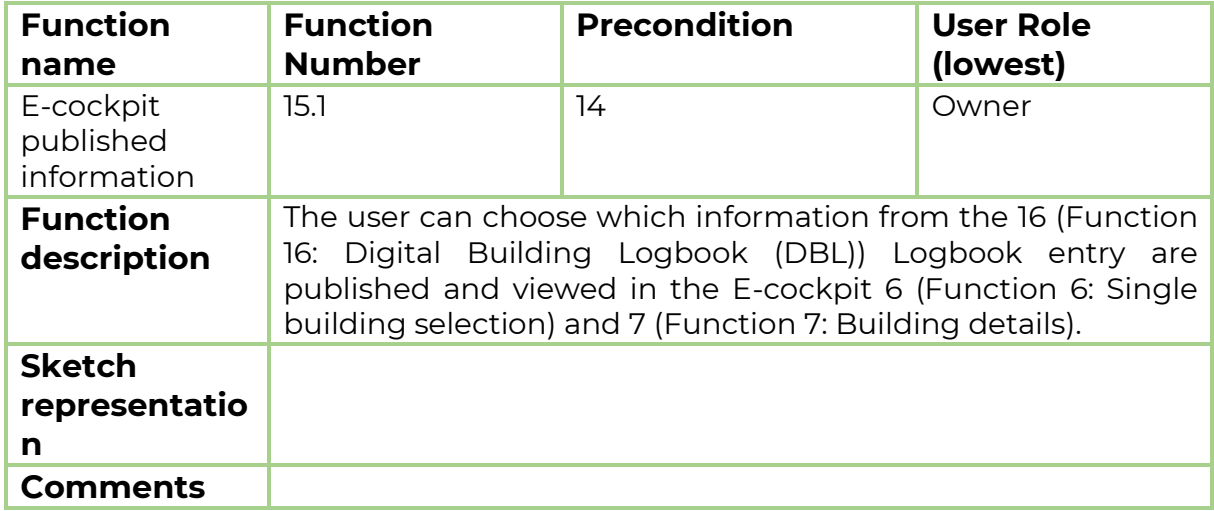

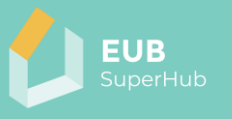

# <span id="page-79-0"></span>6.8.2 Function 15.2: Connected meters

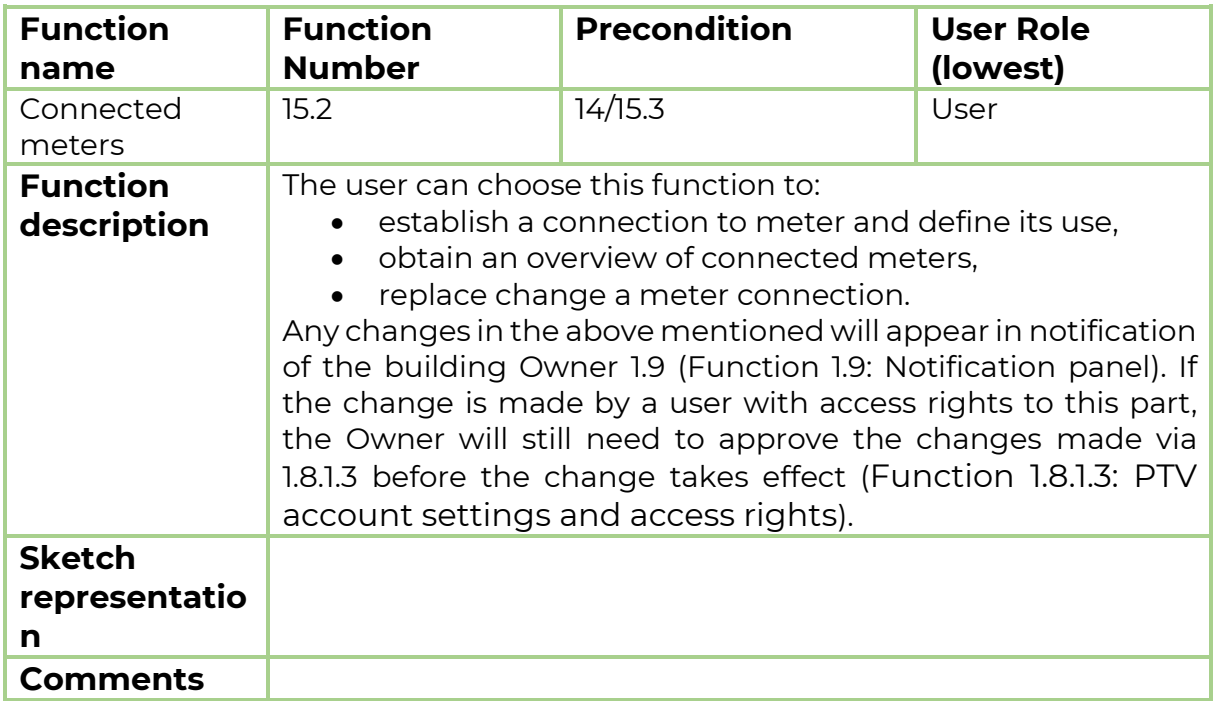

## 6.8.3 Function 15.3: Access rights

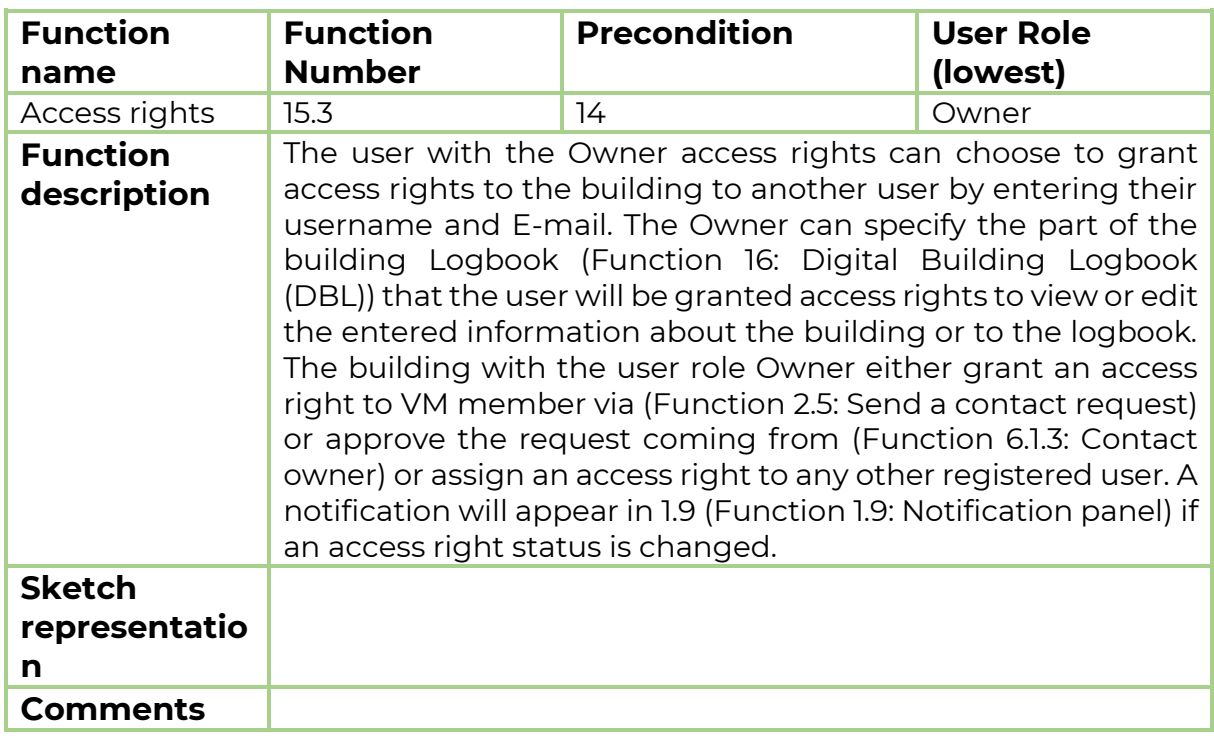

# 6.8.4 Function 15.4: Share, export, and match options

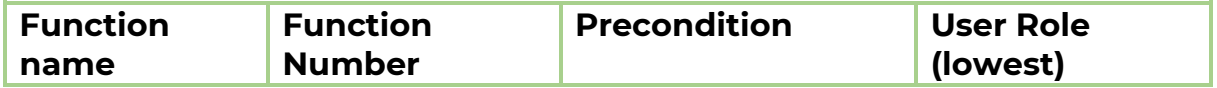

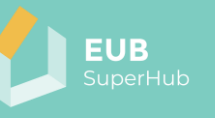

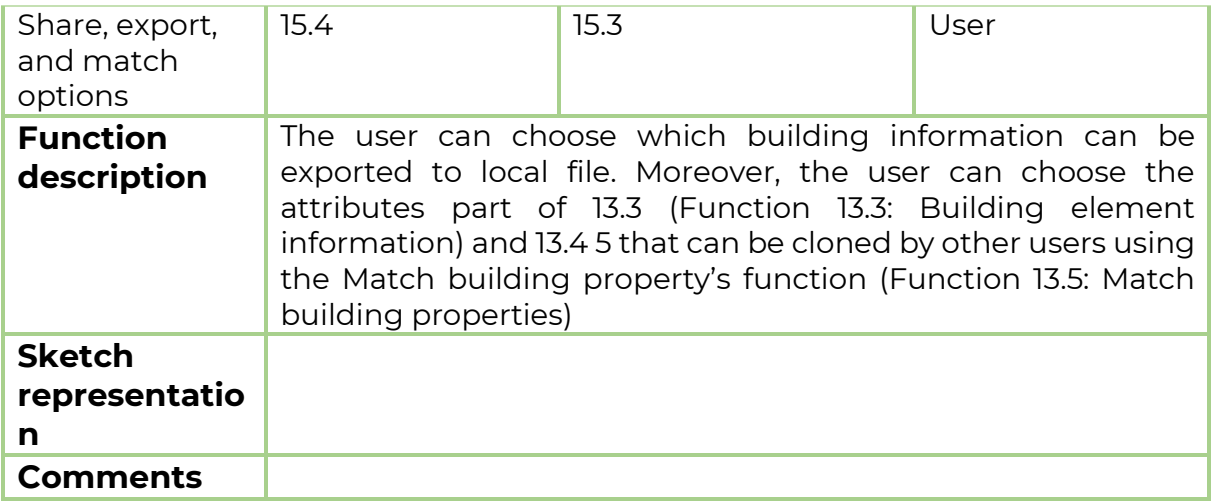

# 6.8.5 Function 15.5: Flag for review

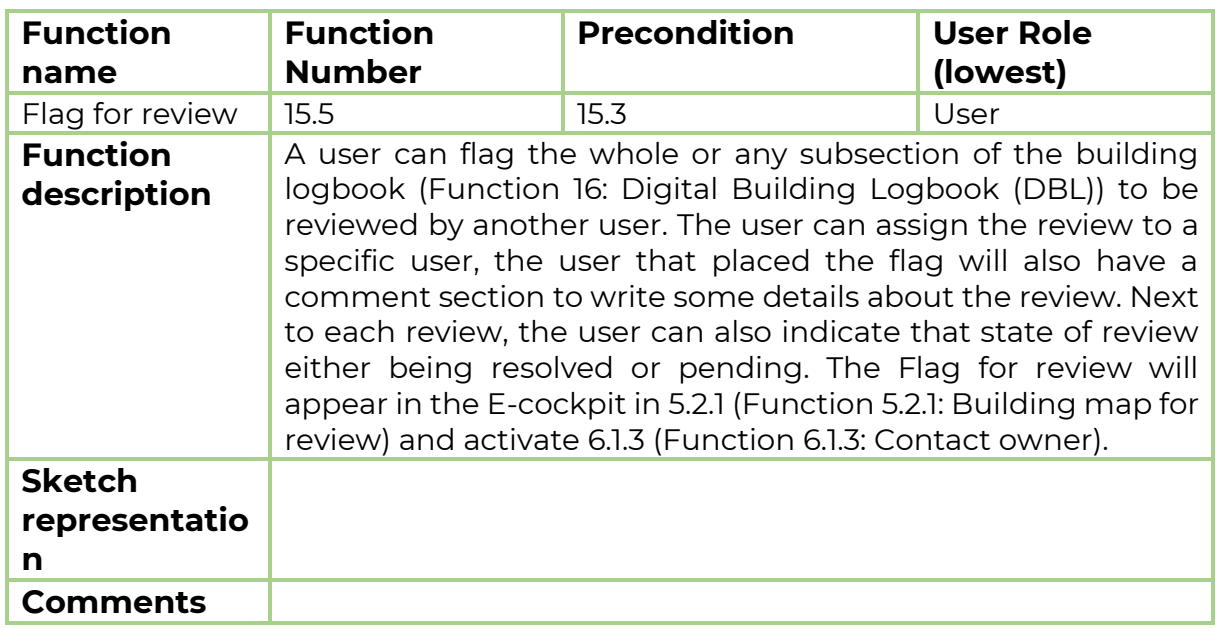

## 6.8.6 Function 15.6: Flag for update

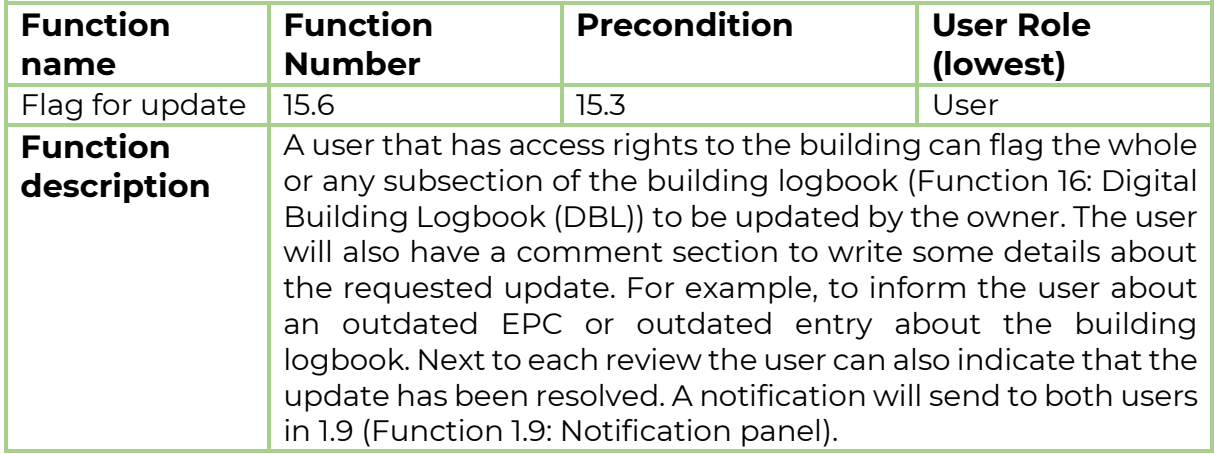

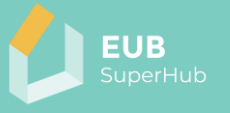

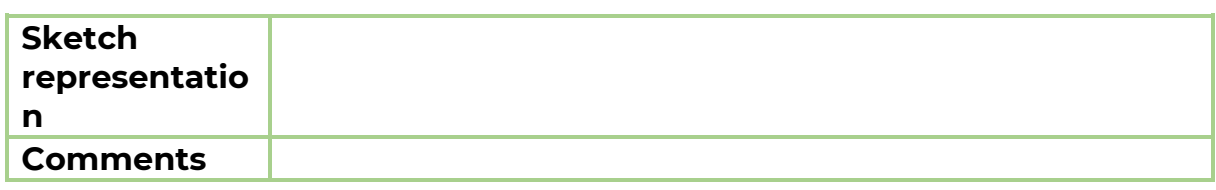

## 6.8.7 Function 15.7: Manage building group

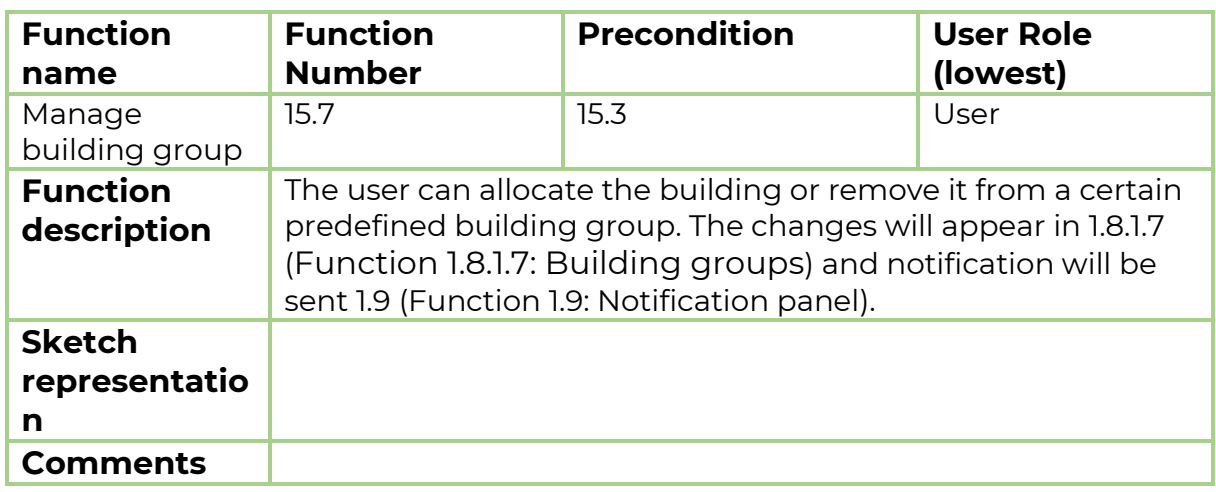

#### <span id="page-81-1"></span>6.8.8 Function 15.8: Set benchmarks

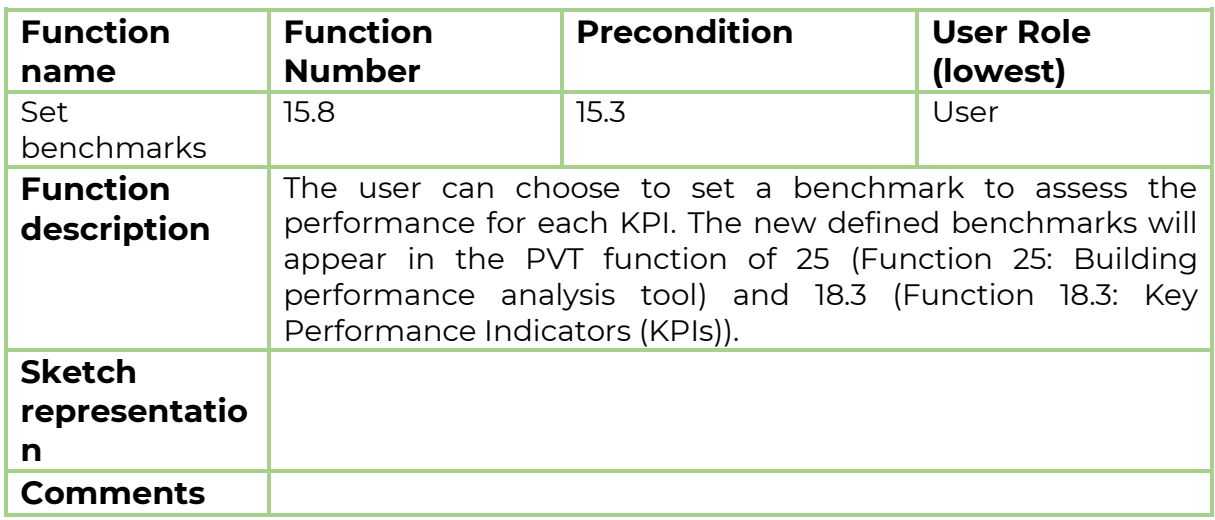

# <span id="page-81-0"></span>**6.9 Function 16: Digital Building Logbook (DBL)**

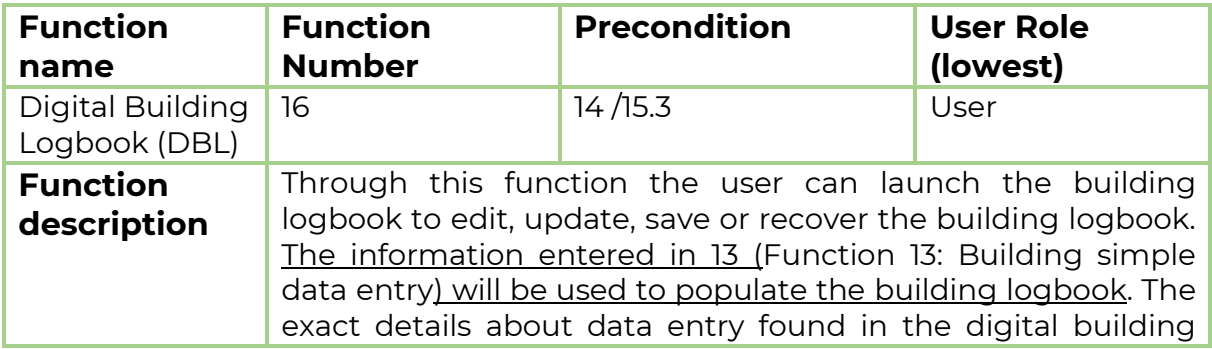

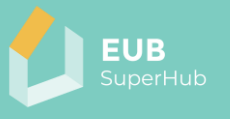

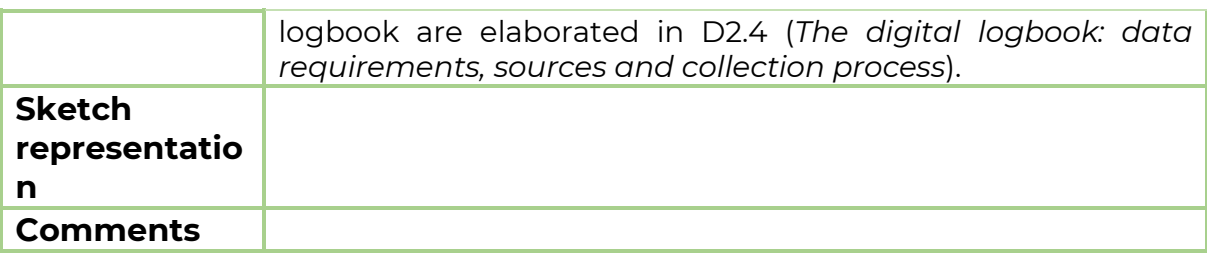

<span id="page-82-1"></span>**6.10 Function 17: Verify the building logbook**

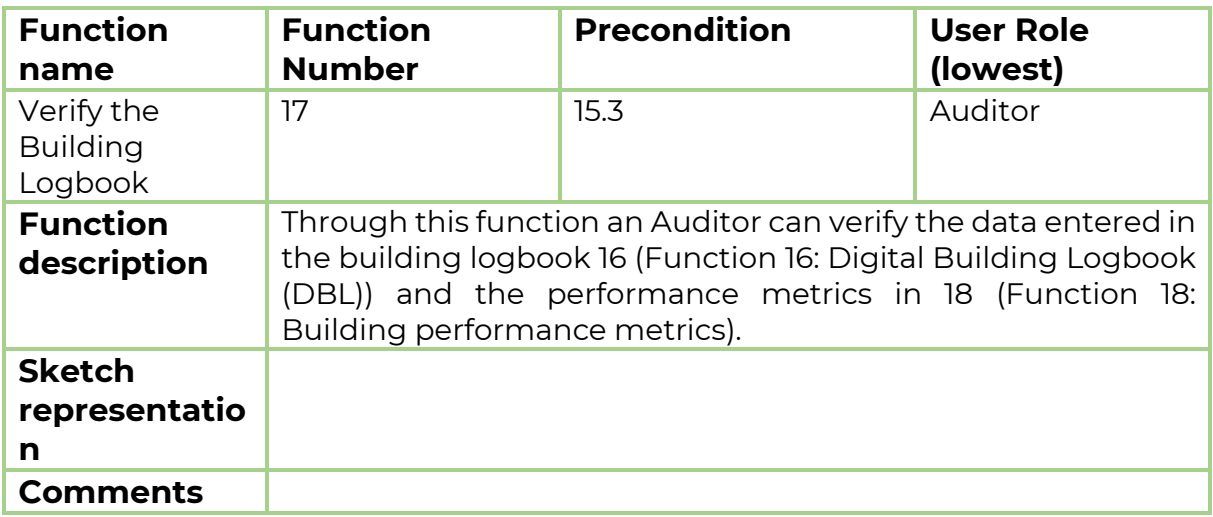

# <span id="page-82-0"></span>**6.11 Function 18: Building performance metrics**

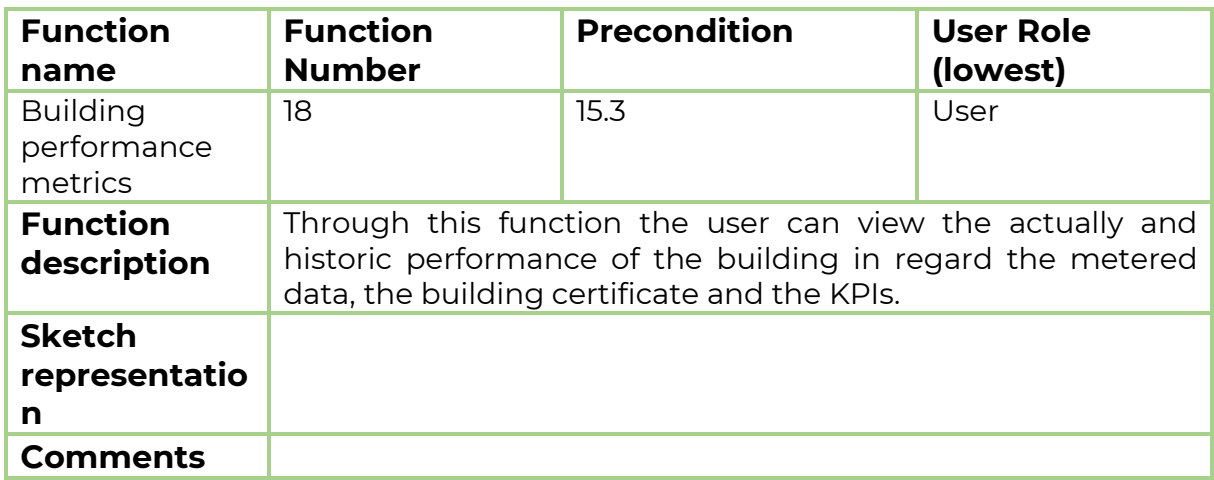

#### 6.11.1 Function 18.1: Metered data

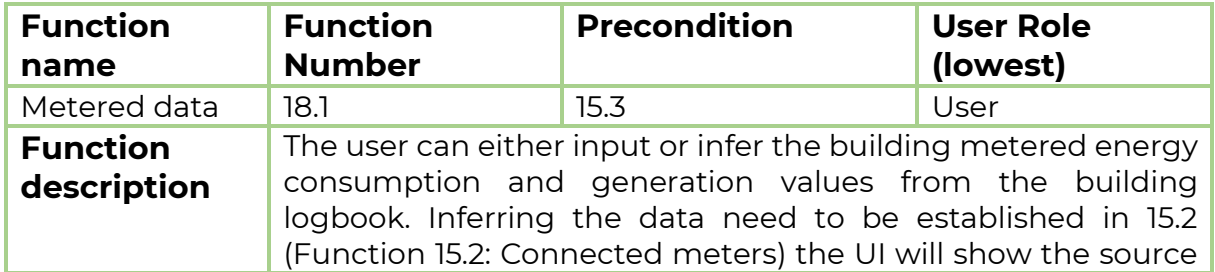

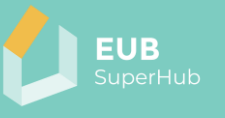

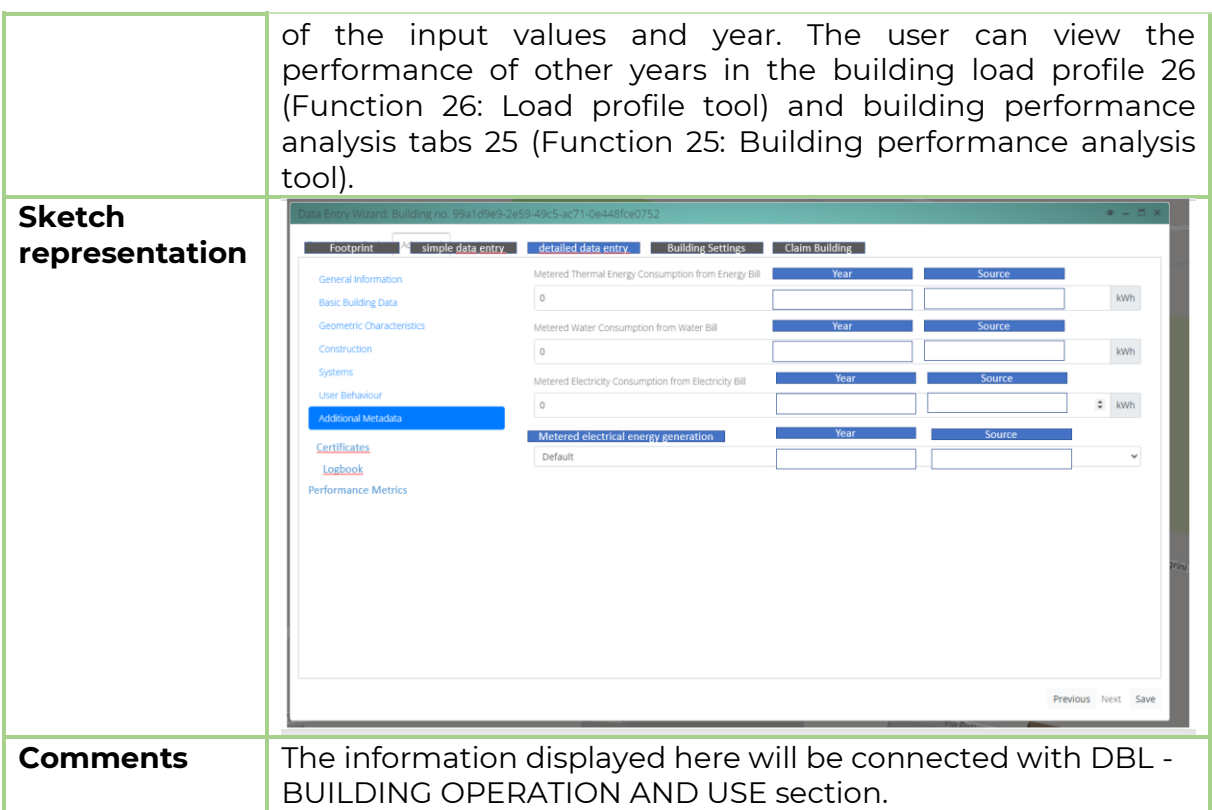

#### <span id="page-83-0"></span>6.11.2 Function 18.2: Certificates

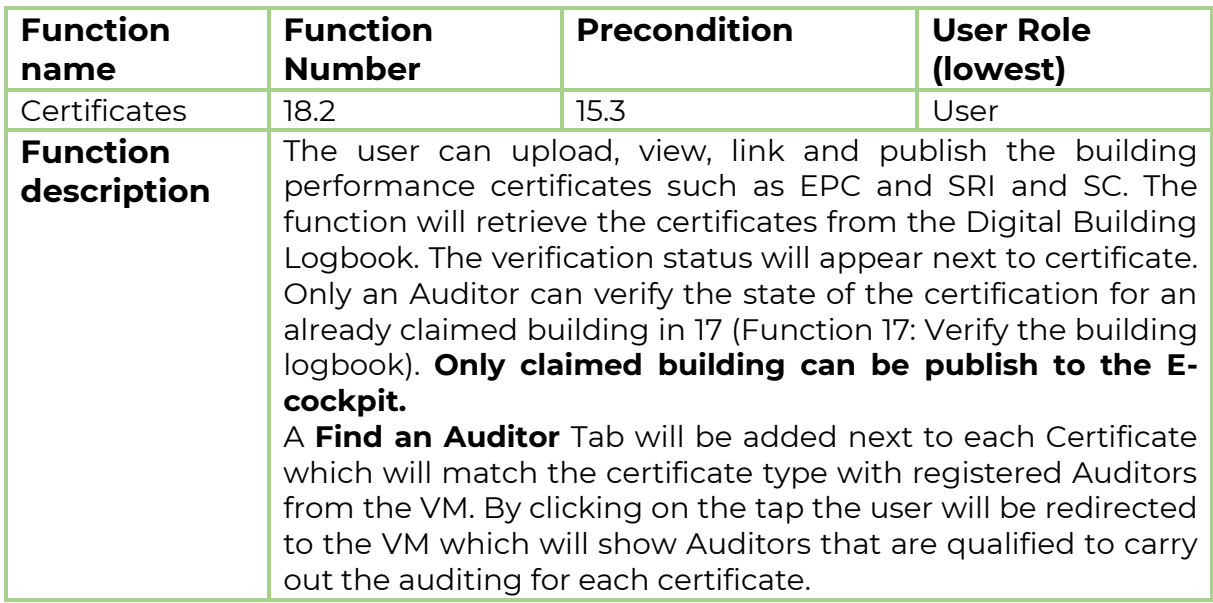

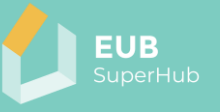

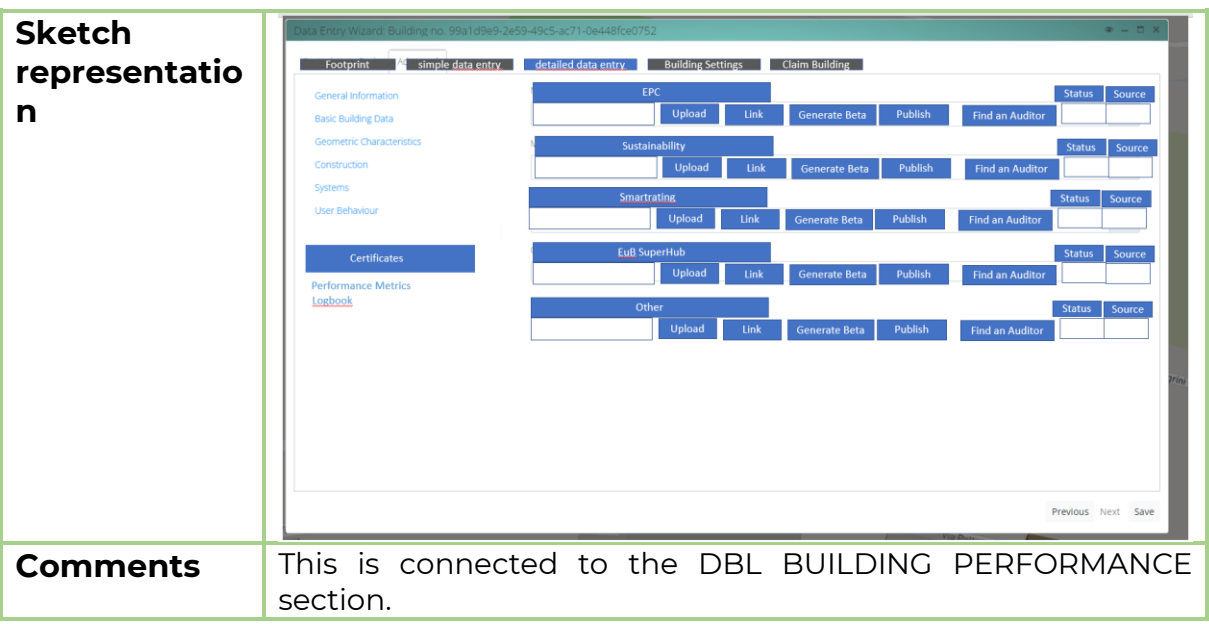

# <span id="page-84-0"></span>6.11.3 Function 18.3: Key Performance Indicators (KPIs)

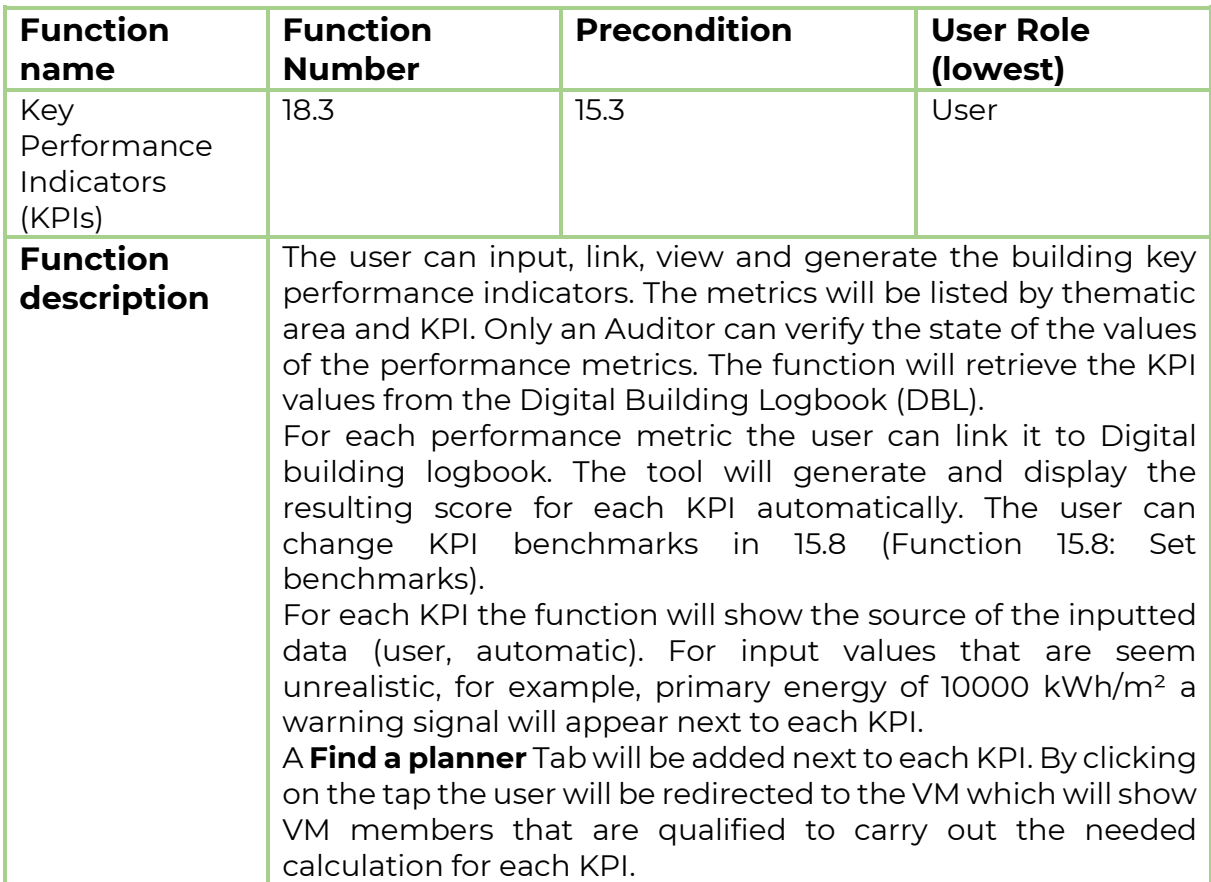

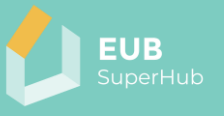

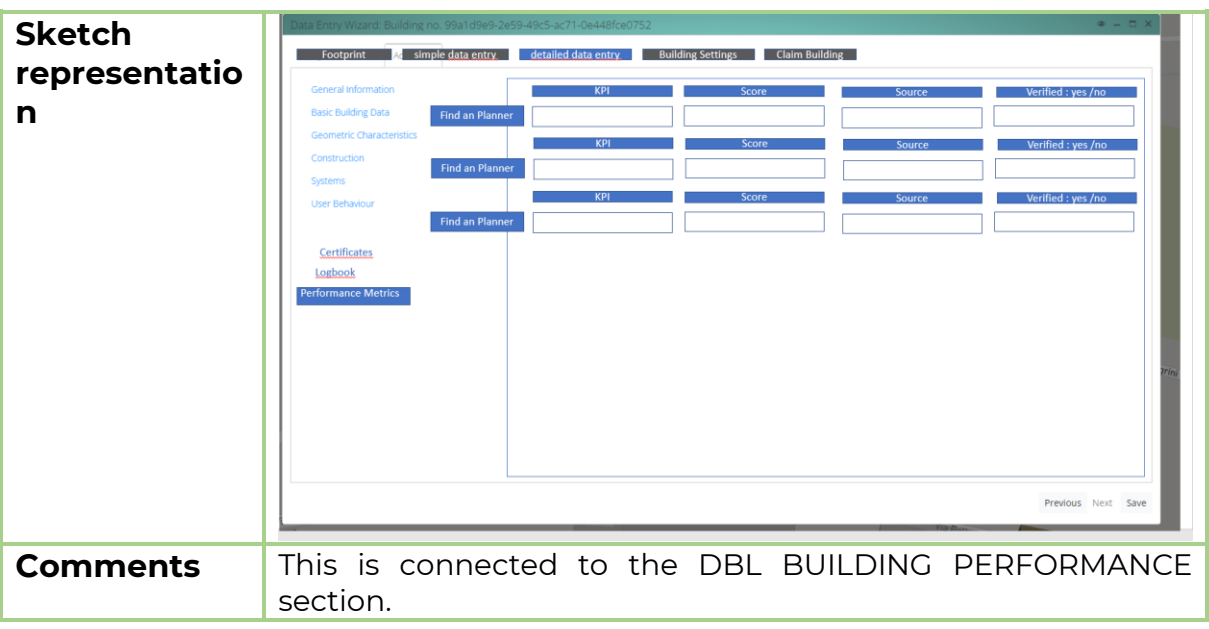

# <span id="page-85-0"></span>**6.12 Function 19: View building PVT mode**

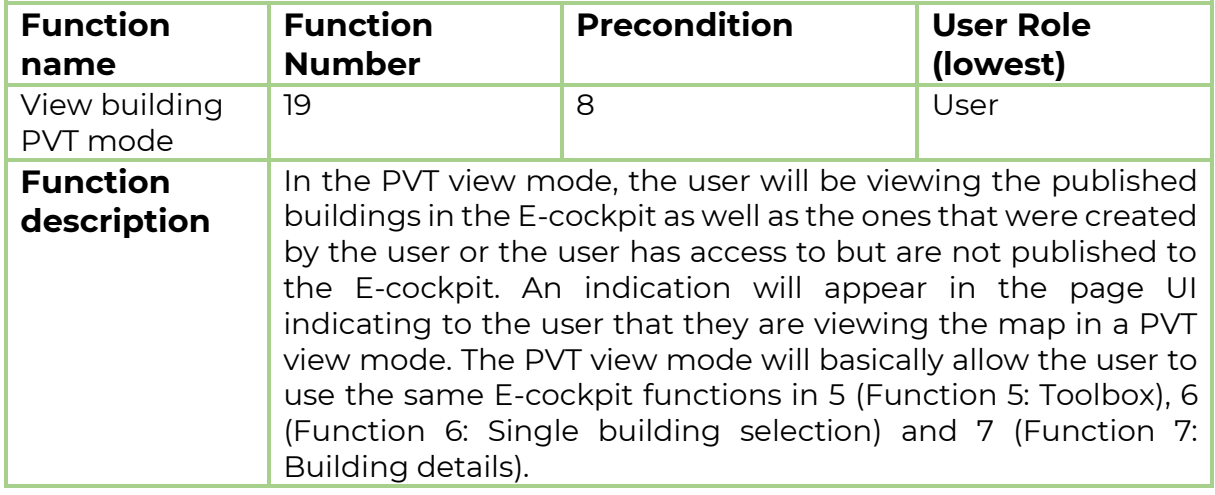

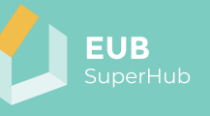

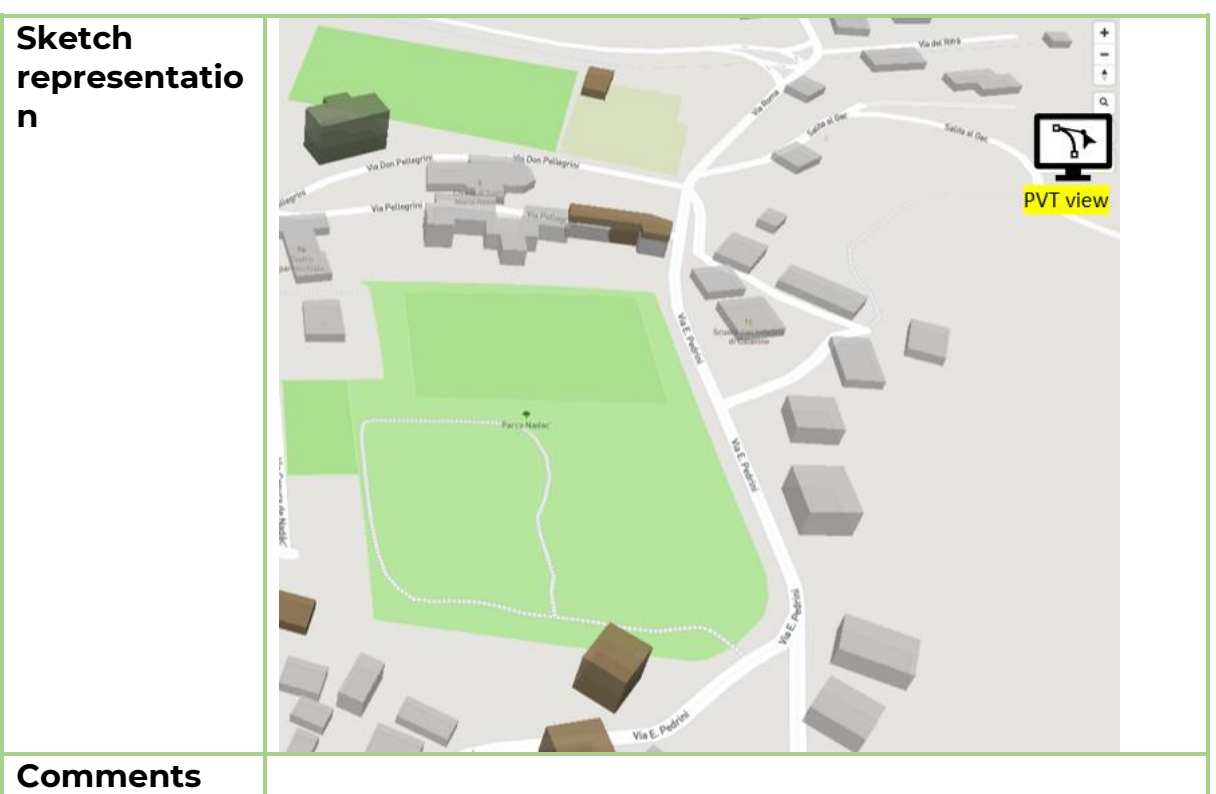

# 6.12.1 Function 19.1: Viewing a building with access rights

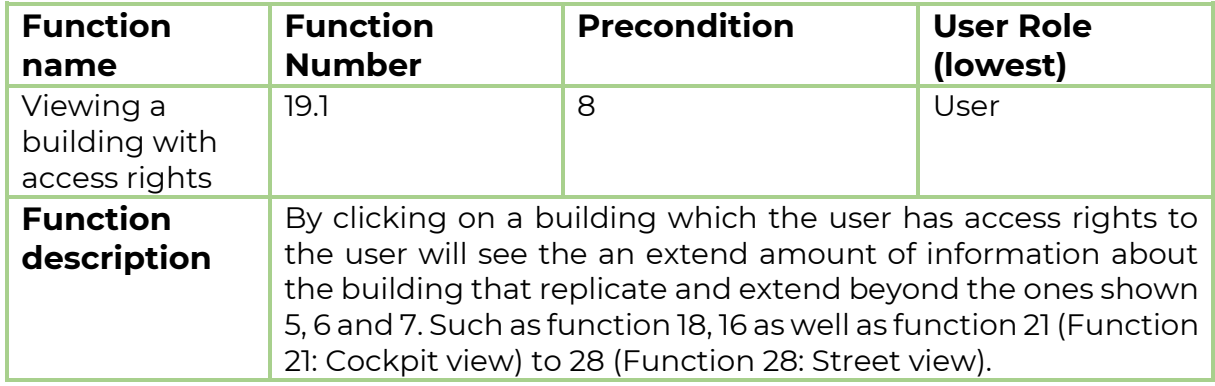

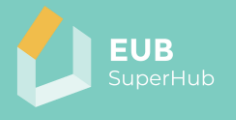

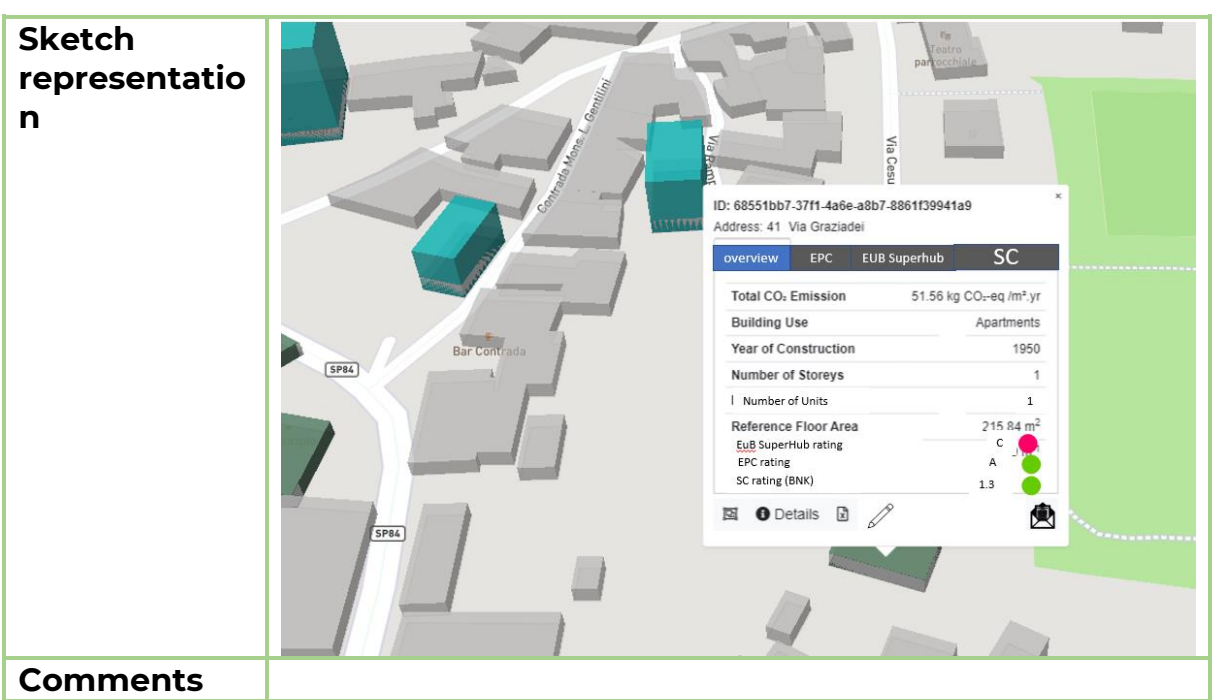

# <span id="page-87-0"></span>**6.13 Function 20: Edit building details PVT**

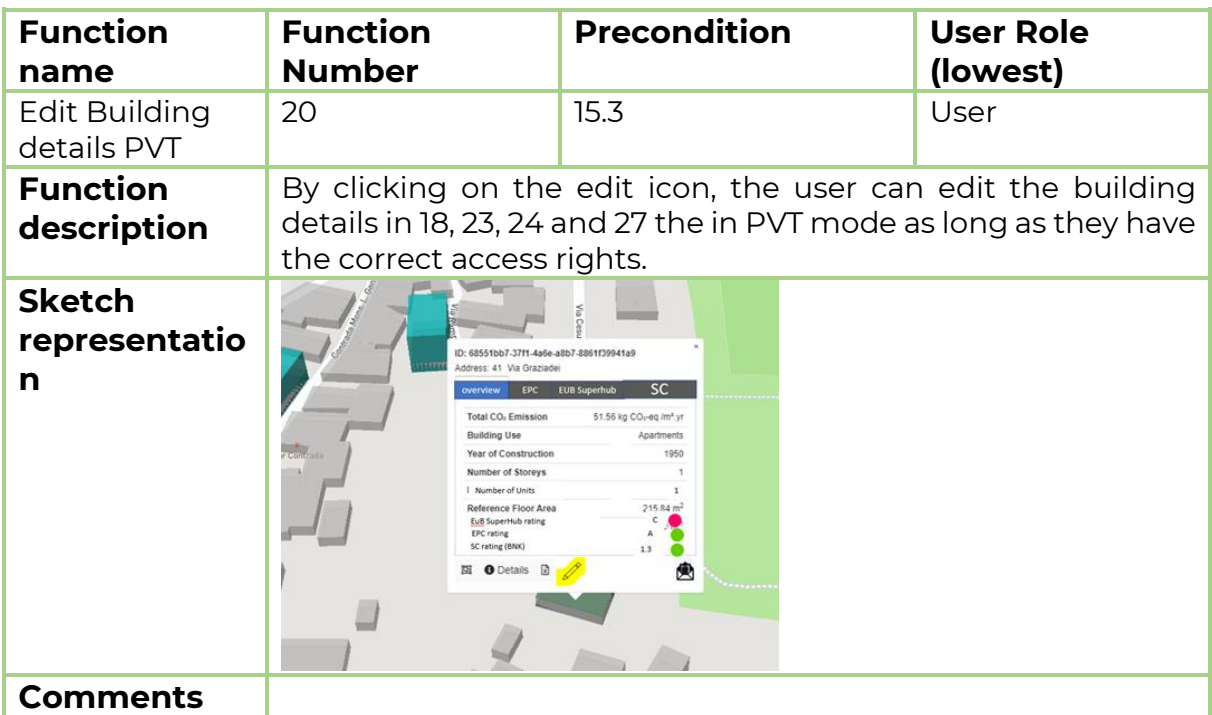

## <span id="page-87-1"></span>**6.14 Function 21: Cockpit view**

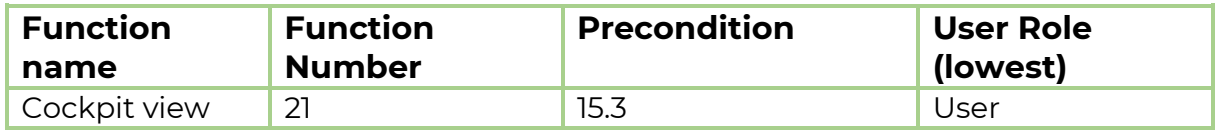

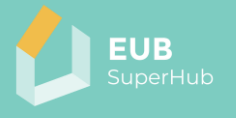

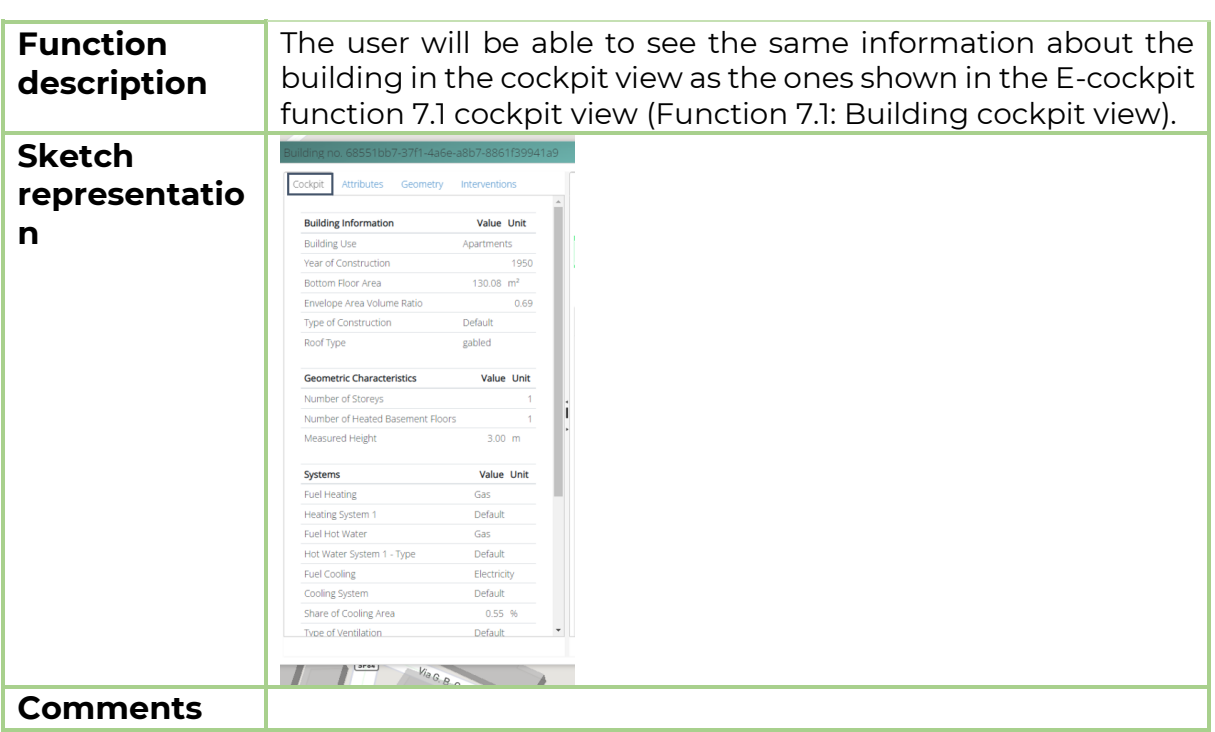

# **6.15 Function 22: Logbook attributes**

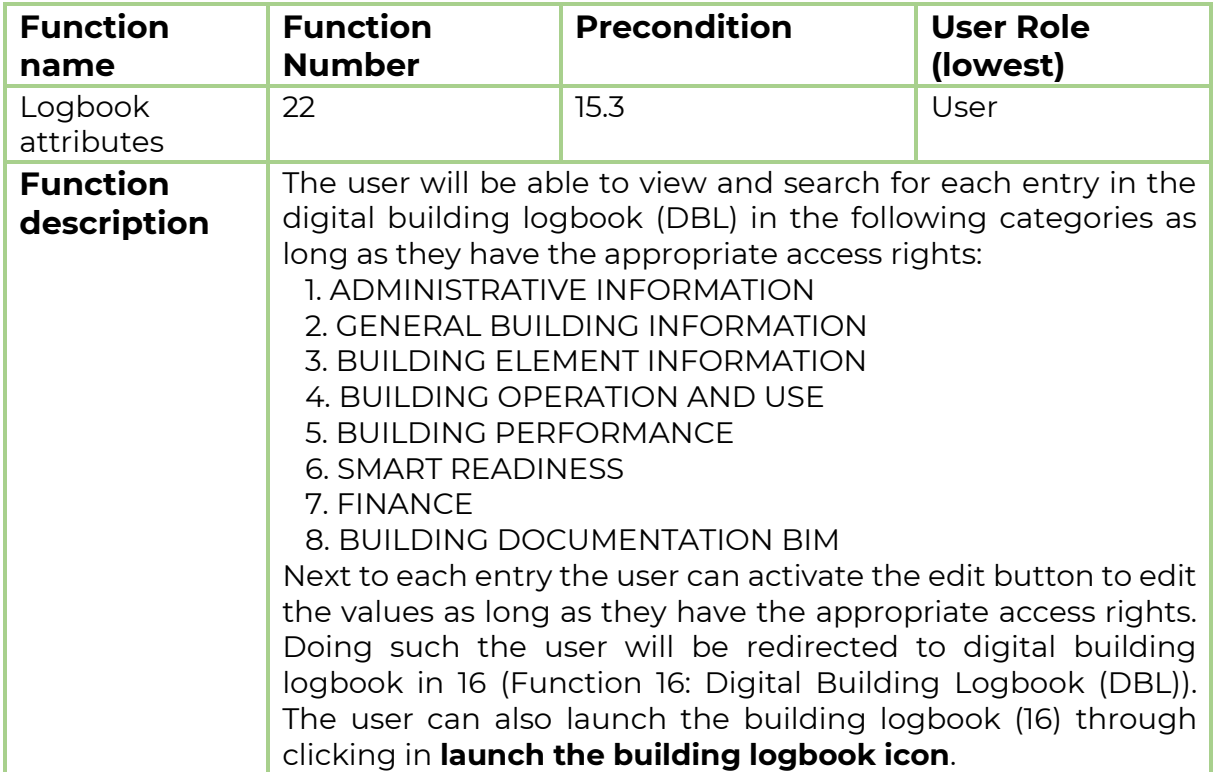

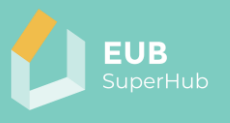

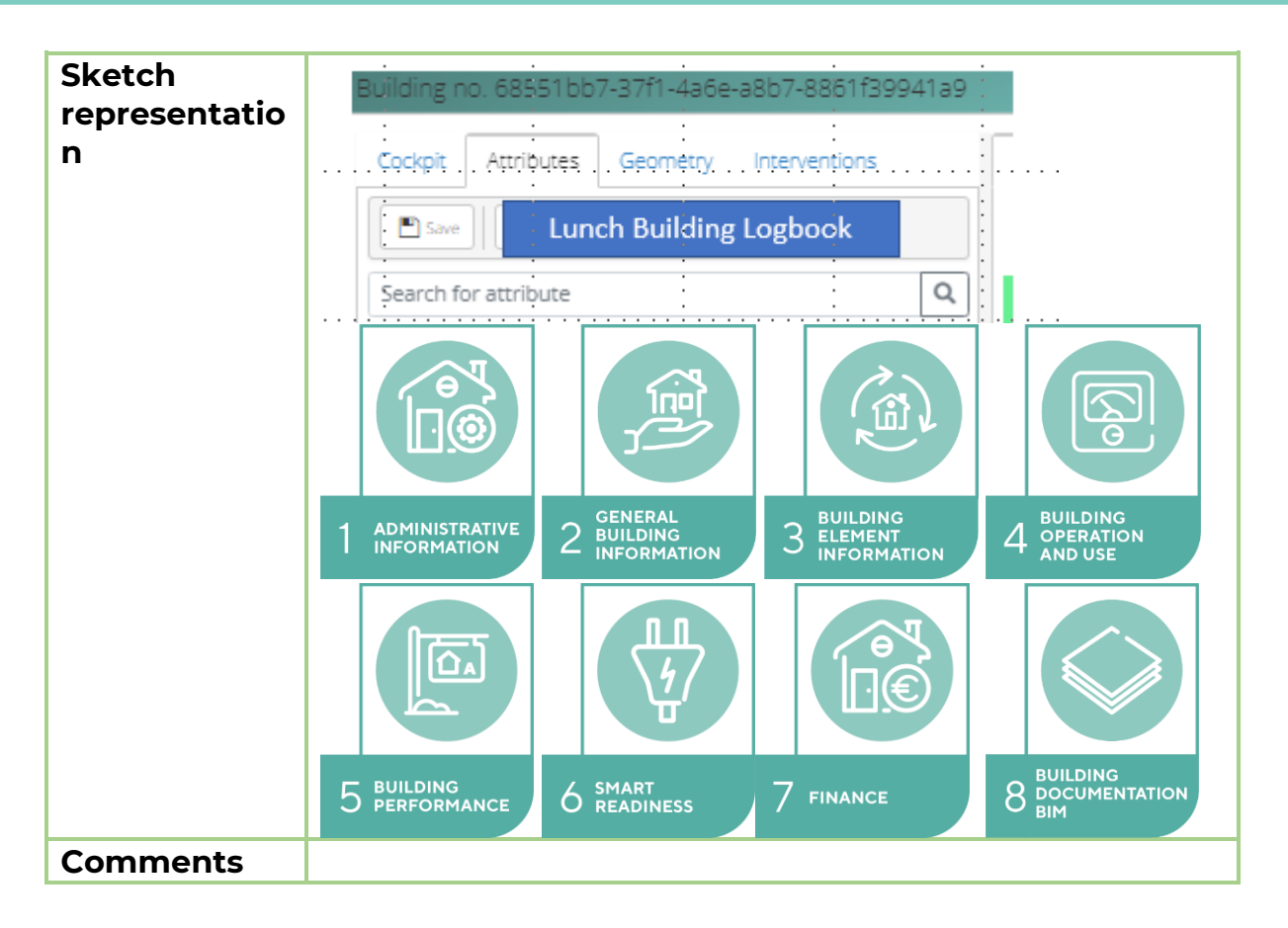

#### <span id="page-89-0"></span>**6.16 Function 23: Footprint**

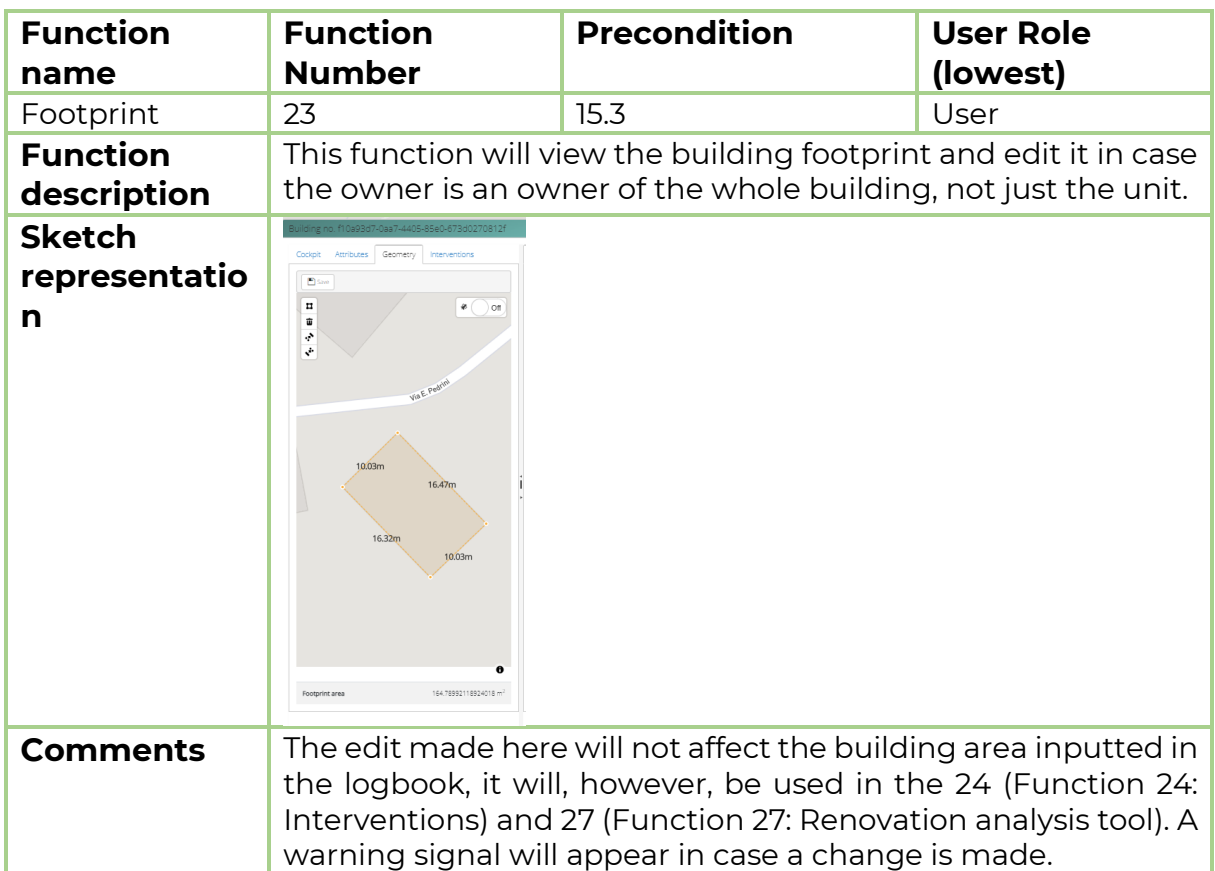

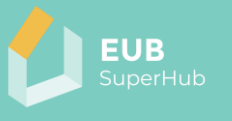

# <span id="page-90-0"></span>**6.17 Function 24: Interventions**

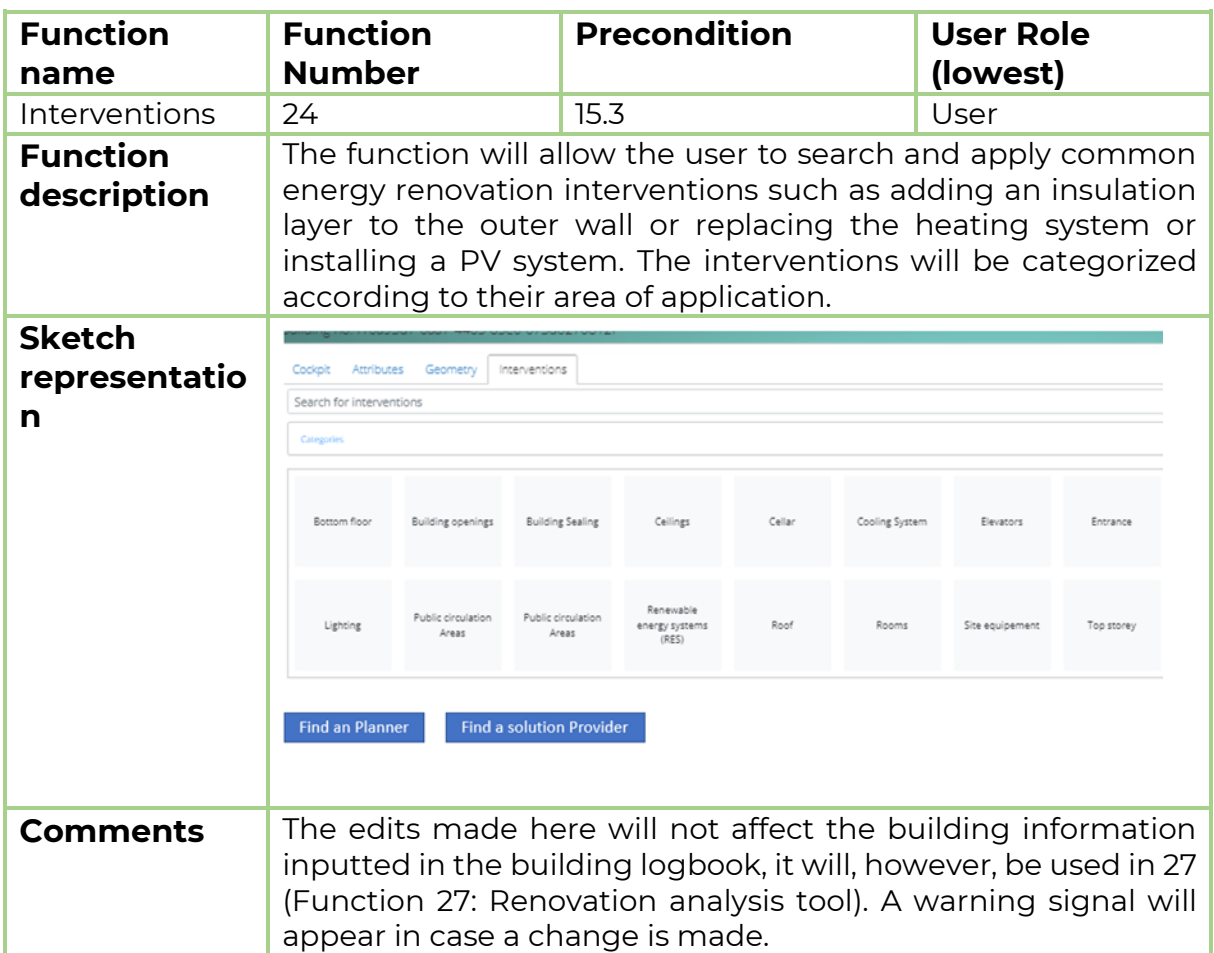

#### 6.17.1 Function 24.1: Search for Interventions

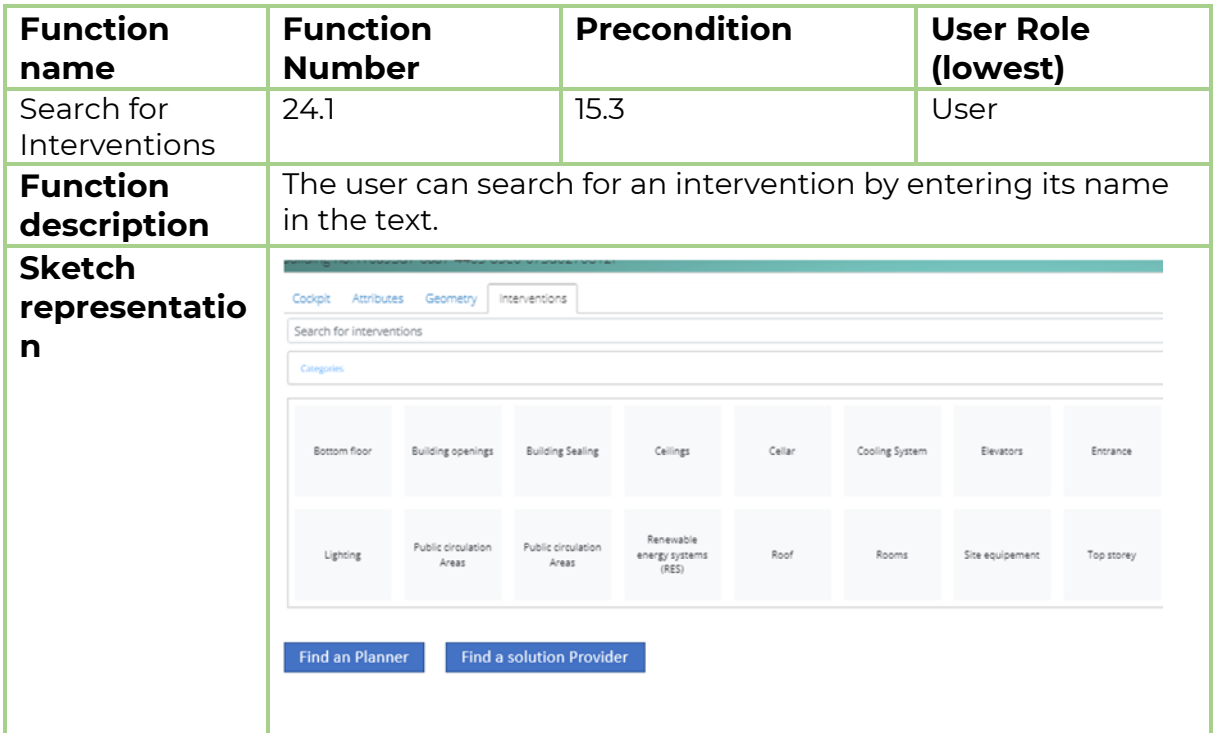

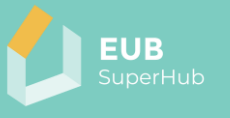

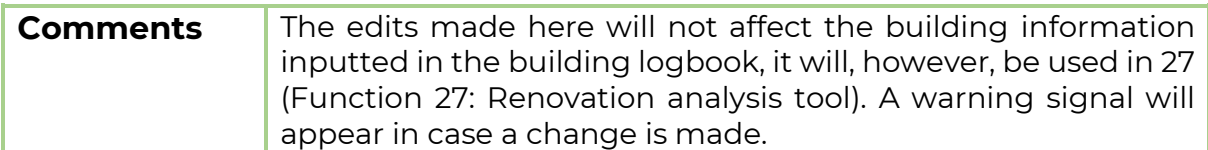

## 6.17.2 Function 24.2: Interventions info button

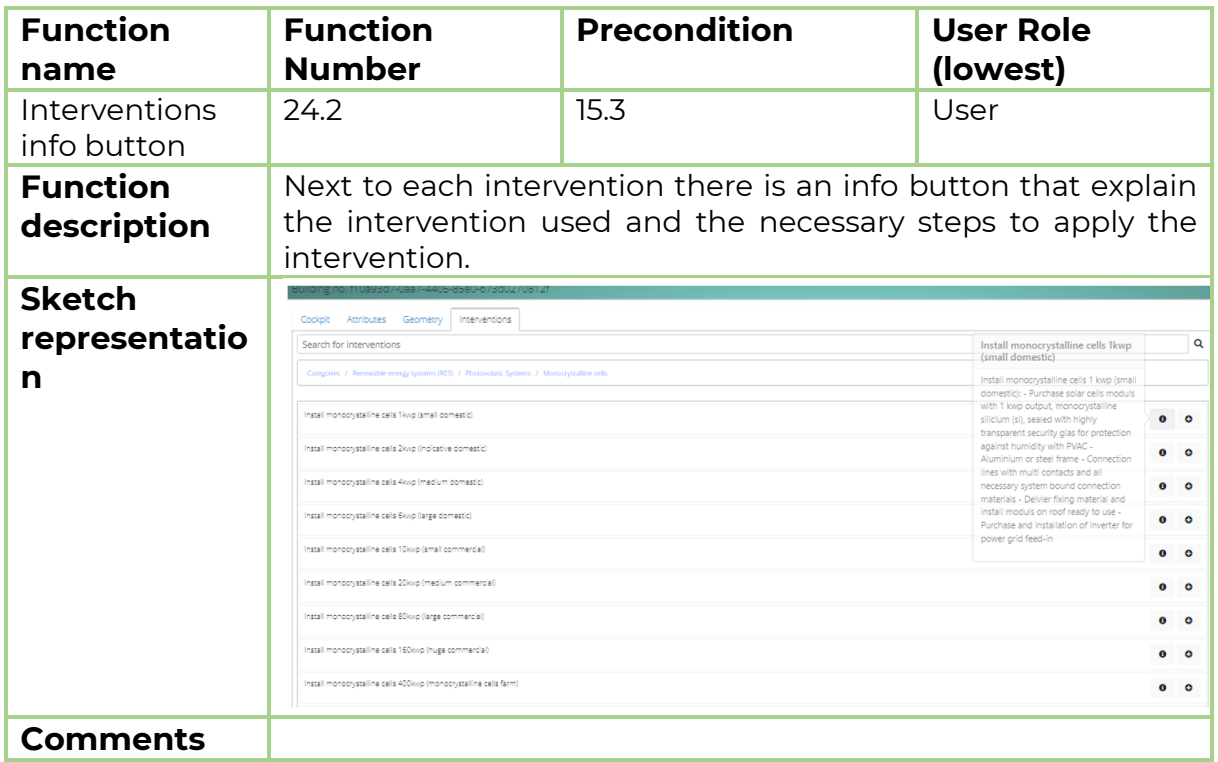

## 6.17.3 Function 24.3: Adding intervention

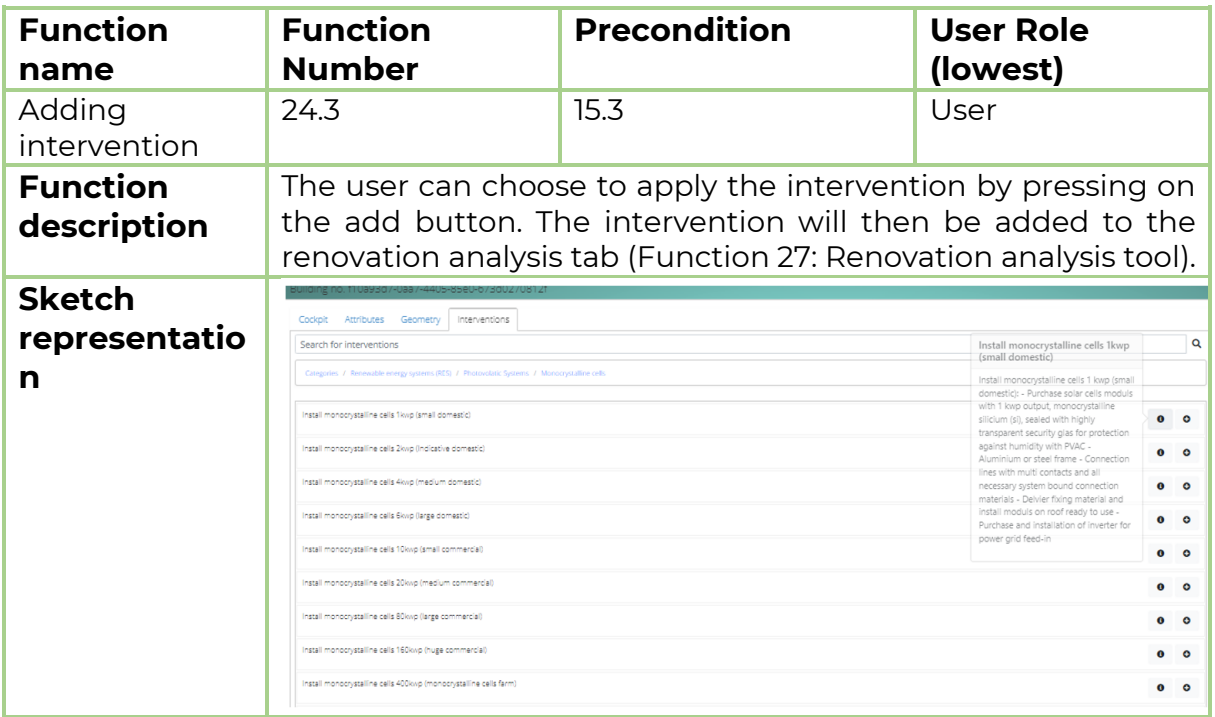

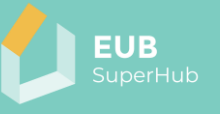

## **Comments**

#### 6.17.4 Function 24.4: Find a planner

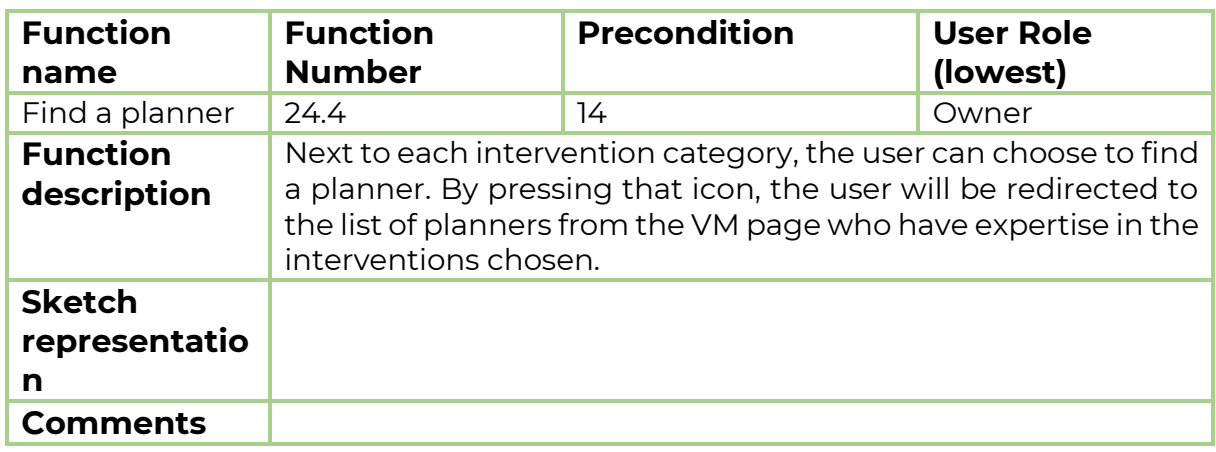

## 6.17.5 Function 24.5: Find a solution provider

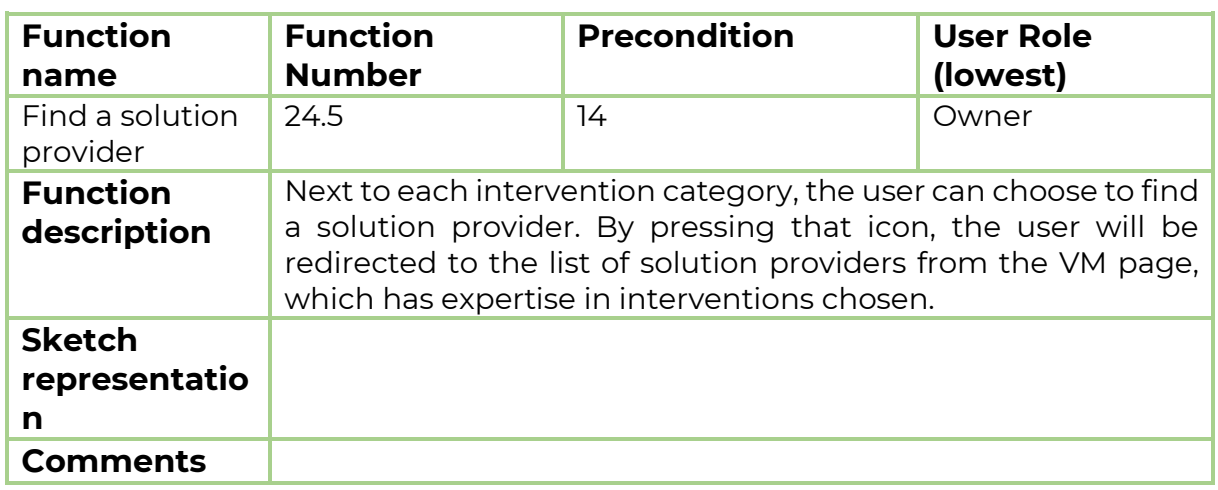

#### <span id="page-92-0"></span>**6.18 Function 25: Building performance analysis tool**

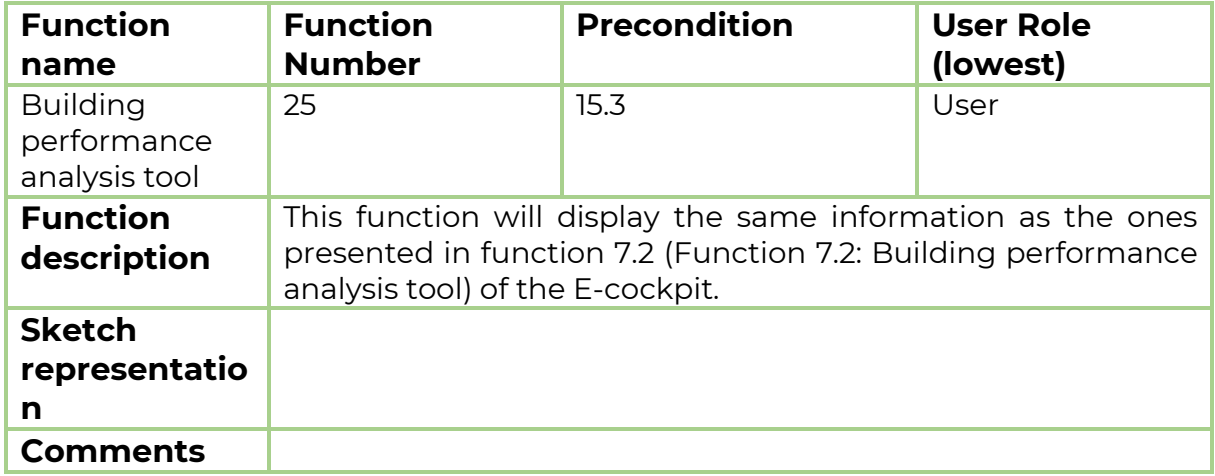

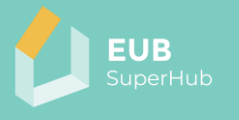

## <span id="page-93-0"></span>**6.19 Function 26: Load profile tool**

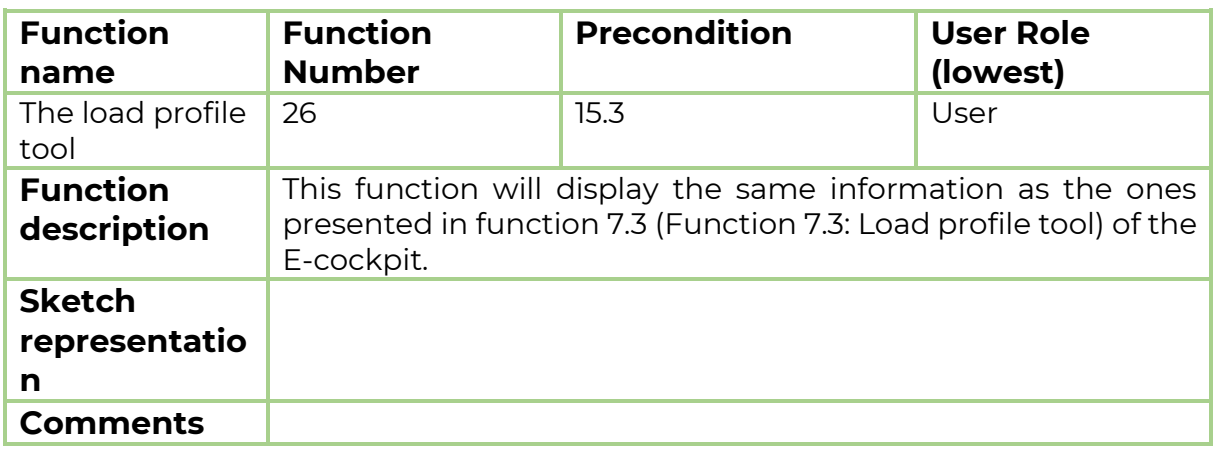

## <span id="page-93-1"></span>**6.20 Function 27: Renovation analysis tool**

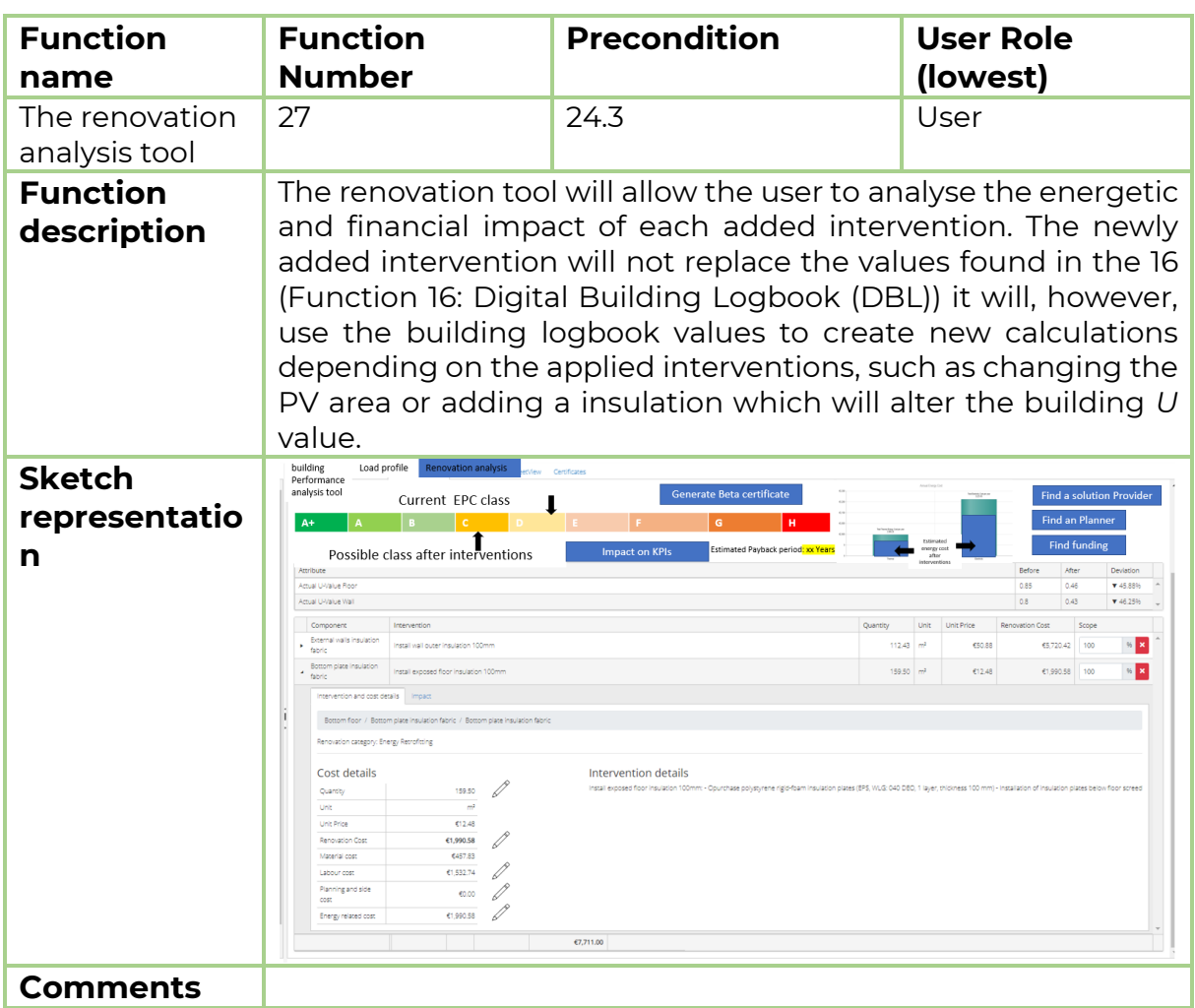

## 6.20.1 Function 27.1: Impact on the EPC class

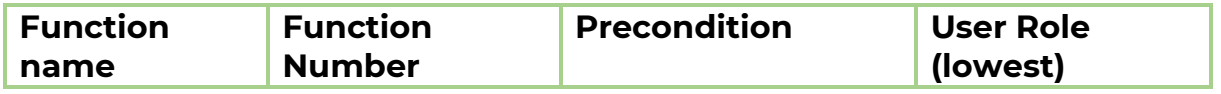

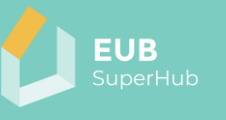

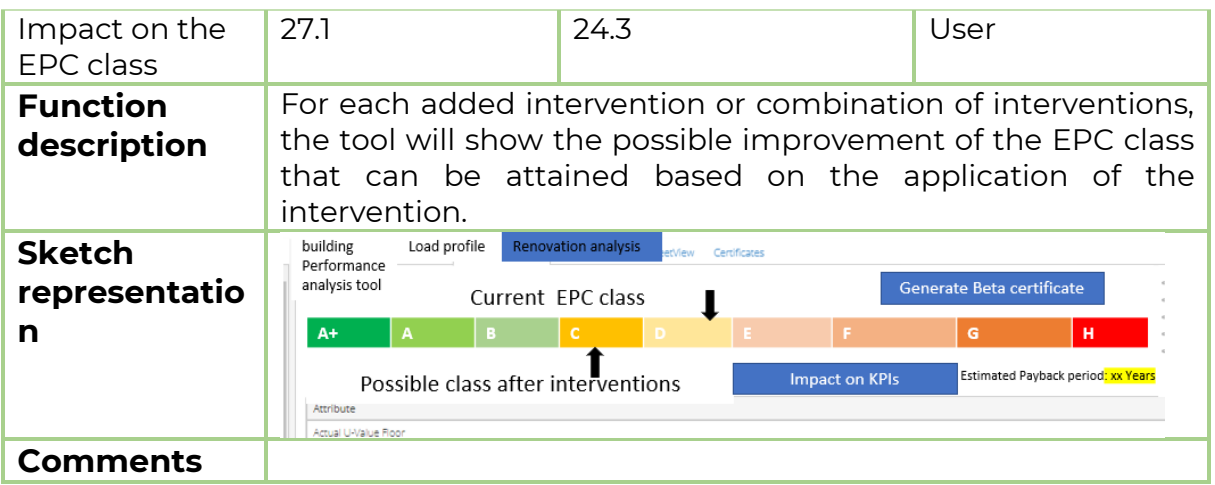

# 6.20.2 Function 27.2: Impact on the energy cost

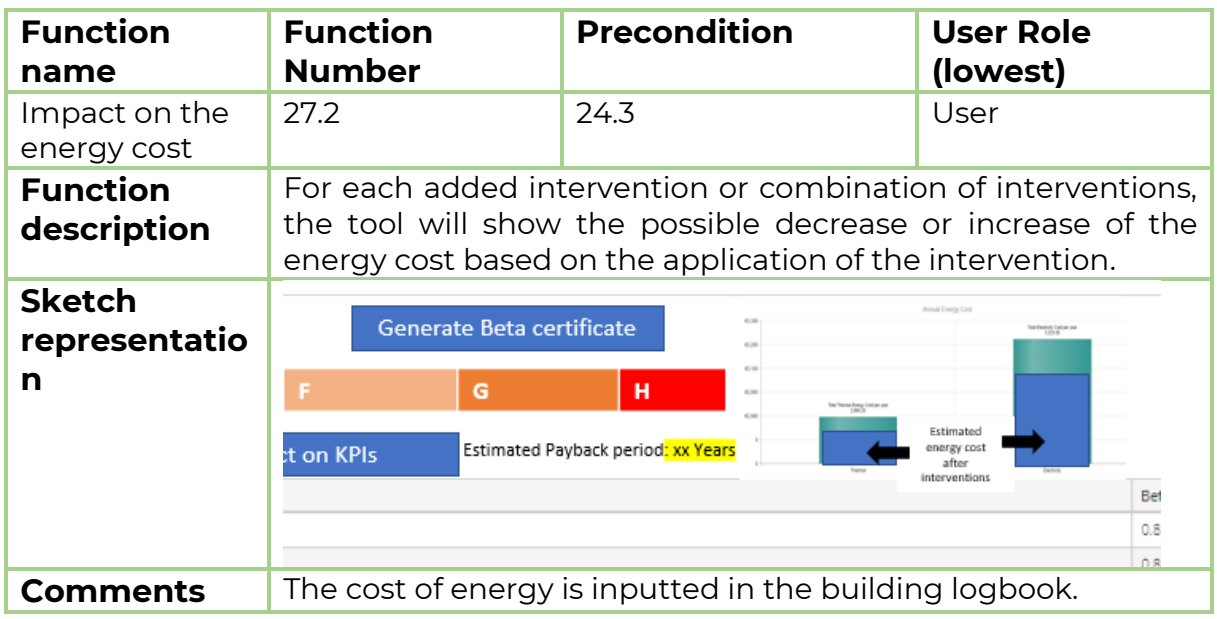

## 6.20.3 Function 27.3: Estimated payback period

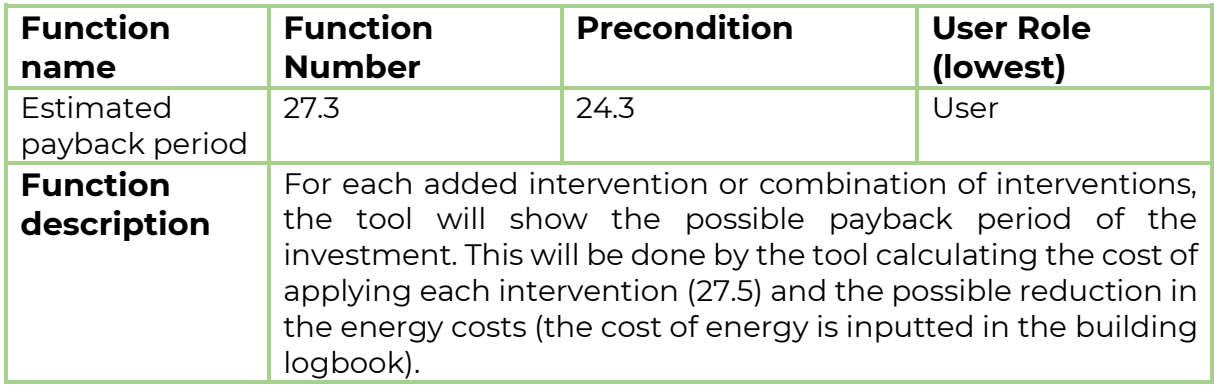

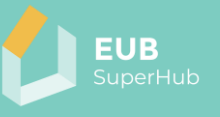

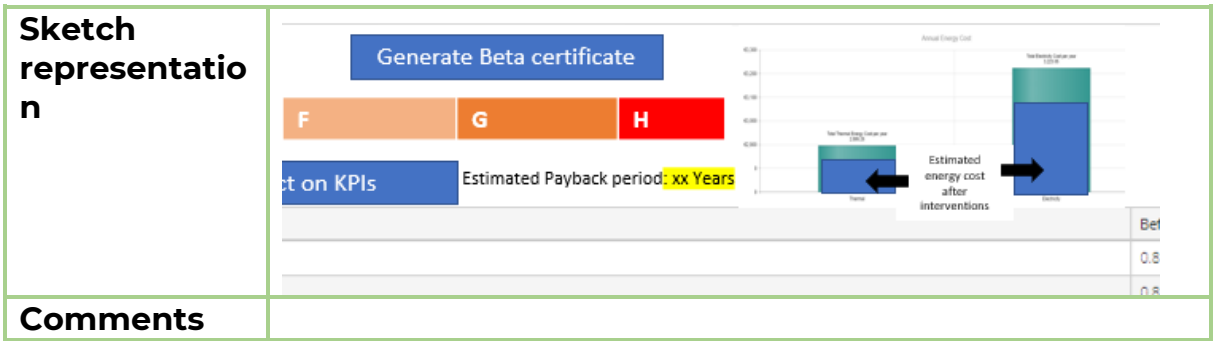

#### 6.20.4 Function 27.5: Intervention cost details

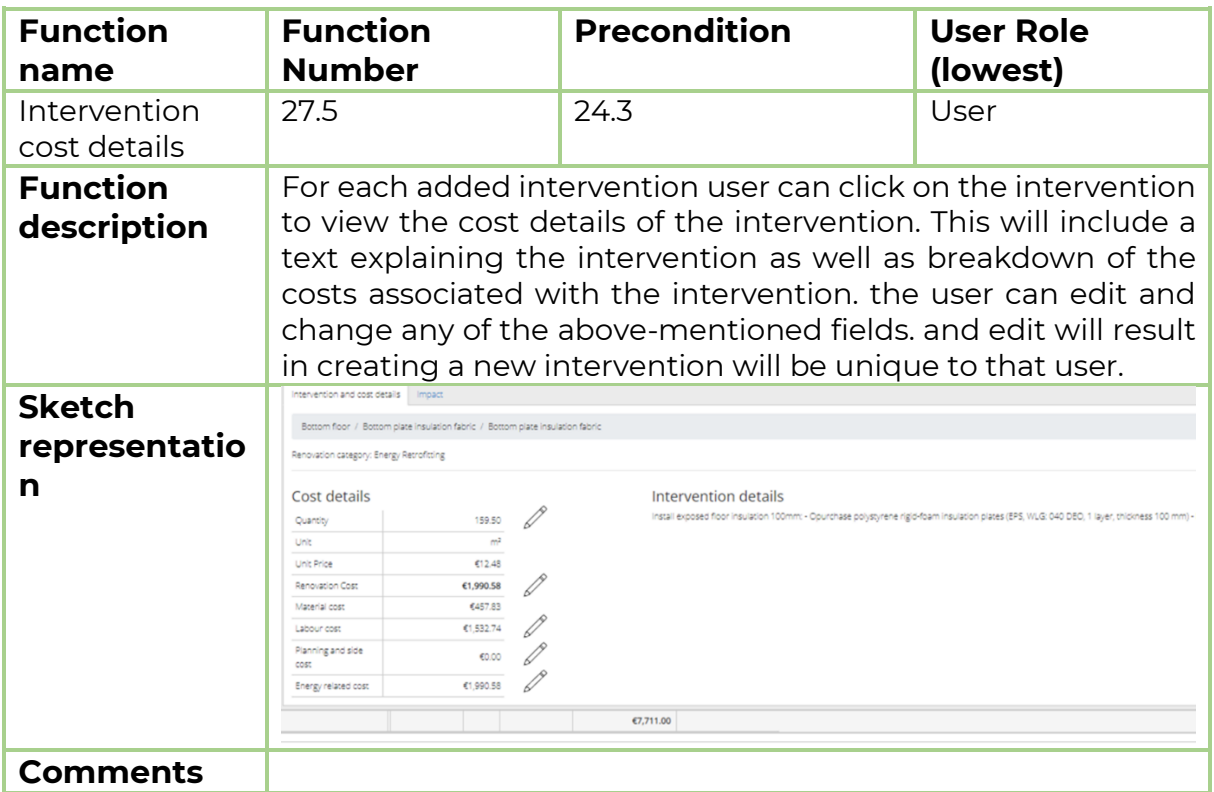

# 6.20.5 Function 27.6: Intervention scope

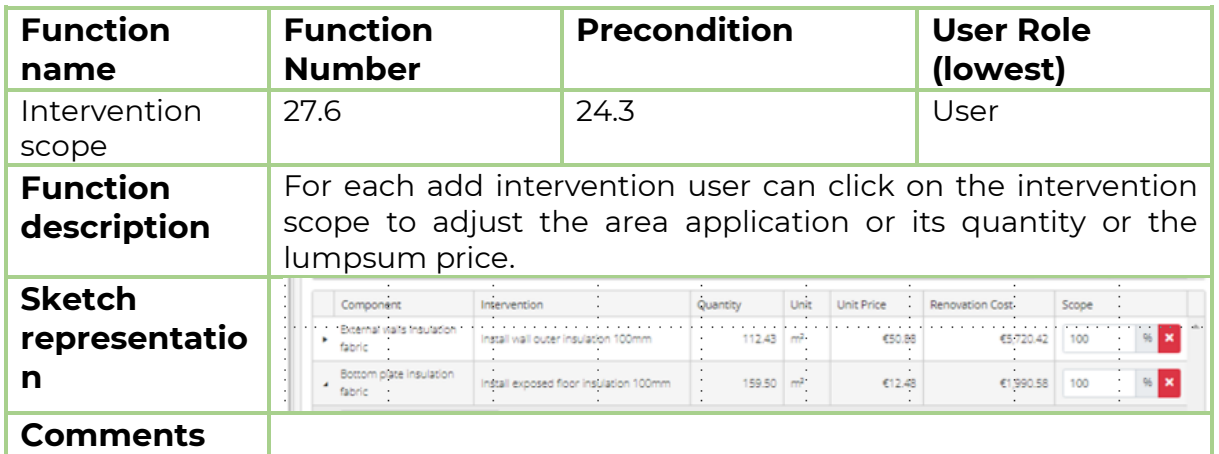

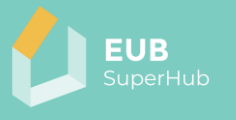

# 6.20.6 Function 27.7: Find a planner

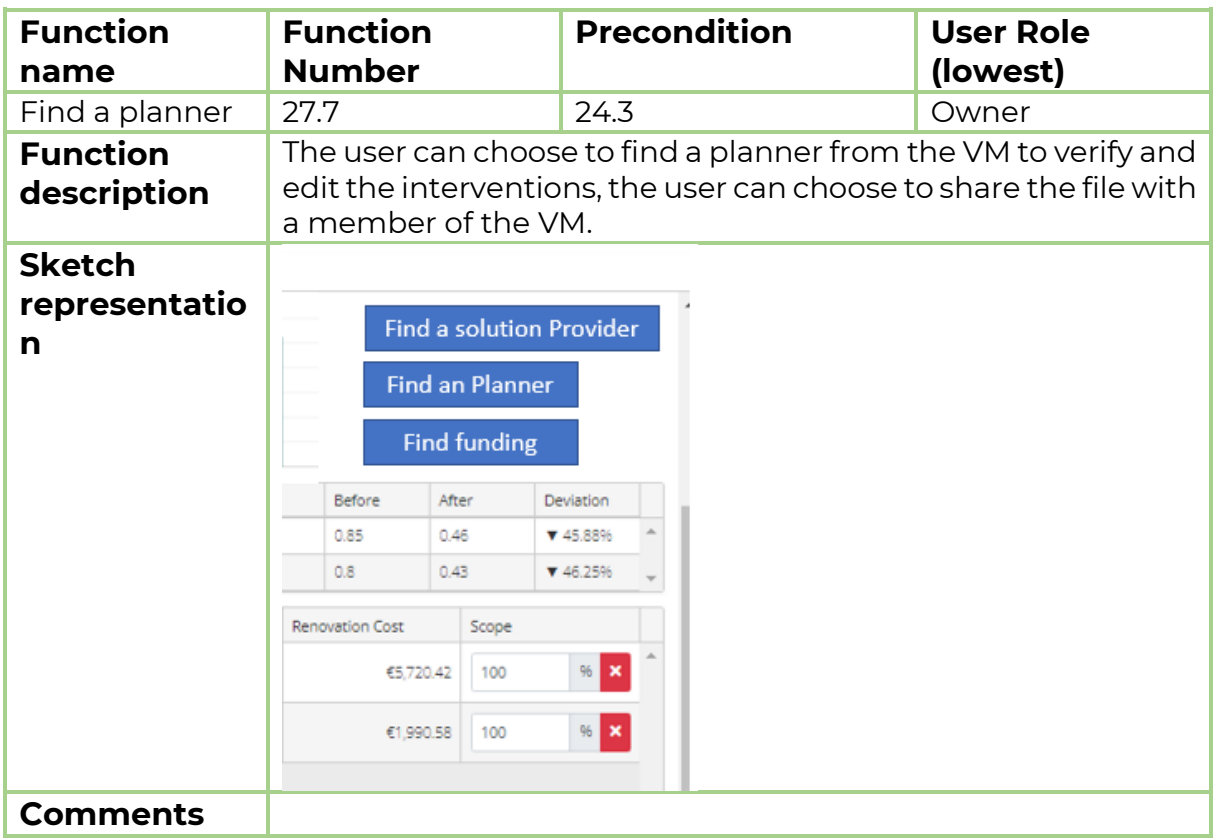

# 6.20.7 Function 27.8: Find a solution provider

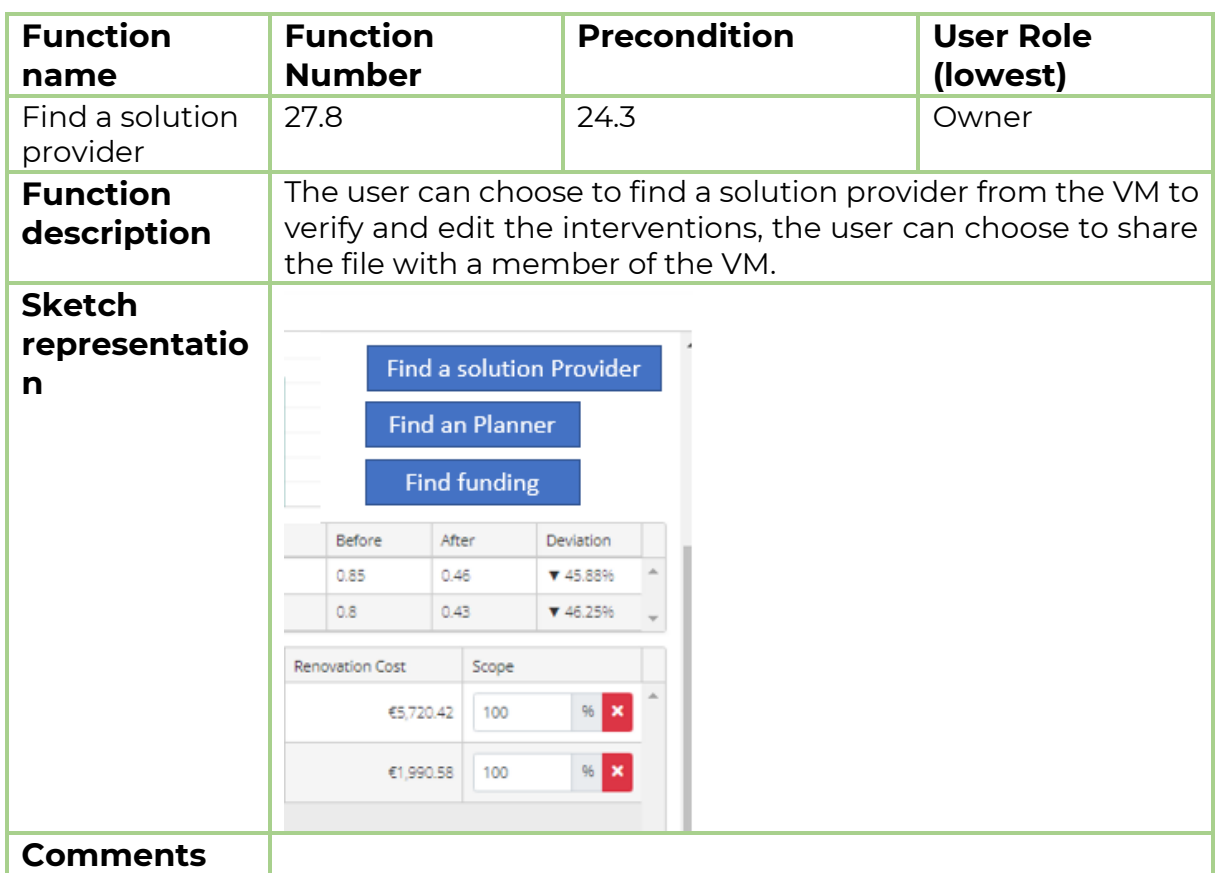

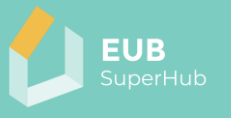

# 6.20.8 Function 27.9: Find funding

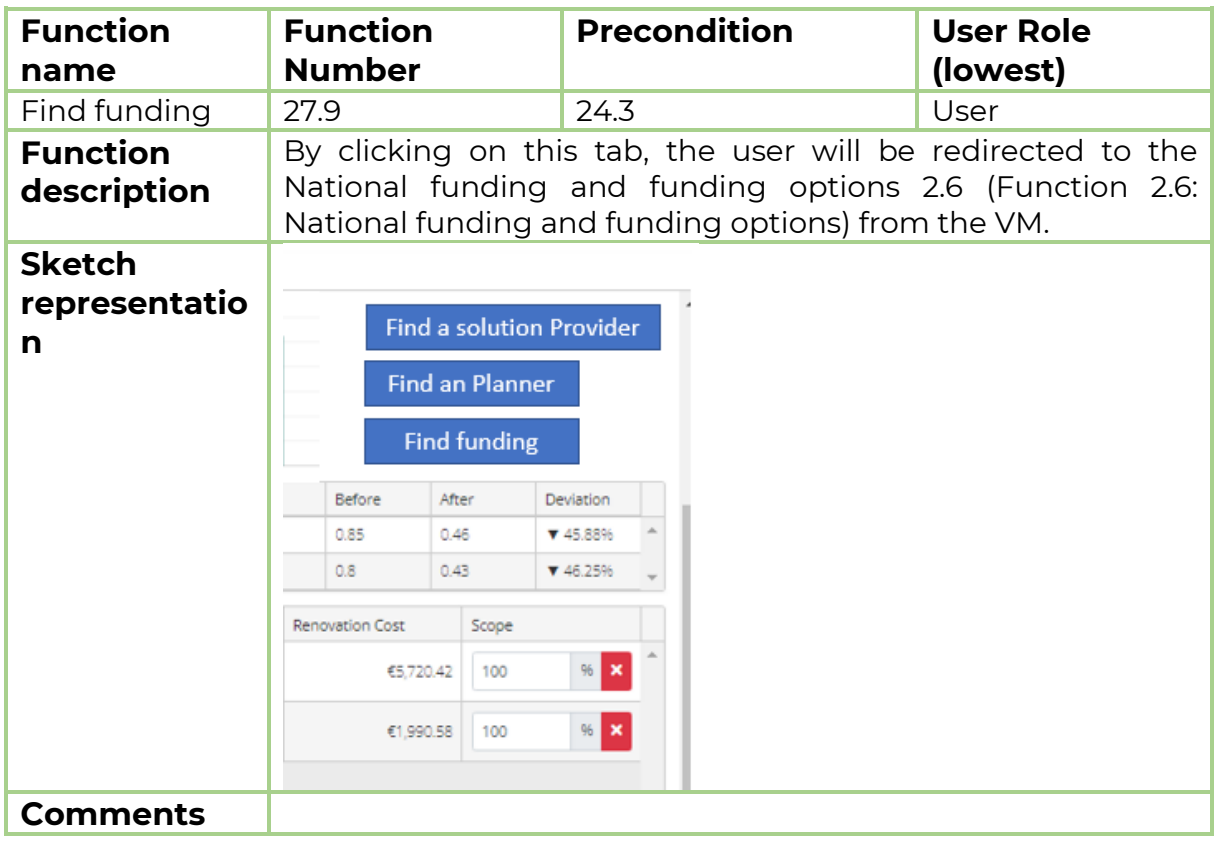

## 6.20.9 Function 27.10: Generate beta certificate

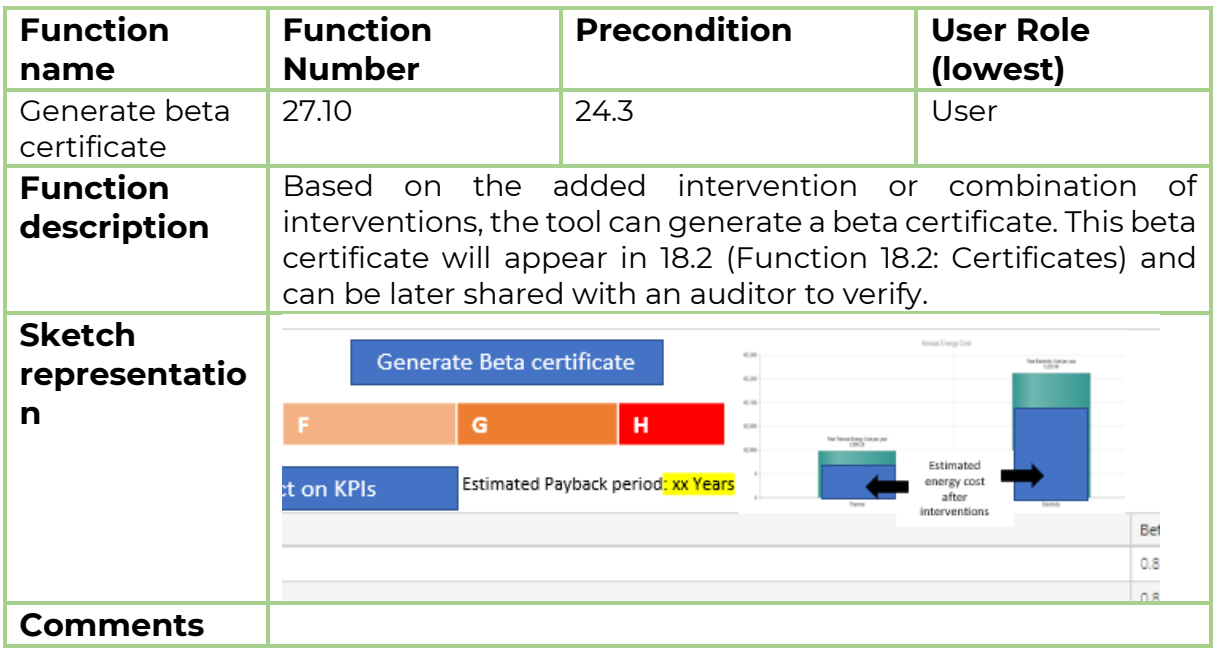

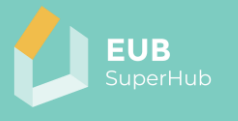

# 6.20.10 Function 27.11: Impact on KPIs

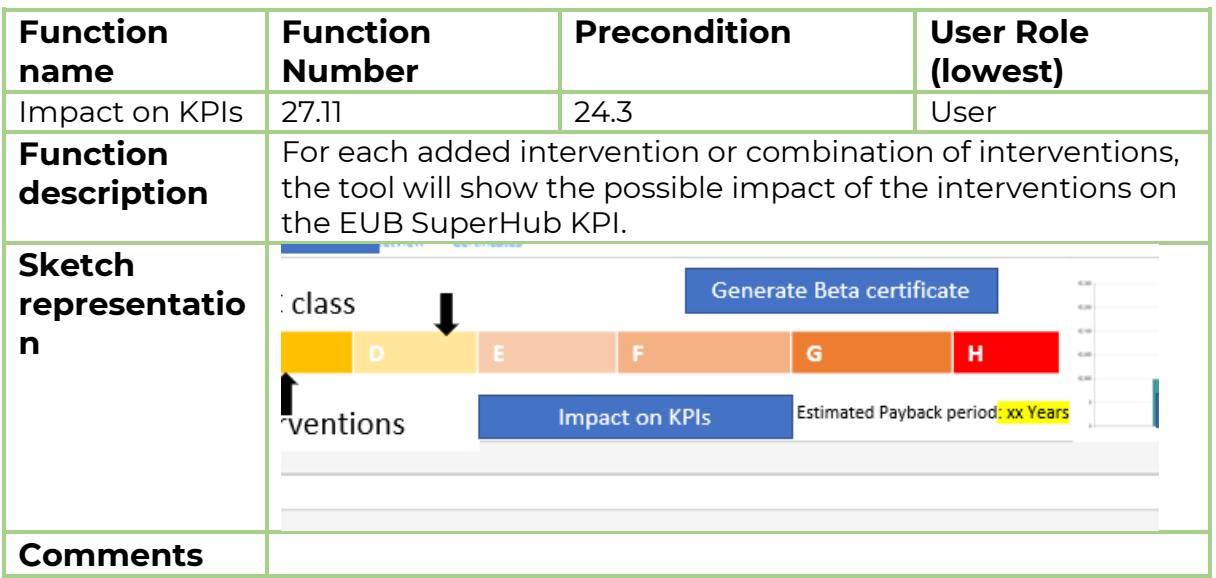

# 6.20.11 Function 27.12: Deviation

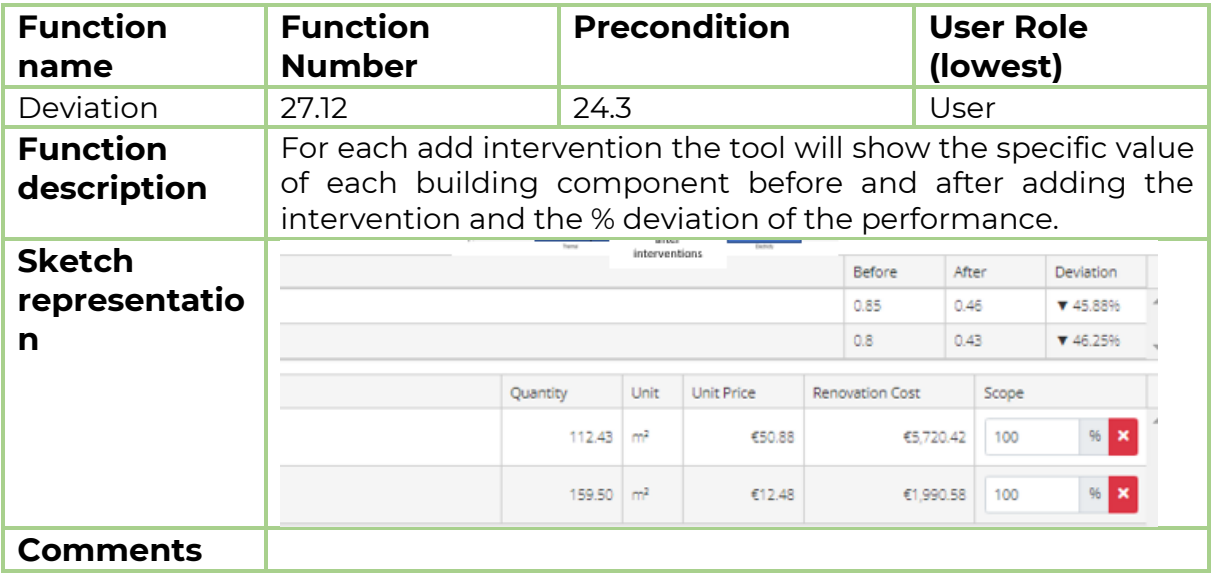

## 6.20.12Function 27.13: Save

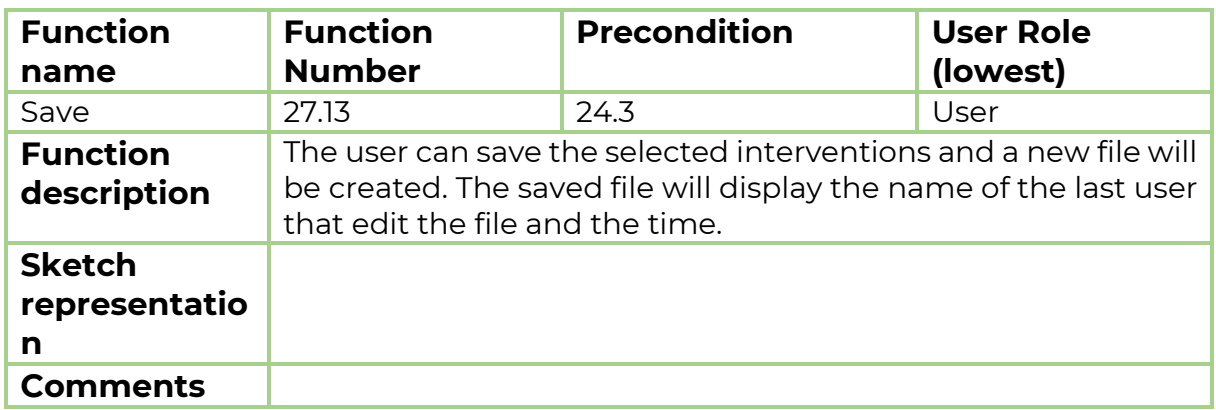

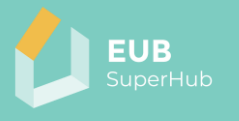

# 6.20.13Function 27.14: Export

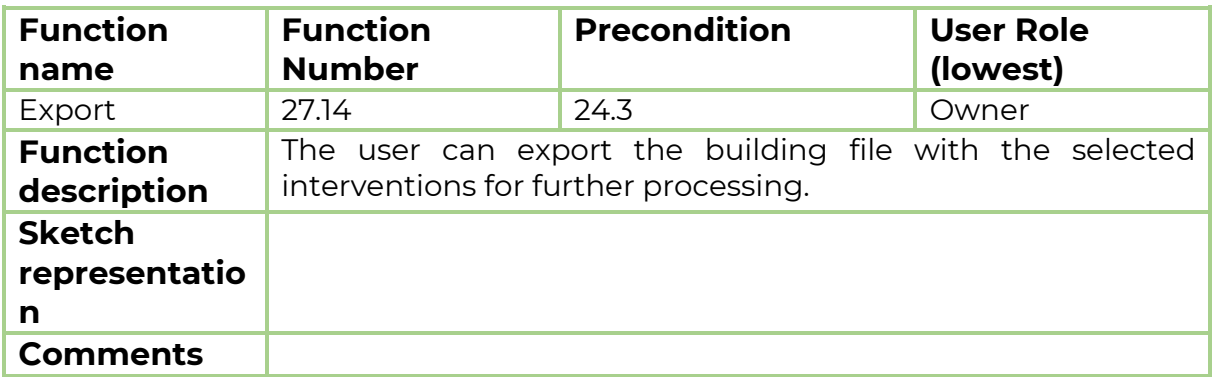

#### 6.20.14 Function 27.15: Remove an intervention

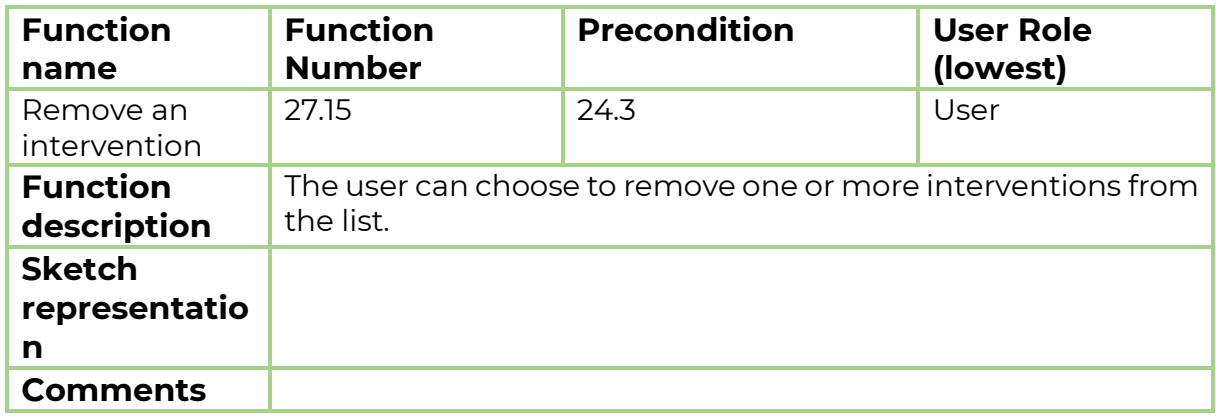

# <span id="page-99-0"></span>**6.21 Function 28: Street view**

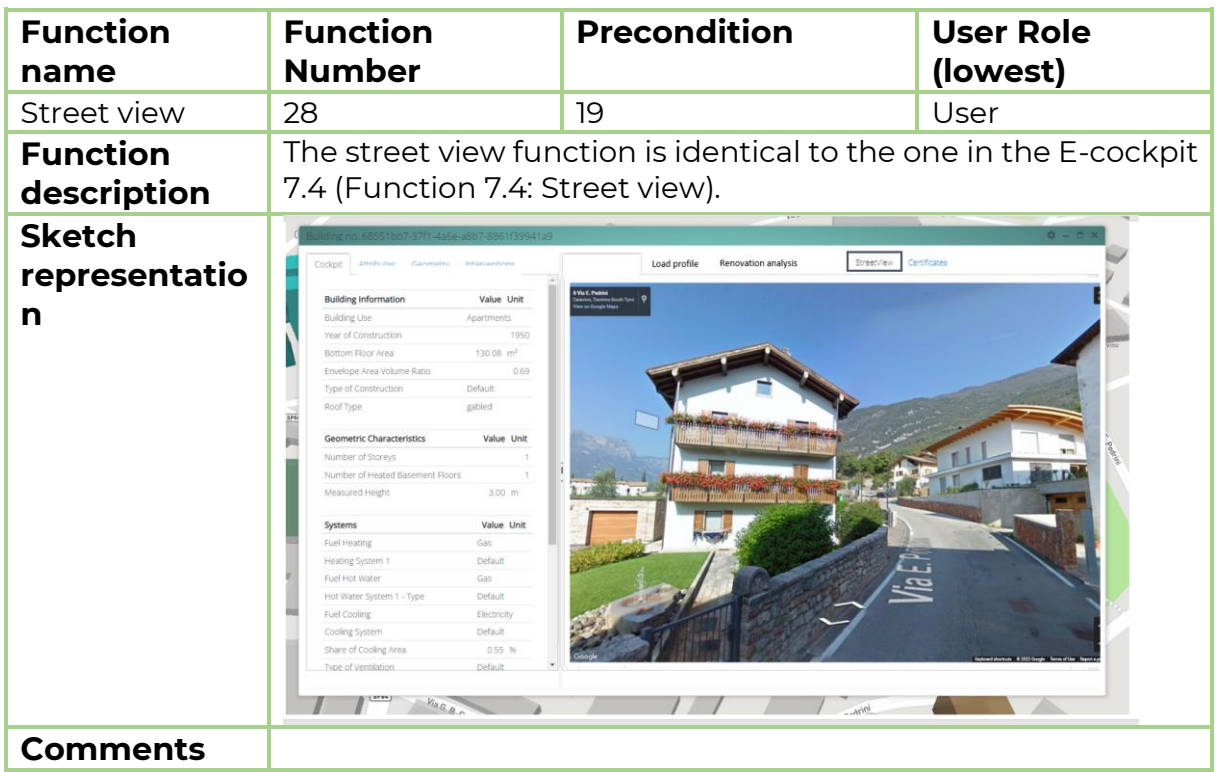

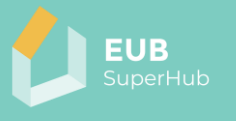

# **6.22 Function 29: Certificates**

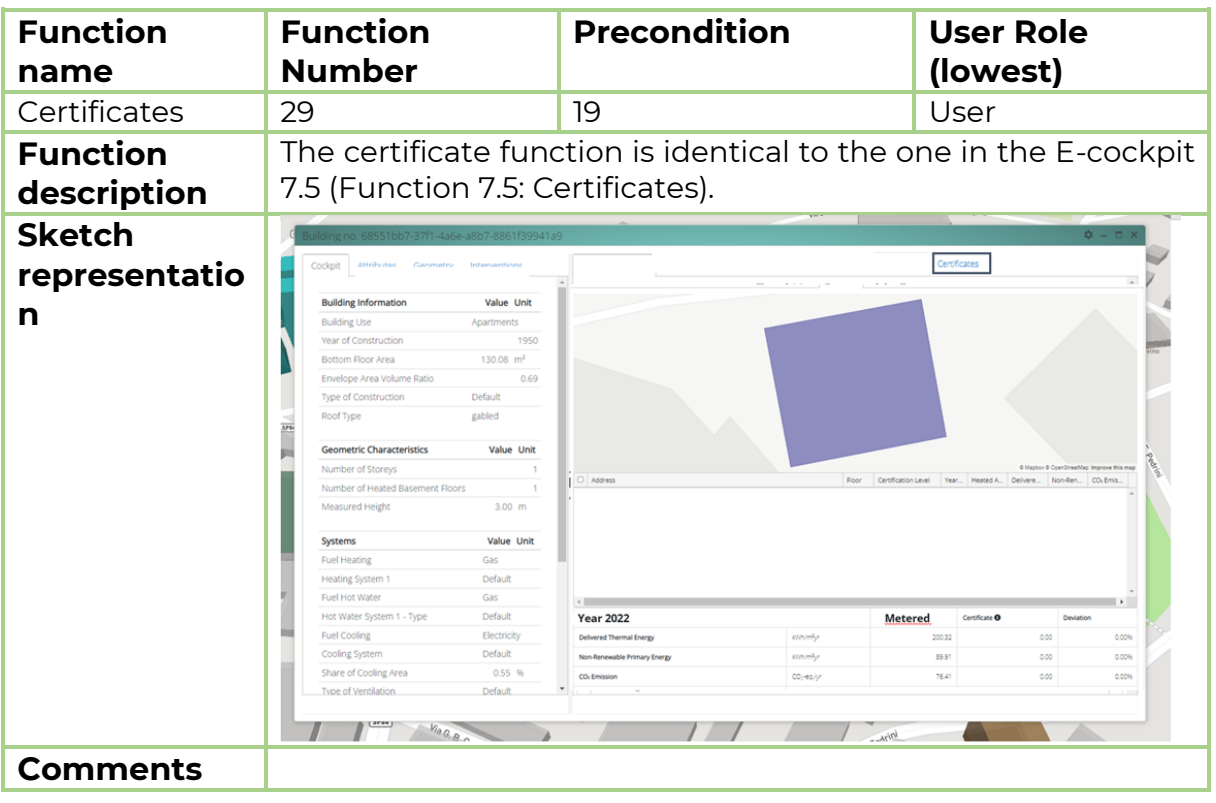